# **ACS550**

**Manuel d'utilisation Variateurs ACS550-02 (132...355 kW) Variateurs ACS550-U2 (250...550 cv)** 

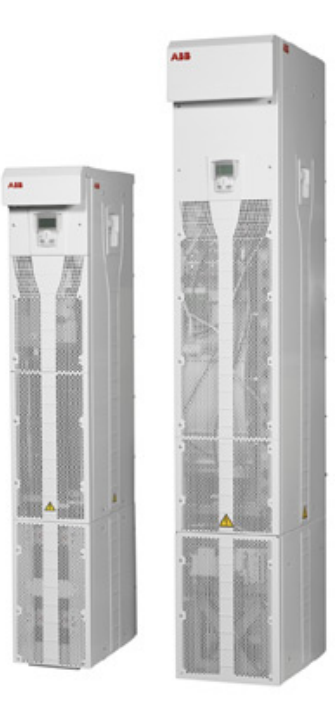

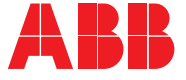

## **Manuels d'utilisation des variateurs ACS550-02/U2**

### **MANUELS GÉNÉRAUX**

#### **Manuels d'utilisation ACS550-02/U2 (132...355 kW) /** (250...550 cv)

3AFE64804626 (anglais)

- Sécurité
- Planification de l'installation électrique
- Installation
- Mise en route, commande par E/S et identification moteur
- Micro-consoles
- Application macros
- Paramètres
- Configuration EFB
- Adaptateur du Bus com
- Diagnostics
- Maintenance
- Données techniques

**Ajout concernant l'installation ACS550-U2** 3AUA0000004067 (anglais)

#### **MANUELS DES OPTIONS**

(fourni avec les équipements optionnels)

#### **Manuel d'utilisation du module d'entrée numérique OHDI-01 115/230 V** 3AUA0000003101 (anglais)

**Manuel d'utilisation du module d'extension de sortie de relais OREL-01**

3AUA0000001935 (anglais)

#### **Manuel d'utilisation du module d'interface codeur OTAC-01**

3AUA0000001938 (anglais).

**Manuel d'utilisation de l'adaptateur CANopen RCAN-01** 3AFE64504231 (anglais)

**Manuel d'utilisation de l'adaptateur ControlNet RCNA-01** 3AFE64506005 (anglais)

**Manuel d'utilisation de l'adaptateur DeviceNet RDNA-01** 3AFE64504223 (anglais)

**Manuel d'utilisation de l'adaptateur Ethernet RETA-01** 3AFE64539736 (anglais**)**

**Manuel d'utilisation de l'adaptateur Ethernet RETA-02** 3AFE68895383(anglais)

 **Manuel d'utilisation du module d'adaptateur LonWorks RLON-01**

3AFE64798693 (anglais)

#### **Manuel d'utilisation de l'adaptateur PROFIBUS-DP RPBA-01**

3AFE64504215 (anglais)

Contenu standard

- · Sécurité
- Installation
- Programmation/démarrage
- **Diagnostics**
- Données techniques

#### **MANUEL DE MAINTENANCE**

**Guide de rÈactivation des condensateurs dans ACS50, ACS55, ACS150, ACS350, ACS550 et ACH550** 3AFE68735190 (anglais)

La marque Industrial <sup>11</sup> et les noms de produits sous la forme Drive  $I<sup>T</sup>$  sont des marques commerciales déposées ou en cours d'enregistrement d'ABB.

CANopen est une marque déposée de CAN in Automation e.V.

ControlNet est une marque déposée de ControlNet International.

DeviceNet est une marque déposée d'Open DeviceNet Vendor Association.

Ethernet/IP est une marque déposée d'Open DeviceNet Vendor Association.

DRIVECOM est une marque déposée de DRIVECOM User Organization.

Interbus est une marque déposée d'Interbus Club.

LonWorks est une marque déposée d'Echelon Corp.

Metasys est une marque déposée de Johnson Controls Inc. Modbus, Modbus Plus et Modbus/TCP sont des marques dépossées de Schneider Automation Inc.

PROFIBUS est une marque déposée de Profibus Trade Org.

PROFIBUS-DP est une marque déposée de Siemens AG.

## Variateurs ACS550-02/U2 132...355 kW 250...550 cv

## **Manuel d'utilisation**

3AFE64792750 Rév. C **FR** APPLICABLE LE: 17.09.2007

@ 2007 ABB Oy. Tous droits réservés.

# <span id="page-4-2"></span><span id="page-4-0"></span>Sécurité

## <span id="page-4-1"></span>Utilisation des mises en garde (Attention et N.B.)

Ce manuel comprend deux types de consignes de sécurité:

- . N.B.: attire l'attention sur une situation ou un point particulier, ou fournit des informations complémentaires sur un sujet précis.
- Attention: signale une situation susceptible de provoquer des blessures graves. voire mortelles, et/ou des dégâts matériels. Ces consignes décrivent la manière de ce prémunir du danger. Les symboles suivants sont utilisés:

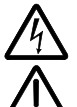

Tension dangereuse : met en garde contre un niveau de tension élevé susceptible de provoquer des blessures graves et/ou des dégâts matériels.

Mise en garde générale : signale une situation ou une intervention, non liée à l'alimentation électrique, susceptible de provoquer des blessures graves et/ou des dégâts matériels.

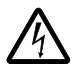

**AVERTISSEMENT !** Le convertisseur de fréquence ACS550 doit UNIQUEMENT être installé par un électricien qualifié et compétent.

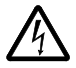

AVERTISSEMENT ! Même avec le moteur à l'arrêt, un niveau de tension dangereux est présent sur les bornes de puissance U1, V1, W1 et U2, V2, W2 et UDC+ et UDC-

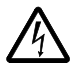

**AVERTISSEMENT**! Un niveau de tension dangereux est présent lorsque la tension réseau est raccordée. Après mise hors tension réseau, vous devez attendre au moins 5 minutes (pour la décharge des condensateurs du circuit intermédiaire) avant d'ouvrir le capot.

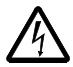

**AVERTISSEMENT!** Même lorsque les bornes réseau de l'ACS550 sont hors tension, un niveau de tension dangereux (d'une source externe) peut être présent sur les bornes des sorties relais SR1...SR3 et, si la carte d'extension du relais est comprise dans l'installation, SR4...SR6, ainsi que les bornes X1:19...X1:27 de la carte de commande.

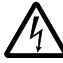

**AVERTISSEMENT!** Lorsque les bornes de commande de deux variateurs ou plus sont raccordées en parallèle, la tension auxiliaire pour les signaux de commande doit être fournie par une source unique, qui peut être soit un des variateurs, soit une alimentation externe

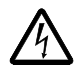

**AVERTISSEMENT !** Déconnectez le filtre CEM/RFI (taille R7) et le réseau de varistance (tailles R7 et R8) lors de l'installation du variateur sur un réseau en schéma IT [neutre isolé ou impédant (plus de 30 ohms)] sinon le réseau est raccordé au potentiel de la terre par l'intermédiaire des condensateurs du filtre CEM/ RFI du variateur ou du réseau de varistance. Cette configuration présente un danger pour les personnes ou est susceptible d'endommager le variateur

Déconnectez le filtre CEM/RFI (taille R7) et le réseau de varistance (tailles R7 et R8) lors de l'installation du variateur sur un réseau en schéma TN (mise à la terre asymÈtrique) sinon cela pourrait endommager le variateur.

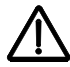

**AVERTISSEMENT !** Le moteur ne doit en aucun cas être démarré ou arrêté avec un appareillage de sectionnement; pour ce faire, vous devez exclusivement utiliser les touches de commande  $\circledcirc$  et  $\circledcirc$  ou les signaux de commande des cartes d'E/S du variateur. Le nombre maxi autorisé de cycles de mise en charge des condensateurs c.c. (c'est-à-dire le nombre de mises sous tension) est de cinq toutes les dix minutes.

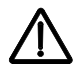

**AVERTISSEMENT !** L'ACS550-02/U2 est un variateur destiné à être réparé sur site. Si l'appareil est défectueux nécessite une opération d'entretien ou de réparation, contactez votre centre de service agréé pour réaliser ces opérations.

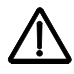

**AVERTISSEMENT !** LíACS550 dÈmarrera automatiquement sur rÈtablissement de la tension d'alimentation (ex., après coupure réseau) si le signal de commande de démarrage externe est actif.

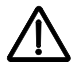

**AVERTISSEMENT !** Le radiateur devient trËs chaud. Cf. chapitre *[DonnÈes](#page-306-0)  [techniques](#page-306-0)* page *[307](#page-306-0)*.

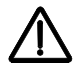

AVERTISSEMENT ! Le variateur est lourd. Le variateur doit être soulevé uniquement par ses anneaux de levage. Vous ne devez pas pencher le variateur. Le variateur bascule dès qu'il est incliné d'environ 6 degrés. Soyez extrêmement prudent lors de la manipulation d'un variateur sur roulettes. Le basculent d'un variateur peut provoquer des blessures physiques.

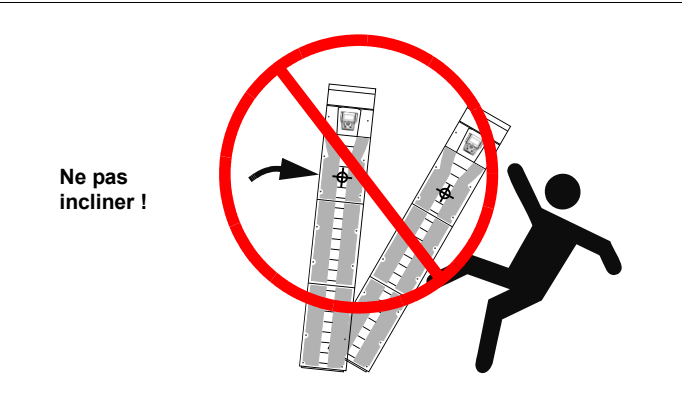

Remarque : Pour toute information technique complémentaire, contactez l'usine ou votre correspondant ABB.

# <span id="page-8-0"></span>**Sommaire**

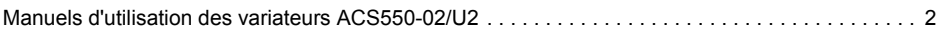

## *[SÈcuritÈ](#page-4-0)*

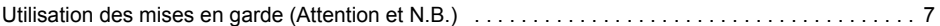

## *[Sommaire](#page-8-0)*

## *[Organigramme d'installation et de mise en service](#page-12-0)*

## *[PrÈparation aux raccordements Èlectriques](#page-14-0)*

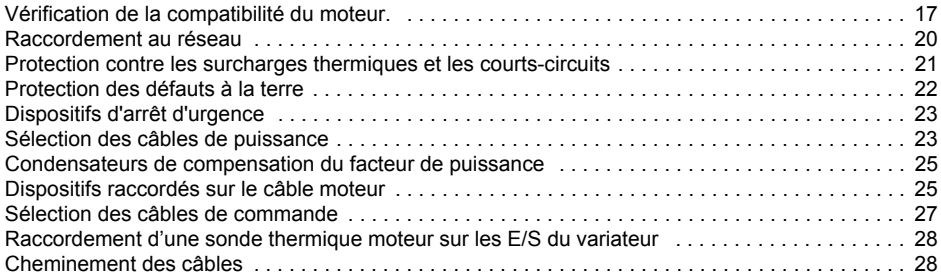

## *[Installation](#page-28-0)*

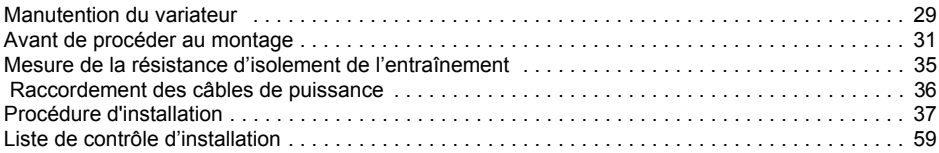

## *[Mise en route, commande par E/S et identification moteur](#page-60-0)*

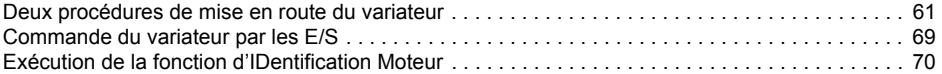

## *[Micro-consoles](#page-72-0)*

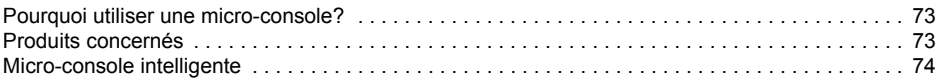

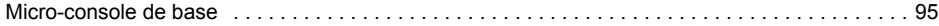

## *[Macroprogrammes díapplication](#page-104-0)*

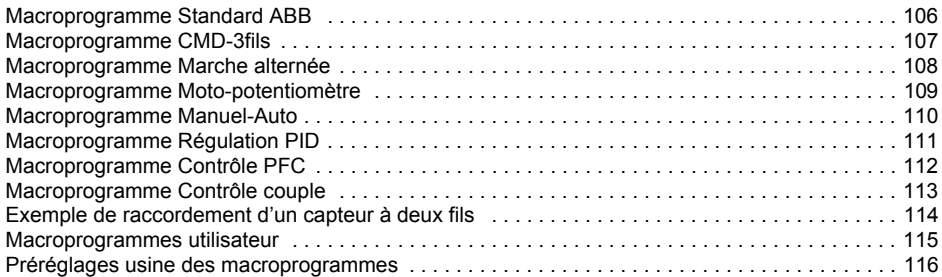

## *[ParamËtres](#page-118-0)*

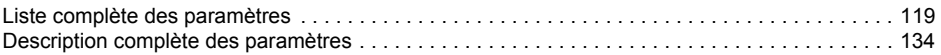

## *[Protocole intÈgrÈ de communication \(EFB\)](#page-226-0)*

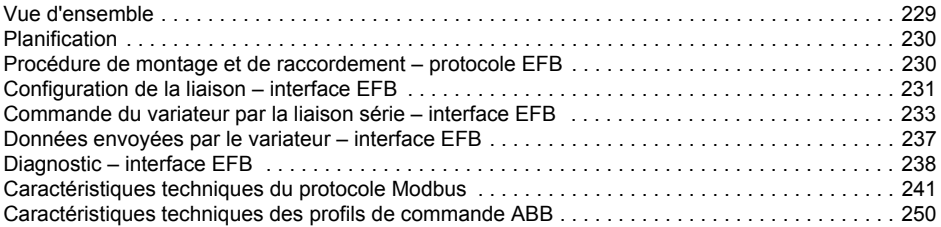

## *[Module coupleur rÈseau \(FBA\)](#page-260-0)*

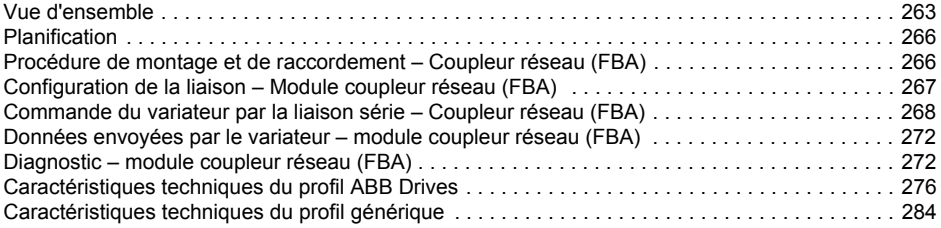

## *[Diagnostic](#page-284-0)*

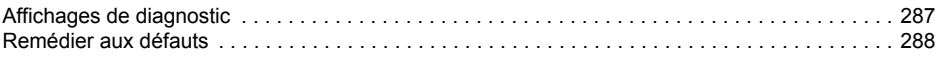

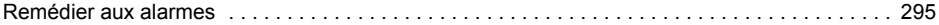

## *[Maintenance](#page-298-0)*

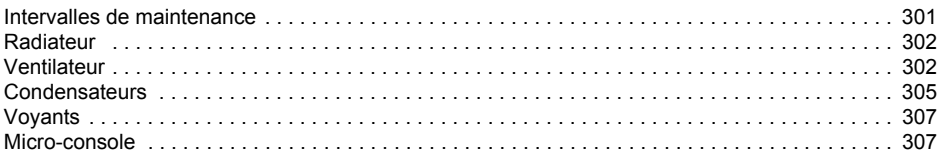

## *[DonnÈes techniques](#page-306-1)*

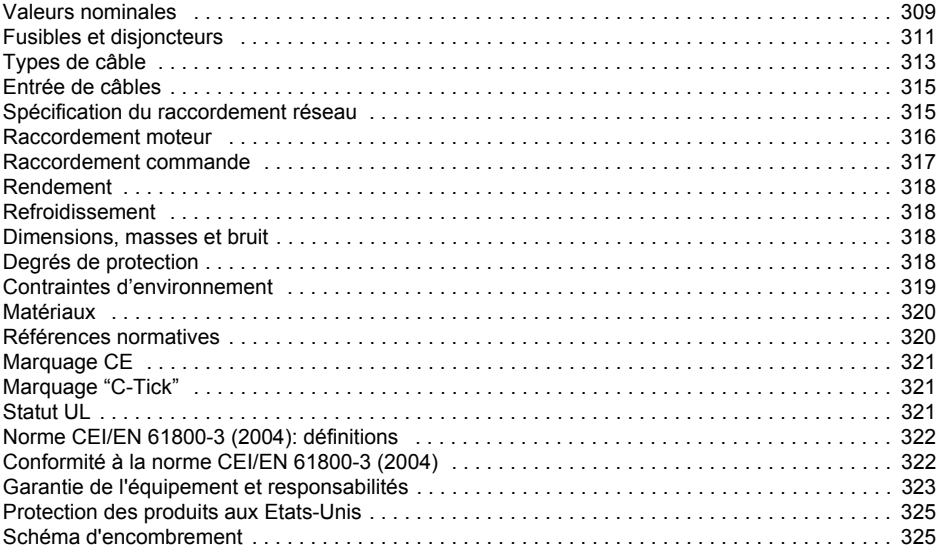

## *[Contactez ABB.](#page-326-0)*

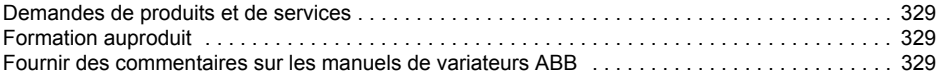

# <span id="page-12-0"></span>**Organigramme d'installation et de mise en service**

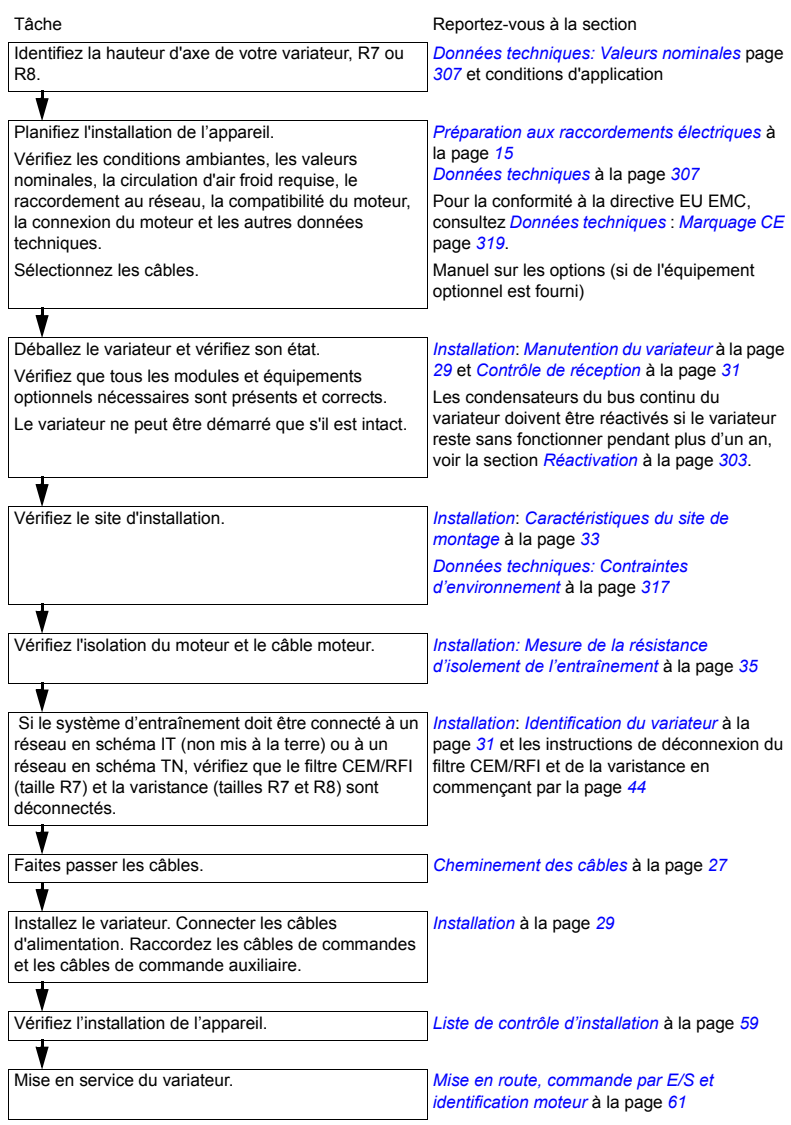

# <span id="page-14-2"></span><span id="page-14-0"></span>Préparation aux raccordements électriques

Remarque : La réglementation en vigueur doit toujours être respectée. ABB ne sera pas responsable de toute installation violant les législations locales et/ou autres réglementations. Par ailleurs, le non-respect des consignes ABB est susceptible d'être à l'origine de problèmes non couverts par la garantie.

Remarque : Ajout concernant l'installation ACS550-U2 [3AUA0000004067 (anglais)] fournit des informations supplémentaires concernant l'installation des variateurs ACS550-U2.

## <span id="page-14-1"></span>Vérification de la compatibilité du moteur.

- 1. Sélectionnez le moteur en fonction des besoins de l'application.
- 2. Sélectionnez le variateur en fonction des tableaux de valeurs de courant du chapitre Données techniques à la page 307. Utilisez l'utilitaire informatique DriveSize si les cycles de charge normaux ne sont pas applicables.
- 3. Vérifiez que les valeurs nominales du moteur se trouvent dans les plage autorisées du programme de commande du variateur :
	- La plage admissible de la tension nominale moteur est égale à  $1/2 \ldots 2 \cdot U_{\rm M}$ du variateur
	- la plage admissible du courant nominal moteur est égale à  $1/6... 2 \cdot I_{2hd}$ du variateur en contrôle vectoriel et 0 ...  $2 \cdot I_{2bd}$  en mode scalaire. Le mode de commande du variateur est sélectionné par le paramètre 9904 CONTRÔI E MOTEUR
- 4. Consultez le fabricant du moteur avant d'utiliser un moteur dans un système d'entraînement où la tension nominale du moteur varie de la tension d'alimentation CA.
- 5. Assurez-vous que le système d'isolation du moteur supporte les tensions de crête maximales aux bornes du moteur. Pour le système requis d'isolation du moteur et le filtrage du variateur, reportez-vous à la section Tableau des spécifications page 16

Exemple 1 : Lorsque la tension d'alimentation est de 440 V, la tension de crête maximale aux bornes du moteur peut être calculée approximativement de la facon suivante : 440 V  $\cdot$  1,35  $\cdot$  2 = 1190 V. Vérifiez que le système d'isolation du moteur supporte cette tension.

### Protégez le bobinage et les paliers du moteur

La sortie du variateur engendre - quelle que soit la fréquence de sortie - des impulsions atteignant environ 1.35 fois la valeur de la tension réseau avec des temps de montée très courts. Cela est le cas de tous les variateurs intégrant des composants IGBT de dernière génération.

La tension des impulsions peut presque doubler aux bornes du moteur, en fonction des caractéristiques du câble moteur. Cela peut à son tour provoquer une contrainte supplémentaire sur l'isolation du moteur.

Les variateurs de vitesse modernes avec leurs impulsions de tension rapides et leurs fréquences de commutation élevées peuvent provoquer des impulsions de courant dans les roulements susceptibles d'éroder graduellement les chemins de roulement

Pour éviter d'endommager les paliers de moteur, l'utilisation de roulements isolés COA du moteur est recommandée conformément au tableau suivant. Par ailleurs. les câbles doivent être sélectionnés et installés conformément aux instructions de ce manuel.

Les appareils ACS550-02/U2 sont équipés d'un filtre de mode commun (filtres mode courant) pour empêcher des courants de roulements à des tensions inférieures à 500 V

Le filtre de mode commun est composé de noyaux toriques installés sur le jeu de barres à l'intérieur du variateur en usine.

#### <span id="page-15-0"></span>Tableau des spécifications

Le tableau suivant sert de quide de sélection du système d'isolation du moteur et précise dans quel cas utiliser des filtres du/dt et des roulements isolés COA du moteur. Le constructeur du moteur doit être consulté pour les caractéristiques de l'isolation de ses moteurs et autres exigences pour les moteurs pour atmosphères explosibles (Ex). Un moteur qui ne satisfait pas les exigences suivantes ou une installation inadéquate peut raccourcir la durée de vie du moteur ou endommager ses roulements. Les appareils ACS550-02/U2 sont équipés de filtres de mode commun en accessoires standard.

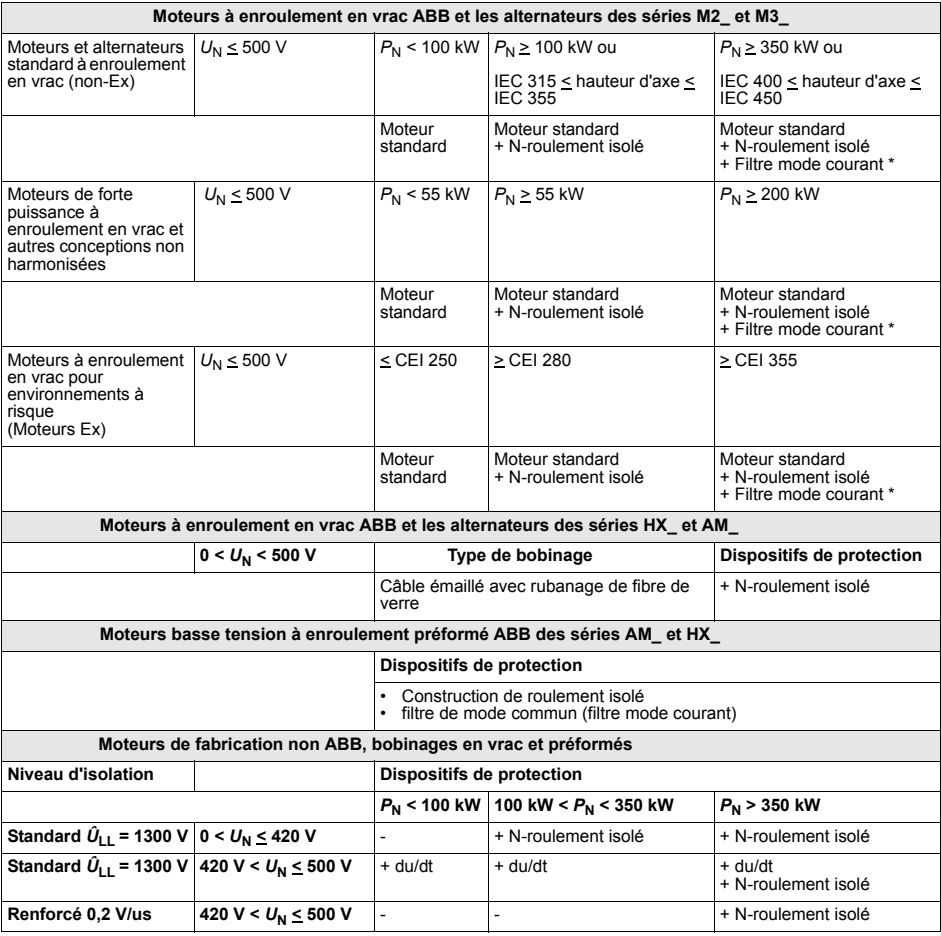

Définition des abréviations utilisées dans le tableau.

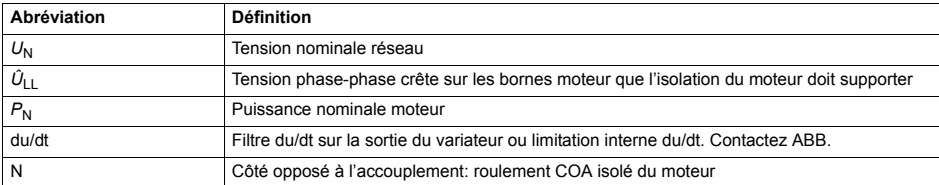

\* Le filtre de mode commun (filtre mode courant) est fourni dans l'appareil ACS550-02/U2 comme équipement standard.

## <span id="page-17-0"></span>Raccordement au réseau

## Appareillage de sectionnement

Installez un équipement de déconnexion (opéré manuellement entre la source d'alimentation CA (MCC) et le système d'entraînement. Il doit pouvoir être consigné en position ouverte pendant toute la durée des opérations d'installation et de maintenance

 $U\bar{F}$ 

Conformément aux directives européennes, l'appareillage de sectionnement doit satisfaire les exigences de la norme EN 60204-1, Sécurité des machines, et correspondre à un des types suivants:

- · interrupteur-sectionneur de catégorie d'emploi AC-23B (EN60947-3)
- · sectionneur doté d'un contact auxiliaire qui, dans tous les cas, provoque la coupure des circuits de charge par les dispositifs de commutation avant l'ouverture des contacts principaux du sectionneur (EN 60947-3)
- · disjoncteur capable d'interrompre les courants comme prescrit par la norme EN60947-2.

#### US

L'appareillage de sectionnement doit respecter la réglementation applicable en matière de sécurité.

#### $F_{II}$ sihles

Cf. section *Fusibles et disjoncteurs* page 309.

## <span id="page-18-0"></span>Protection contre les surcharges thermiques et les courts-circuits

## Protection contre les surcharges thermiques du variateur et des câbles réseaux et moteur

Le variateur de même que les câbles réseau et moteur sont protégés des surcharges thermiques si les câbles sont dimensionnés en fonction du courant nominal du variateur. Aucune protection thermique supplémentaire n'est requise.

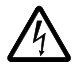

AVERTISSEMENT! Si le variateur est raccordé à plusieurs moteurs, un relais thermique séparé ou un disjoncteur doit être monté pour protéger chaque câble et le moteur. Ces dispositifs peuvent exiger un fusible séparé pour interrompre le courant de court-circuit

## Protection contre les surcharges thermiques pour le moteur

Conformément à la réglementation, le moteur doit être protégé des surcharges thermiques et le courant être coupé en cas de détection de surcharge. Le variateur comprend une fonction de protection thermique du moteur qui coupe le courant en cas de besoin. Selon la valeur paramétrée, la fonction surveille soit une valeur de température calculée (basée sur un modèle thermique du moteur) soit une valeur de température mesurée fournie par une sonde thermique montée sur le moteur. L'utilisateur peut affiner le modèle thermique en fournissant des données supplémentaires sur le moteur et la charge.

Les sondes thermiques les plus couramment utilisées sont:

- Hauteurs d'axe normalisées CEI180...225: thermorupteur (ex., Klixon)
- · Hauteurs d'axe normalisées CEI200...250 et plus: CTP ou Pt100.

Voir la section Groupe 30: FONCTIONS DEFAUTS page 176 pour obtenir plus d'informations sur la protection thermique du moteur par le logiciel et la section Groupe 35: MESUR TEMP MOTEUR page 187 pour la connexion et l'utilisation des sondes thermiques.

### Protection contre les court-circuits dans le moteur ou ses câbles.

Le variateur protège le moteur et ses câbles d'une situation de court-circuit lorsque le câble moteur est dimensionné en fonction du courant nominal du variateur. Aucune protection supplémentaire n'est requise.

## **Protection contre les court-circuits dans le variateur ou le c'ble d'alimentation.**

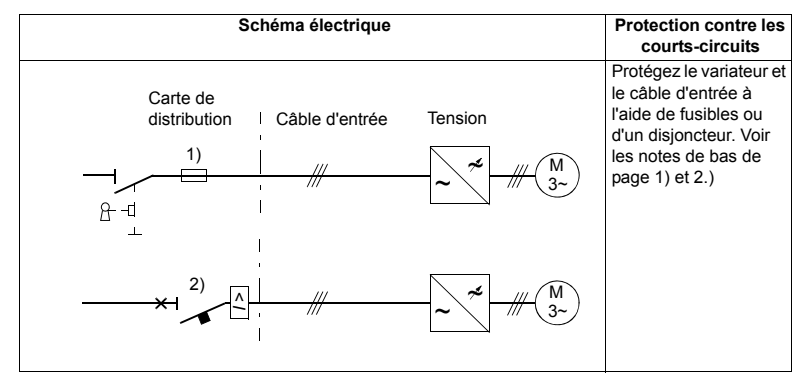

Disposez la protection en appliquant les instructions suivantes.

- 1) Pour le calibre des fusibles, reportez-vous à la section *[Fusibles et disjoncteurs](#page-308-1)* page *[309](#page-308-1)*. Les fusibles protègent le câble d'entrée en cas de court-circuits, ils limitent les dégâts et empêchent que les équipements avoisinants soient endommagés en cas de court-circuit à l'intérieur du variateur.
- 2) Les disioncteurs qui ont été testés par ABB avec le ACS550 peuvent être utilisés. Des fusibles doivent être utilisés avec d'autres disjoncteurs. Cf. section *Fusibles et [disjoncteurs](#page-308-1)* page *[309](#page-308-1)*.

Les caractéristiques de protection des disjoncteurs dépendent du type, de la construction et des paramètres des disioncteurs. Il y a également des limitations dépendant de la capacité du disjoncteur du réseau d'alimentation.

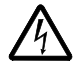

**AVERTISSEMENT!** De par le principe de fonctionnement inhérent et la construction des disjoncteurs, indépendamment du fabricant, des gaz ionisés chauds peuvent s'échapper du boîtier du disjoncteur en cas de court-circuit. Pour assurer une utilisation en toute sécurité une attention particulière doit être portée à l'installation et au positionnement des disjoncteurs. Appliquez les instructions du constructeur.

**Remarque :** Les disioncteurs ne doivent pas être utilisés sans fusibles aux Etats-Unis.

## <span id="page-19-0"></span>**Protection des défauts à la terre**

Le variateur intègre une fonction de protection contre les défauts de terre survenant dans le moteur et le câble moteur. Il ne s'agit ni d'une fonction assurant la protection des personnes, ni d'une protection anti-incendie. La protection des défauts à la terre peut être désactivée au paramètre 3017 DÉFAUT TERRE.

Le filtre CEM/RFI du variateur comporte des condensateurs raccordés entre l'étage de puissance et le châssis. Ces condensateurs ainsi que des câbles moteur de grande longueur augmentent les courants de fuite à la terre et peuvent provoquer la manœuvre des disjoncteurs à courant de défaut.

## <span id="page-20-0"></span>Dispositifs d'arrêt d'urgence

Pour des raisons de sécurité, des arrêts d'urgence doivent être installés sur chaque poste opérateur et sur toute machine ou poste de travail nécessitant cette fonction.

**Remarque**: La touche d'arrêt  $(\mathcal{Q})$  de la micro-console du variateur ne réalise pas la fonction d'arrêt d'urgence du moteur et n'isole pas le variateur d'un niveau de potentiel dangereux.

## <span id="page-20-1"></span>Sélection des câbles de puissance

#### Règles générales

Les câbles réseau et moteur sont dimensionnés en fonction de la réglementation:

- Le câble doit supporter le courant de charge du variateur. Cf. section Valeurs nominalespage 307 pour les courants nominaux.
- Le câble doit résister au moins à la température maxi admissible de 70 °C du conducteur en service continu. Pour les Etats-Unis, consultez la section Exigences supplémentaires (US) page 22.
- Les valeurs nominales d'inductance et d'impédance du conducteur/câble PE (conducteur de terre) doivent respecter les niveaux de tension admissibles pour les contacts de toucher en cas de défaut (pour éviter que la tension de défaut n'augmente trop en cas de défaut de terre).
- Un câble 600 V c.a. peut être utilisé jusqu'à 500 V c.a. couvrant toute la plage de **"ACS550**

Des câbles symétriques blindés doivent être utilisés pour les câbles d'entrée et de moteur (voir l'illustration ci-dessous). L'utilisation d'un câble à 4 conducteurs est impossible.

Par rapport à un câble à quatre conducteurs, un câble symétrique blindé présente l'avantage d'atténuer les émissions électromagnétiques du système d'entraînement complet et de réduire les courants de palier et l'usure prématurée des roulements du moteur

Pour atténuer les émissions électromagnétiques, le câble moteur et son PE en queue de cochon (blindage torsadé) doivent être aussi courts que possible. (voir la section Raccordement des câbles de puissance page 36).

#### Blindage du câble moteur

Pour offrir une bonne efficacité de blindage aux hautes fréquences rayonnées et conduites, la conductivité du blindage ne doit pas être inférieure à 1/10 de la conductivité du conducteur de phase. Cette exigence est aisément satisfaite avec un blindage cuivre ou aluminium. Nous illustrons ci-dessous les exigences pour le blindage du câble moteur raccordé au variateur: Il comprend une couche coaxiale de fils de cuivre. Meilleur sera le recouvrement et au plus près du câble, meilleure sera l'atténuation des émissions avec un minimum de courants de palier.

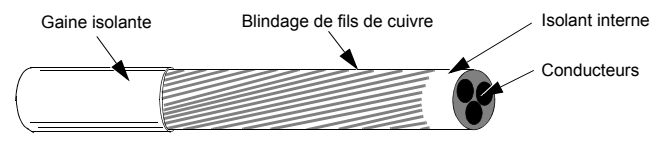

## <span id="page-21-0"></span>Exigences supplémentaires (US)

Un câble à armure aluminium cannelée continue MC avec conducteurs de terre symétriques ou câble de puissance blindé doit être utilisé comme câble moteur lorsqu'aucun conduit métallique n'est utilisé. Pour le marché des Etats-Unis, un câble 600 V c.a. peut être utilisé jusqu'à 500 V c.a. Pour les variateurs de plus de 100 A, les câbles de puissance doivent supporter des températures de 75 °C  $(167 °F)$ .

### Conduit

Lorsque des conduits doivent être raccordés ensemble, shuntez le raccord avec un conducteur de terre relié au presse-étoupe de chaque côté du raccord. Reliez également les conduits à l'enveloppe du variateur. Utilisez des conduits séparés pour les câblages d'alimentation réseau, du moteur et de commande. Ne pas faire passer les câbles moteur de plus d'un variateur par conduit.

## Câble armé / câble de puissance blindé

Les câbles moteurs peuvent passer par le même repose-câble que le câble d'alimentation de 460 V. Les câbles de commande et de signal ne doivent pas passer par le même repose-câbles que les câbles d'alimentation. Un câble à armure aluminium cannelée continue MC à six conducteurs (3 conducteurs de phase et 3 conducteurs de terre symétriques) est proposé par les fournisseurs suivants (noms de marque entre parenthèses):

- Anixter Wire & Cable (Philsheath)
- BICC General Corp (Philsheath)
- Rockbestos Co. (Gardex)
- Oaknite (CLX).

Des câbles de puissance blindés sont disponibles auprès de Belden. Lapp Kabel (ÖLFLEX) et Pirelli.

## <span id="page-22-0"></span>Condensateurs de compensation du facteur de puissance

La compensation du facteur de puissance n'est pas nécessaire avec les variateurs C.A. Cependant, si un variateur doit être connecté dans un réseau équipé de condensateurs de compensation, notez les restrictions suivantes.

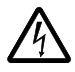

AVERTISSEMENT! Ne raccordez pas des condensateurs de compensation du facteur de puissance ou des parasurtenseurs aux câbles de moteur (entre le variateur et le moteur). Ils ne sont pas destinés à être utilisés avec des variateurs C.A. et peuvent s'endommager ou endommager le variateur de manière irréversible.

Si des condensateurs de compensation du facteur de puissance sont disposés en parallèle avec l'entrée triphasée du variateur :

- 1. Ne connectez pas un condensateur haute puissance à la ligne électrique lorsque le variateur est connecté. La connexion provoquerait des surtensions aléatoires pouvant déclencher ou endommager le variateur.
- 2. Si la charge du condensateur est augmentée / réduite petit à petit lorsque le variateur C.A. est connecté à l'alimentation réseau : Assurez-vous que les seuils de connexion sont suffisamment bas pour ne pas provoquer de surtensions aléatoires qui déclencheraient le variateur.
- 3. Vérifiez que l'unité de compensation du facteur de puissance est adaptée à l'utilisation dans les réseaux équipés de variateurs C.A., par ex. des harmoniques générant des charges. Dans ces systèmes, l'unité de compensation doit être généralement équipées d'un réacteur de blocage ou d'un filtre harmonique.

## <span id="page-23-0"></span>Dispositifs raccordés sur le câble moteur

#### Installation d'interrupteurs de sécurité, de contacteurs, de borniers intermédiaires, etc.

Pour minimiser le niveau des émissions lorsque des interrupteurs de sécurité, des contacteurs, des borniers intermédiaires ou dispositifs similaires sont montés sur le câble moteur (c'est-à-dire entre le variateur et le moteur):

- UE: les dispositifs doivent être installés dans une enveloppe métallique avec reprise de masse sur 360° des blindages à la fois aux points d'entrée et aux points de sortie des câbles, ou les blindages des câbles doivent être reliés ensemble.
- Réglementation US: les dispositifs doivent être installés dans une enveloppe métallique de sorte que le conduit ou le blindage du câble moteur soit continu sans aucune rupture entre le variateur et le moteur.

#### Fonctions de Bypass

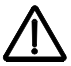

**AVERTISSEMENT!** Ne jamais brancher l'alimentation réseau sur les bornes de sortie du variateur (U2, V2 et W2). En cas d'utilisation fréquente de fonctions de bypass, des interrupteurs ou contacteurs mécaniquement interverrouillés seront utilisés. Toute application de la tension réseau sur la sortie du variateur peut l'endommager de manière irréversible.

## Avant ouverture d'un contacteur, le mode contrôle vectoriel sans capteur (SVC) étant sélectionné

Si un sectionneur ou un contacteur de sortie est utilisé, envoyez un signal d'arrêt de l'alimentation ou le signal VALIDATION MARCHE (voir le paramètre 1601) provenant d'un contact auxiliaire du sectionneur vers le variateur pour garantir que le variateur s'arrêtera en roue libre immédiatement à l'ouverture du sectionneur. 'utilisation incorrecte du sectionneur peut endommager le variateur ou le sectionneur lui-même.

## Protection des contacts des sorties relais en cas de charges inductives

Les charges inductives (ex., relais, contacteurs, moteurs) génèrent des surtensions transitoires lors de leur mise hors tension.

Il est fortement conseillé d'équiper les charges inductives de circuits réducteurs de bruit (varistances, filtres RC [c.a.] ou diodes [DC]) ceci pour minimiser les perturbations électromagnétiques émises à la mise hors tension. Si elles ne sont pas atténuées, il peut y avoir couplage capacitif ou inductif des perturbations avec les autres conducteurs du câble de commande et risque de dysfonctionnement d'autres parties du système.

Ces dispositifs de protection doivent être installés au plus près possible de la charge inductive. Ils ne doivent pas être installés sur le bornier de la carte de commande.

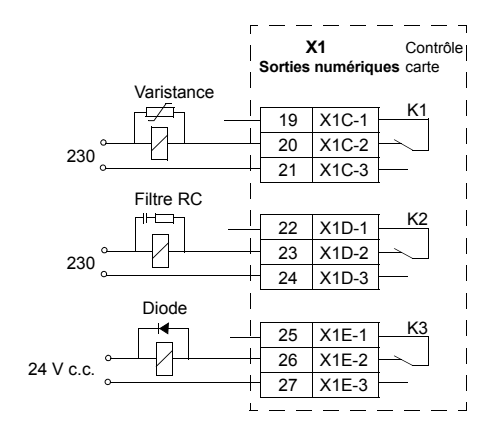

## <span id="page-25-0"></span>Sélection des câbles de commande

Tous les câbles de commande doivent être blindés.

Un câble à deux paires torsadées blindées (Figure a, ex. JAMAK fabriqué par Draka NK Cables) doit être utilisé pour les signaux analogiques et est également préconisé pour les signaux du codeur incrémental. Utilisez une paire blindée séparément pour chaque signal. Ne pas utiliser de retour commun pour différents signaux analogiques.

Un câble à double blindage est la meilleure solution pour les signaux logiques basse tension; cependant, un câble multipaires torsadées à blindage unique (Figure b) peut également être utilisé.

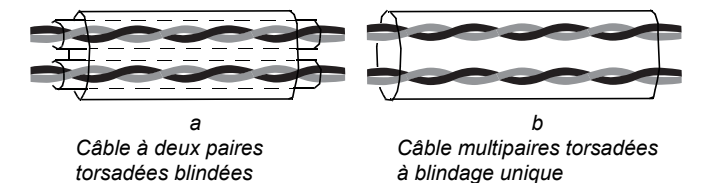

Les signaux analogiques et logiques doivent cheminer dans des câbles blindés séparés.

Les signaux commandés par relais, pour autant que leur tension ne dépasse pas 48V, peuvent cheminer dans un même câble avec les signaux d'entrée logique. Pour les signaux commandés par relais, nous préconisons des câbles à paires torsadées.

Remarque : Ne jamais réunir des signaux 24 V c.c. et 115/230 V c.a. dans un même câble.

Remarque : Ne mettez jamais à la masse les extrémités des câbles de commande.

## Câble pour relais

Le câble de type à blindage métallique tressé (ex., ÖLFLEX fabriqué par Lapp Kabel) a été testé et agréé par ABB.

## Câble de la micro-console

Le câble reliant la micro-console déportée au variateur ne doit pas dépasser 3 m (10 ft) de long. Le type de câble testé et agréé par ABB est utilisé dans les kits optionnels pour la micro-console.

## <span id="page-26-0"></span>**Raccordement díune sonde thermique moteur sur les E/S du variateur**

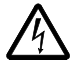

**AVERTISSEMENT!** La norme CEI 60664 impose une isolation double ou renforcée entre les organes sous tension et la surface des pièces accessibles du matériel électrique conductrices ou non-conductrices mais qui ne sont pas reliées à la terre de protection.

Pour satisfaire cette exigence, le raccordement d'une thermistance (et autres dispositifs similaires) sur les entrées logiques du variateur peut se faire selon trois modes:

- 1. isolation double ou renforcée entre la thermistance et les organes sous tension du moteur;
- 2. les circuits reliés à toutes les entrées logiques et analogiques du variateur sont protégés des contacts de toucher et sont isolés (même niveau de tension que l'étage de puissance du variateur) des autres circuits basse tension;
- 3. un relais de thermistance externe est utilisÈ. Le niveau díisolement du relais entre le circuit de mesure et le contact de sortie doit être adapté au niveau de tension de l'étage de puissance du variateur.

## <span id="page-26-2"></span><span id="page-26-1"></span>**Cheminement des câbles**

Le câble moteur doit cheminer à une certaine distance des autres câbles. Les câbles moteur de plusieurs variateurs peuvent cheminer en parallèle les uns à côté des autres. Nous conseillons de placer le câble moteur, le câble réseau et les câbles de commande sur des chemins de câbles différents. Vous éviterez les longs cheminements parallèles du câble moteur avec d'autres câbles, à l'origine de perturbations ÈlectromagnÈtiques du fait des variations brusques de la tension de sortie du variateur.

Lorsque des câbles de commande doivent croiser des câbles de puissance, ce croisement doit se faire à un angle aussi proche que possible de 90°.

Les chemins de câbles doivent être correctement reliés électriquement les uns aux autres ainsi qu'aux électrodes de mise à la masse. Des chemins de câble aluminium peuvent être utilisés pour améliorer l'équipotentialité locale.

Mode de cheminement des câbles.

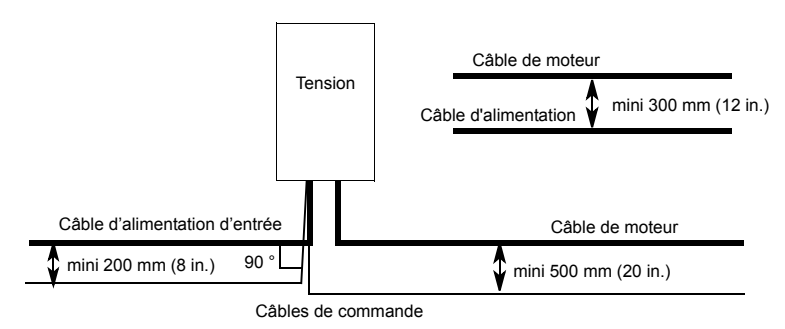

# <span id="page-28-2"></span><span id="page-28-0"></span>**Installation**

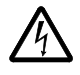

AVERTISSEMENT ! Seuls des électriciens qualifiés sont autorisés à réaliser les travaux dÈcrits dans ce chapitre. Suivez les instructions du chapitre *[SÈcuritÈ](#page-4-2)* page *[5](#page-4-2)*. Leur non-respect est susceptible de provoquer des blessures graves, voire mortelles.

**Remarque :** *Ajout concernant l'installation ACS550-U2* [3AUA0000004067 (anglais)] fournit des informations supplémentaires concernant l'installation des variateurs ACS550-U2.

## <span id="page-28-3"></span><span id="page-28-1"></span>**Manutention du variateur**

La caisse d'emballage doit être manutentionnée avec un transpalette jusqu'au site d'installation. Procédez au déballage comme illustré ci-dessous.

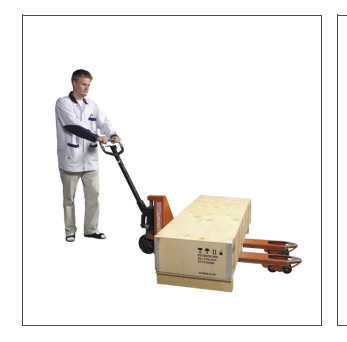

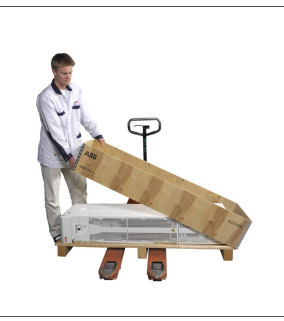

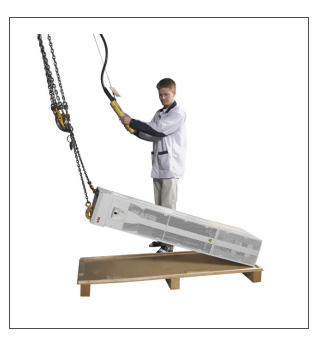

Mode de levage lorsque le module d'extension est inclus

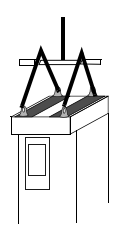

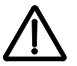

AVERTISSEMENT ! Le variateur pèse lourd [taille R7: 115 kg (254 lb), taille R8: 230 kg (507 lb)]. Il doit être levé uniquement par le haut en utilisant les anneaux de levage prévus à cet effet. En le soulevant par le bas, vous déformerez la partie inférieure. Ne pas démonter le socle de câblage avant le levage.

Vous ne devez pas pencher le variateur. Le centre de gravité du variateur est élevé. Le variateur bascule dès qu'il est incliné d'environ 6 degrés. Les variateurs de taille R8 sont équipés de cales de support pour empêcher leur inclinaison. Les cales doivent être bloquées en position ouverte pendant le montage et en permanence lorsque vous faites rouler le variateur.

Ne pas faire rouler le module sauf pour sa mise en place finale (un déplacement vers l'avant est préférable du fait de la plus grande solidité des roulettes avant). Le module peut se déformer si vous le déplacez sans socle de câblage. Pour déplacer le variateur sur une longue distance, couchez-le sur sa face arrière sur une palette que vous déplacez avec un transpalette.

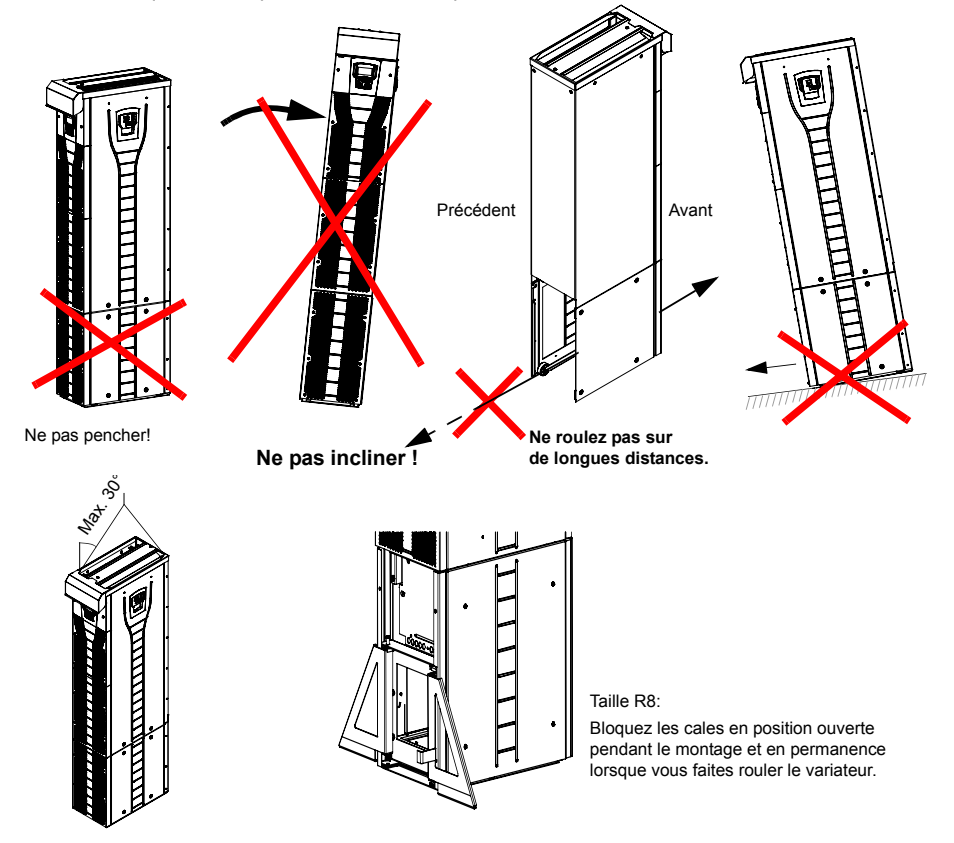

## <span id="page-30-0"></span>Avant de procéder au montage

#### <span id="page-30-1"></span>Contrôle de réception

Le variateur est livré dans un emballage qui contient également:

- le manuel d'utilisation correspondant
- les manuels des options
- · les documents de livraison.

Vérifiez que le contenu de l'emballage est en parfait état. Avant de procéder à l'installation et à l'exploitation du variateur, vérifiez que les données de sa plaque signalétique correspondent aux spécifications de la commande.

#### <span id="page-30-2"></span>Identification du variateur

#### Etiquettes du variateur

Pour déterminer le type de variateur que vous allez installer, reportez-vous :

· à l'étiquette du numéro de série fixée à l'intérieur du variateur ou

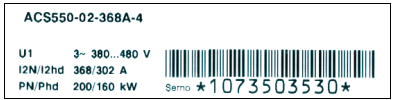

· plaque signalétique fixée sous la visière frontale.

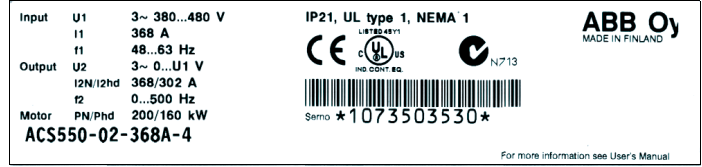

#### 32

#### Type

Utilisez l'organigramme suivant pour interpréter le type trouvé sur le code type et l'étiquette du numéro de série.

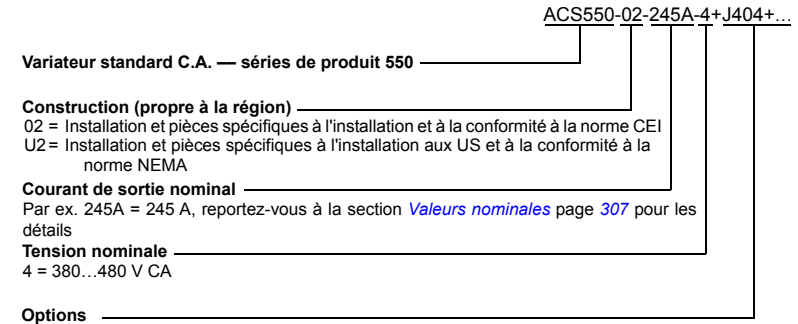

Exemples d'options : 0J400 = Sans panneau de commande  $J404$  = ACS-CP-C Micro-console basique L511 = OREL-01 Extension de sortie de relais  $K451$  = RDNA-01 DeviceNet  $K452$  = RLON-01 LonWorks  $K454$  = RPBA-01 PROFIBUS DP

#### Valeurs et taille

Le tableau de la section Valeurs nominales page 307 présente la liste des spécifications techniques et identifie la taille du variateur. Cela est important étant donné que certaines instructions contenues dans ce document varient en fonction de la taille du variateur. Pour lire le tableau des valeurs, vous nécessiterez l'entrée "Courant de sortie nominal" à partir du code de type. Par ailleurs, lorsque vous utilisez le tableau, notez qu'il est divisé en sections, en fonction de la "Construction" du variateur (02 ou U2).

#### Numéro de série

Le format du numéro de série du variateur affiché sur les étiquettes est décrit cidessous

Le numéro de série est au format CYYWWXXXXX où

- C: Pays de fabrication
- YY: Année de fabrication

WW: Semaine de fabrication ; 01, 02, 03, ... pour la semaine 1, semaine 2, semaine 3, ...

XXXXX: Nombre entier commençant chaque semaine par 001.

#### <span id="page-32-0"></span>**Caractéristiques du site de montage**

Le variateur doit être monté à la verticale sur un sol (ou contre un mur). Vérifiez l'adéquation du site de montage par rapport aux exigences suivantes. Consultez la section *Schéma d'encombrement* page [323](#page-322-2) pour les dimensions des différents appareils. Consultez la section *[Contraintes díenvironnement](#page-316-1)* page *[317](#page-316-1)* pour les conditions d'exploitation autorisées du variateur.

*Sol*

La surface (sol) sous le variateur doit être en matériau ininflammable. Le sol doit être parfaitement plan.

*Mur*

Le mur à proximité du variateur doit être en matériau ininflammable. Vérifiez que l'état du mur permet le montage de l'appareil.

Si le variateur est fixé contre un mur, celui-ci doit être aussi d'aplomb que possible et suffisamment solide pour supporter le poids du variateur. Le variateur ne doit pas être monté contre un mur sans socle

#### *DÈgagement autour du variateur*

Cf. section *[Choix du sens de montage \(a, b ou c\)](#page-36-1)* page *[37](#page-36-1).*

## **Circulation de líair de refroidissement**

Le volume d'air de refroidissement est spécifié à la section *[Valeurs nominales](#page-306-3)* à la page *[307](#page-306-3)*.

L'air de refroidissement pénètre dans le variateur par les grilles à l'avant et circule de bas en haut à l'intérieur du variateur. La recirculation de l'air dans le variateur est interdite.

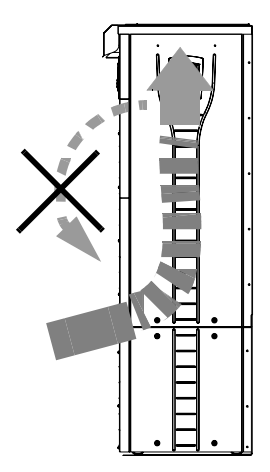

### Réseaux en schéma IT (neutre isolé ou impédant)

Le variateur est adapté à un réseau en schéma IT (non mis à la terre) mais vous devez déconnecter le filtre CEM/RFI (taille R7) et la varistance (tailles R7 et R8) avant de connecter le variateur sur ce réseau. Consultez les sections suivantes concernant les procédures.

- **·** Déconnexion du filtre CEM/RFI d'un réseau en schéma IT (non mis à la terre) ou *[‡ un rÈseau en schÈma TN \(taille R7 uniquement\)](#page-43-1)* ‡ la page *[44](#page-43-1)*
- **·** *Déconnexion de la varistance d'un réseau en schéma IT (non mis à la terre) ou à un réseau en schéma TN (taille R7)* à la page [45](#page-44-0)
- **·** *Déconnexion de la varistance d'un réseau en schéma IT (non mis à la terre) ou à un réseau en schéma TN (taille R8)* à la page [46](#page-45-0)

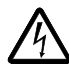

**AVERTISSEMENT !** Si un variateur avec son filtre CEM/RFI (taille R7) ou sa varistance (tailles R7 et R8) est connecté sur un réseau en schéma IT [neutre isolé ou impédant (plus de 30 ohms)] le réseau est raccordé au potentiel de la terre par l'intermédiaire des condensateurs du filtre CEM/RFI ou de la varistance. Cette configuration présente un danger pour les personnes ou est susceptible d'endommager le variateur

### **Outils nÈcessaires**

- ieu de tournevis
- clé dynamométrique avec rallonge 500 mm (20 in.) ou  $2 \times 250$  mm (2  $\times$  10 in.)
- $\cdot$  clé à douille 19 mm (3/4 in.) pour taille R7: 13 mm (1 in) clé à douille magnétique pour taille R8: 17 mm (11/16 in) clé à douille magnétique

## <span id="page-34-1"></span><span id="page-34-0"></span>Mesure de la résistance d'isolement de l'entraînement

#### **Tension**

Il est donc inutile de procéder à des essais de tension diélectrique ou de résistance d'isolement sur une partie du variateur étant donné que cela pourrait endommager le variateur. La résistance d'isolement entre l'étage de puissance et le châssis de chaque variateur a été vérifiée en usine avant livraison. Par ailleurs, des circuits de limitation de tension sont présents à l'intérieur du variateur, coupant la tension d'essai automatiquement.

## Câble d'entrée

Vérifiez l'isolation du câble d'entrée conformément à la réglementation locale avant de le connecter au variateur.

### Moteur et câble de moteur

Vérifiez l'isolation du moteur et le câble moteur de la manière suivante :

- 1. Vérifiez que le câble moteur est connecté au moteur et est débranché des bornes de sortie U2, V2 et W2 du variateur.
- 2. Mesurez la résistance de l'isolation entre chaque conducteur de phase et le conducteur de terre/protection en utilisant une tension de mesure de 500 V CC. La résistance d'isolement d'un moteur ABB doit dépasser 10 M (valeur de référence à 25 °C ou 77 °F). Pour la résistance d'isolation des autres moteurs, appliquez les instructions du constructeur. Remarque : L'humidité à l'intérieur de l'enveloppe extérieure du moteur, réduit la résistance d'isolation. Si vous soupçonnez la présence d'humidité, séchez le moteur et recommencez la mesure.

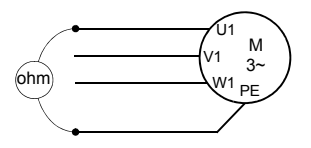

## <span id="page-35-1"></span><span id="page-35-0"></span>Raccordement des câbles de puissance

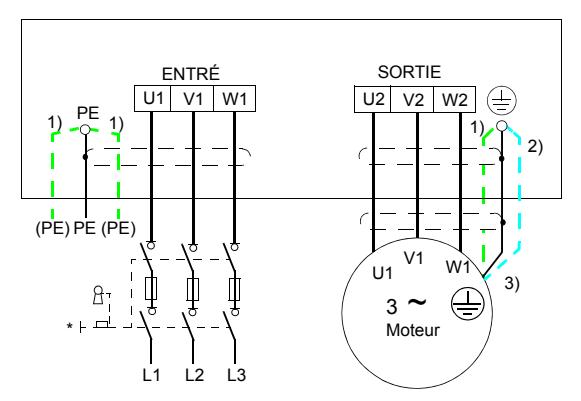

L'autre extrémité du câble réseau ou du conducteur PE doit être mise à la terre sur le tableau de distribution.

1) Une alternative à la mise à terre du variateur et du moteur es obtenue avec un blindage de câble ou une armure.

Remarque : Le raccordement du quatrième conducteur du câble moteur à l'extrémité du moteur augmente les courants de palier et accélère l'usure des roulements.

- 2) Utilisez-la si la conductivité du blindage du câble est < 50% à la conductivité du conducteur de phase.
- 3) Pour minimiser les perturbations HF à l'extrémité du moteur :
	- · reprise de masse sur 360° du blindage du câble à son entrée dans la boîte à bornes du moteur

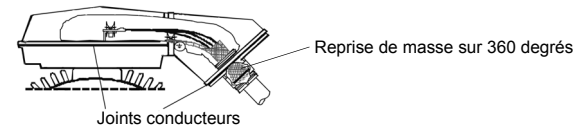

• ou mise à la terre du câble en torsadant le blindage comme suit: largeur aplatie  $\geq 1/5$ Iongueur. Dans l'illustration suivante, b  $\geq$  1/5 a.

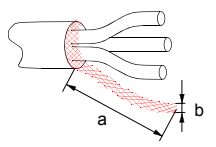
# **ProcÈdure d'installation**

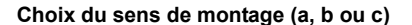

<span id="page-36-0"></span>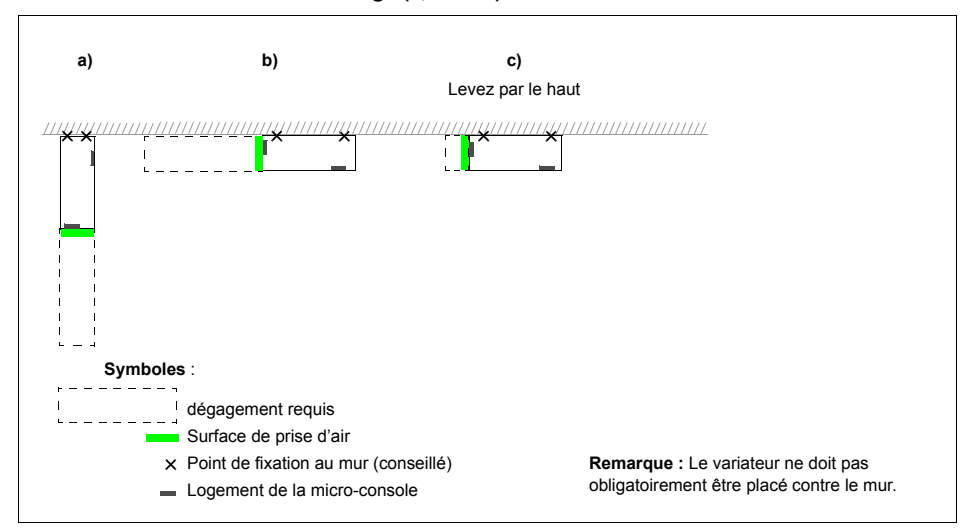

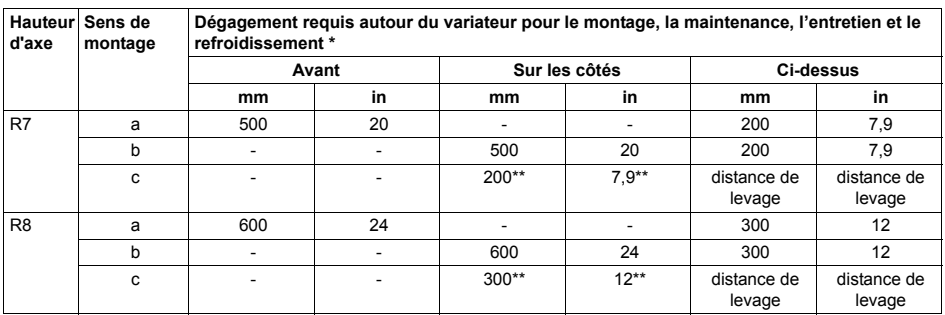

\* hors dégagement pour l'installateur

\*\* hors dégagement pour remplacement du ventilateur et des condensateurs

#### Préparation de l'emplacement de montage sur un sol en béton

Sol nu (béton) où les câbles passent par des ouvertures réalisées dans le sol, sous le variateur. La surface (sol) du lieu d'installation doit être en matériau ininflammable.

- 1. Placez le variateur contre le mur sur son site de montage.
- 2. Marquez les emplacements des deux points de fixation sur le mur.
- 3. Marquez l'emplacement des bords inférieurs du variateur sur le sol.

## Préparation de l'emplacement de montage sur canal de câble

Dans ce cas, il y a plusieurs façons de fixer le variateur sur le canal.

- 1. Vérifiez qu'il y a de la place pour les trous de fixation.
- 2. Vérifiez qu'il y a de l'espace pour les câbles sous la plaque passe-câbles.

# Préparation de l'emplacement de montage sur un sol surélevé.

Cette méthode est utilisée dans les cas où plusieurs variateurs sont situés dans le même endroit ou près les uns des autres. Normalement, le socle est construit sur site.

- 1. Vérifiez qu'il y a de la place pour les trous de fixation.
- 2. Vérifiez que l'acheminement des câbles principaux est dégagé.

## **PrÈparation de l'emplacement de montage contre un mur**

A cause de son poids, il n'est pas recommandé de monter le variateur sur un mur, mais il est possible de le fixer sur un mur avec un support supplémentaire.

- 1. Placez le variateur contre le mur sur son site de montage.
- 2. Vérifiez que les ouvertures dans le sol pour les câbles sont correctement placées.
- 3. Marquez l'emplacement des bords inférieurs du variateur sur le sol.
- 4. Marquez les emplacements des deux points de fixation sur le mur.

#### <span id="page-38-0"></span>**Installation, orientation a ou b**

*DÈmontage du socle (taille R7):*

- 1. Démontez les capots avant inférieurs en retirant les vis de fixation.
- 2. Retirez les vis rouges qui fixent le socle de câblage sur le châssis par l'avant.
- 3. Retirez les vis universelles M8 rouges (6 pcs) qui maintiennent le jeu de barres du socle de câblage sur le châssis supérieur. Utilisez une clé dynamométrique avec une rallonge.
- 4. Déplacez le variateur sur roulettes en tirant sur la poignée.

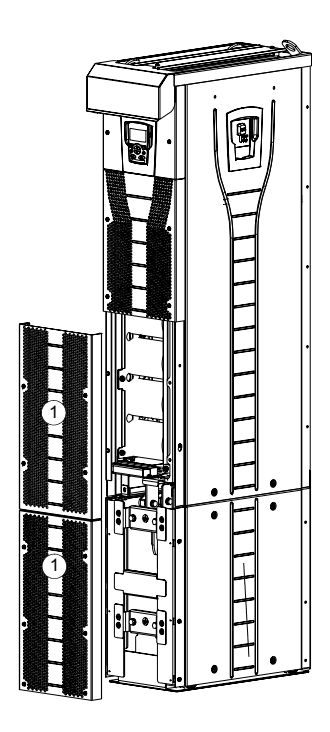

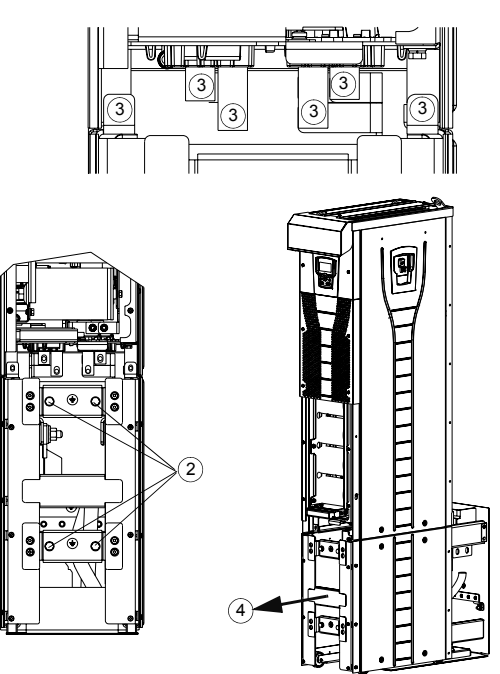

*DÈgagement du module sur roulettes*

#### *DÈmontage du socle (taille R8):*

- 1. Démontez les capots avant inférieurs en retirant les vis de fixation.
- 2. Baissez légèrement la cale de gauche et tournez-la vers la gauche. Bloquez-la. Procédez de même avec la cale de droite. Ces cales empêchent le variateur de basculer pendant les opérations d'installation.
- 3. Retirez les vis de fixation du socle de câblage sur le châssis par l'avant.
- 4. Retirez les vis fixant le jeu de barres du socle de câblage sur le châssis supérieur. Utilisez une clÈ dynamomÈtrique avec une rallonge (voir la figure page *[41](#page-40-0)*).
- 5. Dégagez le module sur roulettes en tirant sur la poignée (voir la figure page [41](#page-40-0)).

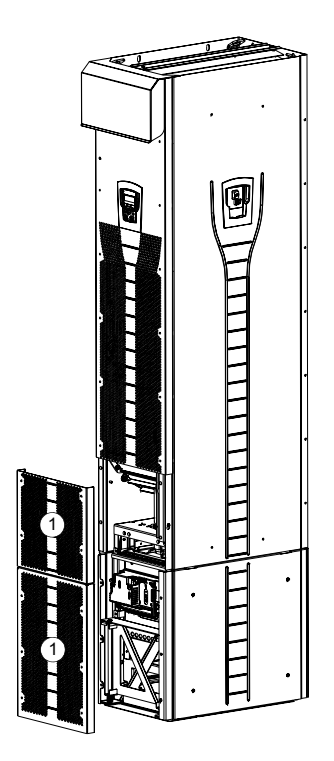

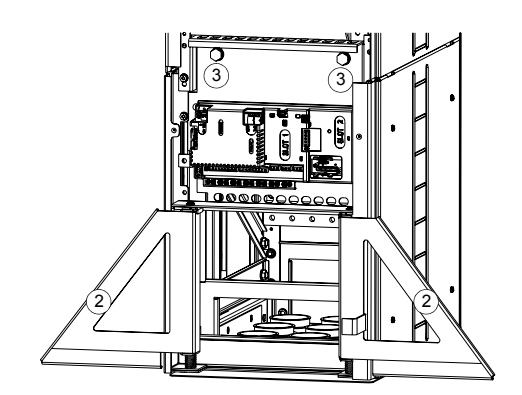

<span id="page-40-0"></span>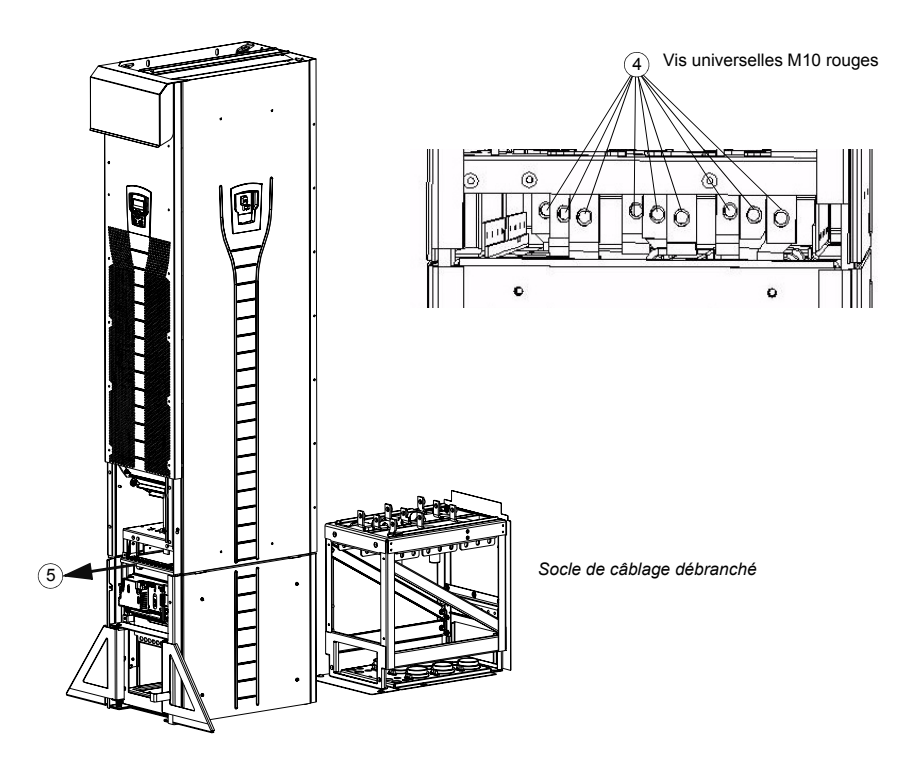

*Fixation de la plaque passe-câbles au sol:* 

- 1. Percez un trou dans le sol ou le couvercle du conduit de câbles sous la plaque passe-câbles. Cf. section *Schéma d'encombrement* page [323](#page-322-0).
- 2. Avec un niveau, vérifiez que le sol est parfaitement plan.
- 3. Fixez la plaque passe-câbles au sol avec des vis ou des boulons. Vous pouvez Ègalement faire d'abord passer les c'bles par la plaque (voir les Ètapes *[Passage](#page-46-0)  [des c'bles \(rÈseau et moteur\) dans la plaque passe-c'bles:](#page-46-0)* page *[47](#page-46-0)* et *[Introduction](#page-48-0)  [des c'bles de commande dans la plaque passe-c'bles:](#page-48-0)* page *[49](#page-48-0)*), puis fixer la plaque au sol si la procédure de câblage est plus pratique de cette façon.

**Remarque :** Ces vis/boulons sont également utilisés pour fixer le socle de câblage à la plaque passe-câbles, ainsi vous devrez les retirer et les refixer lors de la fixation du socle.

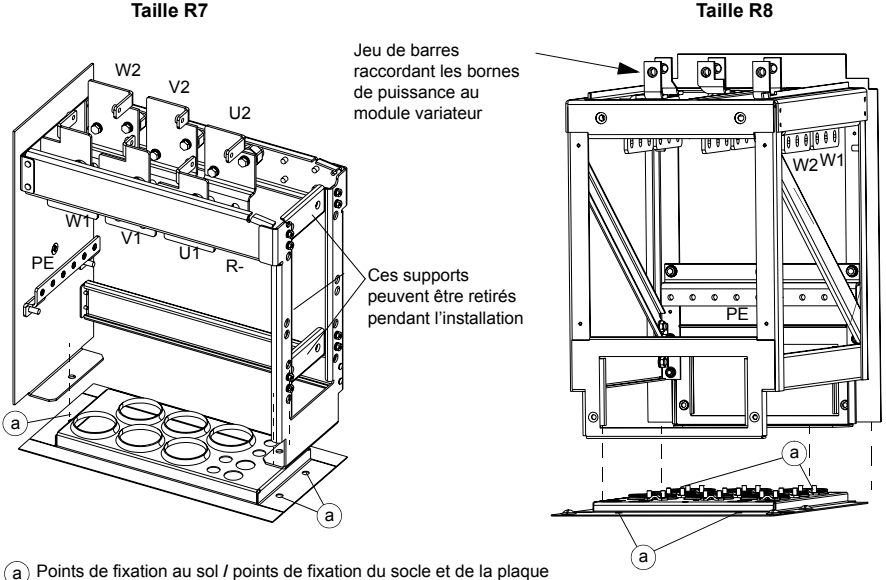

passe-câbles

<span id="page-42-0"></span>*DÈmontage de l'Ècran CEM du socle (taille R7 uniquement)*

1. Retirez l'écran CEM en dévissant les cinq vis de fixation.

Remarque : Vous devez changer le blindage lors de la connexion des câbles. Le couple de serrage des vis de fixation est 5 N·m (3,7 lbf·ft).

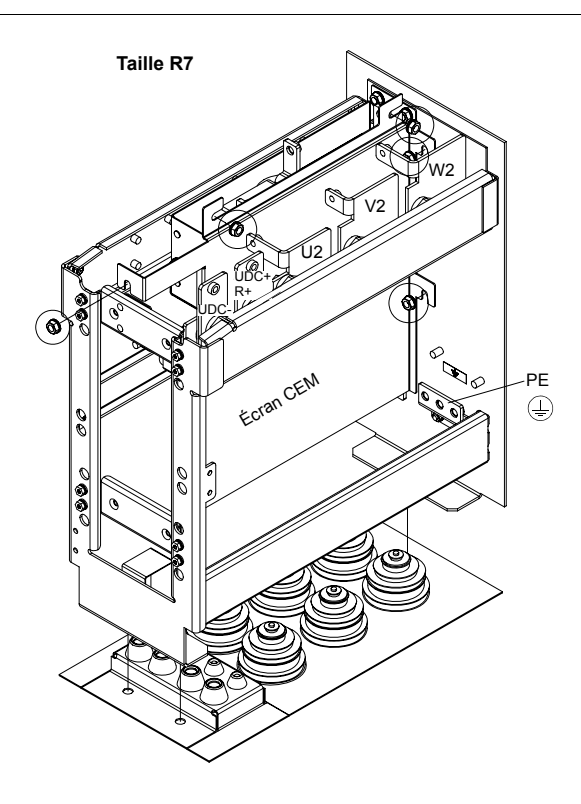

<span id="page-43-0"></span>*Déconnexion du filtre CEM/RFI d'un réseau en schéma IT (non mis à la terre) ou à un rÈseau en schÈma TN (taille R7 uniquement)*

**AVERTISSEMENT !** Si un variateur avec son filtre CEM/RFI est connecté sur un réseau en schéma IT [neutre isolé ou impédant (plus de 30 ohms)] le réseau est raccordé au potentiel de la terre par l'intermédiaire des condensateurs du filtre CEM/ RFI. Cette configuration présente un danger pour les personnes ou est susceptible d'endommager le variateur

Si vous raccordez sur un réseau en schéma TN (mise à la terre asymétrique) un variateur avec son filtre CEM/RFI, le variateur sera endommagé.

Seuls les variateurs de taille R7 possèdent un filtre CEM/RFI.

1. Déconnectez le filtre CEM/RFI en retirant les deux vis indiquées dans la figure ci-dessus.

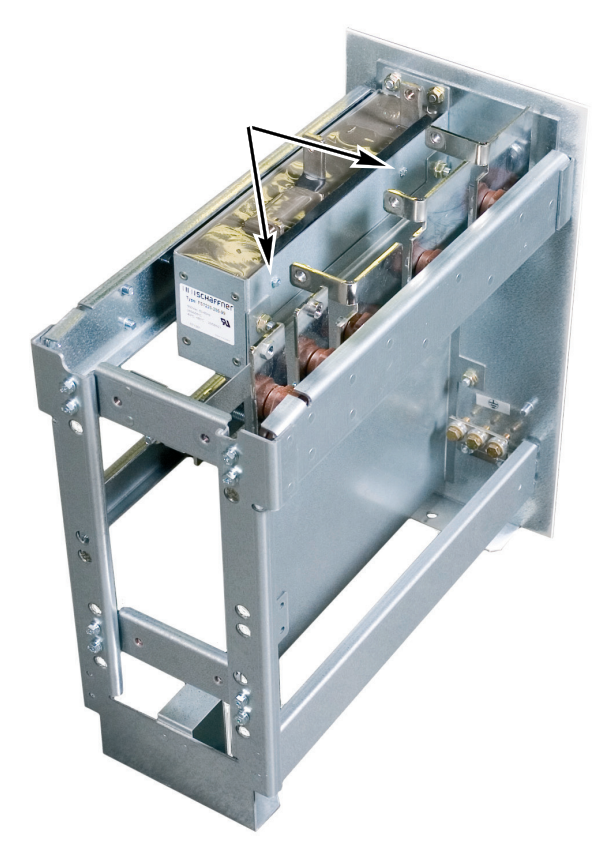

<span id="page-44-0"></span>*DÈconnexion de la varistance d'un rÈseau en schÈma IT (non mis ‡ la terre) ou ‡ un rÈseau en schÈma TN (taille R7)*

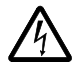

**AVERTISSEMENT !** Si un variateur avec sa varistance est connecté sur un réseau en schéma IT [neutre isolé ou impédant (plus de 30 ohms)] le réseau est raccordé au potentiel de la terre par l'intermédiaire de la varistance. Cette configuration présente un danger pour les personnes ou est susceptible d'endommager le variateur

Si vous raccordez sur un réseau en schéma TN (mise à la terre asymétrique) un variateur avec sa varistance, le variateur sera endommagÈ.

- 1. Vérifiez que l'alimentation du variateur est coupée.
- 2. Démontez les capots avant supérieurs en retirant les vis de fixation.
- 3. Débranchez le câble de la varistance.

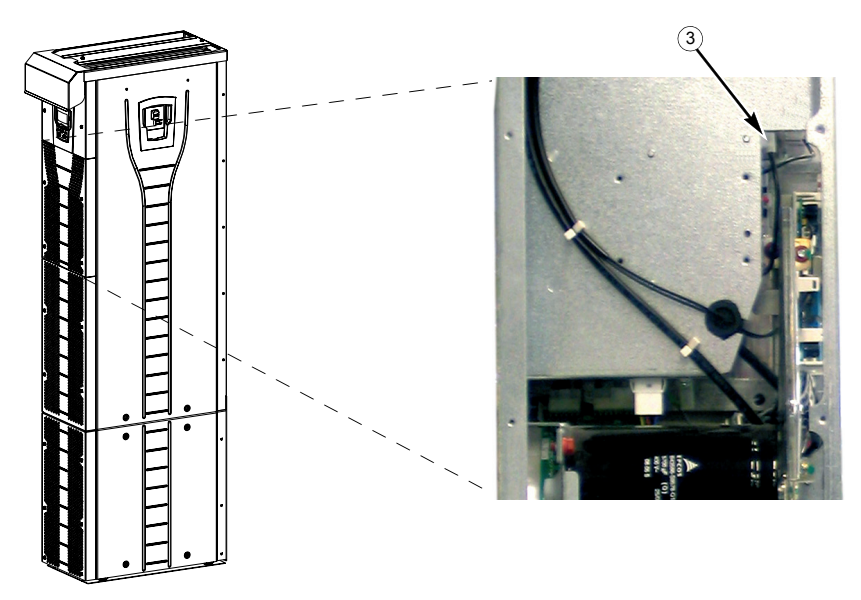

4. Attachez le capot avant.

<span id="page-45-0"></span>*DÈconnexion de la varistance d'un rÈseau en schÈma IT (non mis ‡ la terre) ou ‡ un rÈseau en schÈma TN (taille R8)*

**AVERTISSEMENT !** Si un variateur avec sa varistance est connecté sur un réseau en schéma IT [neutre isolé ou impédant (plus de 30 ohms)] le réseau est raccordé au potentiel de la terre par l'intermédiaire de la varistance. Cette configuration présente un danger pour les personnes ou est susceptible d'endommager le variateur

Si vous raccordez sur un réseau en schéma TN (mise à la terre asymétrique) un variateur avec sa varistance, le variateur sera endommagÈ.

- 1. Vérifiez que l'alimentation du variateur est coupée.
- 2. Démontez les capots avant supérieurs en retirant les vis de fixation.
- 3. Déconnectez le câble de la varistance de la carte.
- 4. Déconnectez l'autre extrémité du câble de la varistance.

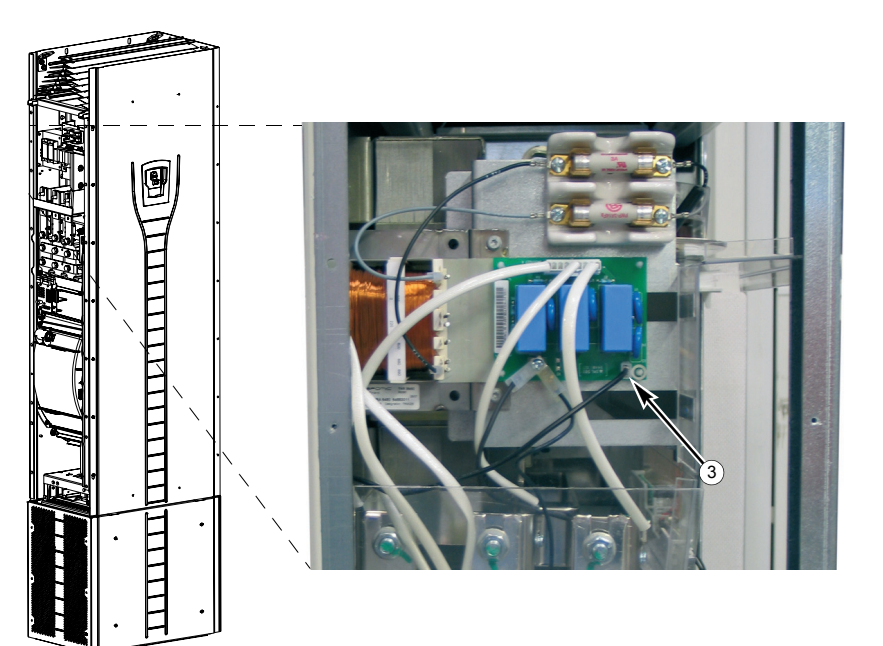

5. Attachez le capot avant.

<span id="page-46-0"></span>Passage des câbles (réseau et moteur) dans la plaque passe-câbles:

- 1. Découpez les passe-câbles au diamètre de chaque câble (montage serré).
- 2. Introduisez chaque câble dans un passe-câble (les trois conducteurs et le câble triphasé par le même trou) et faites-les glisser.

*PrÈparation des c'bles de puissance:*

- 1. Dénudez les câbles.
- 2. Torsadez les fils de blindage.
- 3. Repliez les conducteurs vers les bornes.

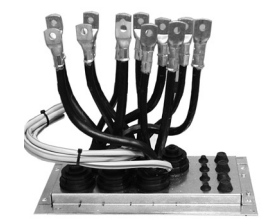

- 4. Coupez les conducteurs à la longueur adéquate. Placez le socle de câblage sur la plaque passe-câbles et vérifiez la longueur des conducteurs. Retirez le socle de câblage.
- 5. Sertissez ou vissez les cosses de câble sur les conducteurs.

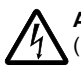

**AVERTISSEMENT !** La largeur maxi autorisée de la cosse de câble est de 38 mm (1,5 in.). Des cosses plus larges risquent de provoquer un court-circuit.

6. Connectez les blindages torsadés des câbles à la borne PE (taille R7), ou aux étriers de mise à terre ou à la borne PE (taille R8).

Remarque : Aucune reprise de masse sur 360° en entrée de câble n'est requise. Le blindage torsadé court assure, outre la mise à la terre de protection, une atténuation suffisante des perturbations.

# **Taille R7**

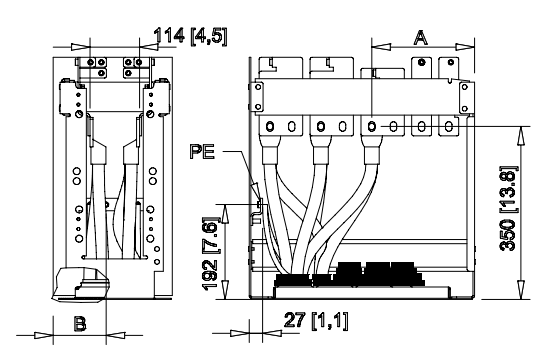

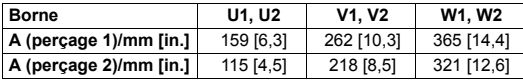

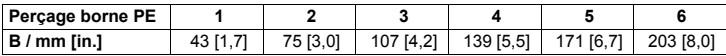

# **Taille R8**

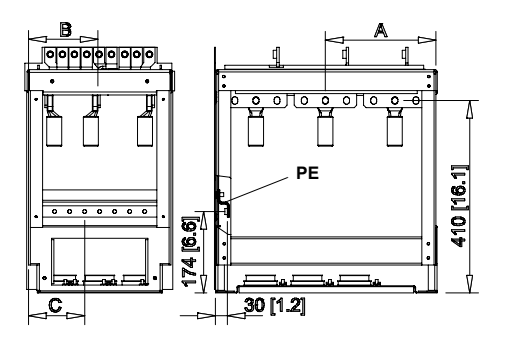

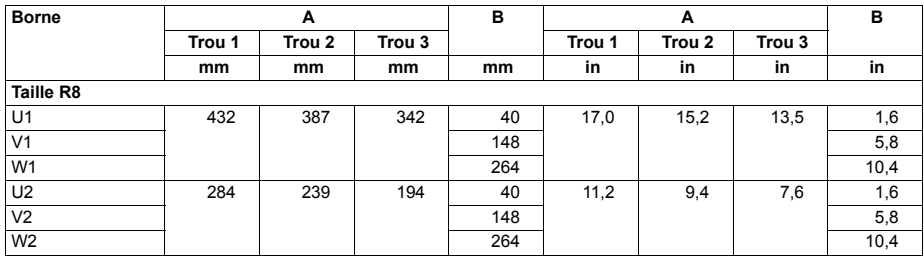

<span id="page-48-0"></span>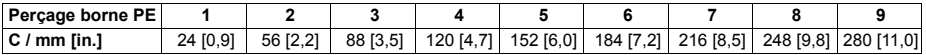

*Introduction des câbles de commande dans la plaque passe-câbles:* 

- 1. Coupez les passe-câbles au diamètre de chaque câble (montage serré).
- 2. Introduisez chaque câble dans un passe-câble et faites-le glisser.

*Raccordement des cosses de c'ble au socle de c'blage:*

- 1. Si la plaque passe-câbles est fixée au sol, retirez les vis de fixation.
- 2. Placez le socle de câblage sur la plaque passe-câbles.
- 3. Fixez le socle de câblage et la plaque passe-câbles au sol en insérant les vis dans les mêmes perçages.
- 4. Raccordez les cosses de câble sur le socle de câblage (U1, V1, W1, U2, V2, W2 et PE).
- 5. Serrez les raccordements.

**Taille R7**

6. **Taille R7** : Fixez l'écran CEM entre les câbles d'entrée et les câbles moteurs tel qu'illustrÈ dans la figure page *[43](#page-42-0)*.

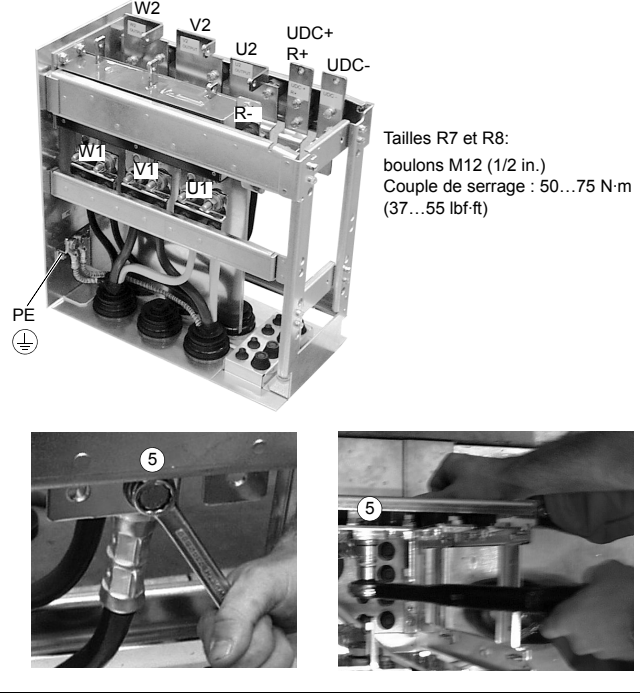

AVERTISSEMENT! Il est interdit de raccorder les câbles directement sur les bornes du module variateur. Le matériau isolant des passe-câbles n'est pas suffisamment solide pour les contraintes mécaniques imposées par les câbles. Le raccordement des câbles doit se faire dans le socle de câblage.

7. Ramenez le variateur sur roulettes sur le socle.

*Fixation du socle au module*

1. Vissez les vis de fixation.

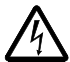

**AVERTISSEMENT !** La fixation est importante car les vis contribuent à la mise à la terre du variateur.

2. Raccordez les bornes du haut du socle de câblage aux bornes du bas de la partie supérieure du module variateur.

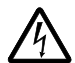

**AVERTISSEMENT !** Attention de ne pas faire tomber de vis dans le socle de câblage. Tout objet métallique non fixé dans le variateur peut l'endommager.

3. Serrez les raccordements.

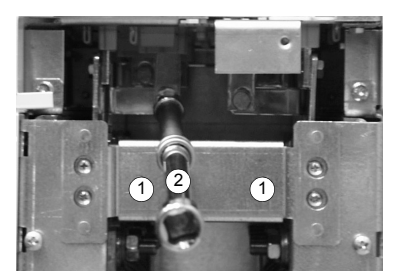

Vue de la taille R7

Vis de raccordement sur les bornes R7: M8 (5/16 in) vis universelles Couple de serrage : 15...22 N·m (11...16 lbf·ft) R8: M10 (3/8 in) vis universelles Couple de serrage : 30...44 N·m (22...32 lbf·ft)

4. Fixez le variateur au mur avec des vis ou des boulons.

**Remarque :** Sens de montage **a** : (cf. page *[37](#page-36-0)*) ne pas fixer le variateur sur un mur soumis à des vibrations latérales.

5. Raccordez les câbles de commande comme décrit à la section *Raccordement des [c'bles de commande](#page-53-0)* page *[54](#page-53-0)*.

## *Fixation des capots*

- 1. Connectez les câbles de la micro-console.
- 2. Attachez le capot avant supérieur.
- 3. Attachez les capots avant inférieurs.

#### **Sens de montage c (levage par le dessus)**

Procédez comme décrit dans la section *[Installation, orientation a ou b](#page-38-0)* page [39](#page-38-0) mais laissez le socle de câblage raccordé au module.

- Retirez la plaque passe-câbles ainsi que les plaques avant inférieure et latérale.
- $\cdot$  Levez le module et placez-le sur la plaque passe-câbles.
- Fixez le variateur au sol.
- · Raccordez les cosses de câbles sur les bornes.
- $\cdot$  Fixez les plaques avant inférieure et latérale.
- Fixez le haut du variateur au mur (conseillé).

# Cheminement des câbles de commande/signaux dans l'appareil

<span id="page-52-0"></span>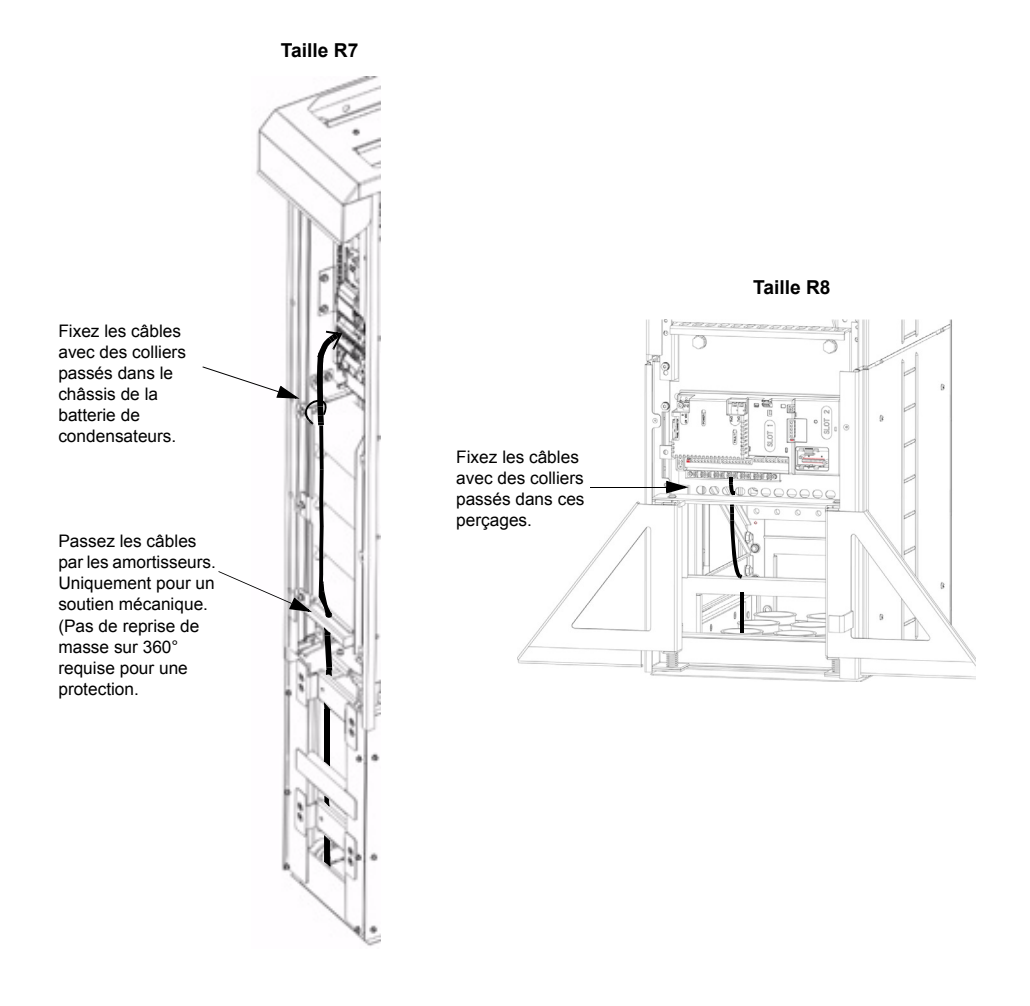

# <span id="page-53-0"></span>Raccordement des câbles de commande

Raccordez les câbles de commande comme décrit ci-dessous. Raccordez les conducteurs aux bornes correspondantes de la carte de commande. Serrez les vis pour fixer les raccordements. Utilisez un couple de 0,4 N·m (0,3 lbf·ft) pour les deux tailles.

#### *Raccordement commande*

Pour terminer les raccordements de commande, utilisez :

- **EXECOMMANDATIONS CONCERTAINE LA SECTION CONVENTS FOR A LA SECOMMANY CONCERTS FOR SECTION CONCERTS FOR SECTION** *[compensation du facteur de puissance](#page-22-0)* page *[23](#page-22-0)*
- ï Tableau *[Description du matÈriel](#page-54-0)*, page *[55](#page-54-0)*
- **·** *[Macroprogramme Standard ABB](#page-105-0)* à la page [106](#page-105-0)
- $\cdot$  *Description complète des paramètres* à la page [134](#page-133-0)
- Configuration EFB *Procédure de montage et de raccordement protocole EFB* page *[228](#page-227-0)*.

<span id="page-54-0"></span>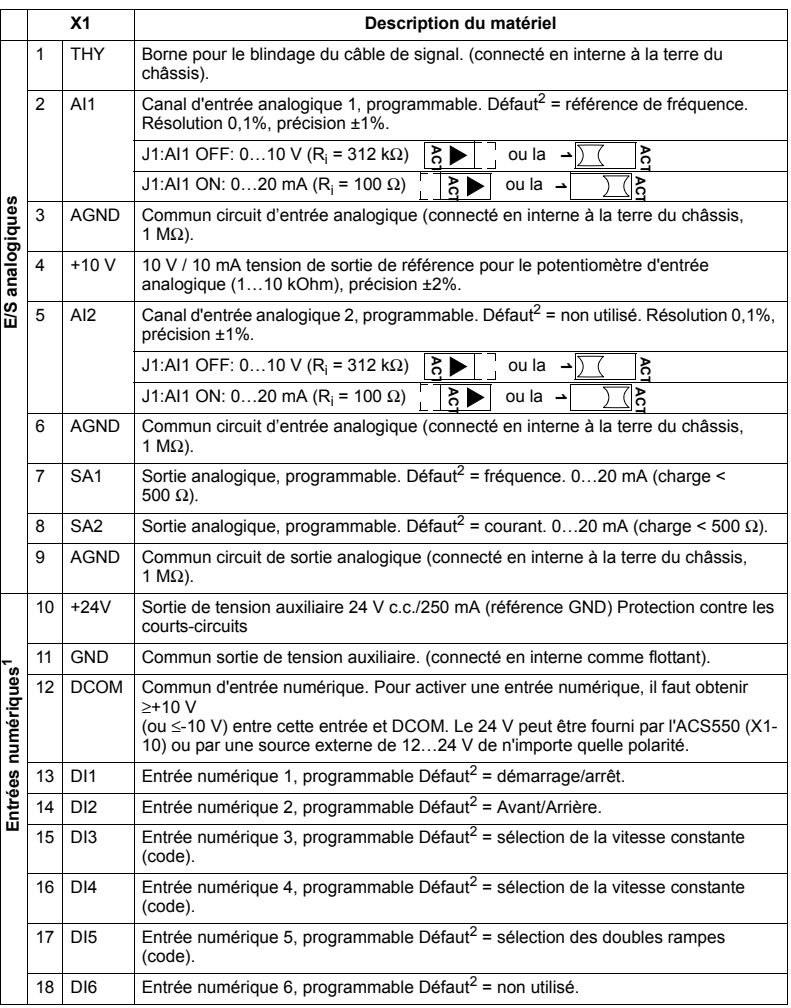

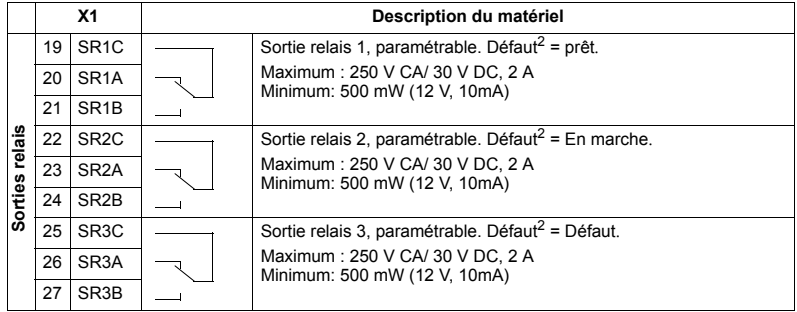

<sup>1</sup> Impédance des entrées logiques 1,5 kOhm. Tension maxi pour entrées logiques: 30 V.

<sup>2</sup> Les valeurs par défaut dépendent des macroprogrammes utilisés. Les valeurs spécifiées correspondent au macroprogramme par défaut. Cf. chapitre Macroprogrammes d'application page 105.

Remarque : Les bornes 3, 6 et 9 ont le même potentiel.

Remarque : Pour des raisons de sécurité, le relais de défaut signale un "défaut" lorsque le variateur est mis hors tension.

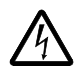

**AVERTISSEMENT!** Tous les circuits ELV (Tensions extra basses) connectés au variateur doivent être utilisés dans une zone de liaison équipotentielle, c'est-à-dire dans une zone où toutes les pièces conductrices accessibles simultanément sont connectées électriquement pour empêcher l'apparition de tensions dangereuses entre eux. Cela est obtenu par une mise à terre correcte en usine.

Les bornes sur la carte de commande ainsi que sur les modules optionnels fixables sur la carte, sont conformes aux exigences de la tension extra basse de protection (PELV) définies dans la norme EN 50178, à condition que les circuits externes connectés aux bornes respectent également les exigences et que le site d'installation de trouve à une altitude inférieure à 2000 m (6562 ft).

Vous pouvez câbler les bornes d'entrée numérique en configuration PNP ou NPN.

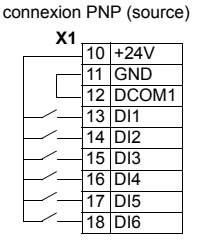

connexion NPN (dissipateur)

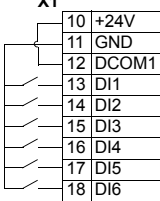

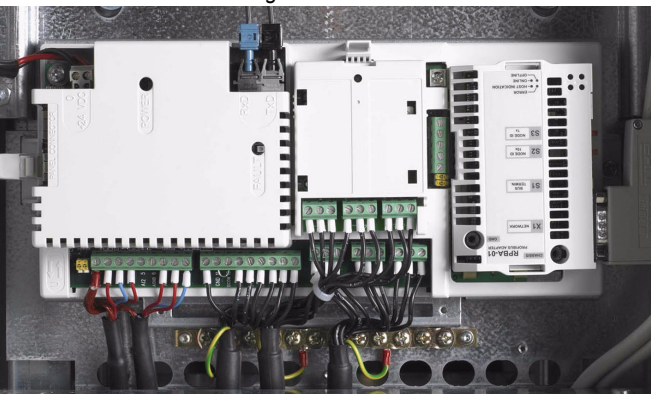

#### *Raccordement des fils de blindage sur la carte de commande*

Câbles à simple blindage: Torsadez les fils de terre du blindage externe et raccordez-les la barre collectrice de mise à terre sous les bornes X1.

Câbles à double blindage: Raccordez les blindages internes et les fils de terre du blindage externe à la barre collectrice de mise à la terre sous les bornes X1.

Ne pas raccorder les blindages de différents câbles au même étrier de mise à la terre.

L'autre extrémité du blindage peut être laissée non connectée ou être mise à la terre directement par le biais d'un condensateur haute tension et haute fréquence de quelques nanofarad (ex., 3,3 nF / 3000 V). Les deux extrémités du blindage peuvent **Également être directement mises à la terre si elles sont dans la même ligne de** terre avec des extrémités équipotentielles.

Maintenez les paires de fils de signaux torsadées aussi près que possible des bornes. En torsadant le fil des signaux avec le fil de retour, vous réduisez les perturbations provoquées par couplage inductif.

#### *Fixation des c'bles de commande*

Fixez ensemble les câbles de commande ainsi qu'au châssis du variateur comme illustré à la section *Cheminement des câbles de commande/signaux dans l'appareil* page *[53](#page-52-0)*.

## Réglage du transformateur du ventilateur de refroidissement

Le transformateur de tension du ventilateur de refroidissement se trouve sur le coin supérieur droit du variateur.

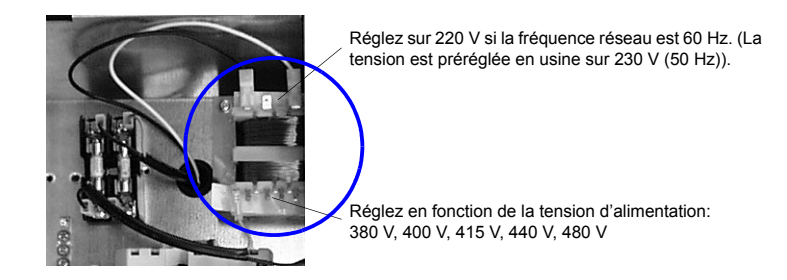

## Installation des modules optionnels

Les modules optionnels (coupleur réseau, module d'extension de sortie de relais) s'insèrent dans l'emplacement prévu de la carte de commande. Cf. manuel de l'option pour le raccordement des câbles.

## Câblage d'E/S et des modules de liaison série

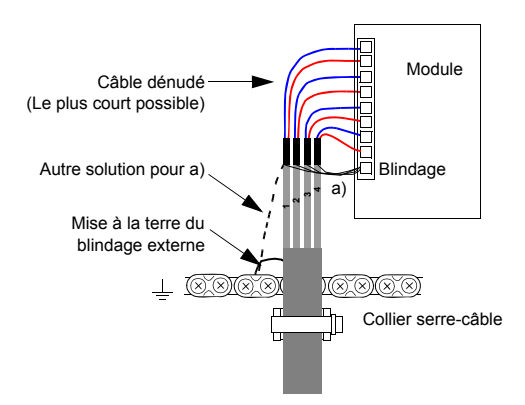

# <span id="page-58-0"></span>Liste de contrôle d'installation

Vérifiez l'installation mécanique et électrique du variateur avant la mise en service. Révisez la liste de contrôle ci-dessous avec une autre personne. Consultez le chapitre *Sécurité* page [5](#page-4-0) avant de débuter les opérations sur le variateur.

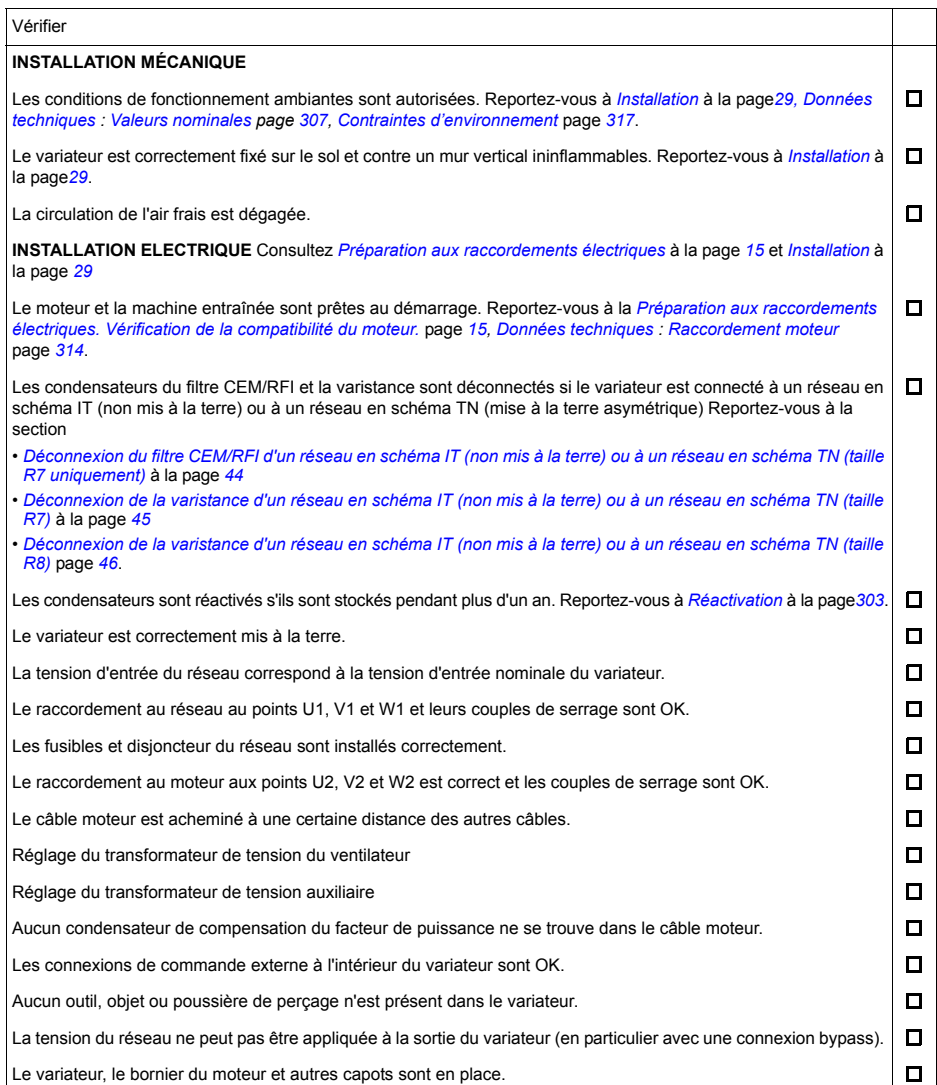

# **Mise en route, commande par E/S et identification moteur**

Ce chapitre décrit:

- la procédure de mise en route
- le mode de démarrage, d'arrêt et d'inversion de sens de rotation, ainsi que le mode de régulation de la vitesse du moteur par l'intermédiaire des E/S
- la procédure d'exécution de la fonction d'Identification moteur pour le variateur.

L'utilisation de la micro-console pour réaliser ces tâches est décrite brièvement dans ce chapitre. Pour une description dÈtaillÈe, cf. chapitre *[Micro-consoles](#page-72-0)* page *[73](#page-72-0)*.

# **Deux procÈdures de mise en route du variateur**

La mise en route du variateur peut se faire selon deux modes.

**• Avec la micro-console intelligente :** vous pouvez soit utiliser l'assistant de mise en service (cf. section *Procédure de mise en service assistée* page [67](#page-66-0)) soit effectuer une mise en route manuelle (cf. section *[ProcÈdure de mise en route](#page-60-0)  [manuelle](#page-60-0)* page *[61](#page-60-0)*).

Líassistant, accessible uniquement avec la micro-console intelligente, vous guide de manière interactive pendant toute la procédure pour les réglages essentiels. En mode manuel, vous suivez les instructions de ce chapitre (paramÈtrage des valeurs de base).

 $\cdot$  **Avec la micro-console de base** : procédez comme décrit à la section *Procédure [de mise en route manuelle](#page-60-0)* page *[61](#page-60-0).*

# <span id="page-60-0"></span>**ProcÈdure de mise en route manuelle**

Pour la mise en route manuelle, vous pouvez utiliser soit la micro-console de base, soit la micro-console intelligente. Les instructions qui suivent síappliquent aux deux types de micro-console mais les informations illustrées sont celles affichées par la micro-console de base, sauf si elles ne concernent que la micro-console intelligente.

Avant de commencer, notez les valeurs de la plaque signalétique du moteur.

# **SECURITE**

La mise en service doit uniquement être réalisée par un électricien qualifié.

Respectez les consignes du chapitre *Sécurité* pendant toute la procédure.

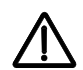

Le variateur démarrera automatiquement à la mise sous tension si l'ordre de marche externe est activé.

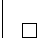

VÈrifiez líinstallation de líappareil. Cf. fiche de vÈrification au chapitre *[Installation](#page-28-1)*, page *[59](#page-58-0)*.

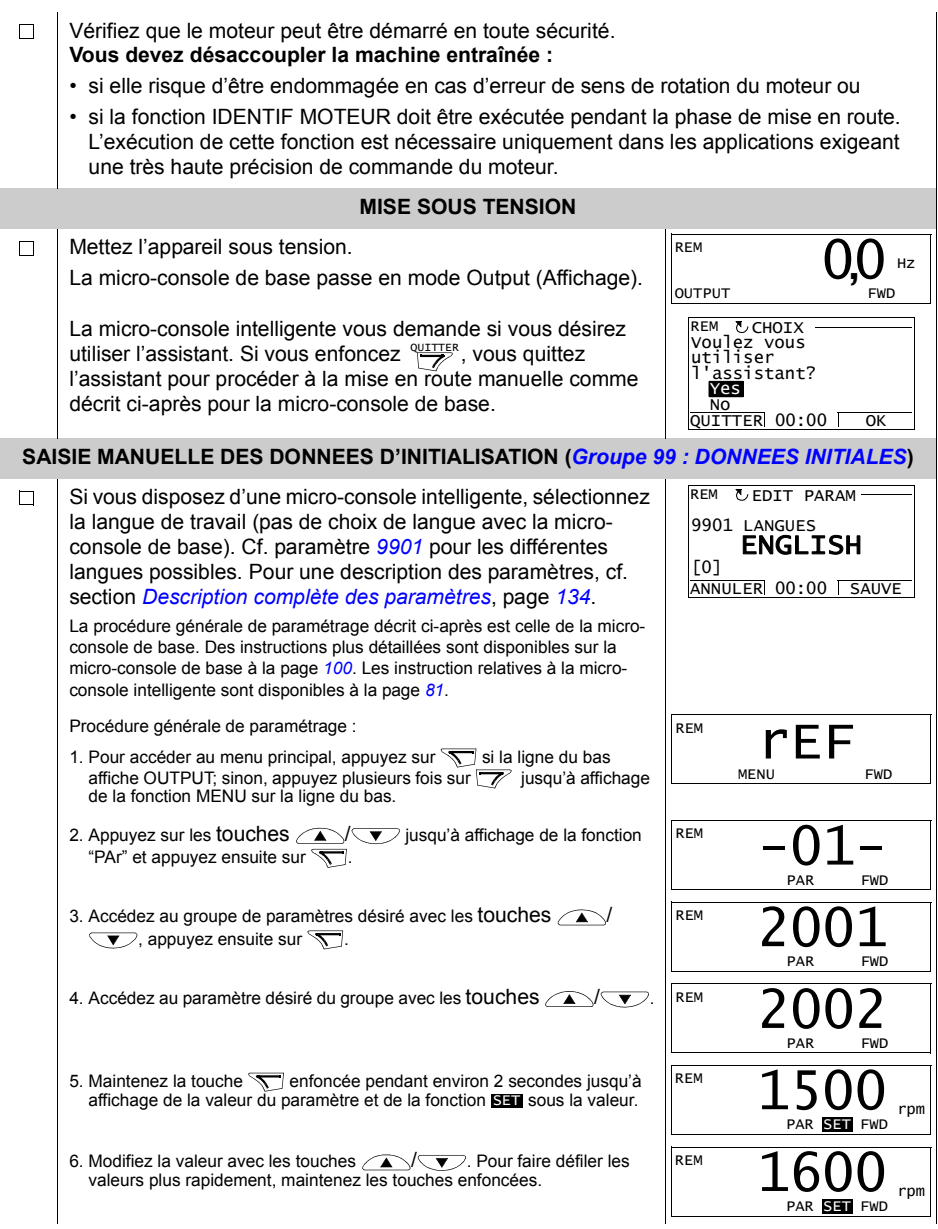

<span id="page-62-0"></span>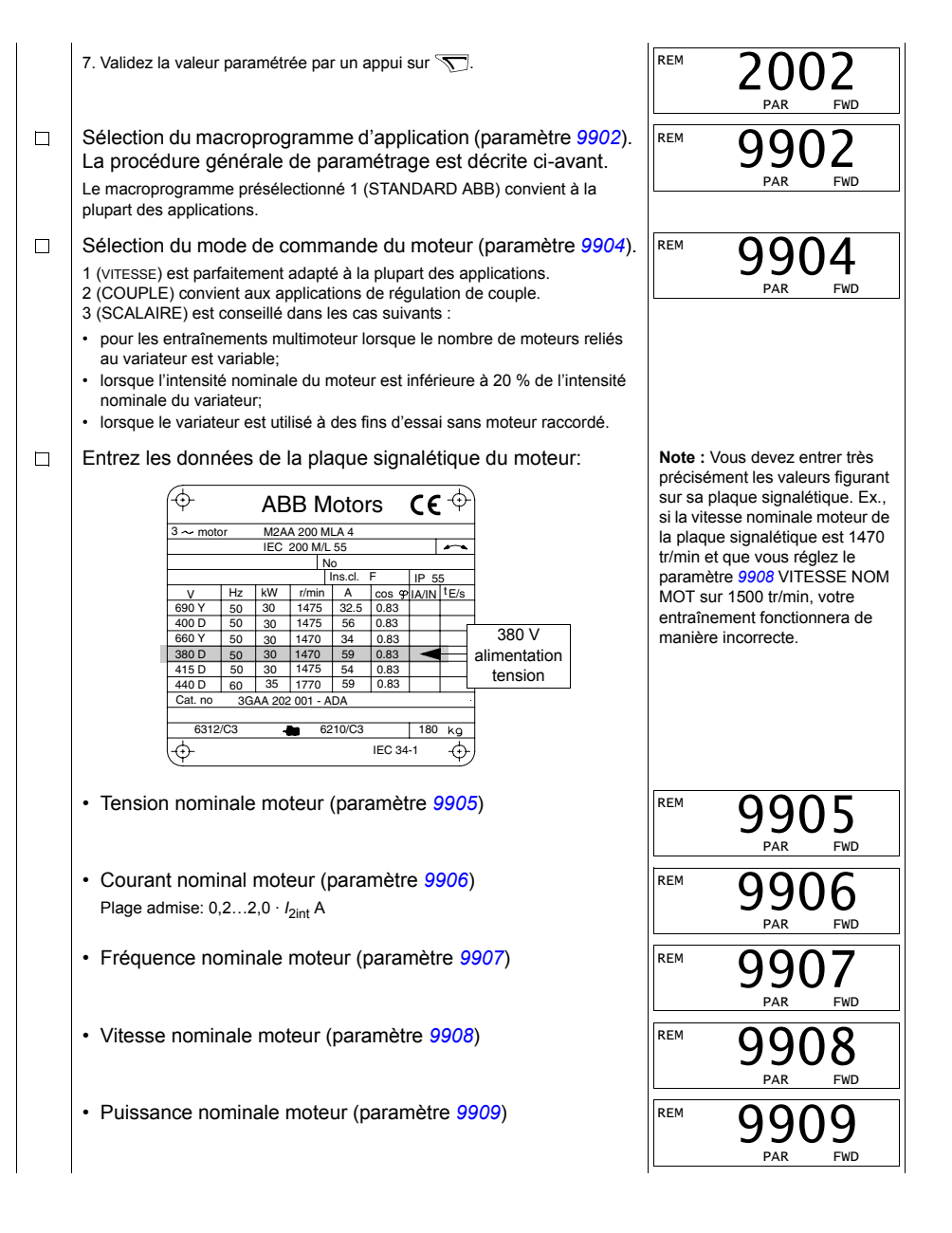

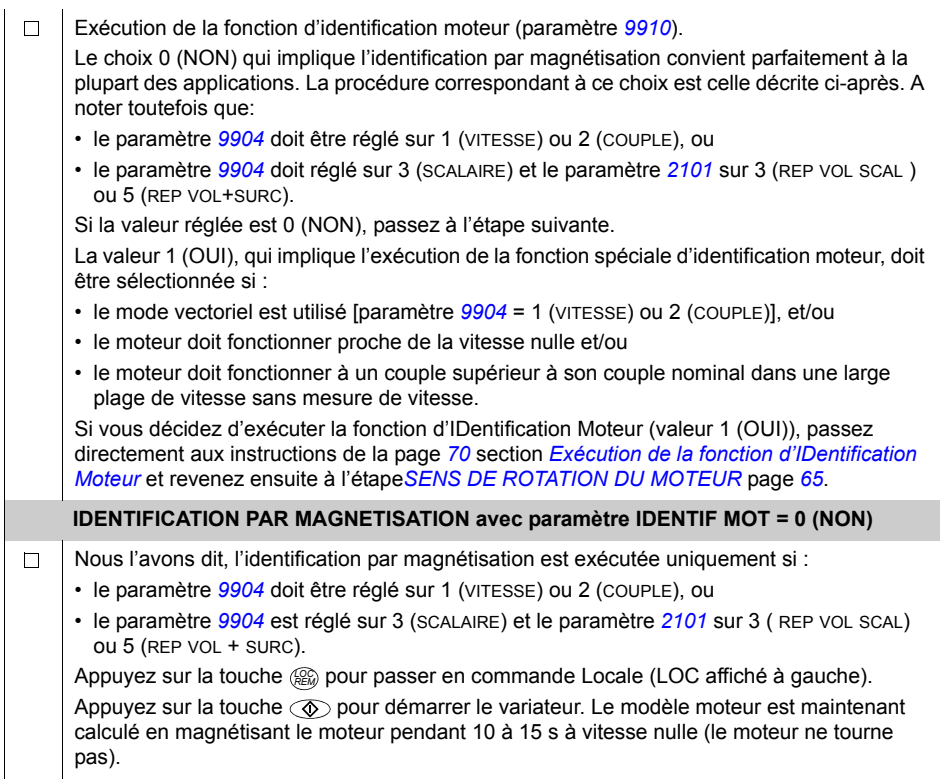

<span id="page-64-0"></span>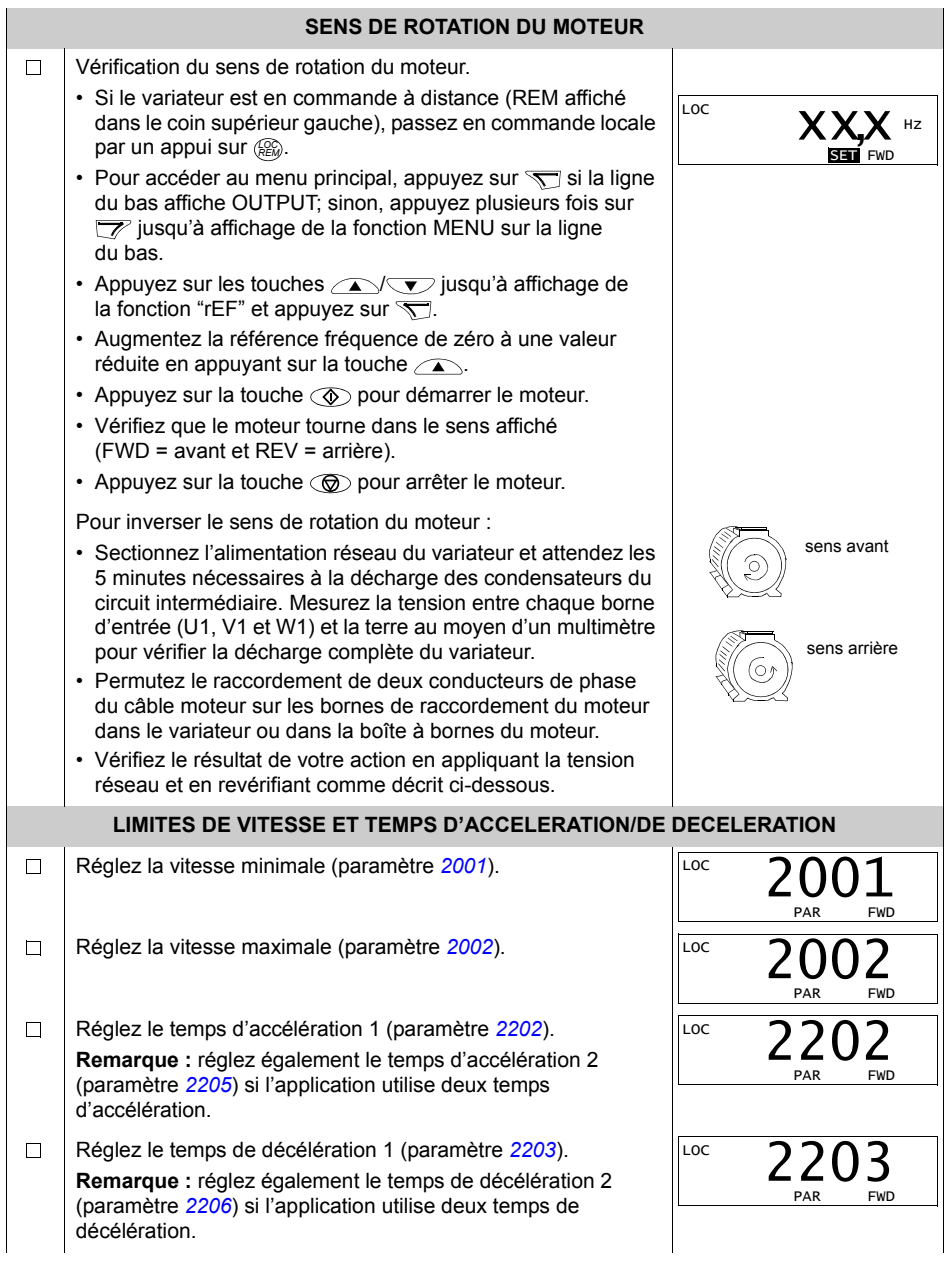

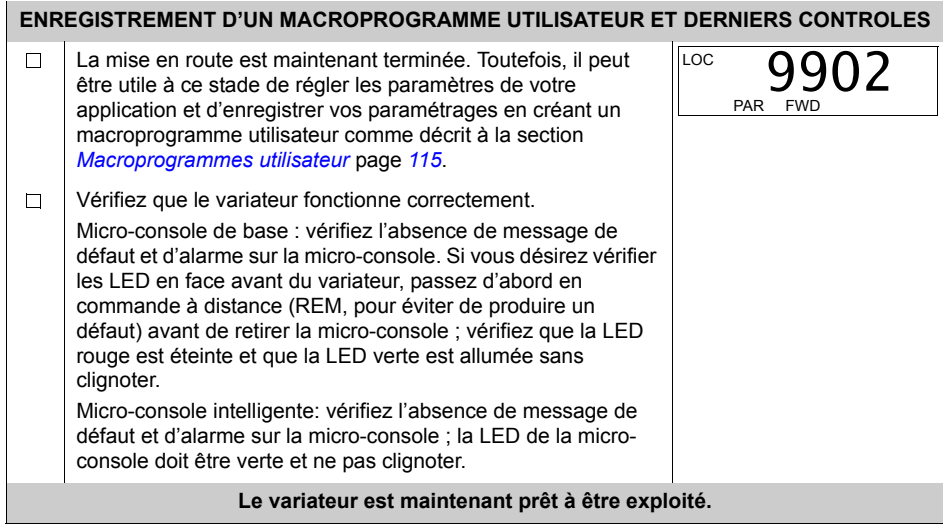

# Procédure de mise en service assistée

La procédure de mise en service assistée nécessite la micro-console intelligente.

Avant de commencer, notez les valeurs de la plaque signalétique du moteur.

<span id="page-66-0"></span>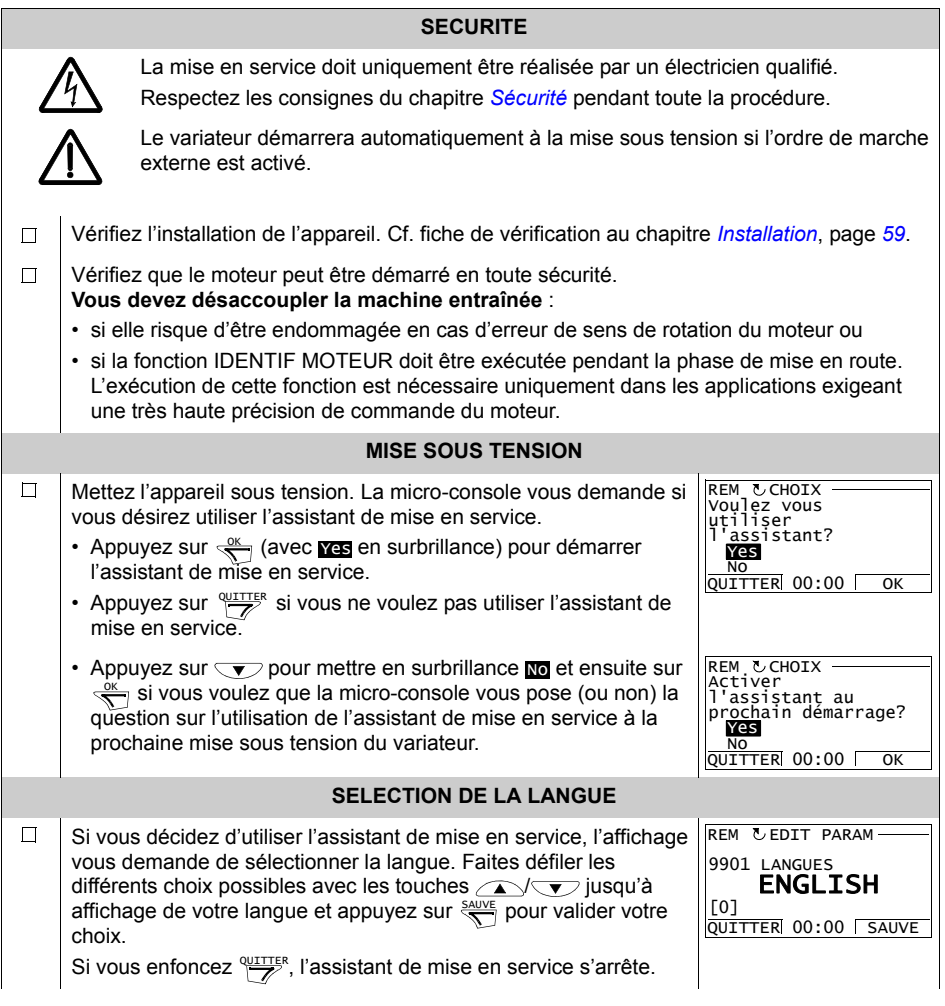

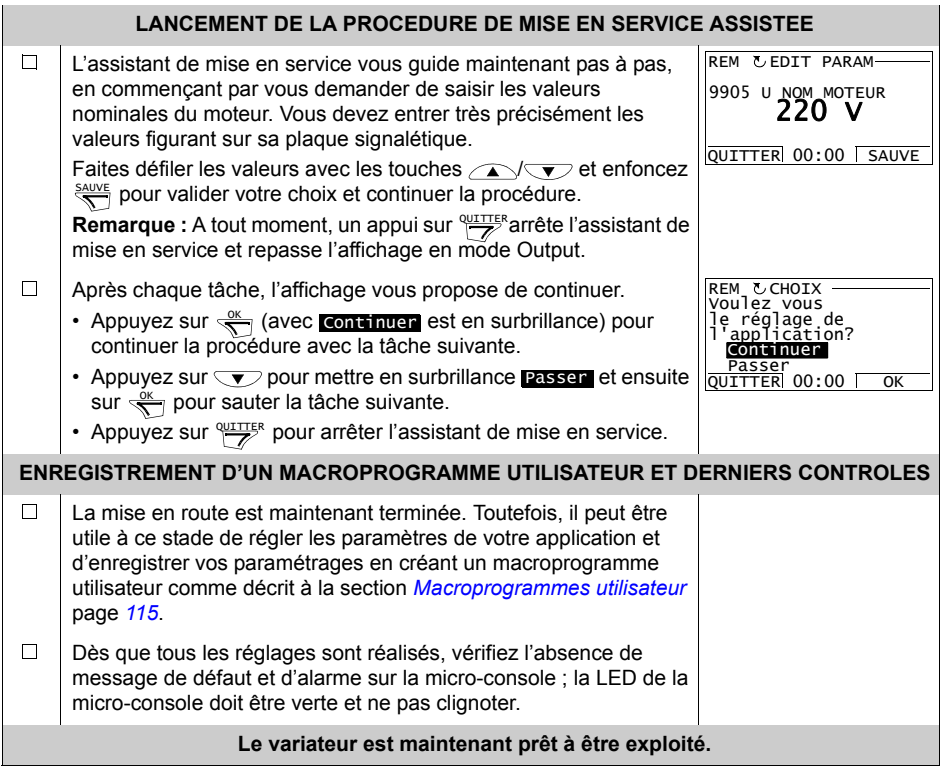

# Commande du variateur par les E/S

La procédure suivante décrit le mode d'exploitation du variateur via les entrées logiques et analogiques:

- · après exécution de la procédure de mise en service et
- · si les préréglages usine des paramètres sont valables.

Les informations affichées sur la micro-console de base sont données à titre d'exemple.

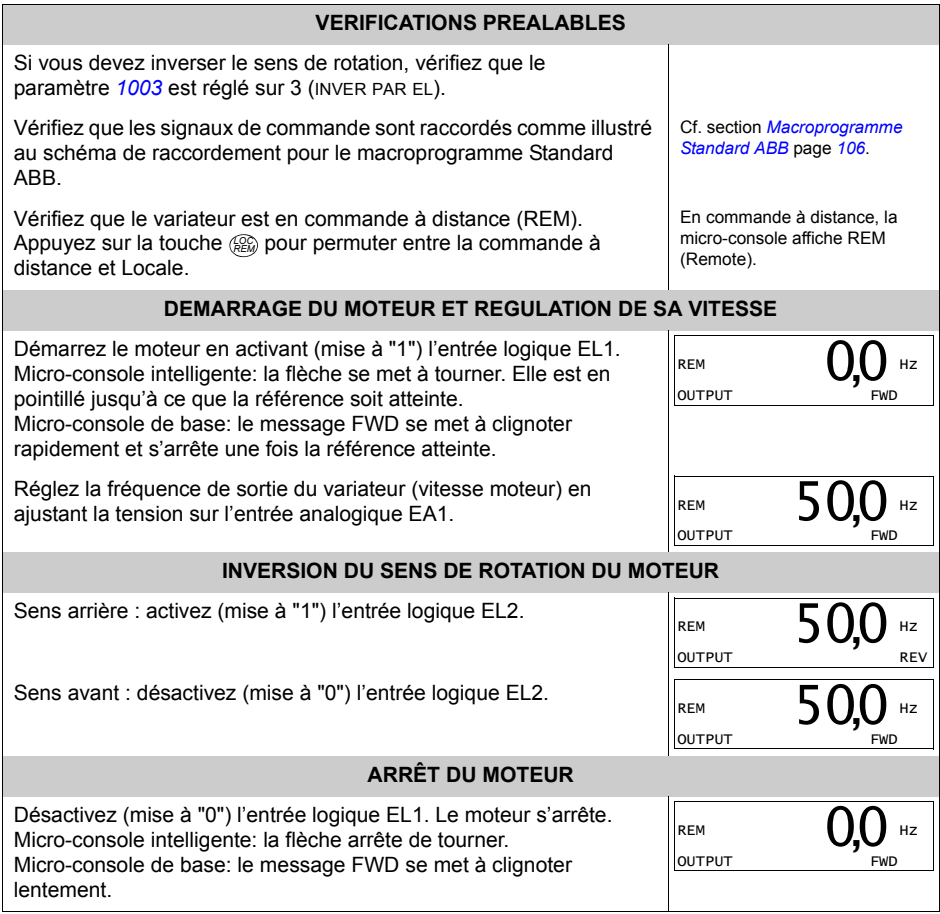

# <span id="page-69-1"></span>**ExÈcution de la fonction díIDentification Moteur**

Le variateur identifie automatiquement par magnétisation les données moteur lors de sa première mise en route et après chaque modification d'un des paramètres du moteur (*[Groupe 99 : DONNEES INITIALES](#page-133-1)*). si le paramËtre *[9910](#page-134-5)* IDENTIF MOTEUR est réglé sur 0 (NON), et

- $\cdot$  paramètre  $9904 = 1$  $9904 = 1$  (vitesse) ou 2 (COUPLE), ou
- $\cdot$  le paramètre [9904](#page-133-4) est réglé sur 3 (SCALAIRE) et le paramètre [2101](#page-163-0) sur 3 (REP VOL SCAL) ou 5 (REP VOL + SURC).

Dans la plupart des applications, il n'est pas nécessaire d'exécuter la fonction IDENTIF MOTEUR [*[9910](#page-134-5)* IDENTIF MOTEUR = 1 (OUI)]. La fonction IDENTIF MOTEUR doit être exécutée si :

- le mode vectoriel est utilisé [paramètre [9904](#page-133-4) = 1 (VITESSE) ou 2 (COUPLE)], et/ou
- le moteur doit fonctionner proche de la vitesse nulle et/ou
- le moteur doit fonctionner à un couple supérieur à son couple nominal dans une large plage de vitesse sans mesure de vitesse.

**Remarque :** Si les paramÈtrages du moteur (*[Groupe 99 : DONNEES INITIALES](#page-133-1)*) sont modifiés après exécution de la fonction d'identification moteur, elle doit être exécutée à nouveau.

# <span id="page-69-0"></span>**ExÈcution de la fonction IDENTIF MOTEUR**

La procédure générale de paramétrage n'est pas décrite à nouveau ici. Pour la micro-console intelligente, cf. page *[81](#page-80-0)* et pour la micro-console de base, cf. page *[100](#page-99-0)* au chapitre *[Micro-consoles](#page-72-0)*.

## **CONTRÔLE PREALABLE**

AVERTISSEMENT ! Pendant l'exécution de la fonction, le moteur atteindra 50 à 80% de sa vitesse nominale. Il tournera en marche avant. **VOUS DEVEZ VOUS ASSURER QUíIL PEUT FONCTIONNER EN TOUTE SECURITÈ AVANT díexÈcuter la fonction DíIDENTIFICATION MOTEUR!** 

- $\Box$ Désaccouplez le moteur de la machine entraînée.
	- Vérifiez que les données moteur réglées aux paramètres [9905](#page-134-1). [9909](#page-134-4) correspondent exactement à celles de la plaque signalétique, comme stipulé à la procédure de la page [63](#page-62-0).
- Si les paramÈtrages (*[Groupe 01: DONNEES EXPLOIT](#page-135-0)* au *[Groupe 98: OPTIONS](#page-225-0)*) sont  $\Box$ modifiés avant d'exécuter la fonction d'identification moteur, vérifiez que les nouveaux réglages respectent les conditions suivantes :
	- *[2001](#page-160-0)* VITESSE MINI < 0 tr/min
	- *[2002](#page-160-1)* VITESSE MAXI > 80% de la vitesse nominale du moteur

 $\Box$ 

 $\Box$  $\Box$ 

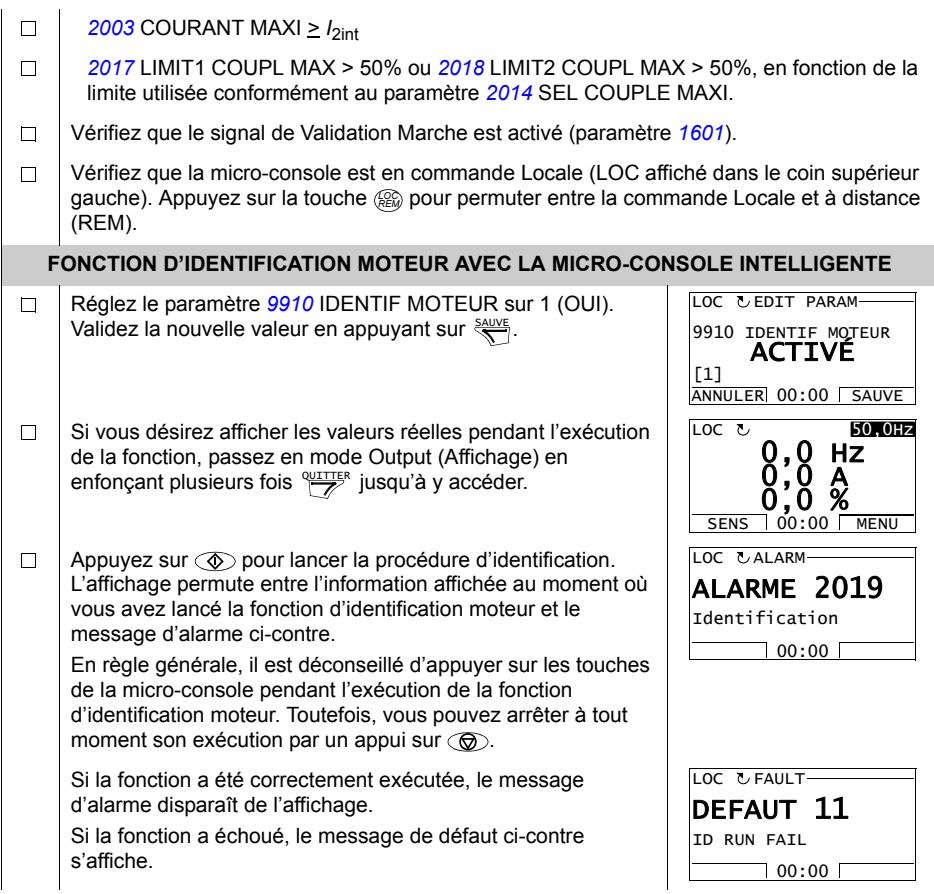

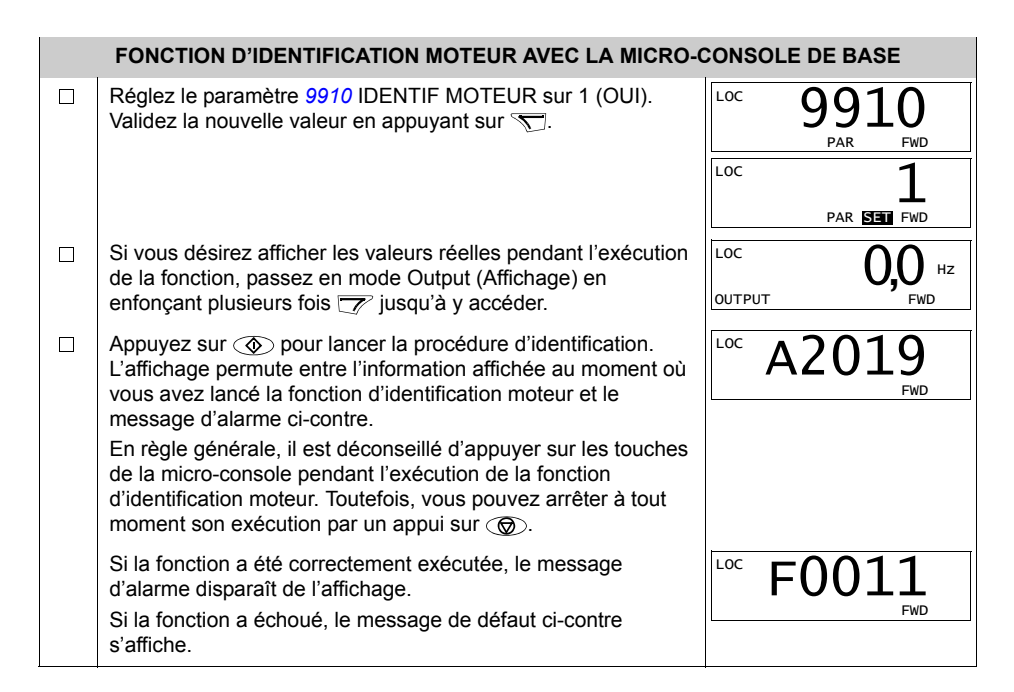
# **Micro-consoles**

# **Pourquoi utiliser une micro-console?**

Vous utiliserez une micro-console pour commander le variateur, lire les données d'état et effectuer les paramétrages. Le variateur fonctionne avec deux types de micro-console:

- **E** La micro-console de base (décrite à la section *[Micro-console de base](#page-94-0)* page [95](#page-94-0)) qui permet la saisie manuelle des valeurs des paramètres.
- La micro-console intelligente (décrite ci-dessous) avec Assistants qui automatisent la plupart des opérations de paramétrage. Elle fournit les instructions en plusieurs langues. Elle est multilingue et est proposée avec différents groupes de langues.

# **Produits concernés**

Ce manuel síapplique aux versions suivantes:

- Micro-console de base : ACS-CP-C Rev. K
- Micro-console intelligente (zone 1): ACS-CP-A Rev. Y
- Micro-console intelligente (zone 2): ACS-CP-L Rev. E
- Micro-console intelligente (Asie): ACS-CP-D Rev. M

Cf. page [77](#page-76-0) pour connaître la version de votre micro-console intelligente. Cf. paramètre [9901](#page-133-0) LANGUES pour connaître le groupe de langues de chaque version de la micro-console intelligente.

# **Micro-console intelligente**

## Caractéristiques

Spécificités de la micro-console intelligente:

- Pavé alphanumérique avec affichage LCD
- Sélection de la langue de travail
- ï Assistant de mise en service pour simplifier la mise en service du variateur
- Fonction Copier copie des paramètres dans la mémoire de la micro-console pour les transférer dans d'autres variateurs ou les sauvegarder.
- Aide contextuelle
- Horloge temps réel

#### **PrÈsentation**

Nous dÈcrivons ci-dessous le fonctionnement des touches et de líaffichage de la micro-console intelligente.

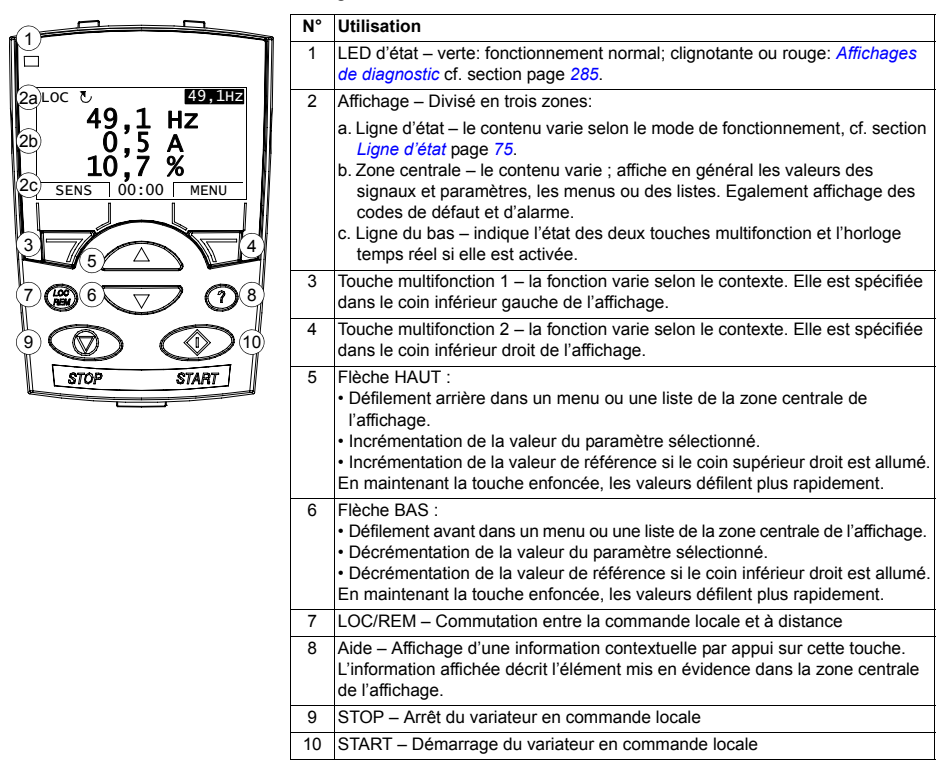

## <span id="page-74-0"></span>Ligne d'état

La zone du haut de l'affichage présente des informations d'état de base du variateur.

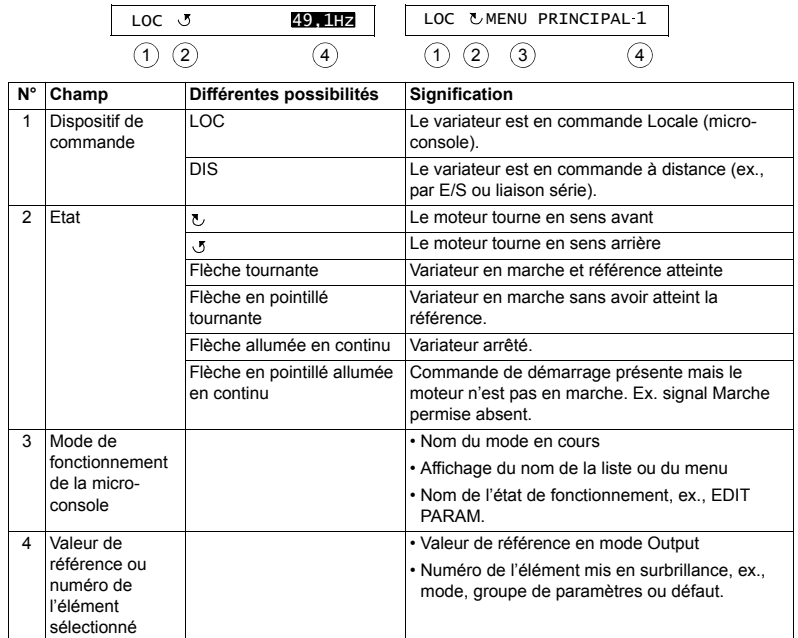

#### **Fonctionnement**

La micro-console fonctionne avec des menus et des touches. La fonction effective est spécifiée sur l'affichage au-dessus de chaque touche

Vous sélectionnez une fonction (ex., mode de commande ou de paramétrage) en enfonçant les touches à flèche **au et voirture** jusqu'à mise en surbrillance (vidéo inverse) de la fonction et appui sur la touche multifonction correspondante. La touche multifonction de droite sert en général à sélectionner un mode, le valider ou sauvegarder les modifications. La touche multifonction de gauche sert à annuler les modifications et à revenir à la fonction précédente.

La micro-console intelligente compte neuf modes de fonctionnement : Output (Affichage), Paramètres, Assistant, Paramètres modifiés, Pile de défauts, Heure & Date, Sauvegarde paramètres, Configuration E/S et Défaut. Le principe de fonctionnement des huit premiers modes est décrit dans ce chapitre. En cas de défaut ou d'alarme, la micro-console passe automatiquement en mode Défaut affichant le code du défaut ou de l'alarme. Un défaut ou une alarme peut être réarmé en mode Output ou Défaut (cf. chapitre Diagnostic).

A la mise sous tension, la micro-console est en mode Output dans lequel vous pouvez démarrer et arrêter le variateur, inverser le sens de rotation du moteur, permuter entre la commande locale (LOC) et à distance (DIS). modifier la valeur de référence et afficher 3 valeurs réelles. Pour d'autres tâches, vous devez d'abord accéder au menu principal et ensuite sélectionner la fonction recherchée. La ligne d'état (cf. section *Ligne d'état* page [75](#page-74-0)) indique le nom du menu, du mode, de l'élément ou de l'état en cours.

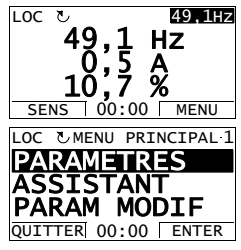

## *T'ches les plus courantes*

Le tableau suivant énumère les tâches les plus courantes, le mode qui sert à les réaliser, ainsi que le numéro de la page qui décrit la procédure en détails.

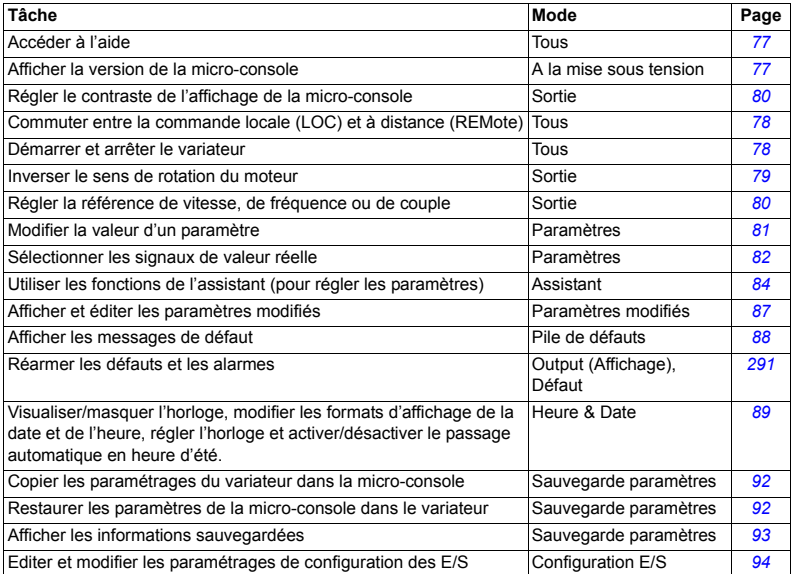

## *AccÈder ‡ líaide*

<span id="page-76-1"></span>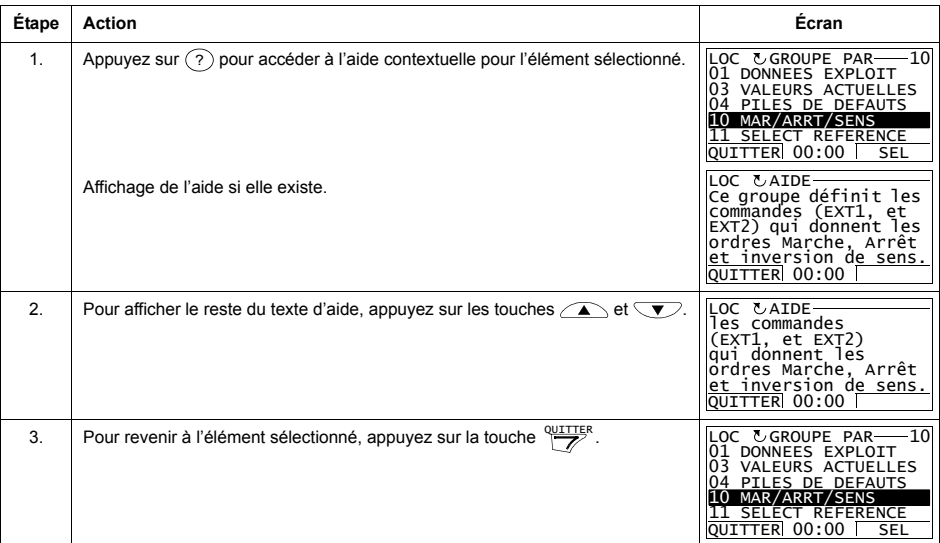

# *Afficher la version de la micro-console*

<span id="page-76-0"></span>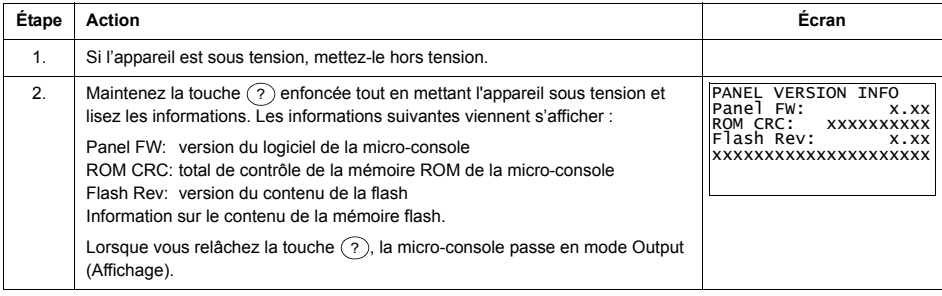

## <span id="page-77-0"></span>Démarrer, arrêter et commuter entre la commande locale et à distance (REM)

Vous pouvez démarrer et arrêter le variateur, commuter entre la commande locale et à distance à partir de n'importe quel mode de fonctionnement de la micro-console. Toutefois, pour démarrer et arrêter le variateur, il doit être en commande Locale.

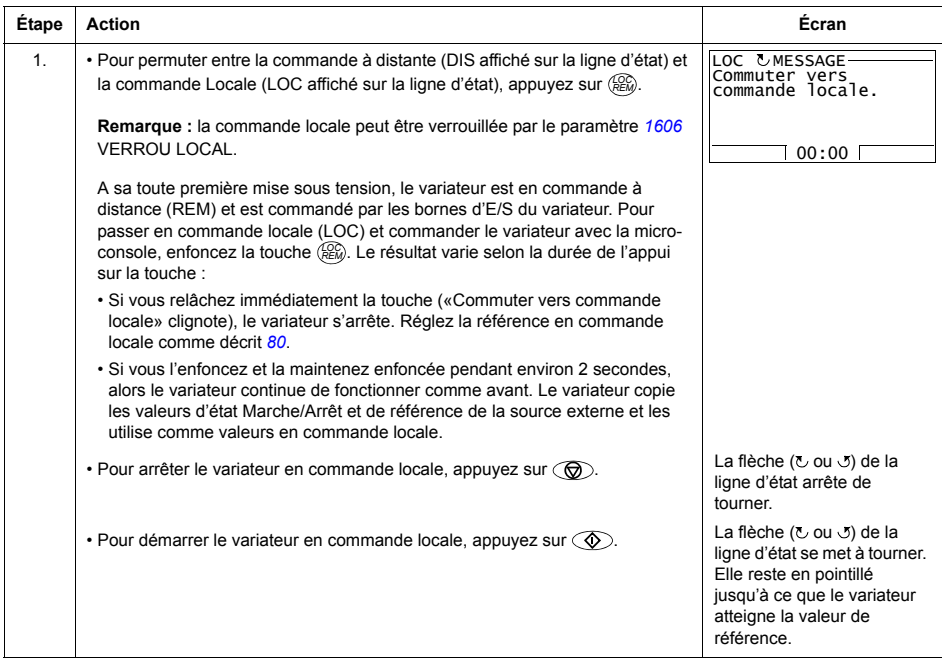

## **Mode Output (Affichage)**

Dans le mode Output (Affichage), vous pouvez:

- · afficher la valeur réelle de 3 signaux du Groupe 01: DONNEES EXPLOIT
- inverser le sens de rotation du moteur
- · régler la référence de vitesse, de fréquence ou de couple;
- · régler le contraste de l'afficheur de la micro-console
- · Démarrer, arrêter, inverser le sens de rotation du moteur et commuter entre la commande locale et à distance (REM).

Pour accéder au mode Output appuyez plusieurs fois sur la touche pure de façon répétée.

La valeur de référence est affichée dans le coin supérieur droit. La zone centrale peut être configurée pour afficher jusqu'à 3 signaux de valeur réelle ou graphiques à barres: cf.

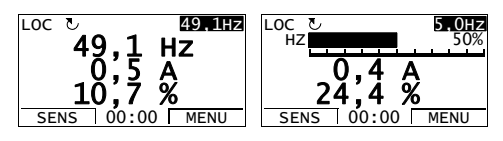

page 82 pour la procédure de sélection et de modification des signaux affichés.

Inverser le sens de rotation du moteur

<span id="page-78-0"></span>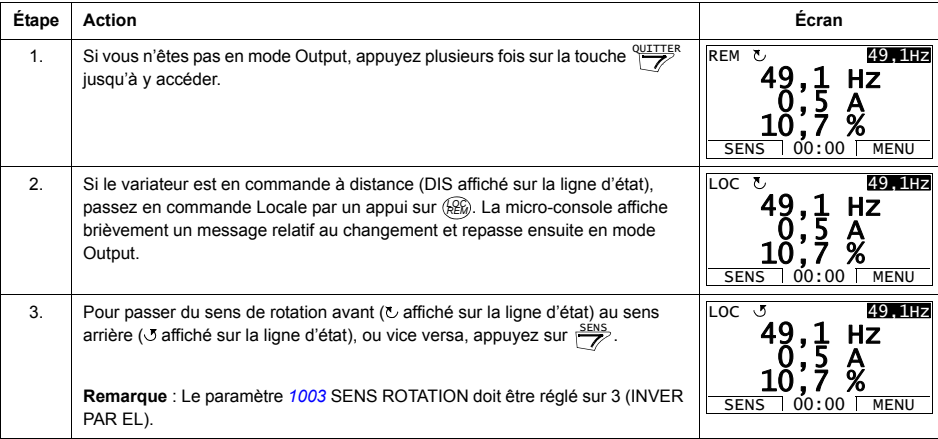

<span id="page-79-1"></span>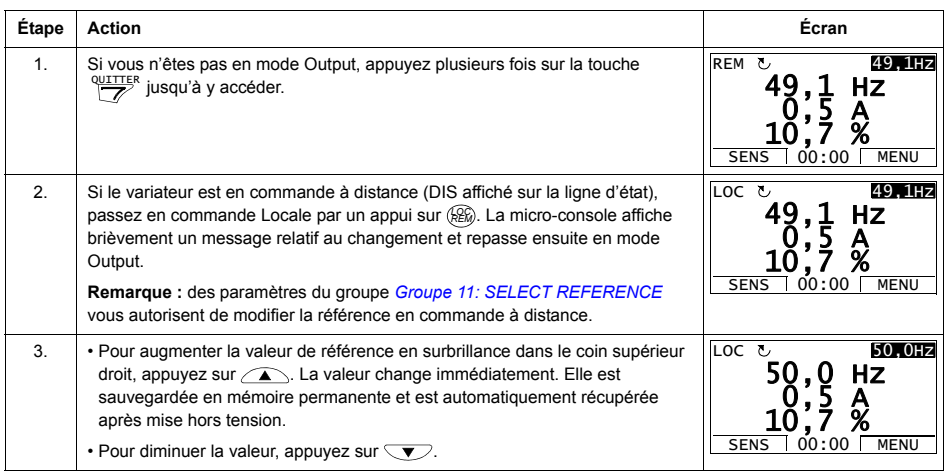

# Régler la référence de vitesse, de fréquence ou de couple

# Régler le contraste de l'affichage de la micro-console

<span id="page-79-0"></span>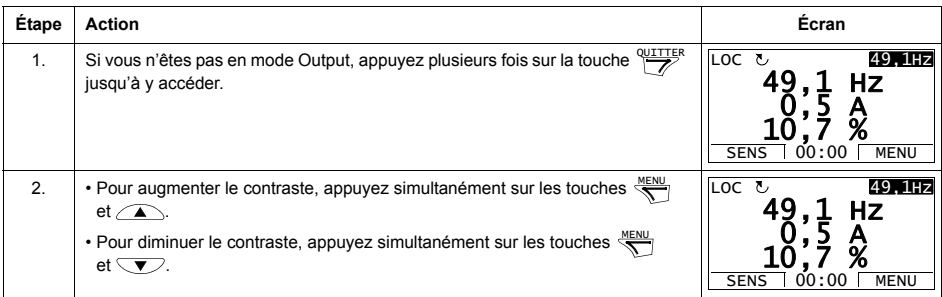

## **Mode ParamËtres**

Dans le mode Paramètres, vous pouvez:

- afficher et modifier les valeurs des paramètres;
- · Démarrer, arrêter, inverser le sens de rotation du moteur et commuter entre la commande locale et à distance (REM).

*SÈlectionner un paramËtre et modifier sa valeur*

<span id="page-80-0"></span>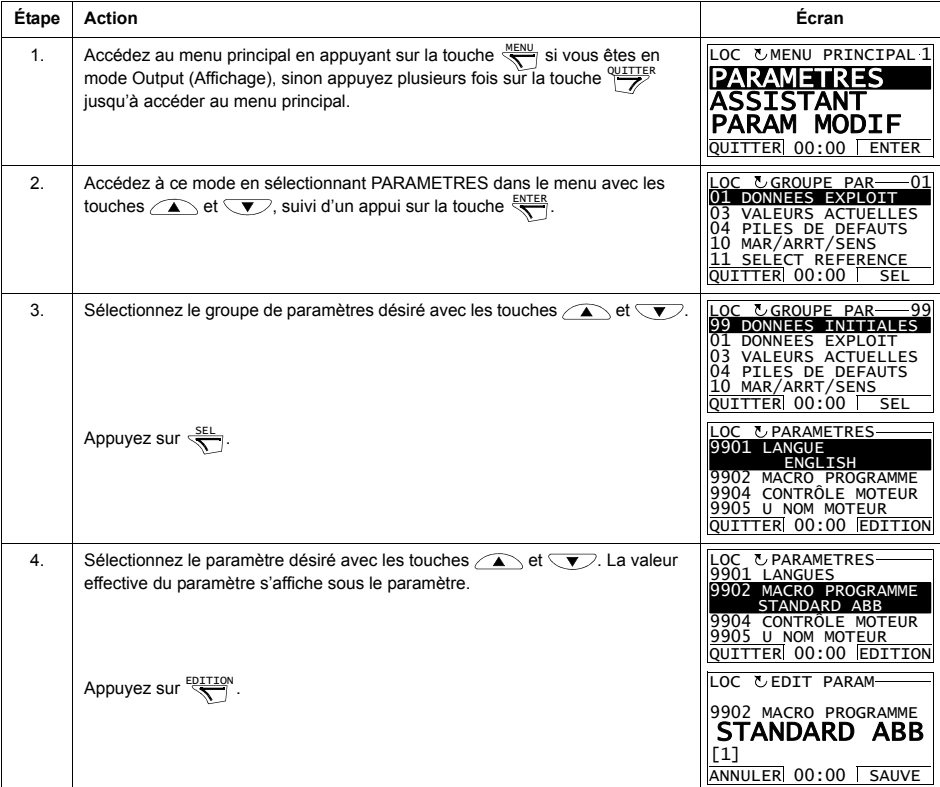

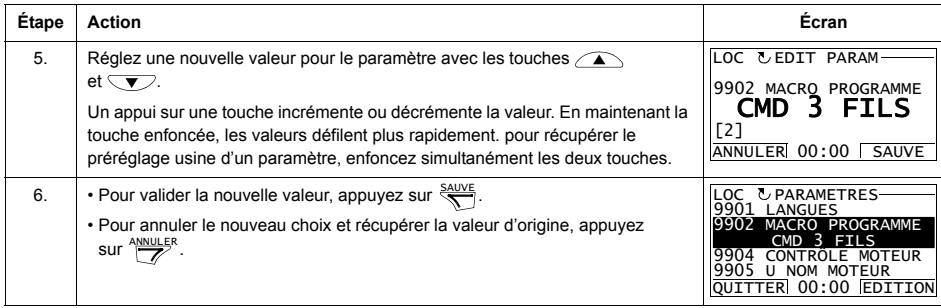

# Sélectionner les signaux de valeur réelle à afficher

<span id="page-81-0"></span>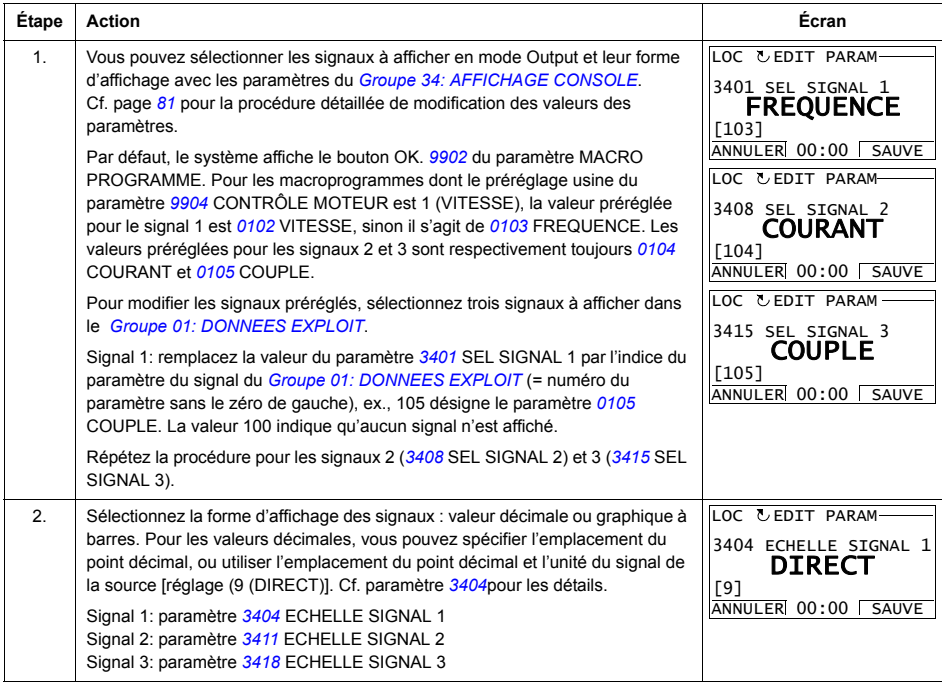

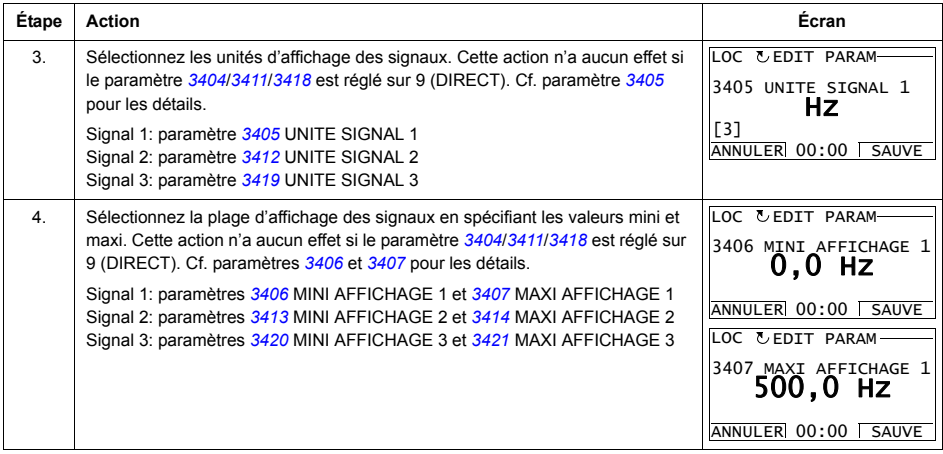

#### **Mode Assistant**

A la toute première mise sous tension du variateur, l'Assistant de mise en service (MES) vous guide pour régler les paramètres de base. Il regroupe plusieurs fonctions selon la série de paramètres à régler (ex., paramètres du moteur, régulation PID, etc.) qu'il active successivement. Vous pouvez également utiliser ces fonctions de manière indépendante. Pour une description détaillée des différentes fonctions de l'assistant, cf. tableau page 85.

Dans le mode Assistant, vous pouvez :

- · utilisez ses différentes fonctions pour vous guider dans le réglage d'une série de paramètres de base;
- · Démarrer, arrêter, inverser le sens de rotation du moteur et commuter entre la commande locale et à distance (REM).

#### Utilisation d'une fonction de l'Assistant

Le tableau suivant illustre une procédure de base d'utilisation de l'assistant. Pour cet exemple, nous utilisons la fonction Réglage moteur.

<span id="page-83-1"></span><span id="page-83-0"></span>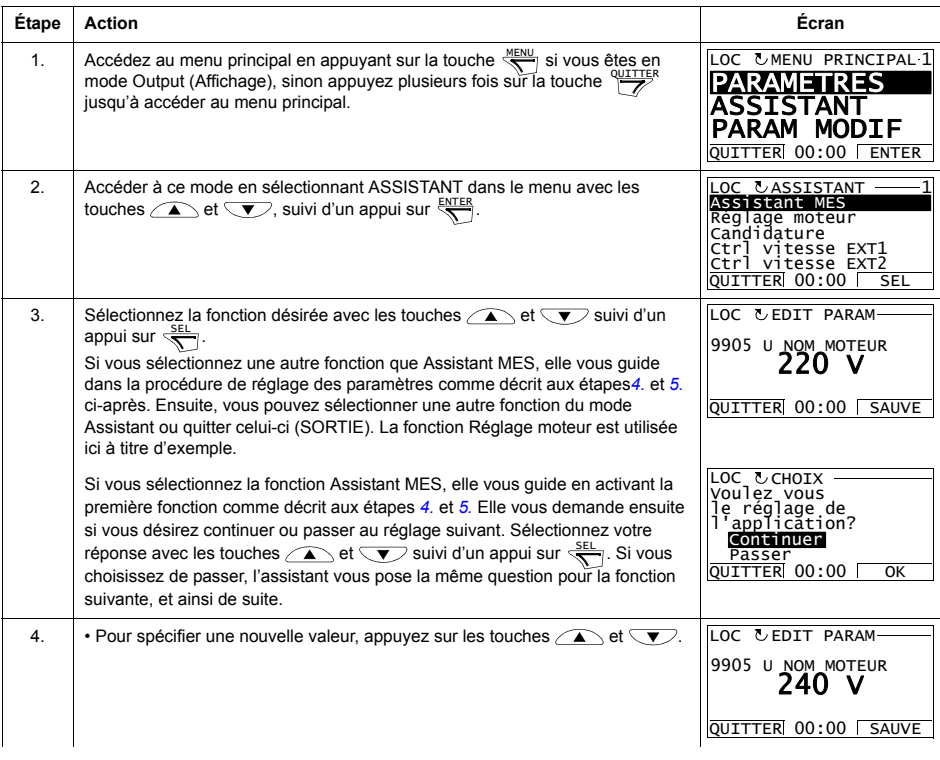

<span id="page-84-0"></span>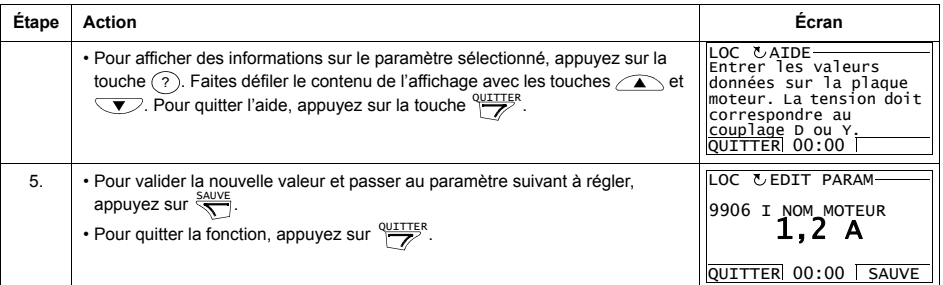

Le tableau suivant récapitule les fonctions et des paramètres correspondants du variateur. Selon le macroprogramme sélectionné (paramètre [9902](#page-133-1) MACRO PROGRAMME), l'assistant de mise en service présente les fonctions dans un ordre prédéfini.

<span id="page-84-1"></span>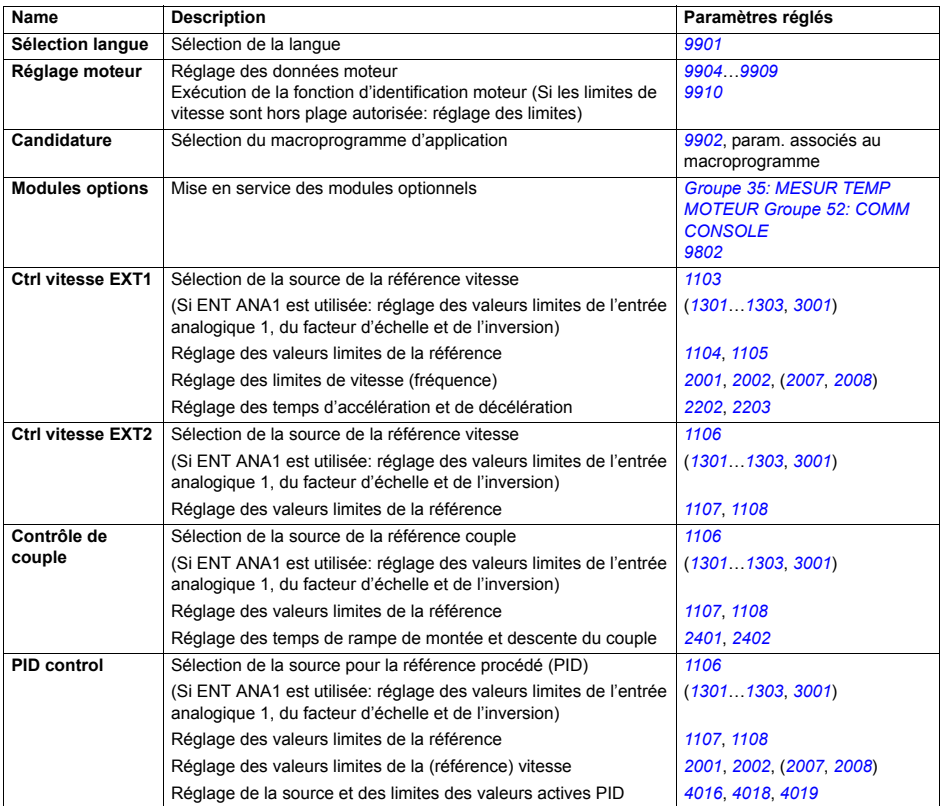

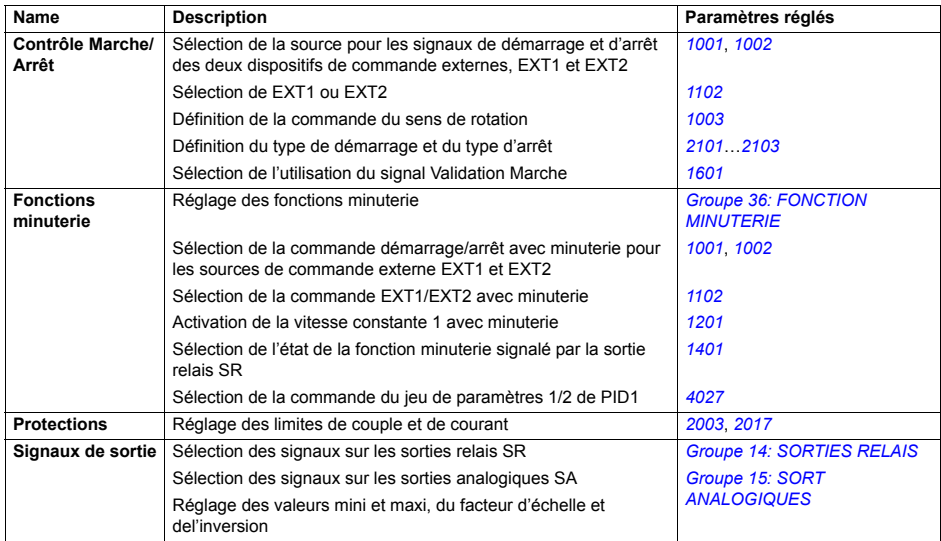

## **Mode PARAM MODIF**

Dans le mode PARAM MODIF, vous pouvez :

- afficher une liste de tous les paramètres des macroprogrammes dont les préréglages usine ont été modifiés;
- changer la valeur de ces paramètres;
- · Démarrer, arrêter, inverser le sens de rotation du moteur et commuter entre la commande locale et à distance (REM).

#### *Afficher et Èditer les paramËtres modifiÈs*

<span id="page-86-0"></span>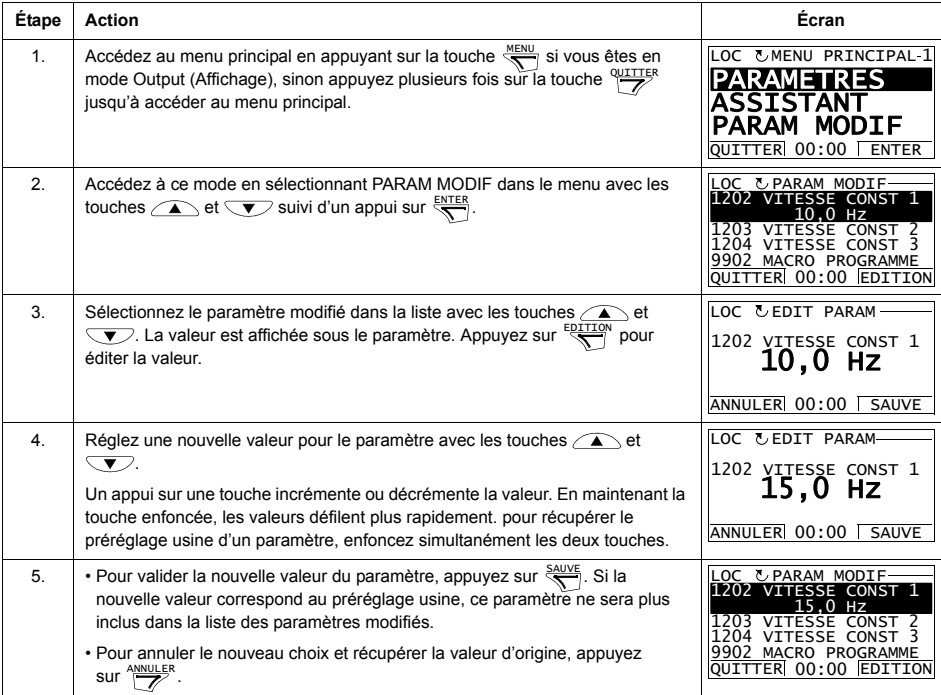

# **Mode PILE DEFAUTS**

Dans le mode PILE DEFAUTS, vous pouvez:

- afficher l'historique des 10 derniers défauts du variateur (après une mise hors tension, seuls les trois derniers défauts sont conservés en mémoire);
- afficher une description des trois derniers défauts (après une mise hors tension, seule la description du le dernier défaut est conservée en mémoire);
- · afficher l'aide sur le défaut;
- · Démarrer, arrêter, inverser le sens de rotation du moteur et commuter entre la commande locale et à distance (REM).

#### *Afficher les messages de dÈfaut*

<span id="page-87-0"></span>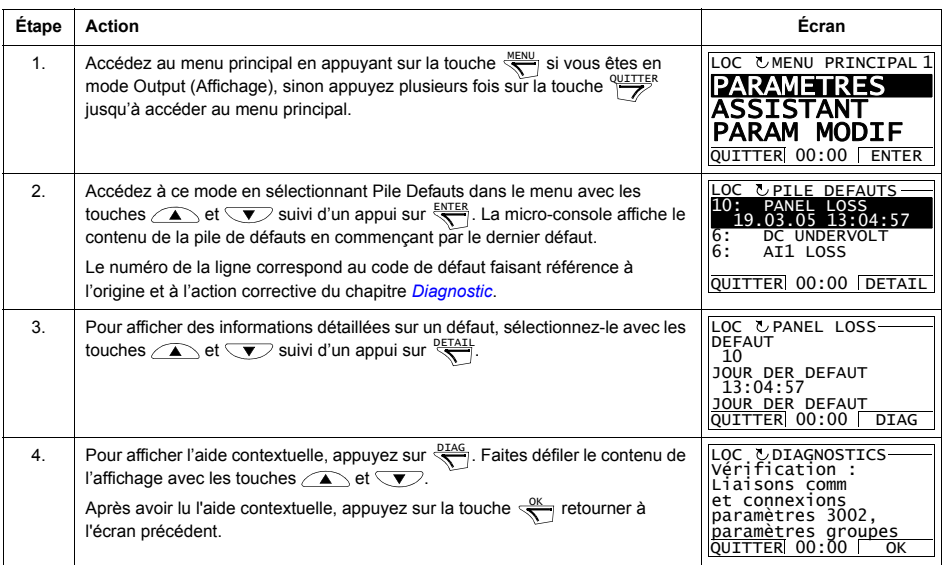

# **Mode HEURE & DATE**

Dans le mode Heure & Date, vous pouvez:

- visualiser ou masquer l'horloge;
- changer les formats d'affichage de la date et de l'heure;
- régler la date et l'heure;
- activer ou désactiver le passage automatique en heure d'été
- · Démarrer, arrêter, inverser le sens de rotation du moteur et commuter entre la commande locale et à distance (REM).

La micro-console intelligente est équipée d'une batterie qui alimente l'horloge lorsque la micro-console n'est pas alimentée par le variateur.

Visualiser/masquer l'horloge, changer les formats d'affichage, régler la date et l'heure, et *activer/dÈsactiver le passage automatique en heure díÈtÈ* 

<span id="page-88-0"></span>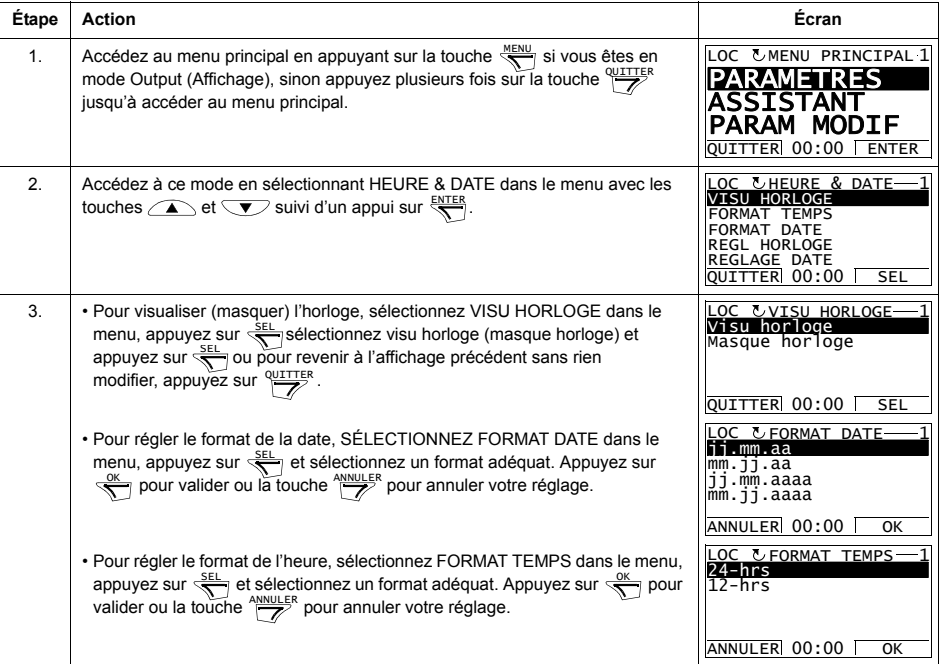

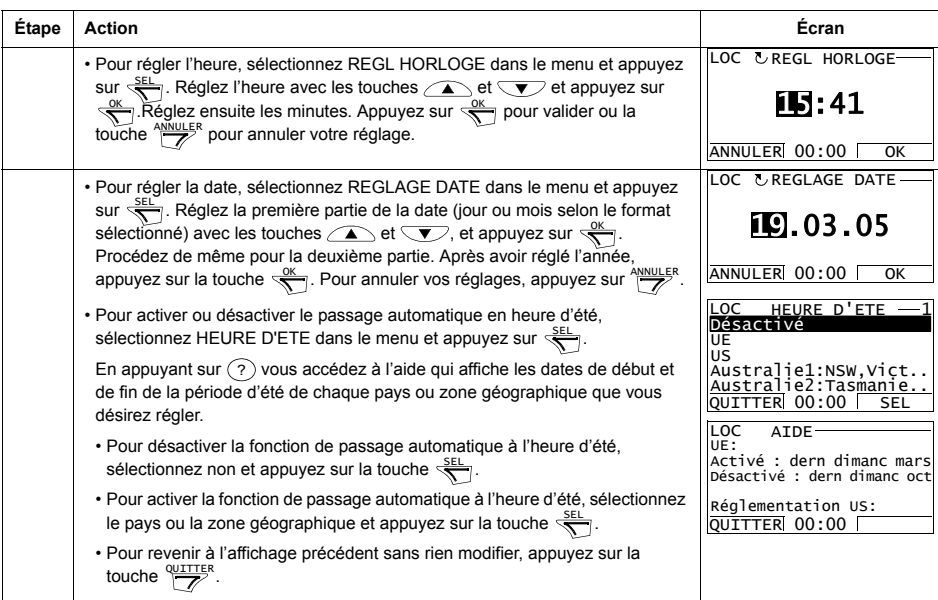

#### **Mode SAUVEGARDE PAR**

Le mode Sauvegarde Paramètres sert à exporter les paramétrages vers un autre variateur ou à sauvegarder les paramétrages d'un variateur. La fonction Copie vers console permet de sauvegarder tous les paramètres du variateur, avec jusqu'à deux jeux de paramËtres utilisateur, dans la micro-console intelligente. Le jeu complet, le jeu partiel (application) et les jeux utilisateur de paramètres peuvent ensuite être copiés de la micro-console dans un autre variateur ou dans le même variateur.

La mémoire de la micro-console est une mémoire rémanente qui est indépendante de la batterie de la micro-console.

Dans le mode SAUVEGARDE PAR, vous pouvez:

- copier les paramétrages du variateur dans la micro-console (COPIE VERS CONSOLE) Cela comprend tous les jeux utilisateur et les paramètres internes (inaccessibles ‡ líutilisateur) comme ceux rÈglÈs par líexÈcution de la fonction d'identification moteur
- Afficher des informations sur la sauvegarde effectuée dans la micro-console avec la fonction COPIE VERS CONSOLE (INFO SAUVEGARDE), y compris le type et les valeurs nominales du variateur dans lequel la sauvegarde a été effectuée. Il est utile de vérifier ces informations lorsque vous allez copier les paramètres dans un autre variateur avec la fonction COPIER TOUT VERS ACS, ceci pour vérifier la compatibilité des deux variateurs.
- Charger le jeu complet de paramètres de la micro-console dans le variateur (COPIER TOUT VERS ACS). Cette fonction copie tous les paramètres dans le variateur, y compris les paramètres moteur inaccessibles à l'utilisateur. Elle exclut les jeux utilisateur.

**Remarque :** Cette fonction doit uniquement être utilisée pour reconfigurer un variateur à partir d'une sauvegarde ou pour transférer les paramétrages dans des systèmes qui sont strictement identiques au système d'origine.

• Chargement partiel d'un jeu de paramètres de la micro-console dans un variateur (DECHARG APPLICAT). Ne seront PAS chargés les jeux utilisateur, les paramËtres internes du moteur, les paramËtres *[9905](#page-134-2)*Ö*[9909](#page-134-0)*, *[1605](#page-157-1)*, *[1607](#page-157-2)*, *[5201](#page-210-1)*, ni aucun paramËtre des *[Groupe 51: MODULE EXT COMM](#page-209-0)* et *[Groupe 53:](#page-211-0)  [PROTOCOLE EFB](#page-211-0)*.

Les variateurs source et cible, de même que le calibre des moteurs, ne doivent pas nécessairement être identiques.

• Charger les paramètres UTIL MACRO1 de la micro-console dans le variateur (ENREGIST JEU UTIL 1). Un jeu utilisateur inclut les paramËtres du *[Groupe 99 :](#page-133-3)  [DONNEES INITIALES](#page-133-3)* et les paramètres moteur internes.

La fonction n'apparaît dans le menu que si le jeu utilisateur 1 (util macro 1) a d'abord été sauvegardé avec le paramètre [9902](#page-133-1) MACRO PROGRAMME (cf. section *[Macroprogrammes utilisateur](#page-114-0)* page [115](#page-114-0)) et ensuite copié dans la microconsole avec la fonction COPIE VERS CONSOLE.

- Charger les paramètres UTIL MACRO2 de la micro-console dans le variateur (ENREGIST JEU UTIL 2). Similaire à ENREGIST JEU UTIL 1 ci-dessus
- Démarrer, arrêter, inverser le sens de rotation du moteur et commuter entre la commande locale et à distance (REM).

# *Copier/charger les paramËtres entre le variateur et la micro-console*

# Pour les fonctions de copie/chargement disponibles, cf. supra.

<span id="page-91-0"></span>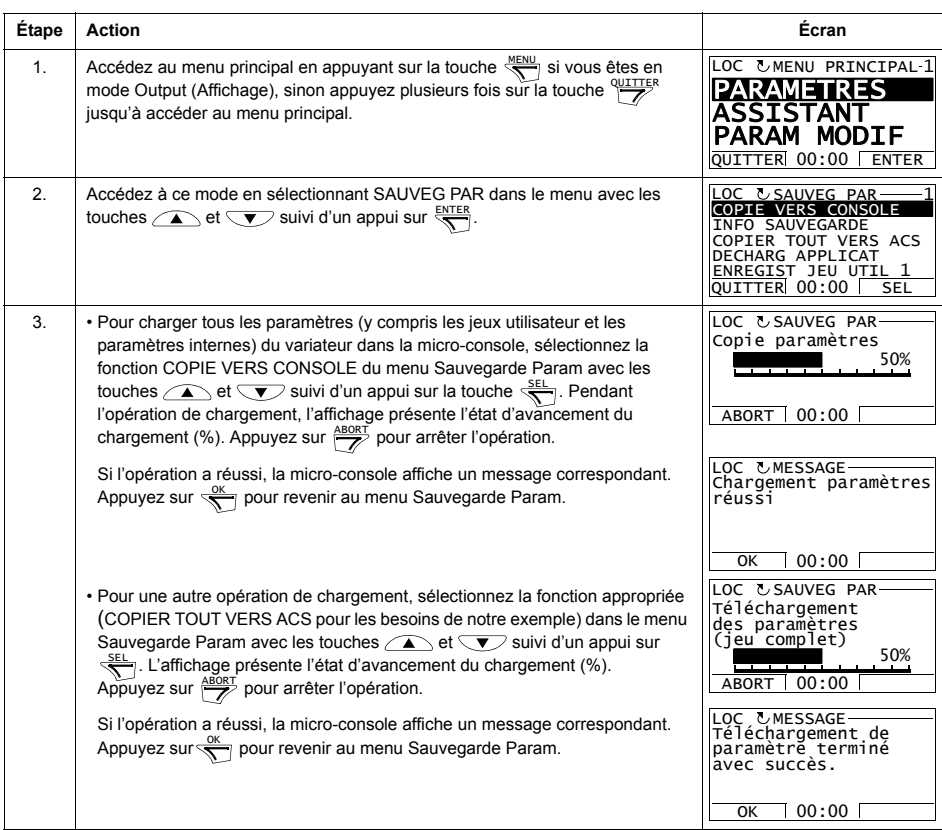

# *Afficher des informations sur la sauvegarde*

<span id="page-92-0"></span>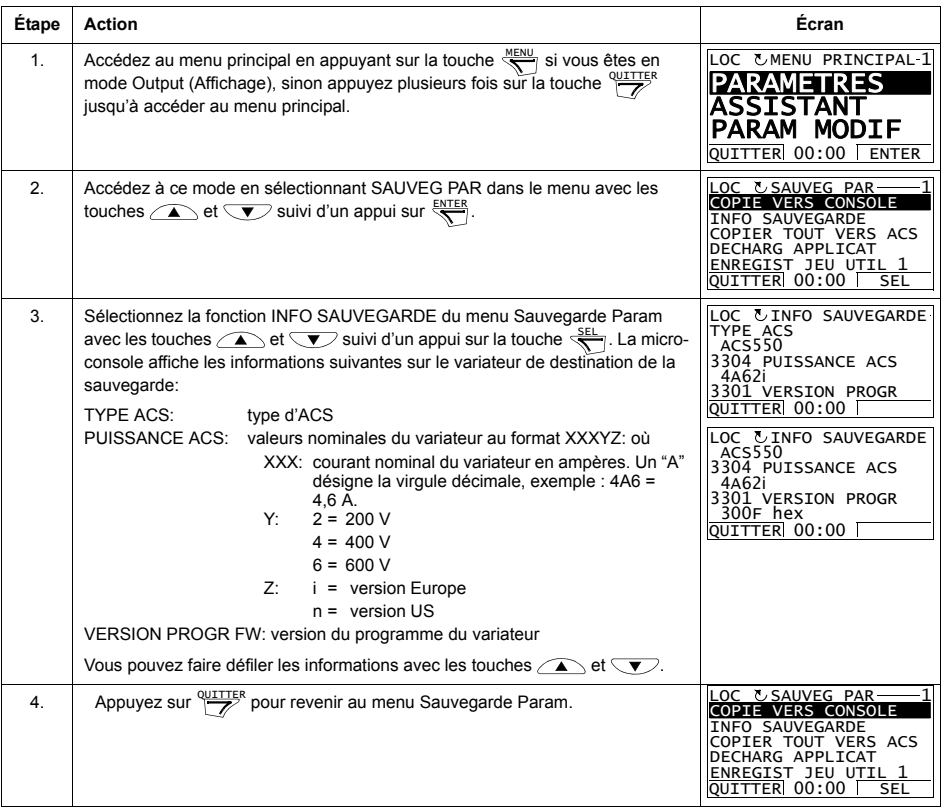

# **Mode CONFIGURATION E/S**

Dans le mode CONFIGURATION E/S, vous pouvez:

- vérifier les paramétrages de configuration des E/S;
- modifier ces paramétrages. Exemple : si "1103: REF1" apparaît sous EA1 (entrée analogique 1), ce qui signifie que le paramètre [1103](#page-145-0) SEL REF EXT1 est réglé sur la valeur EA1, vous pouvez modifier cette valeur sur, par exemple, EA2. Toutefois, vous ne pouvez pas régler la valeur du paramètre [1106](#page-147-0) SEL REF EXT2 sur EA1;
- · Démarrer, arrêter, inverser le sens de rotation du moteur et commuter entre la commande locale et à distance (REM).

<span id="page-93-0"></span>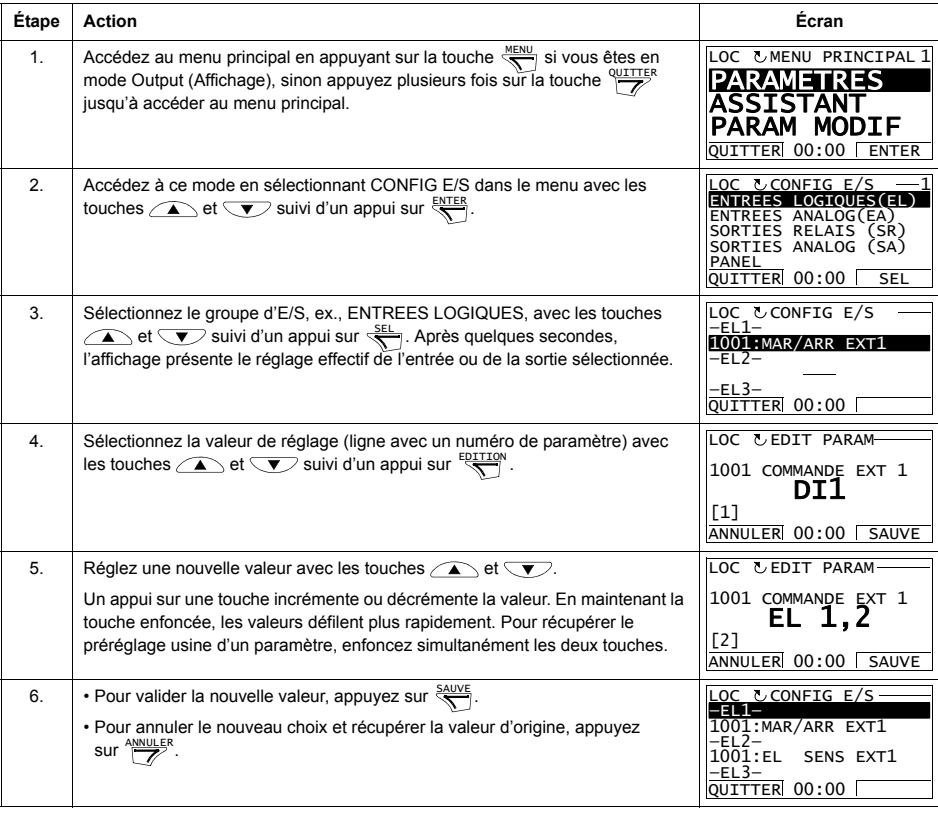

*Editer et modifier les paramÈtrages de configuration des E/S*

# <span id="page-94-0"></span>**Micro-console de base**

#### Caractéristiques

Spécificités de la micro-console de base:

- Pavé numérique avec affichage LCD
- Fonction Copier copie des paramètres dans la mémoire de la micro-console pour les transférer dans d'autres variateurs ou les sauvegarder.

# **Vue d'ensemble**

Nous décrivons ci-dessous le fonctionnement des touches et de l'affichage de la micro-console de base.

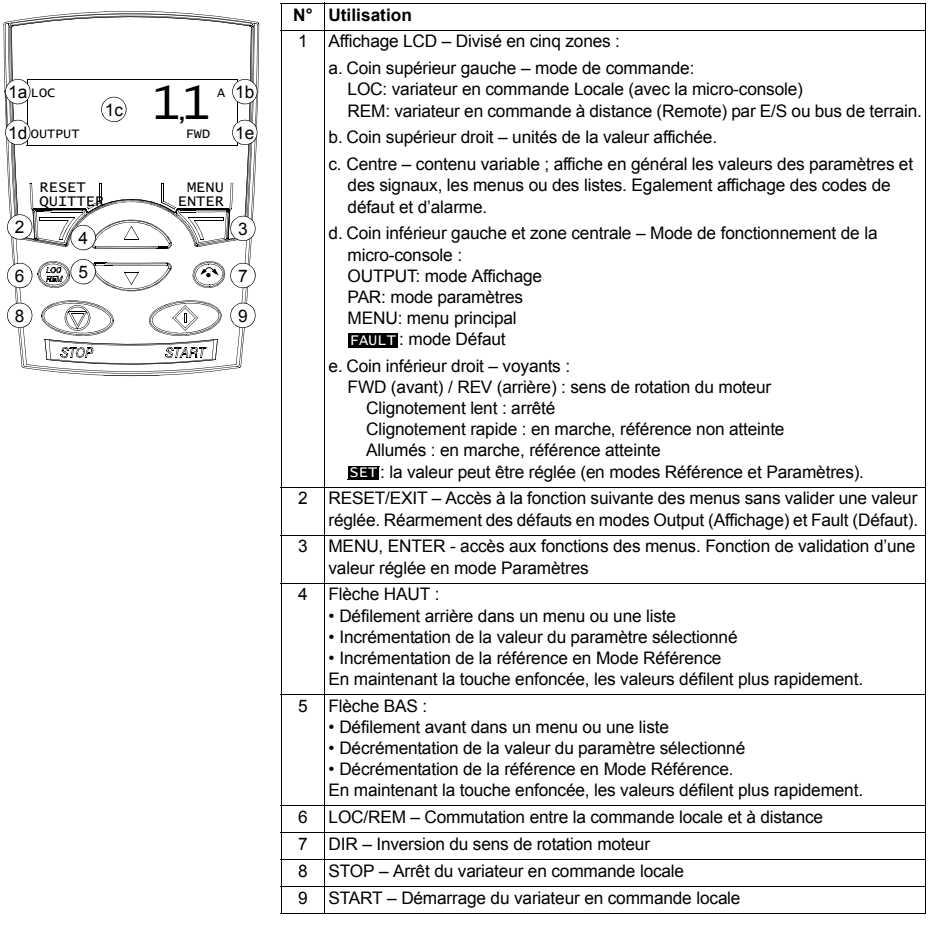

#### **Fonctionnement**

La micro-console fonctionne avec des menus et des touches. Vous sélectionnez une fonction (ex., mode de commande ou de paramétrage) en enfonçant les touches à flèche  $\triangle$  et  $\triangle$  jusqu'à ce que la fonction soit affichée, suivi d'un appui sur la touche  $\sqrt{\ }$  pour la sélectionner.

Vous enfoncez la touche  $\sqrt{z}$  pour revenir à la fonction précédente sans valider ni sauvegarder les modifications apportées.

La micro-console de base compte cinq modes de fonctionnement: Output (Affichage), Référence, Paramétrage, Copier et Défaut. Le fonctionnement des quatre premiers modes est décrit dans ce chapitre. En cas de défaut ou d'alarme, la micro-console passe automatiquement en mode Défaut affichant le code du défaut ou de l'alarme. Un défaut ou une alarme peut être réarmé en mode Output ou DÈfaut (cf. chapitre *[Diagnostic](#page-284-1)*).

A la mise sous tension, la micro-console est en mode Output dans lequel vous pouvez démarrer et arrêter le variateur, inverser le sens de rotation du moteur, commuter entre la commande locale (LOC) et à distance (REMote), et afficher 3 valeurs réelles (une à la fois). Pour d'autres tâches, vous devez d'abord accéder au menu principal et ensuite sélectionner la fonction recherchée.

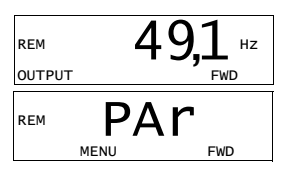

## *T'ches les plus courantes*

Le tableau suivant énumère les tâches les plus courantes, le mode qui sert à les réaliser, ainsi que le numéro de la page qui décrit la procédure en détails.

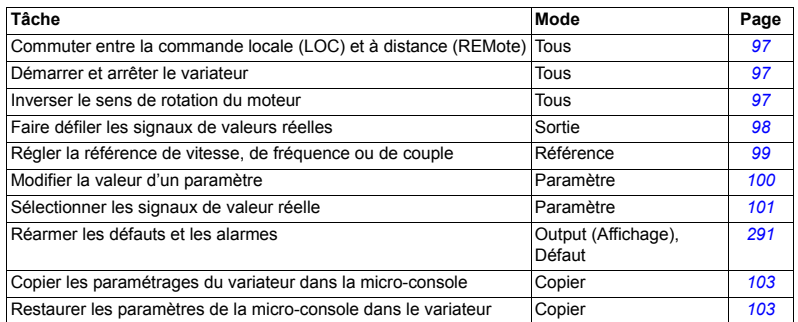

#### <span id="page-96-0"></span>Démarrer, arrêter et commuter entre la commande locale et à distance (REM)

Vous pouvez démarrer et arrêter le variateur, commuter entre la commande locale et à distance à partir de n'importe quel mode de fonctionnement de la micro-console. Toutefois, pour démarrer et arrêter le variateur, il doit être en commande Locale.

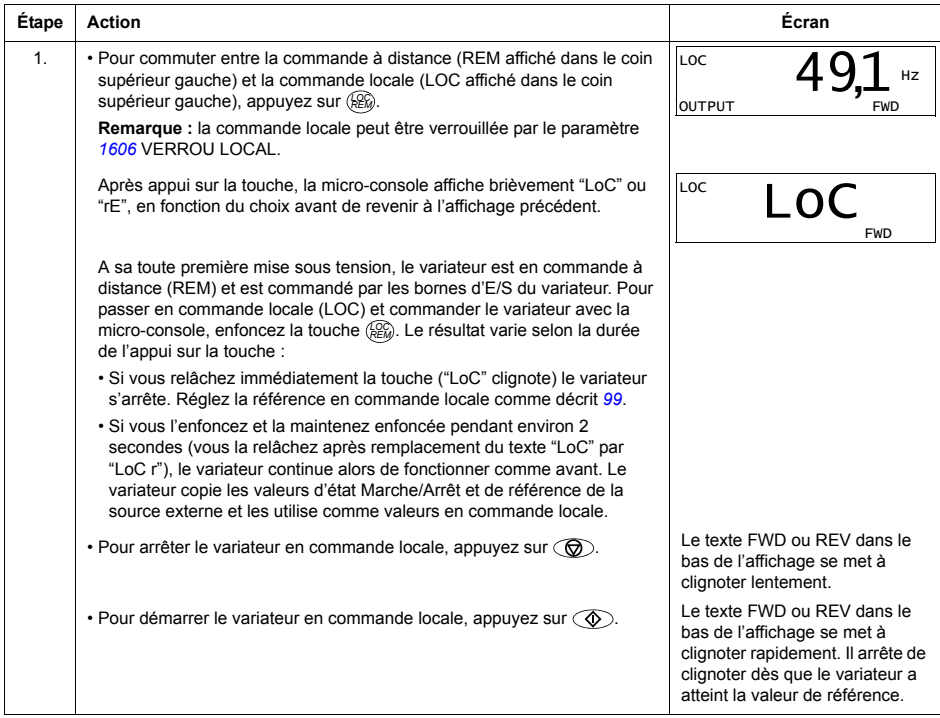

# Inverser le sens de rotation du moteur

#### Vous pouvez inverser le sens de rotation dans tous les modes de fonctionnement.

<span id="page-96-1"></span>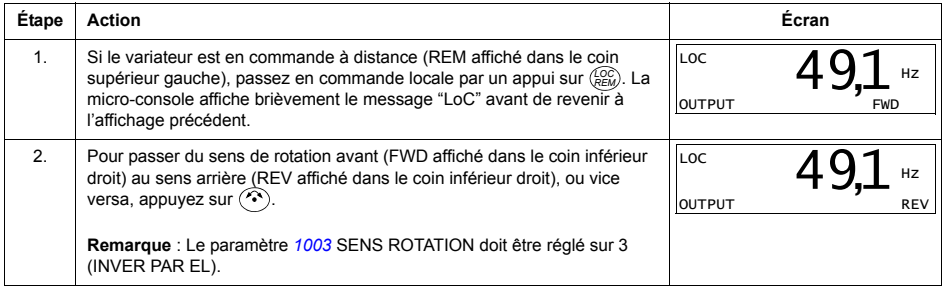

## **Mode Output (Affichage)**

Dans le mode Output (Affichage), vous pouvez:

- $\cdot$  afficher jusqu'à trois valeurs réelles des signaux du *Groupe 01: DONNEES [EXPLOIT](#page-135-0)*, un signal à la fois;
- · Démarrer, arrêter, inverser le sens de rotation du moteur et commuter entre la commande locale et à distance (REM).

Pour accéder au mode Output, appuyer sur la touche  $\sqrt{\overline{z}}$  jusqu'à affichage du texte OUTPUT dans le bas.

La micro-console affiche la valeur d'un signal du *[Groupe 01: DONNEES EXPLOIT](#page-135-0)*. L'unité est affichée à droite. Pour la procédure de sélection de trois signaux dans le mode Output, cf. page *[101](#page-100-0)*.

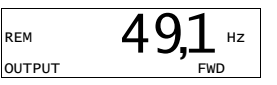

Le tableau suivant décrit comment les afficher un par un.

*Faire dÈfiler les signaux de valeurs rÈelles* 

<span id="page-97-0"></span>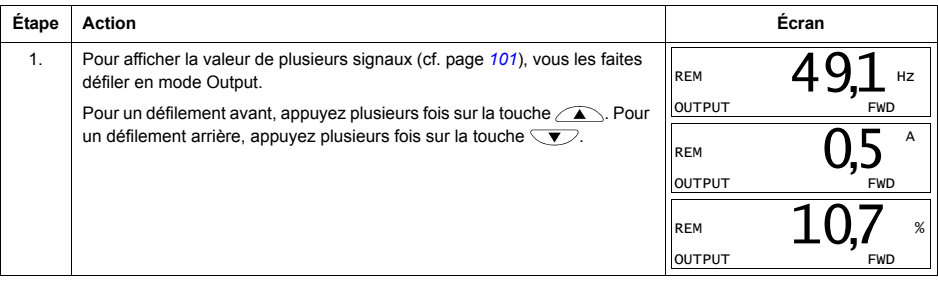

## Mode Référence

Dans le mode Référence, vous pouvez:

- · régler la référence de vitesse, de fréquence ou de couple;
- · Démarrer, arrêter, inverser le sens de rotation du moteur et commuter entre la commande locale et à distance (REM).

# Régler la référence de vitesse, de fréquence ou de couple

<span id="page-98-0"></span>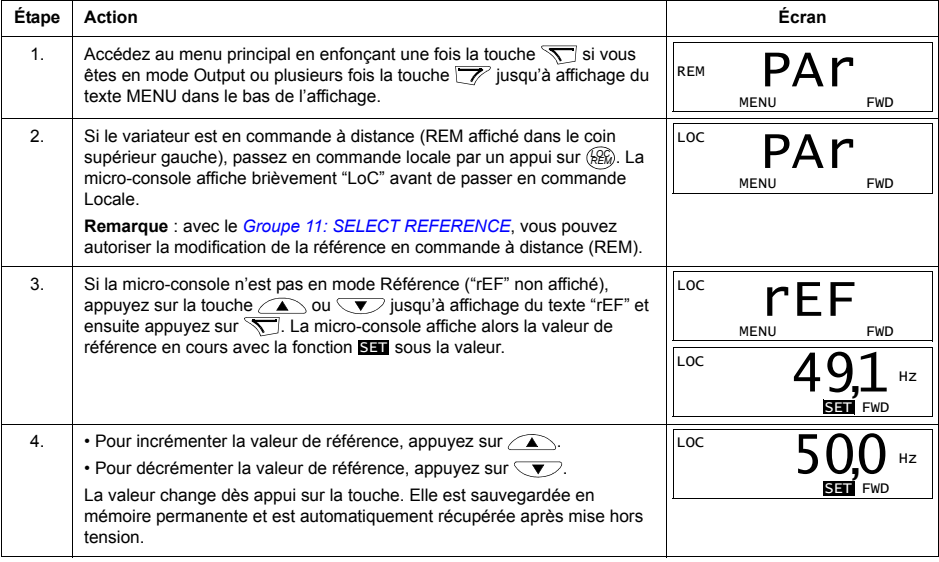

## **Mode Paramètres**

Dans le mode Paramètres, vous pouvez:

- · afficher et modifier les valeurs des paramètres;
- · sélectionner et modifier les signaux affichés en mode Output;
- · Démarrer, arrêter, inverser le sens de rotation du moteur et commuter entre la commande locale et à distance (REM).

Sélectionner un paramètre et modifier sa valeur

<span id="page-99-0"></span>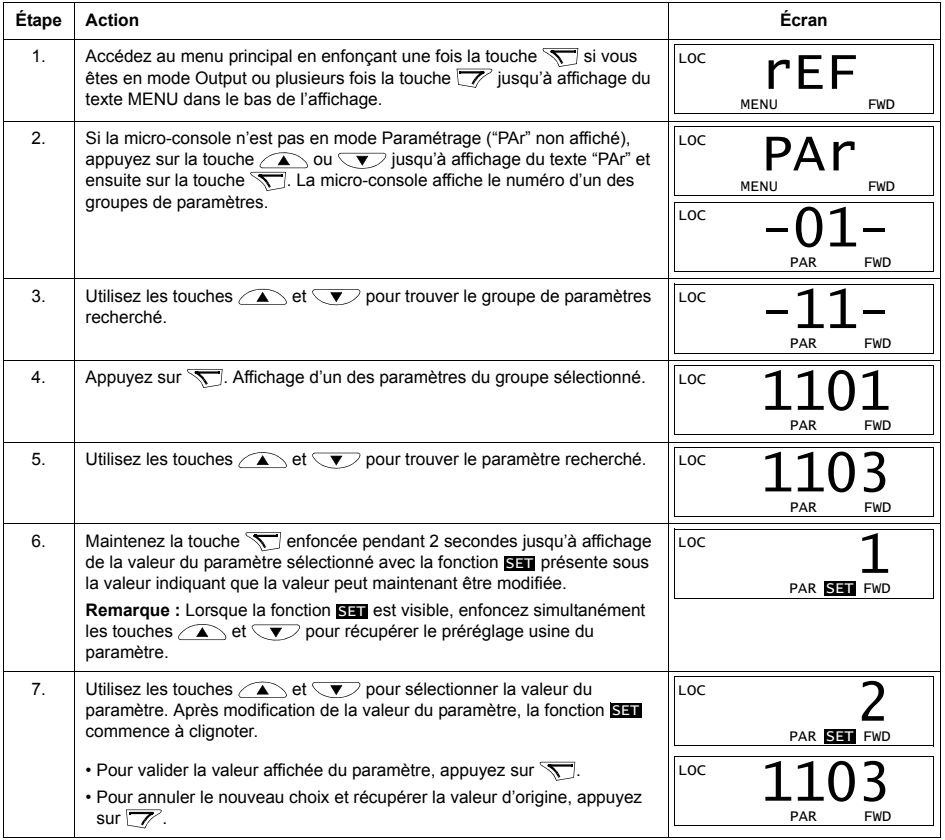

<span id="page-100-0"></span>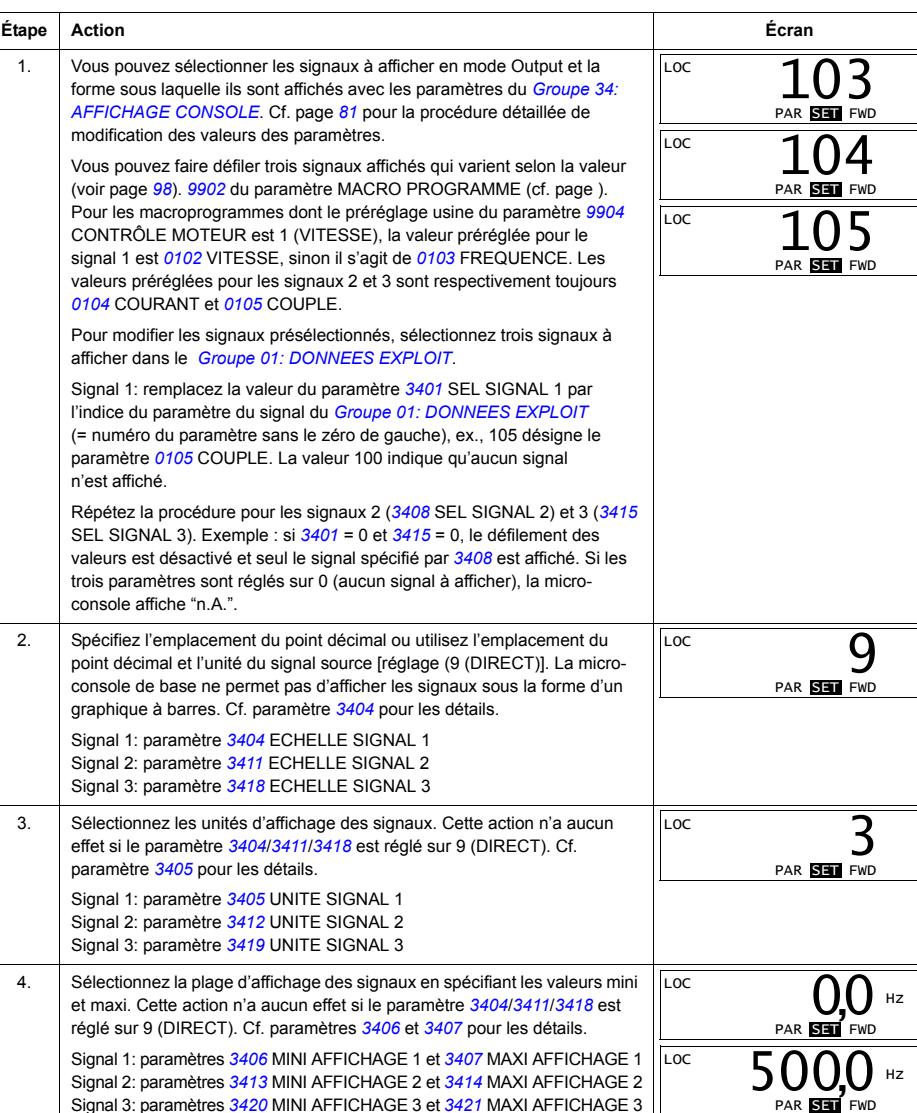

Signal 3: paramètres 3420 MINI AFFICHAGE 3 et 3421 MAXI AFFICHAGE 3

# Sélectionner les signaux de valeur réelle à afficher

## **Mode Copy (Copier)**

La mémoire de la micro-console de base peut stocker un jeu complet de paramètres du variateur et jusqu'à trois jeux utilisateur. La mémoire de la micro-console est une mémoire rémanente

Dans le mode Copy, yous pouvez réaliser les tâches suivantes:

- copier les paramétrages du variateur dans la micro-console (uL Upload) Cela comprend tous les jeux utilisateur et les paramètres internes (inaccessibles à l'utilisateur) comme ceux réglés par l'exécution de la fonction d'identification moteur.
- Charger le jeu complet de paramètres de la micro-console dans le variateur ( $dL A -$ Download All). Cette fonction copie tous les paramètres dans le variateur, y compris les paramètres moteur inaccessibles à l'utilisateur. Elle exclut les jeux utilisateur.

**Remarque :** Cette fonction doit uniquement être utilisée pour reconfigurer un variateur ou pour transférer les paramétrages dans des systèmes qui sont strictement identiques au système d'origine.

• Chargement partiel d'un jeu de paramètres de la micro-console dans un variateur (dL P - Download Partial). Ne seront PAS chargés les jeux utilisateur, les paramËtres internes du moteur, les paramËtres *[9905](#page-134-2)*Ö*[9909](#page-134-0)*, *[1605](#page-157-1)*, *[1607](#page-157-2)*, *[5201](#page-210-1)*, ni aucun paramËtre des *[Groupe 51: MODULE EXT COMM](#page-209-0)* et *[Groupe 53:](#page-211-0)  [PROTOCOLE EFB](#page-211-0)*.

Les variateurs source et cible, de même que le calibre des moteurs, ne doivent pas nécessairement être identiques.

• Charger les paramètres de UTIL MACRO1 de la micro-console dans le variateur (dL u1 - Download User Set 1). Un jeu utilisateur inclut les paramètres du *Groupe* [99 : DONNEES INITIALES](#page-133-3) et les paramètres moteur internes.

La fonction n'apparaît dans le menu que si le jeu utilisateur 1 (util macro 1) a d'abord été sauvegardé avec le paramètre [9902](#page-133-1) MACRO PROGRAMME (cf. *[Macroprogrammes utilisateur](#page-114-0)* page [115](#page-114-0)) et ensuite copié dans la micro-console.

- Charger les paramètres de UTIL MACRO2 de la micro-console dans le variateur (dL u2  $-$  Download User Set 2). Procédure identique à dL u1  $-$  Download User Set 1 ci-dessus.
- Démarrer, arrêter, inverser le sens de rotation du moteur et commuter entre la commande locale et à distance (REM).

Pour les fonctions de copie/chargement disponibles, cf. supra.

<span id="page-102-0"></span>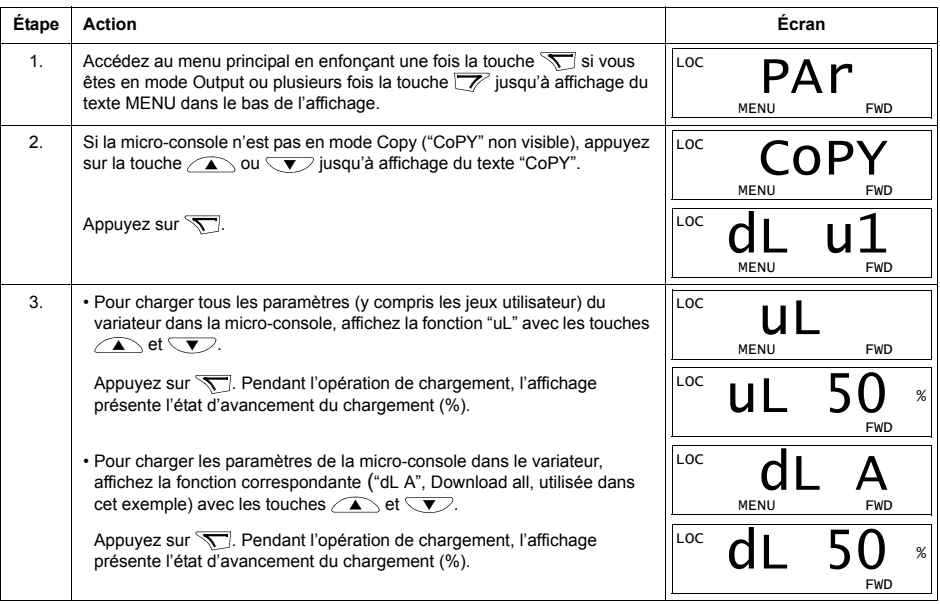

## **Codes díalarme (micro-console de base)**

Outre les défauts et alarmes signalés par le variateur (cf. chapitre *[Diagnostic](#page-284-1)*), la micro-console de base affiche les alarmes sous la forme d'un code au format A5xxx. Cf. section *[Codes díalarme \(Micro-console de base\)](#page-295-0)* page *[296](#page-295-0)* pour la liste des codes et leur description.

# **Macroprogrammes d'application**

Les macros modifient un groupe de paramètres sur des valeurs nouvelles. prédéfinies. Utilisez les macros pour réduire le besoin d'édition manuelle des paramètres. Lorsque vous sélectionnez un macroprogramme, tous les autres paramètres prennent leurs préréglages usine, sauf :

- Le Groupe 99 : DONNEES INITIALES (sauf paramètre 9904)
- 1602 VERROU PARAMETRE
- **1607 SAUVEGARDE PARAM**
- 3018 Les paramètres SEL DEFAUT COM et 3019 TEMPO DEF COM  $\bullet$
- 9802 SEL PROTOCL COM
- Les paramètres des Groupe 50: CODEUR ... Groupe 53: PROTOCOLE EFB
- Le Groupe 29: SEUIL MAINTENANCE.

Après sélection d'un macroprogramme, les valeurs des paramètres peuvent être modifiées en mode manuel avec la micro-console.

Les macroprogrammes d'application sont des jeux de paramètres préréglés activés avec le paramètre 9902. Le macroprogramme 1, STANDARD ABB, est présélectionné en usine.

Nous décrivons dans les pages suivantes les différents macroprogrammes avec un exemple de raccordement pour chacun d'eux.

La dernière section de ce chapitre, Préréglages usine des macroprogrammes. donne la liste des macroprogrammes modifiés et les préréglages usine pour chacun xue'h

EA2: 0(4)...20 mA

# **Macroprogramme Standard ABB**

Il s'agit du macro par défaut. Ce macroprogramme présélectionné en usine correspond à une configuration type en commande 2 fils des E/S avec trois (3) vitesses constantes. Les valeurs des paramètres sont les préréglages usine figurant à la section Liste complète des paramètres page 119.

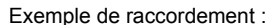

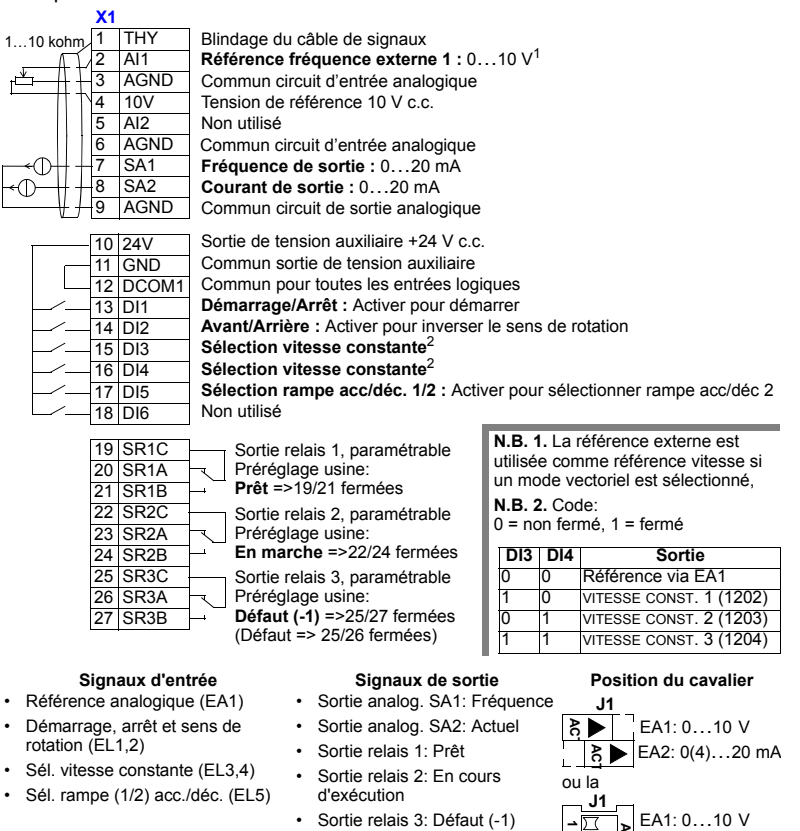

<sup>106</sup> 

# **Macroprogramme CMD-3fils**

Ce macroprogramme est utilisé lorsque le variateur est commandé par des ordres impulsionnels (contact sans maintien) et comporte trois (3) vitesses constantes. Pour le sélectionner, réglez le paramètre 9902 sur 2 (CMD-3FILS).

Note : Lorsque l'entrée d'arrêt (EL2) EST désactivée (pas d'entrée), les touches Start/Stop de la micro-console sont verrouillées.

Exemple de raccordement :

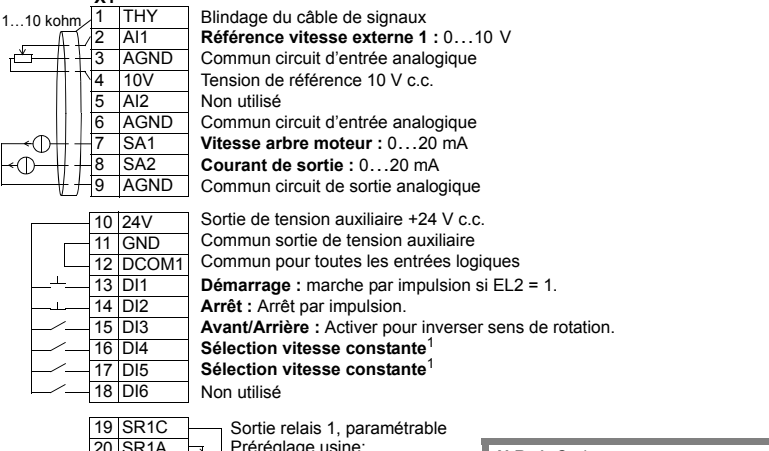

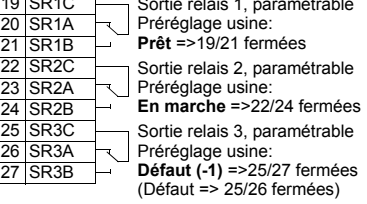

#### Signaux d'entrée

- · Référence analogique (EA1) · Démarrage, arrêt et sens de rotation (EL1,2,3)
- · Sél. vitesse constante (EL4,5)

#### Signaux de sortie

- $\bullet$ Sortie analog. SA1: Vitesse
- · Sortie analog. SA2: Actuel
- Sortie relais 1: Prêt
- · Sortie relais 2: En cours d'exécution
- · Sortie relais 3: Défaut (-1)

#### N.B. 1. Code:  $0 = \text{non fermé. } 1 = \text{fermé}$

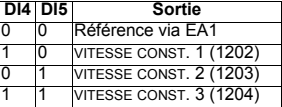

#### Position du cavalier

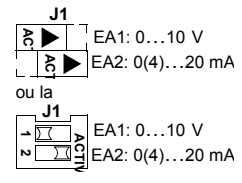

# Macroprogramme Marche alternée

Dans ce macroprogramme, les E/S sont configurées pour des séquences de signaux de commande avec sens de rotation alterné (contacts de Marche Avant/ Arrière maintenus). Pour le sélectionner, réglez le paramètre 9902 sur 3 (MAR ALTERNÉE).

Exemple de raccordement :

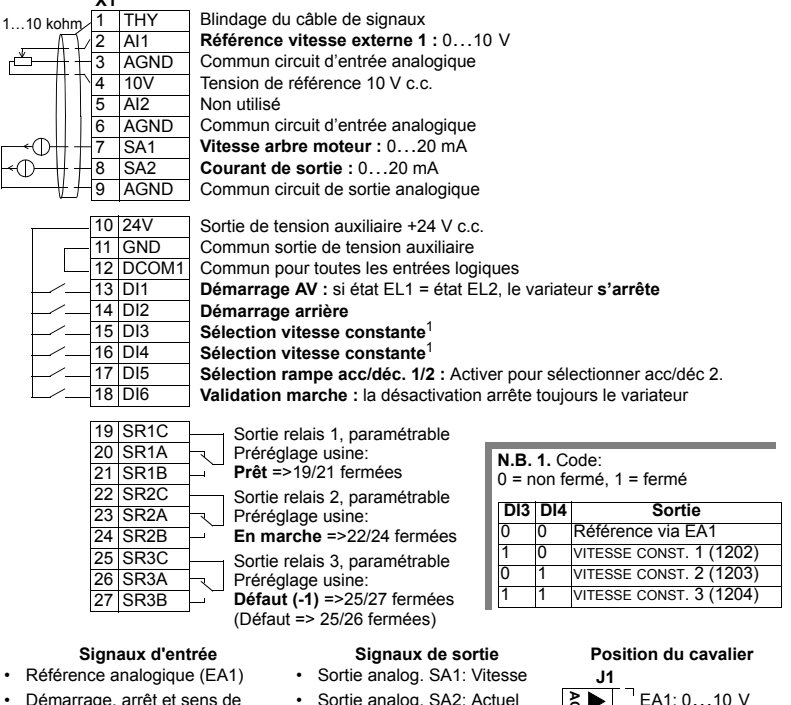

- Démarrage, arrêt et sens de  $\ddot{\phantom{a}}$ rotation (EL1,2)
- Sél. vitesse constante (EL3,4)
- Sél. rampe acc/déc 1/2 (EL5)
- Validation marche (EL6)
- · Sortie relais 1: Prêt · Sortie relais 2: En cours d'exécution
- · Sortie relais 3: Défaut (-1)

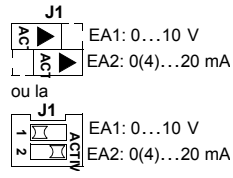
## Macroprogramme Moto-potentiomètre

Ce macroprogramme constitue une interface économique pour les automates programmables (API) pour commander la vitesse des entraînements en utilisant uniquement des signaux logiques. Pour le sélectionner, réglez le paramètre 9902 sur 4 (MOTO POT).

Exemple de raccordement :

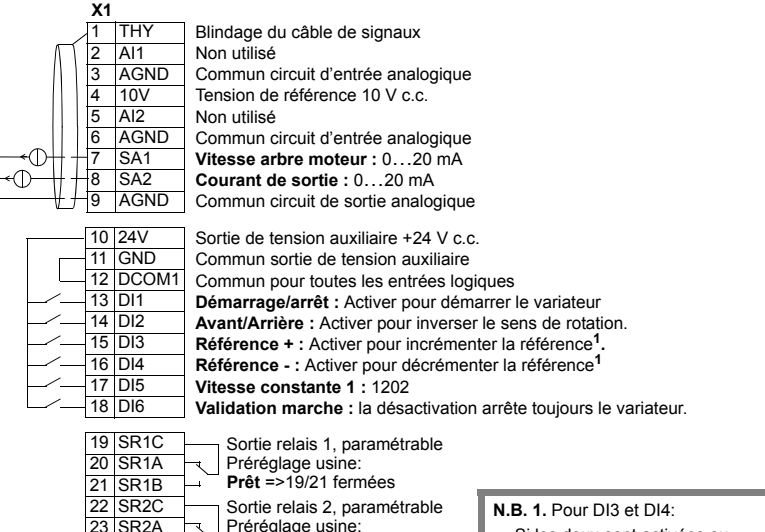

- Si les deux sont activées ou désactivées. la référence vitesse reste inchangée.
- La référence vitesse existante est sauvegardée en cas d'arrêt ou de coupure de courant.

#### N.B. 2.

Réglage des temps de rampe avec Temps accél/décél 2 (paramètres 2205 et 2206).

#### Signaux d'entrée

- · Démarrage, arrêt et sens de rotation (EL1,2)
- · Référence +/- (EL3,4)

 $\overline{24}$ SR<sub>2</sub>B

25 SR<sub>3</sub>C

26

SR<sub>3</sub>A

SR<sub>3</sub>B

- Sél. vitesse constante (EL5)
- Validation marche (EL6)

#### Signaux de sortie

- Sortie analog. SA1: Vitesse
- · Sortie analog. SA2: Actuel
- Sortie relais 1: Prêt

En marche =>22/24 fermées

Sortie relais 3, paramétrable

Défaut  $(-1)$  =>25/27 fermées

(Défaut => 25/26 fermées)

Préréglage usine:

٠

- · Sortie relais 2: En cours d'exécution
- Sortie relais 3: Défaut (-1)

#### Position du cavalier

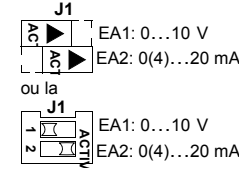

# **Macroprogramme Manuel-Auto**

Dans ce macroprogramme, les E/S sont configurées pour les applications types de génie climatique (chauffage, ventilation et climatisation). Pour le sélectionner, réglez le paramètre 9902 sur 5 (MANUEL/AUTO).

Note: Le paramètre 2108 BLOCAGE MARCHE doit conserver son préréglage usine.  $0$  (NON).

Exemple de raccordement :

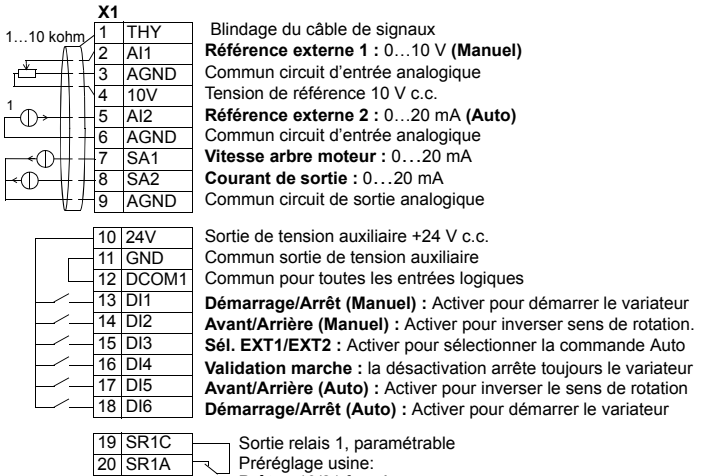

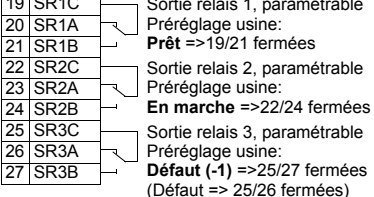

#### N.B. 1.

Le capteur doit être alimenté. Cf. instructions du constructeur. Un exemple de connexion en utilisant un capteur à deux fils est illustré en page 114.

#### Signaux d'entrée

- Deux références analog. (EA1, 2) Sortie analog. SA1: Vitesse
- · Dém./arrêt manuel/auto (EL1, 6) · Sortie analog. SA2: Actuel
- · Sens rotat. manuel/auto (EL2, 5) · Sortie relais 1: Prêt
- Choix commande (EL3)
- Validation marche (EL4)

 $\overline{22}$ 

 $23$ 

24

25

26

- Signaux de sortie
- 

· Sortie relais 2: En cours

· Sortie relais 3: Défaut (-1)

d'exécution

- 
- Position du cavalier J1

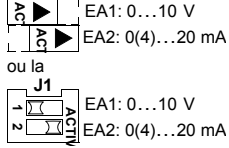

## **Macroprogramme Régulation PID**

Ce macroprogramme inclut des paramétrages pour les applications en boucle fermée (ex., régulation de pression, de débit, etc). Pour le sélectionner, réglez le paramètre 9902 sur 6 (REGUL PID).

**Note :** Le paramètre 2108 BLOCAGE MARCHE doit conserver son préréglage usine, 0 (NON).

Exemple de raccordement :

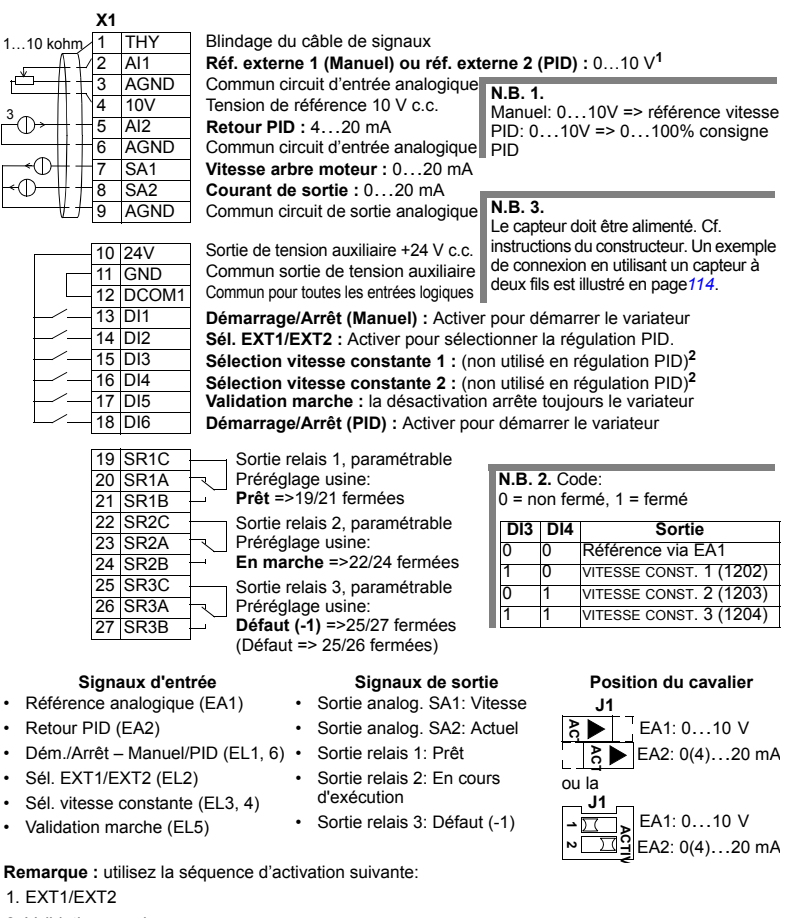

- 2. Validation marche
- 3. Démarrage

### **Macroprogramme Contrôle PFC**

Ce macroprogramme inclut des paramÈtrages pour la commande de pompes et ventilateurs en cascade. Pour le sélectionner, réglez le paramètre 9902 sur 7 (CONTRÔLE PFC).

Note : Le paramètre 2108 BLOCAGE MARCHE doit conserver son préréglage usine, 0 (NON).

#### Exemple de raccordement :

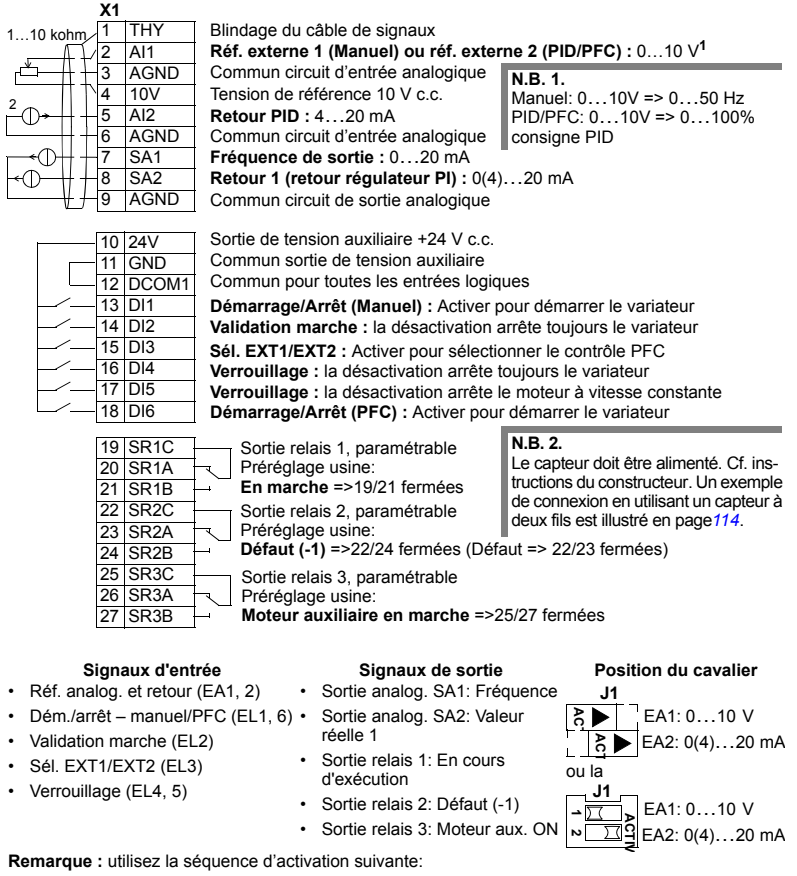

- 1. EXT1/EXT2
- 2. Validation marche
- 3. Démarrage

## Macroprogramme Contrôle couple

Ce macroprogramme inclut des paramétrages pour des applications en régulation de couple du moteur. Le moteur peut également être commandé en régulation de vitesse. Pour le sélectionner, réglez le paramètre 9902 sur 8 (CONTR COUPLE).

Exemple de raccordement :

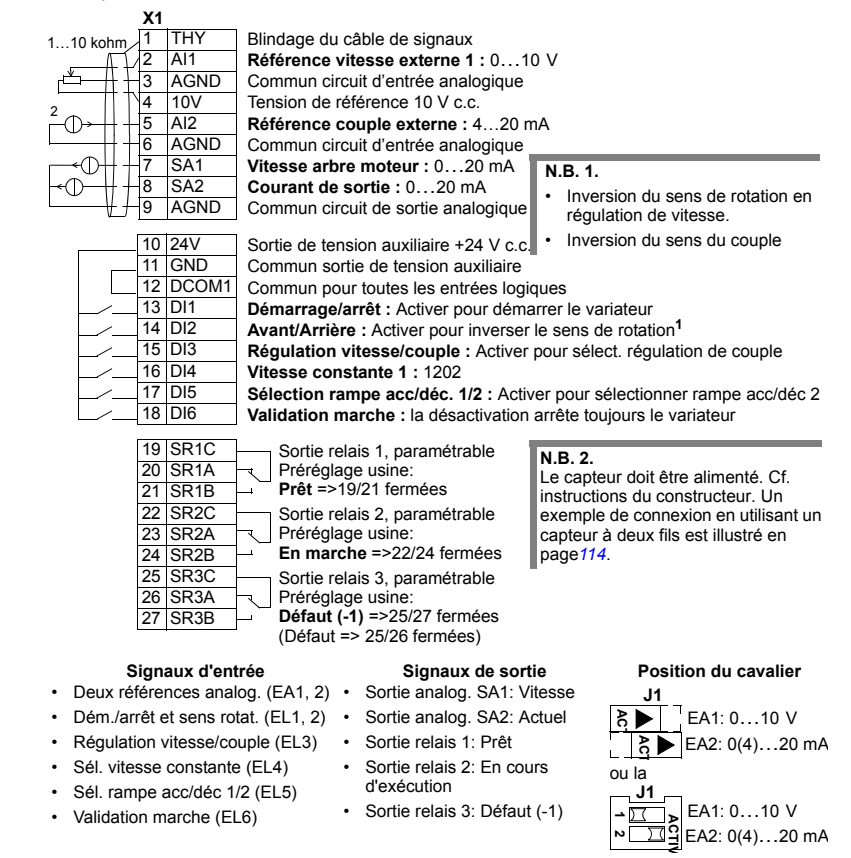

# <span id="page-113-0"></span>Exemple de raccordement d'un capteur à deux fils

De nombreuses applications utilisent une régulation PI(D) et exigent un signal de retour (mesure) du procédé. Ce signal est en général raccordé sur l'entrée analogique 2 (EA2). Les schémas de raccordement des macroprogrammes de ce chapitre illustrent un capteur à alimentation séparée. La figure suivante donne un exemple de raccordement d'un capteur à deux fils.

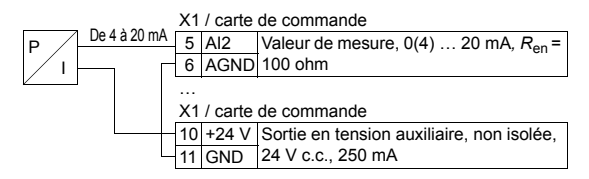

Remarque : Le capteur est alimenté par sa sortie en courant. Par conséquent, le signal de sortie doit être 4...20 mA, non 0...20 mA.

## **Macroprogrammes utilisateur**

Outre les macroprogrammes standard, l'utilisateur peut définir deux macroprogrammes lui permettant de sauvegarder en mémoire permanente les valeurs des paramètres pour les charger ultérieurement. Un macroprogramme utilisateur regroupe les rÈglages utilisateur, y compris ceux du groupe *[Groupe 99 :](#page-133-0)  [DONNEES INITIALES](#page-133-0)*, et les réglages résultant de l'exécution de la fonction d'identification du moteur. De même, la référence de la micro-console est sauvegardée si le macroprogramme utilisateur est sauvegardé et téléchargé en commande locale. Le réglage du dispositif de commande à distance (Rem/Dist) est sauvegardé dans le macroprogramme utilisateur, mais pas le réglage du dispositif de commande locale.

Nous décrivons ci-dessous la procédure de création et de rappel du macroprogamme utilisateur 1. La procÈdure pour le macroprogamme utilisateur 2 est identique, seules les valeurs du paramètre [9902](#page-133-1) sont différentes.

Pour créer un macroprogramme utilisateur 1:

- Modifiez le réglage des paramètres. Exécutez la fonction d'identification moteur, si l'application l'exige et si cela n'est pas déjà fait.
- Sauvegardez vos paramétrages et les réglages résultant de la fonction d'identification moteur en mémoire permanente en réglant le paramètre [9902](#page-133-1) sur -1 (ENREG UTIL1).
- Appuyez sur <sup>SAUVE</sup> (micro-console intelligente) ou ENTER (micro-console de base).

Pour rappeler le macroprogramme utilisateur 1:

- Sélectionnez 0 (CHARG UTIL 1) au paramètre [9902](#page-133-1).
- Appuyez sur <u>‱ve</u> (micro-console intelligente) ou <sup>weed</sup> (micro-console de base).

Les macroprogrammes utilisateur peuvent également être activés par l'intermédiaire d'entrées logiques (cf. paramètre [1605](#page-157-0)).

**Remarque :** En chargeant un macroprogramme utilisateur, vous récupérez tous les paramétrages, y compris le *[Groupe 99 : DONNEES INITIALES](#page-133-0)* et les réglages rÈsultant de l'exÈcution de la fonction d'identification moteur. Vous devez donc vous assurer que ces valeurs sont bien celles du moteur utilisé.

**Conseil :** Avec des macroprogrammes utilisateur, le variateur peut, par exemple, commander en alternance deux moteurs différents sans avoir à remodifier les paramètres moteur et à répéter la procédure d'identification à chaque changement de moteur. L'utilisateur peut ainsi régler les paramètres et exécuter la procédure d'identification de chacun des moteurs et enregistrer les données dans deux macroprogrammes utilisateur. Lorsquíil voudra changer de moteur, il lui suffira de charger le macroprogramme correspondant, le variateur étant alors prêt à fonctionner.

## Préréglages usine des macroprogrammes

Les préréglages usine sont donnés à la section Liste complète des paramètres page 119. La sélection d'un autre macroprogramme que celui présélectionné en usine (Standard ABB), par modification du réglage du paramètre 9902, modifie les préréglages usine comme spécifié au tableau suivant.

Note : Deux séries de valeurs sont données car les préréglages usine correspondent à une configuration 50 Hz/CEI (ACS550-02) et 60 Hz/NEMA (ACS550-U2).

#### ACS550-02

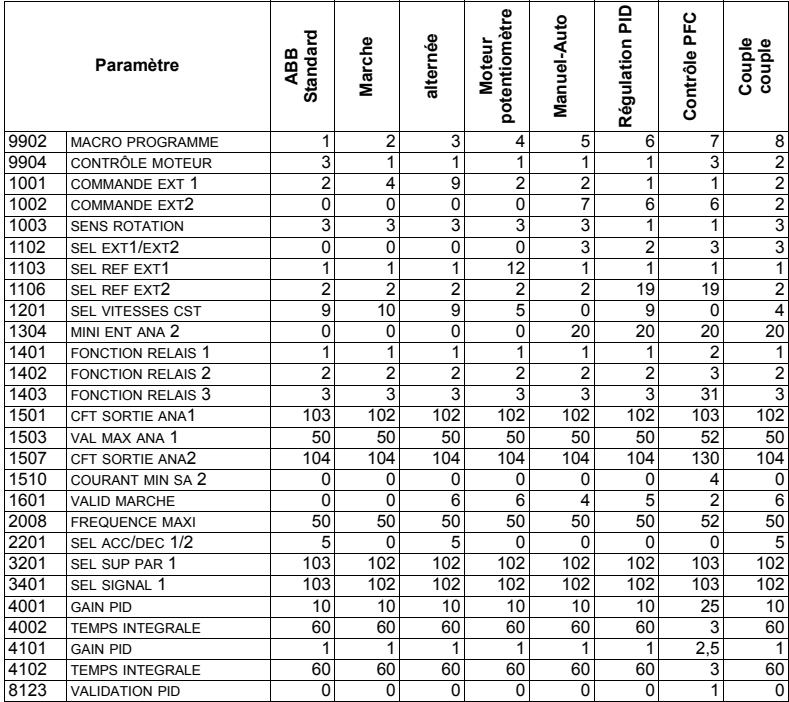

## *ACS550-U2*

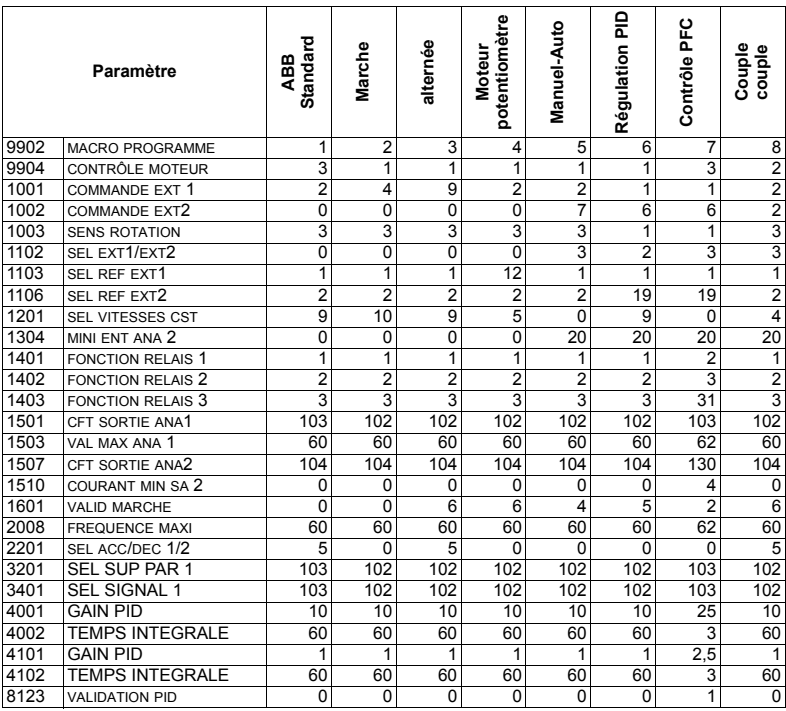

# <span id="page-118-1"></span><span id="page-118-0"></span>Liste complète des paramètres

Le tableau suivant reprend tous les paramètres. Abréviations des en-têtes des tableaux:

- · Ar. = Ces paramètres peuvent uniquement être modifiés avec le variateur à l'arrêt.
- Utilis. = Réglages utilisateur

Certaines valeurs dépendent du type de variateur "02:" ou "U2". Cf. code de référence du variateur; exemple ACS550-02-245A-4.

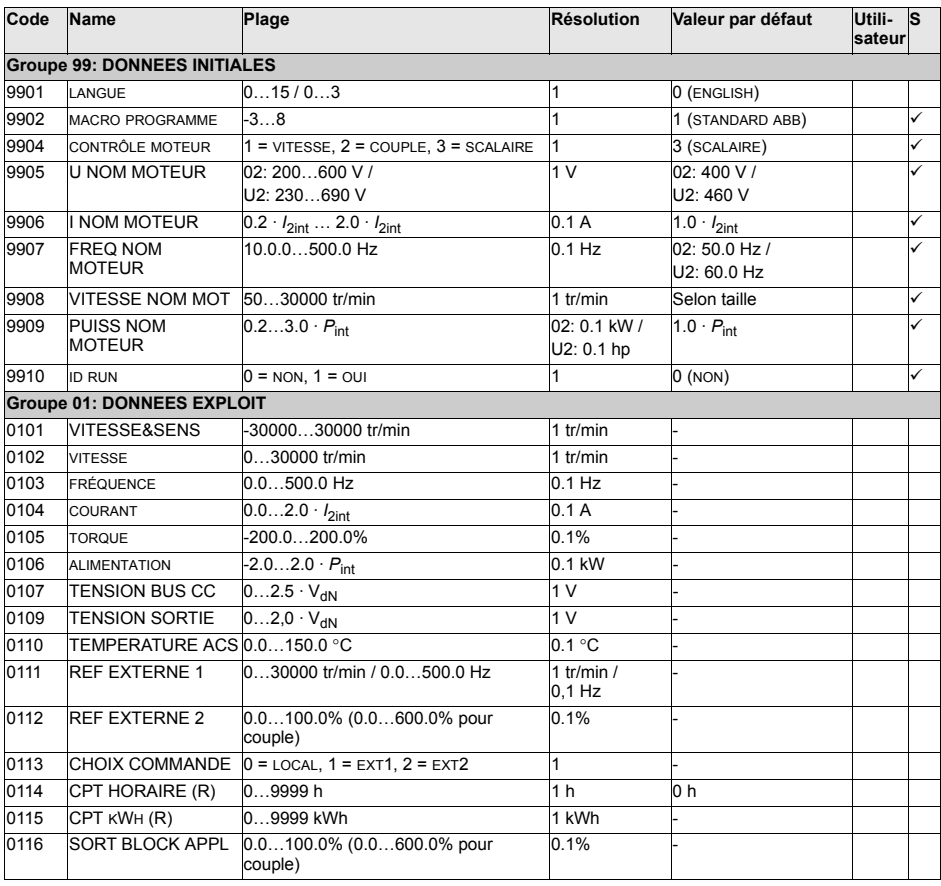

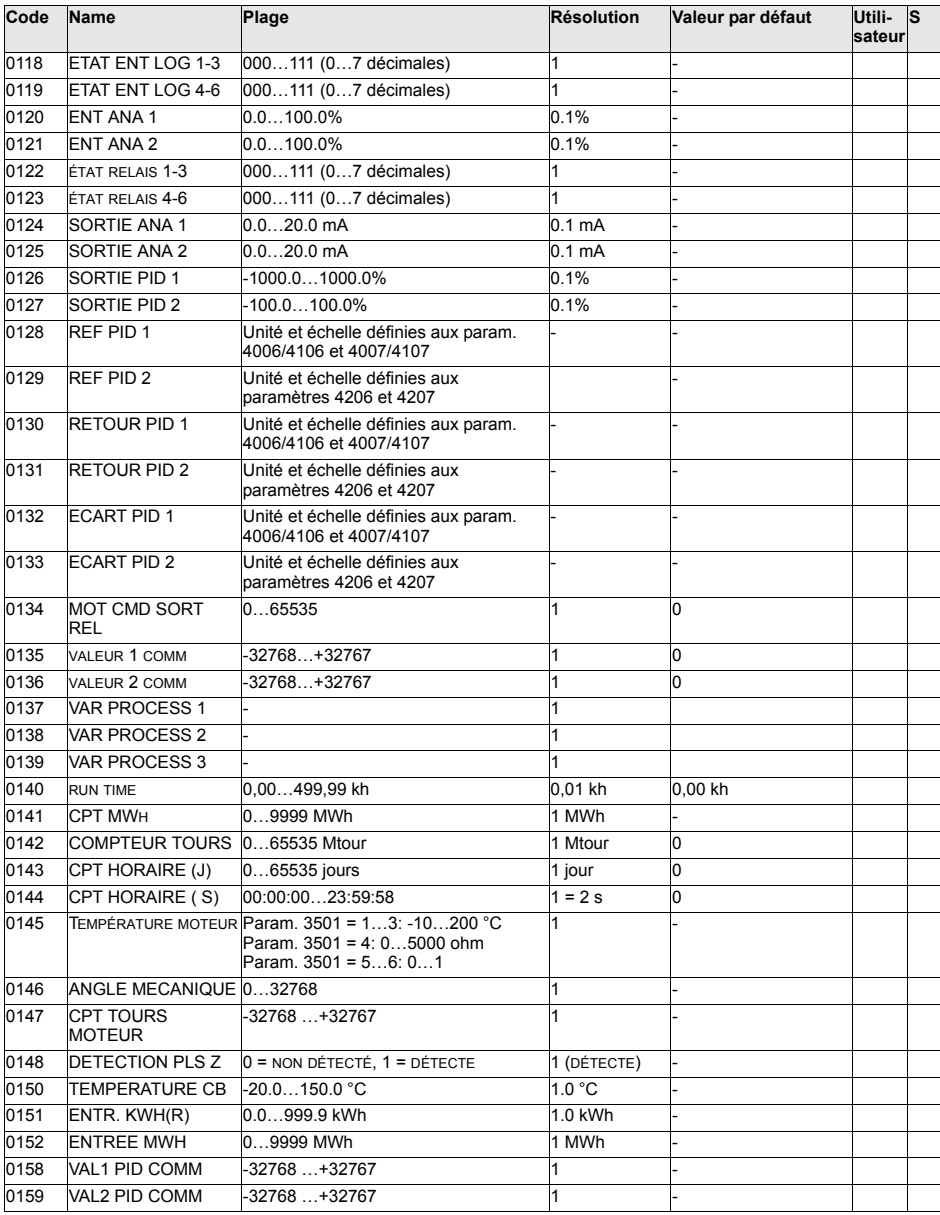

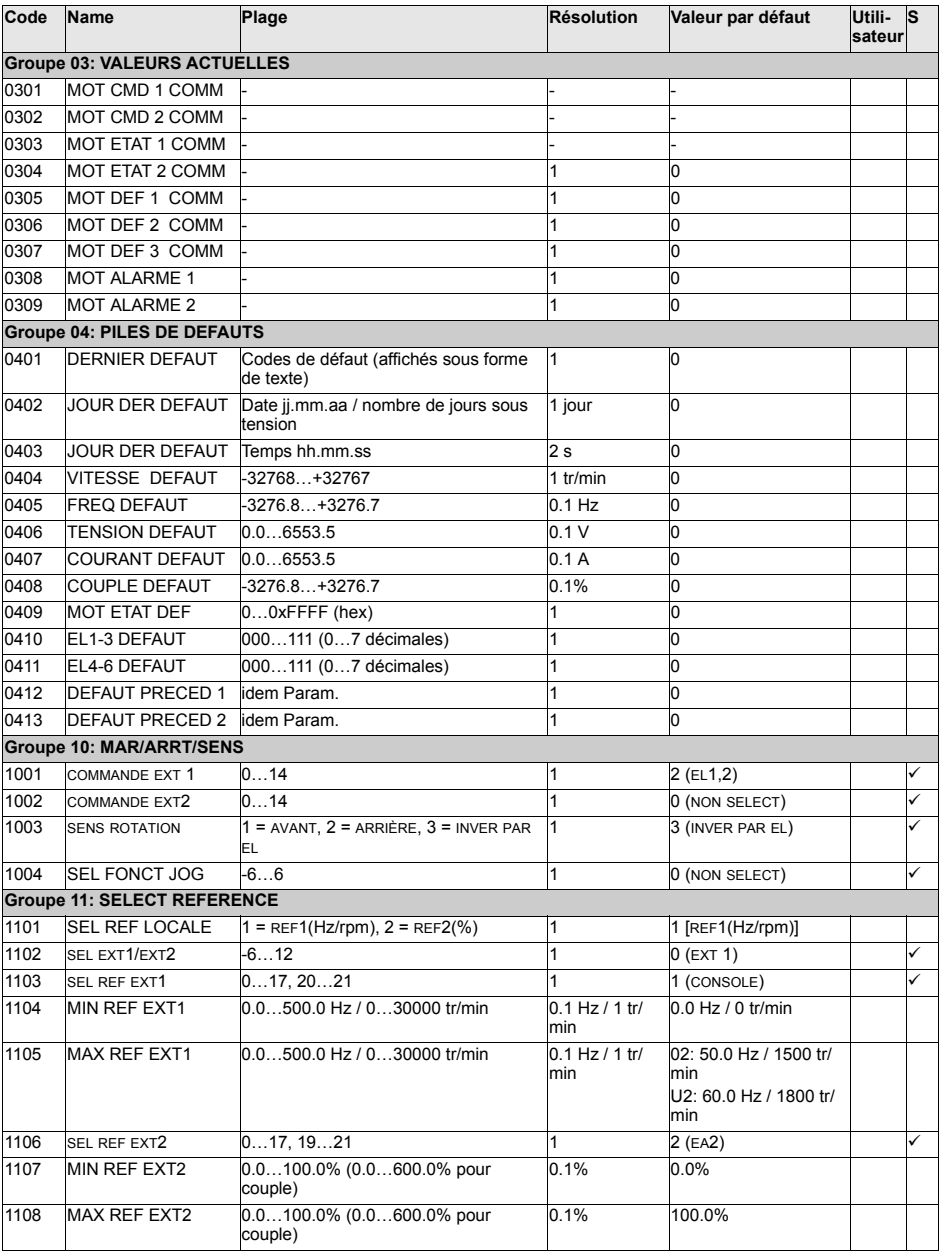

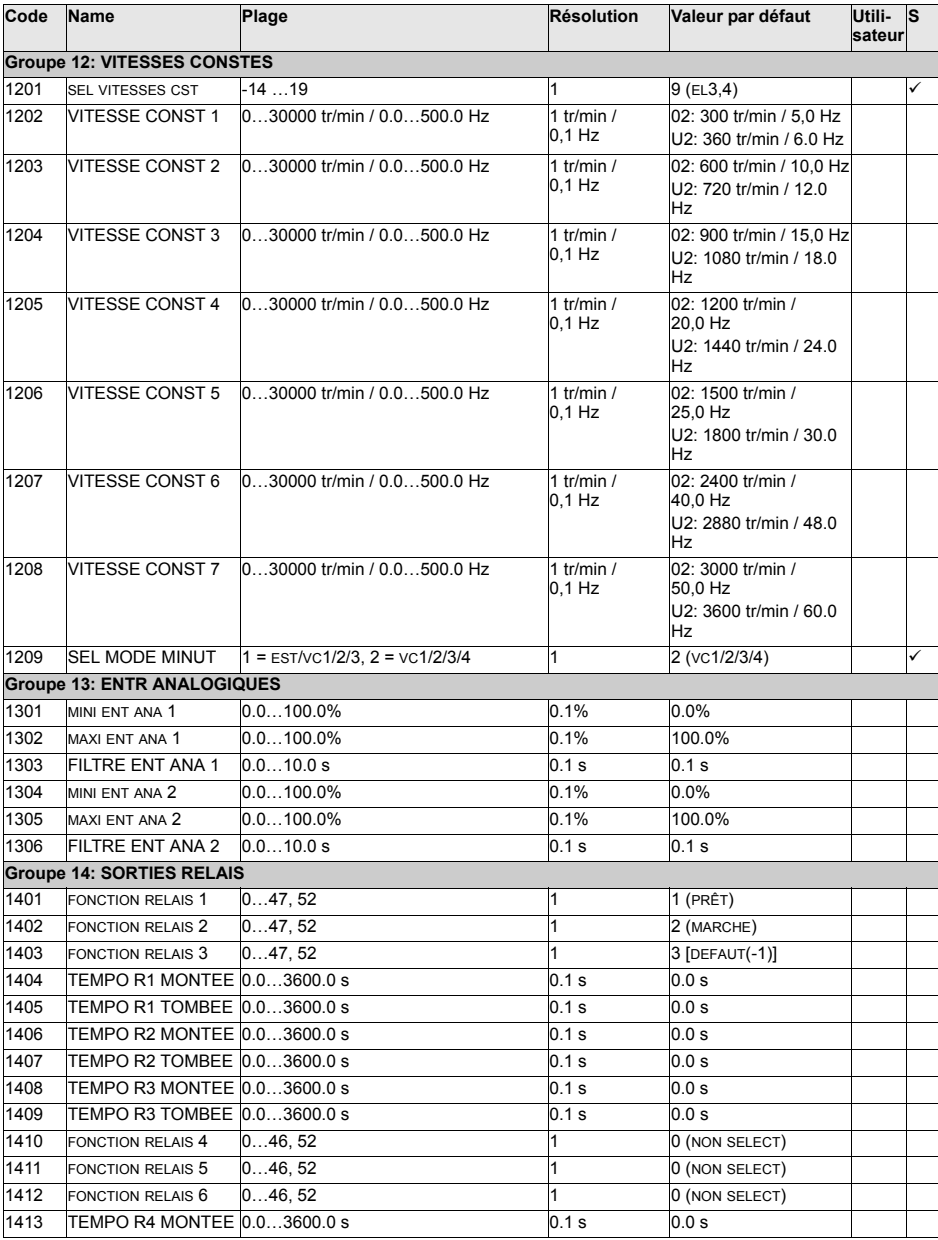

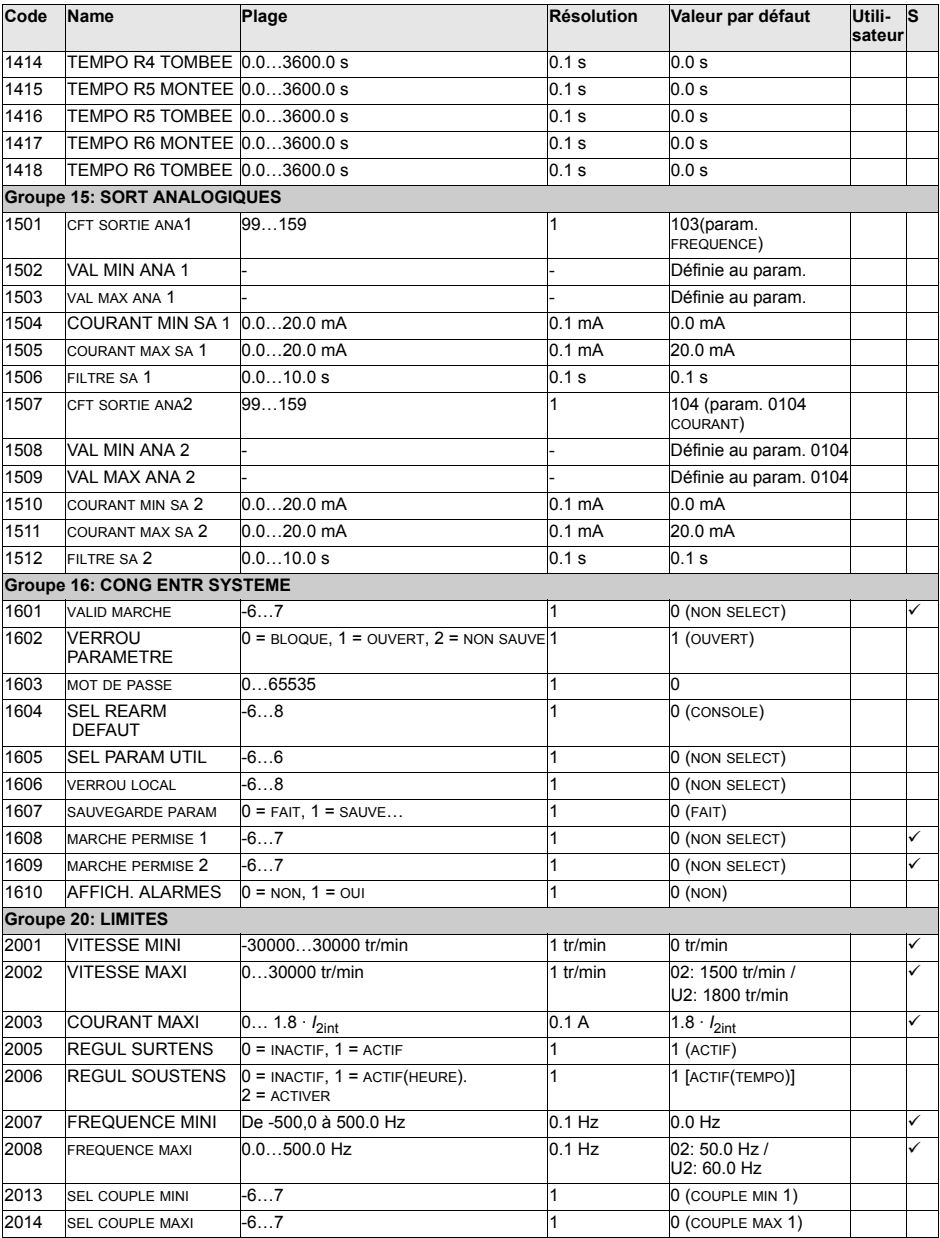

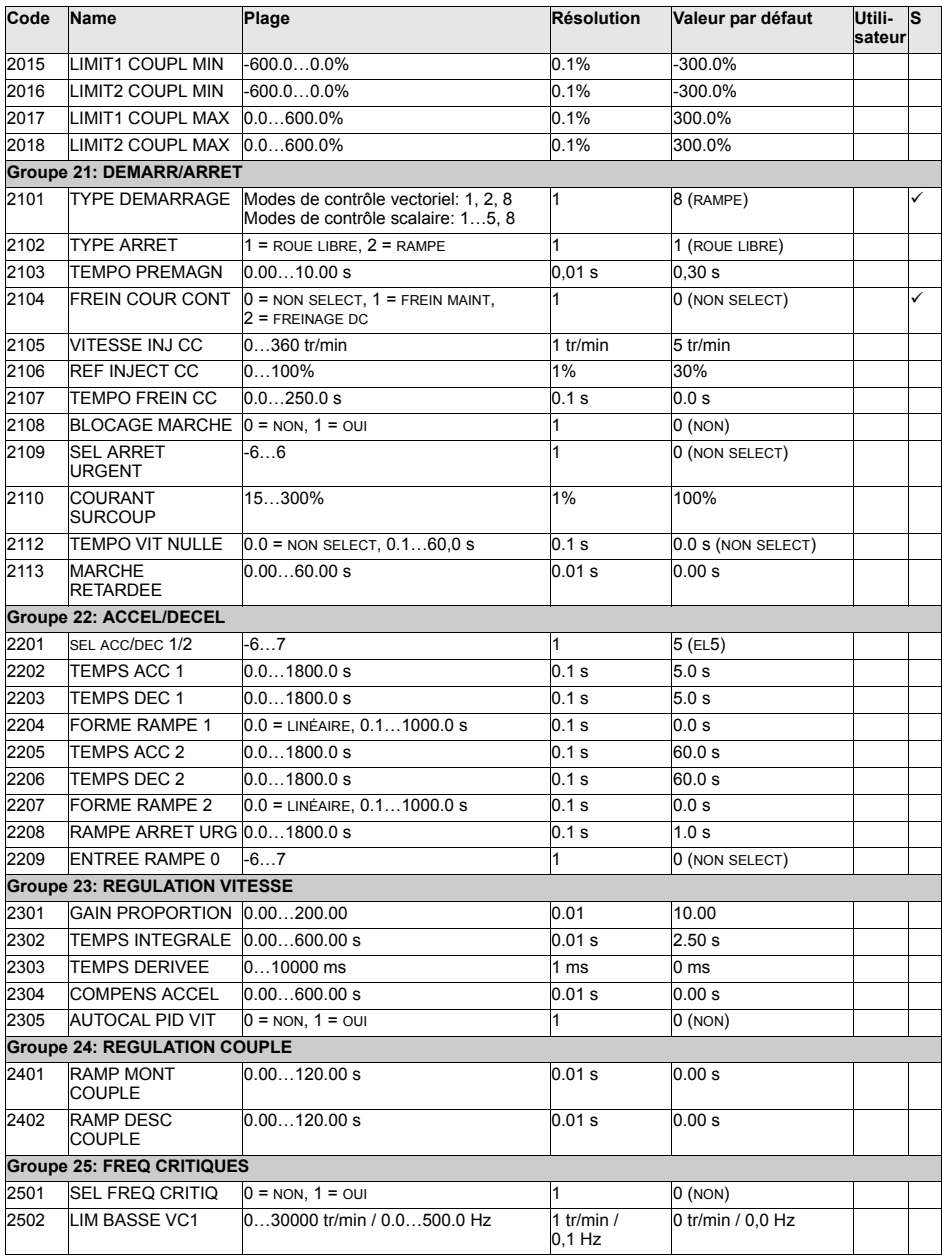

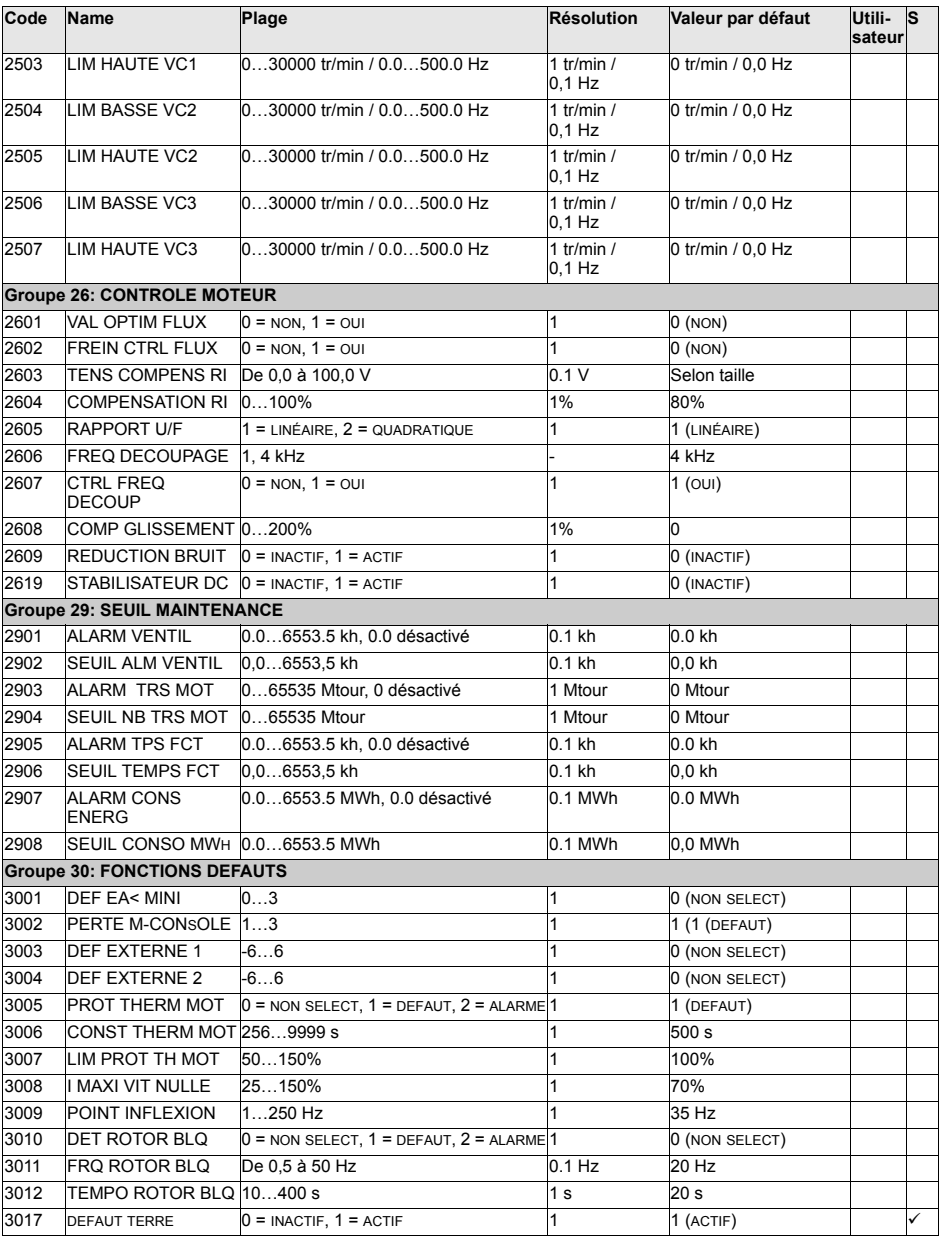

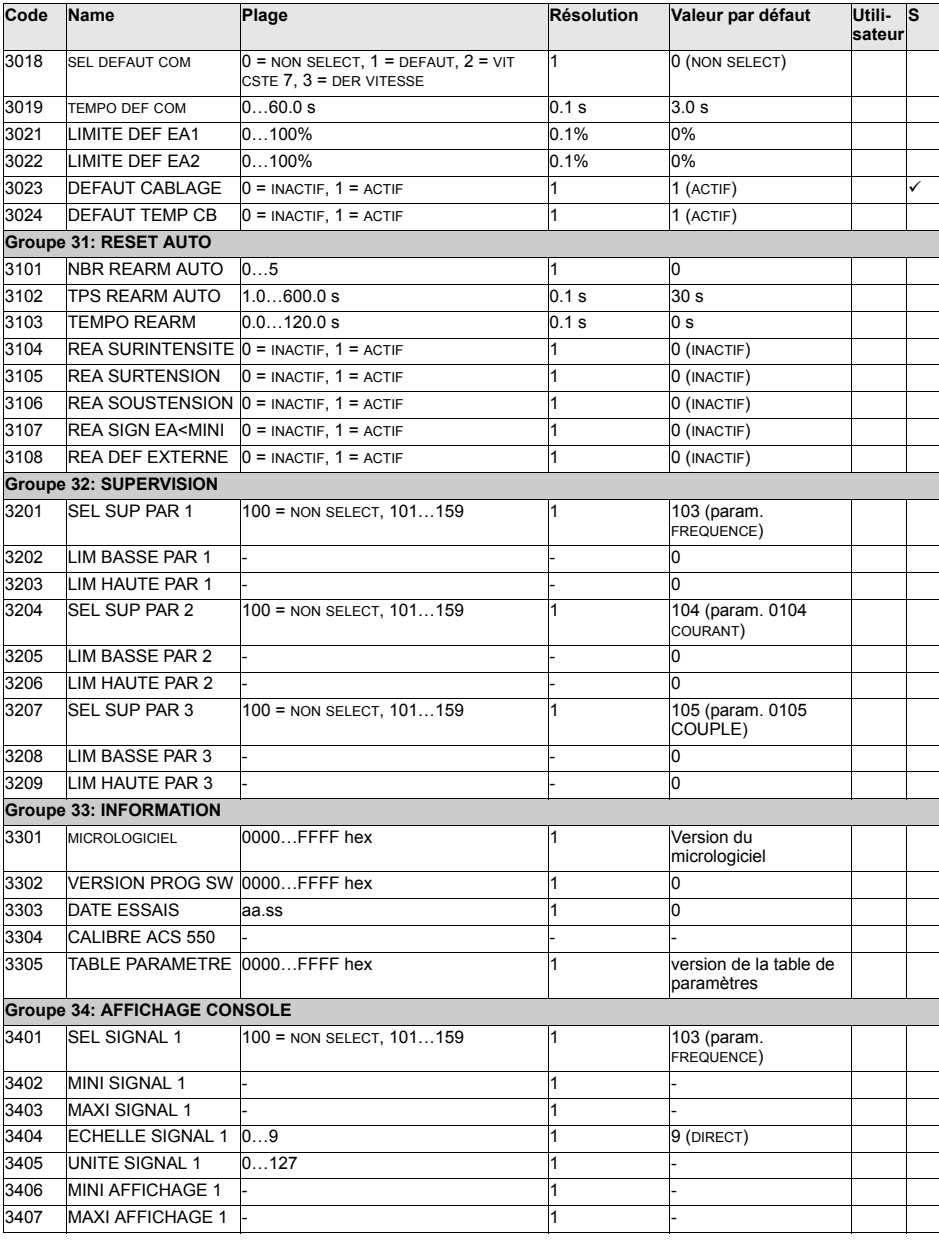

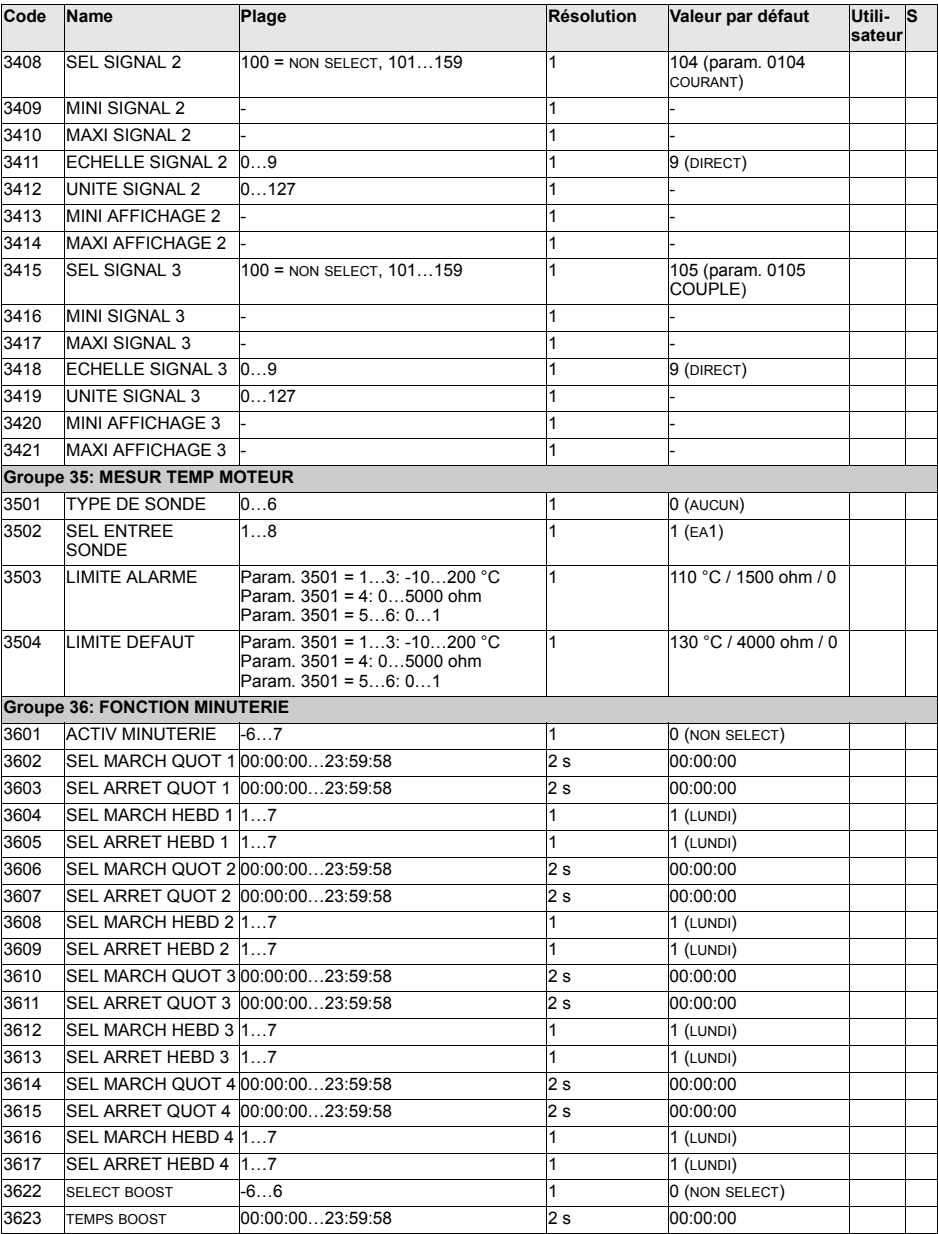

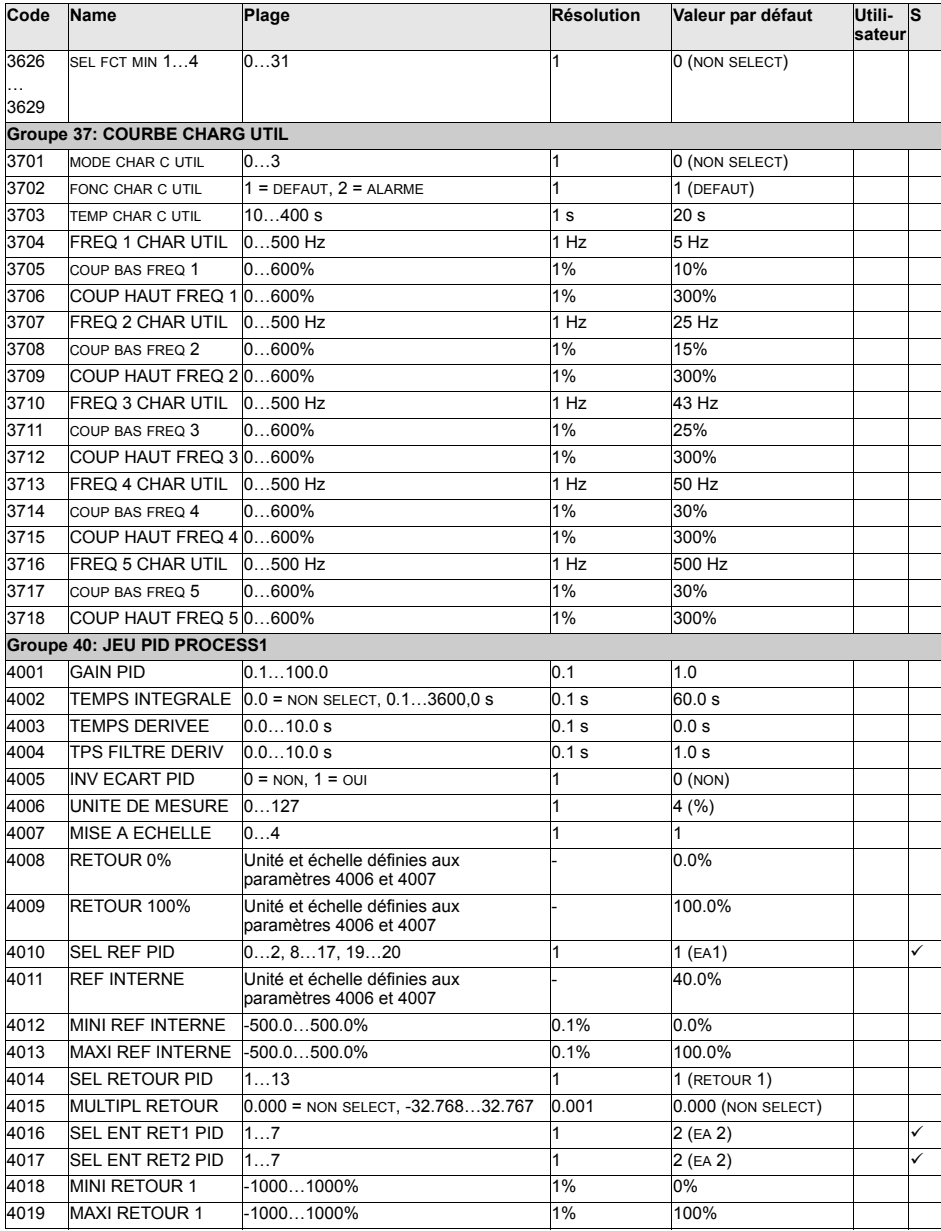

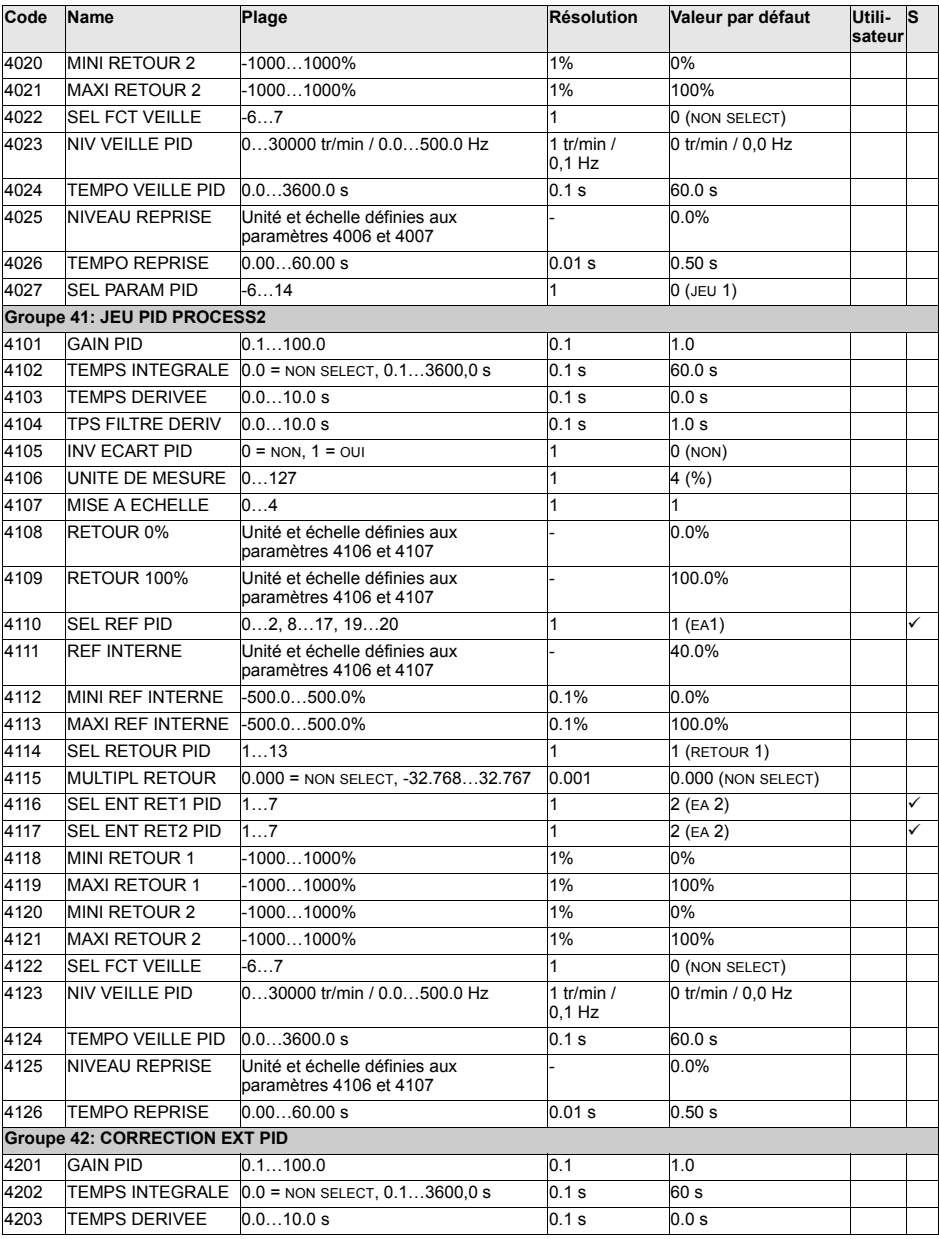

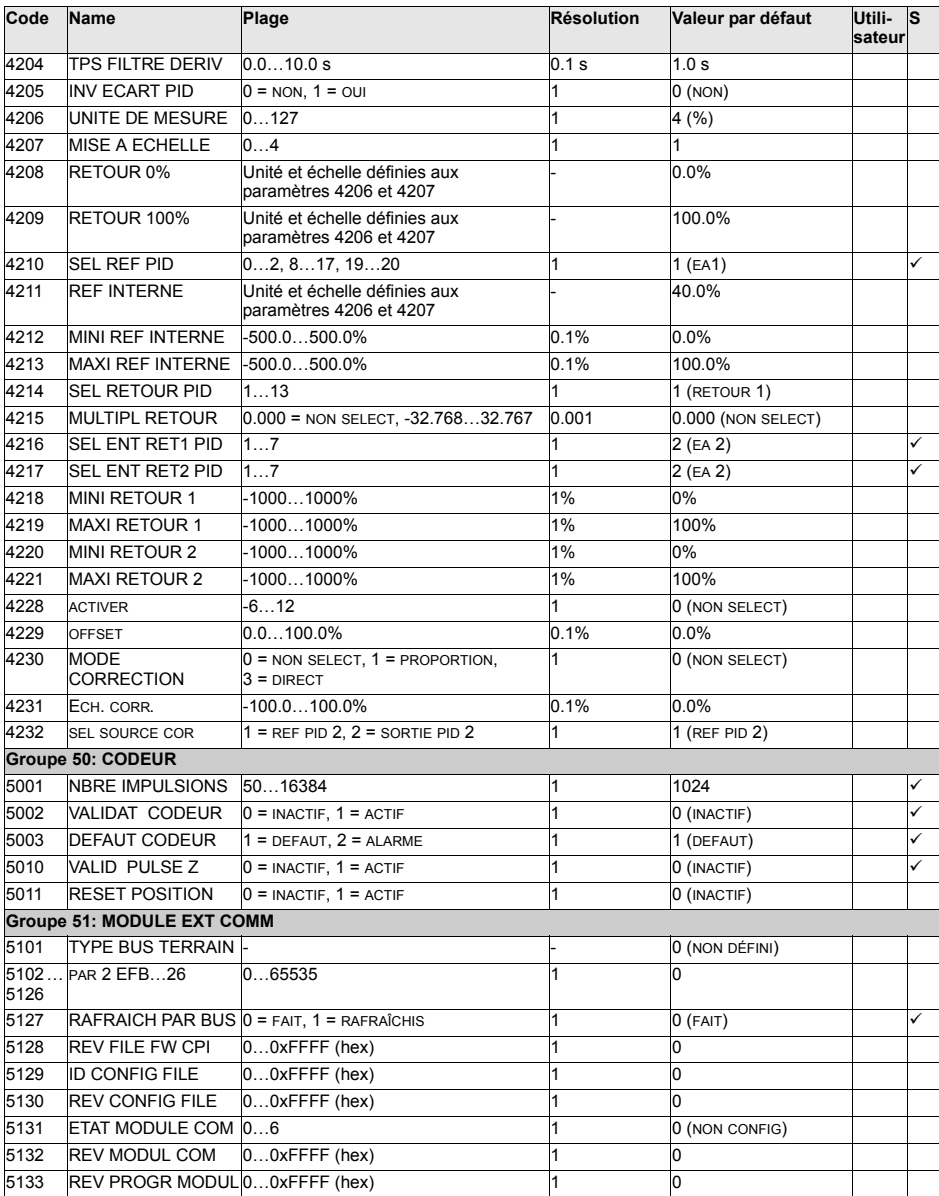

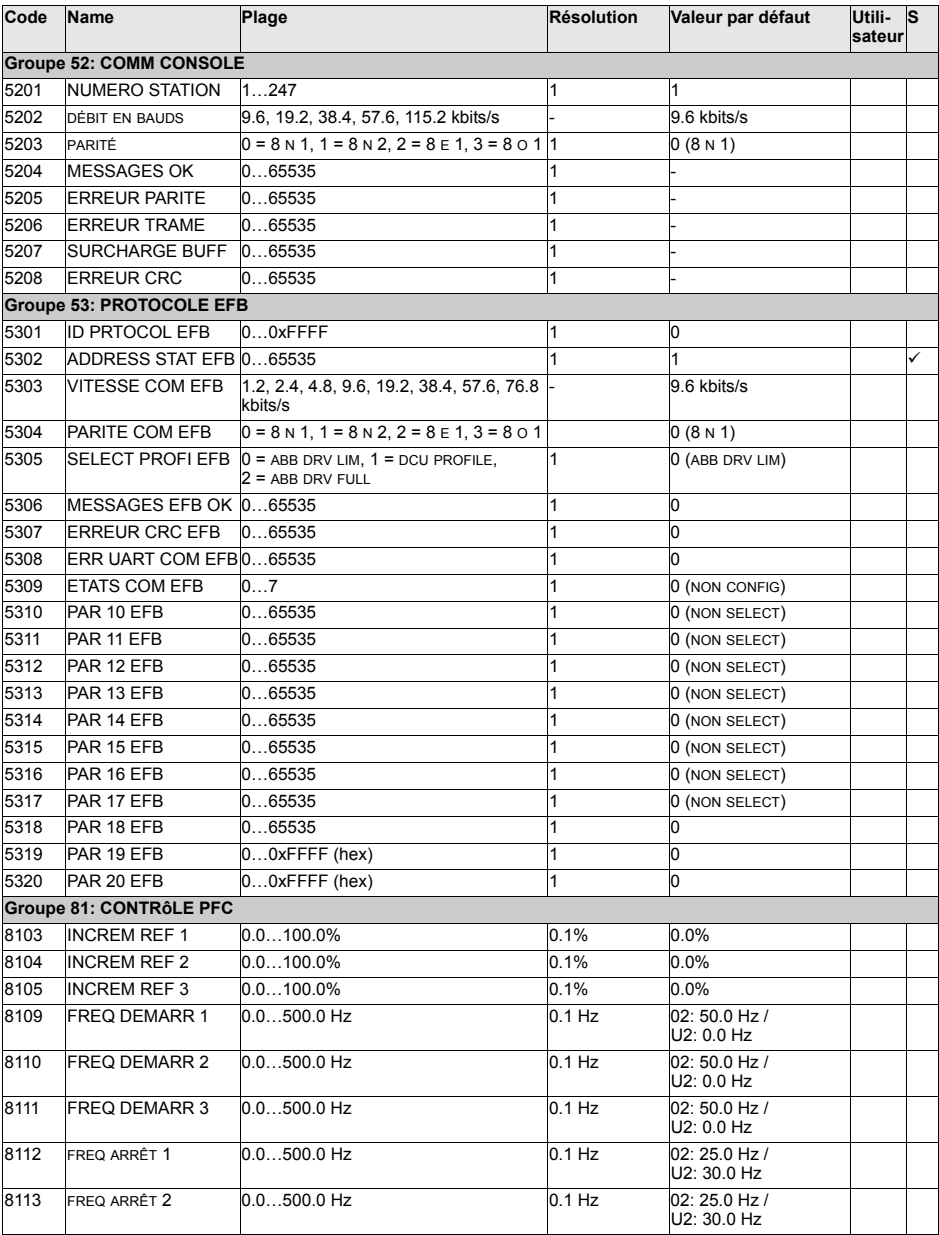

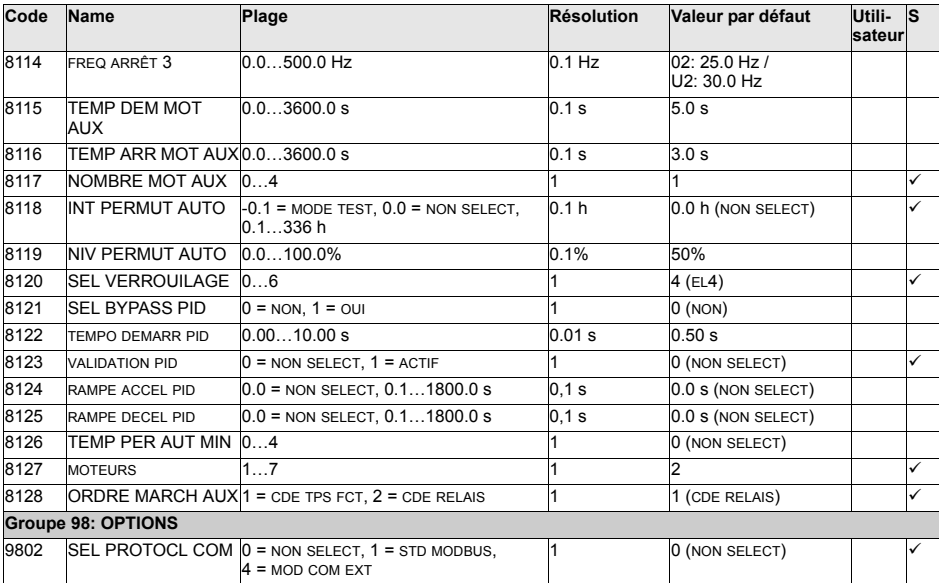

# Description complète des paramètres

Dans cette section, nous décrivons tous les signaux de valeurs actives et tous les paramètres de l'ACS550.

#### <span id="page-133-2"></span><span id="page-133-0"></span>**Groupe 99 : DONNEES INITIALES**

Ce groupe sert à paramétrer des données spéciales d'initialisation indispensables pour:

- Configurer le variateur
- · Saisir les données moteur

<span id="page-133-3"></span><span id="page-133-1"></span>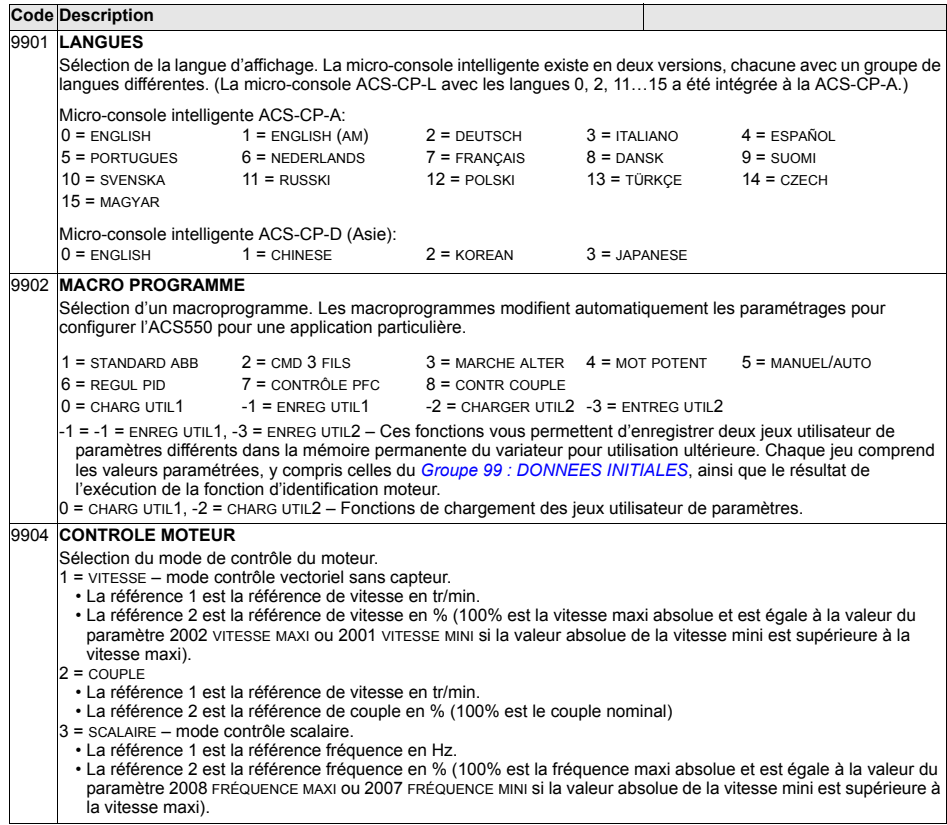

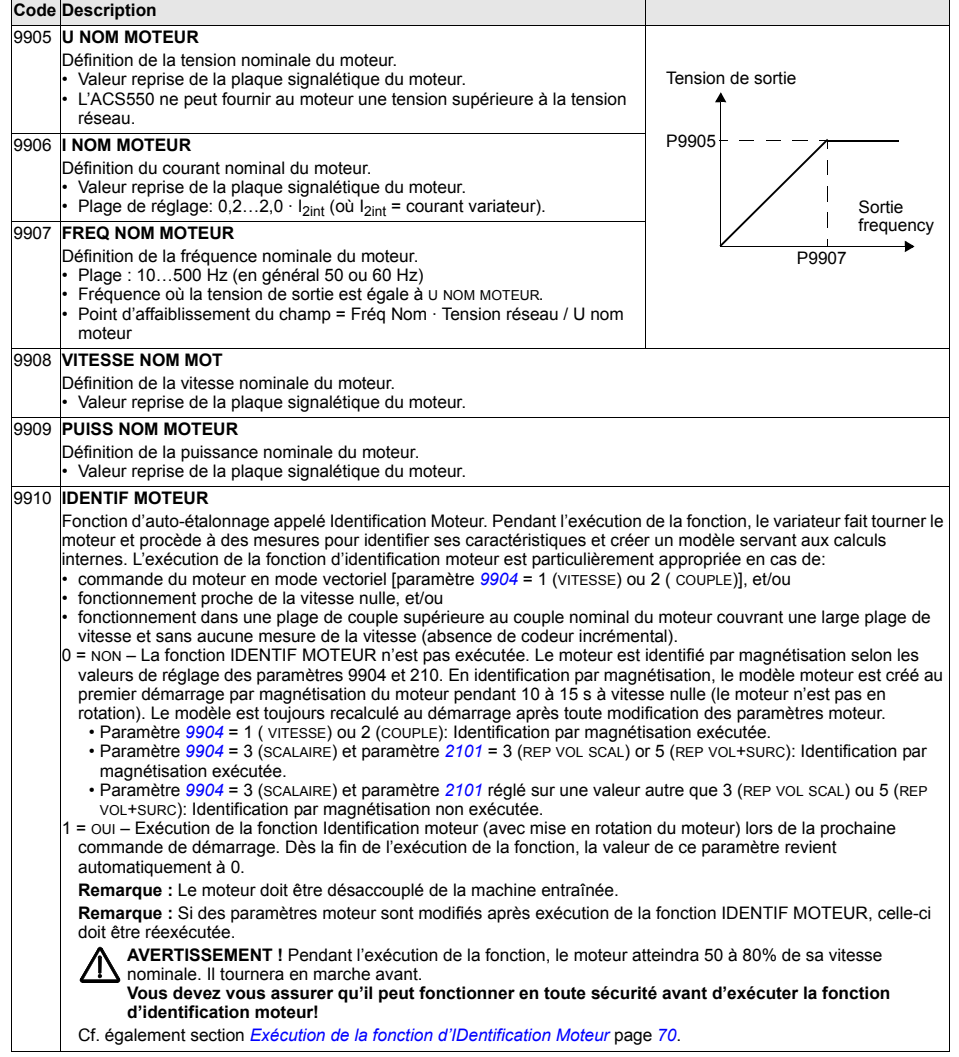

## **Groupe 01: DONNEES EXPLOIT**

Ce groupe contient les données d'exploitation du variateur, y compris les signaux de valeurs réelles. Ces signaux sont des valeurs mesurées ou calculées par le variateur. L'utilisateur ne peut intervenir sur ces valeurs.

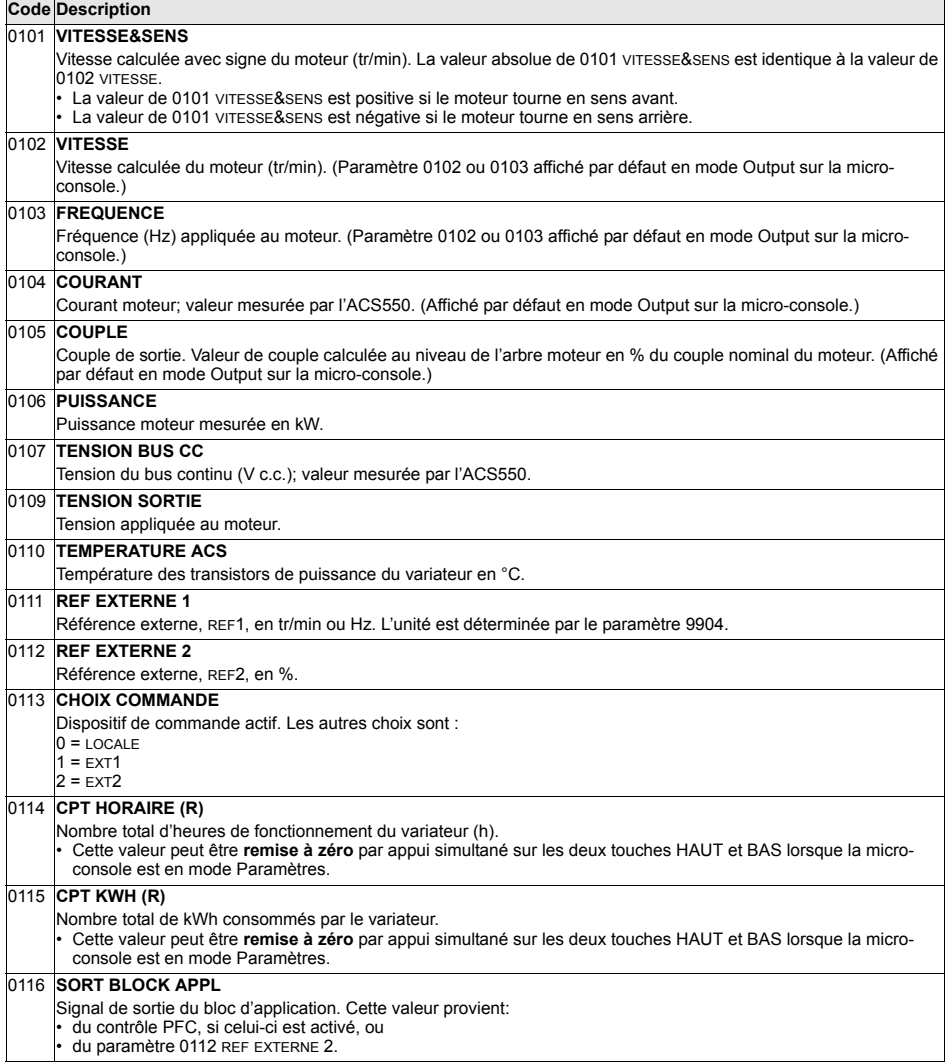

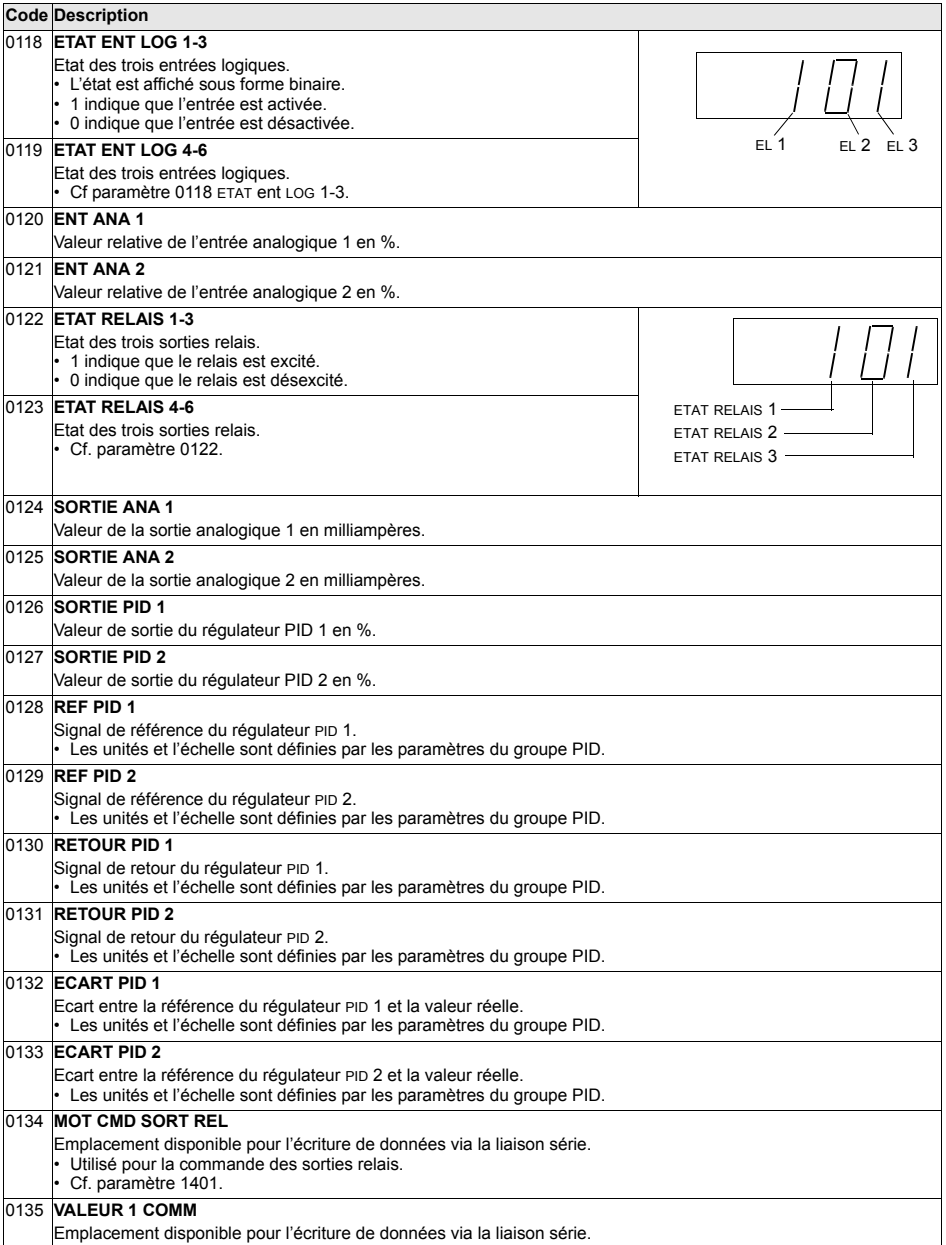

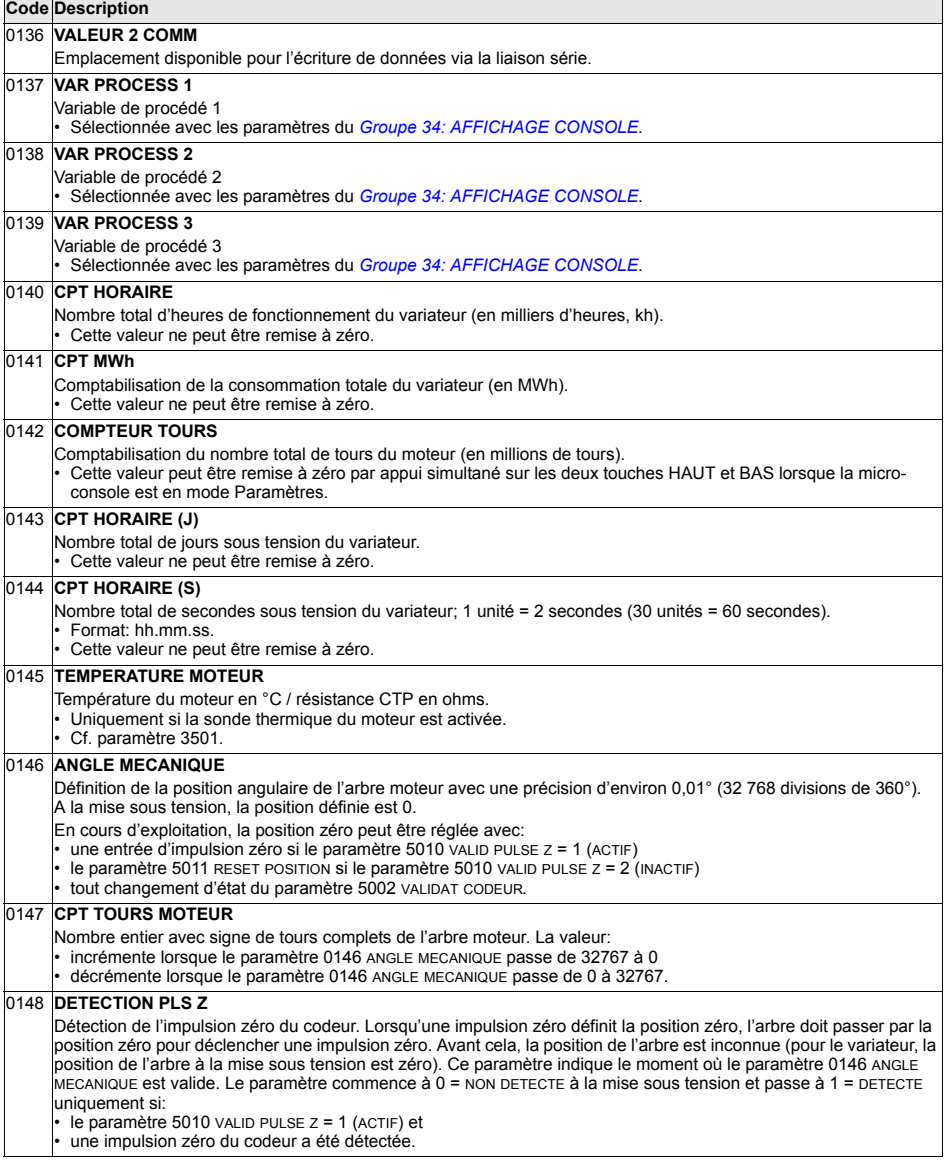

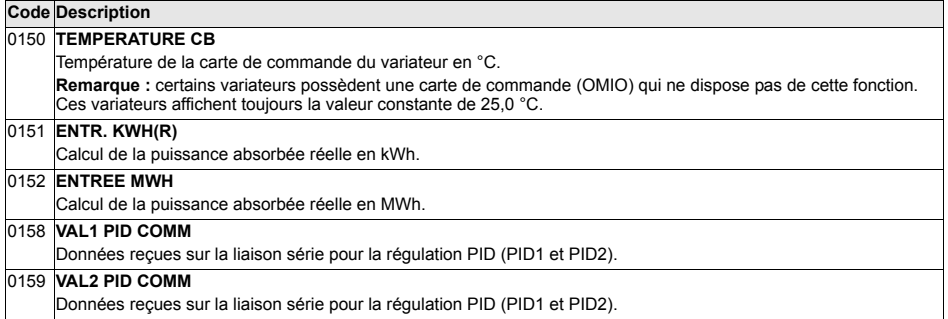

# **Groupe 03: VALEURS ACTUELLES**

Groupe de paramètres de supervision de la communication sur liaison série.

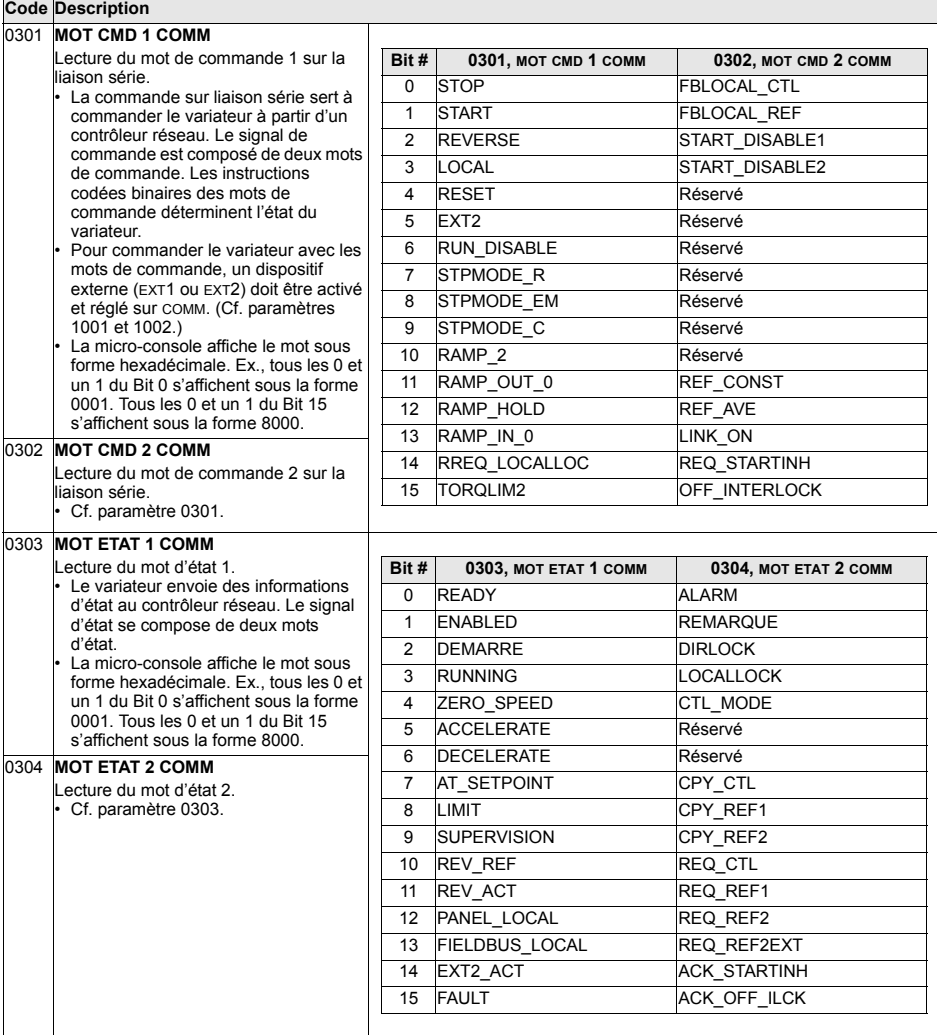

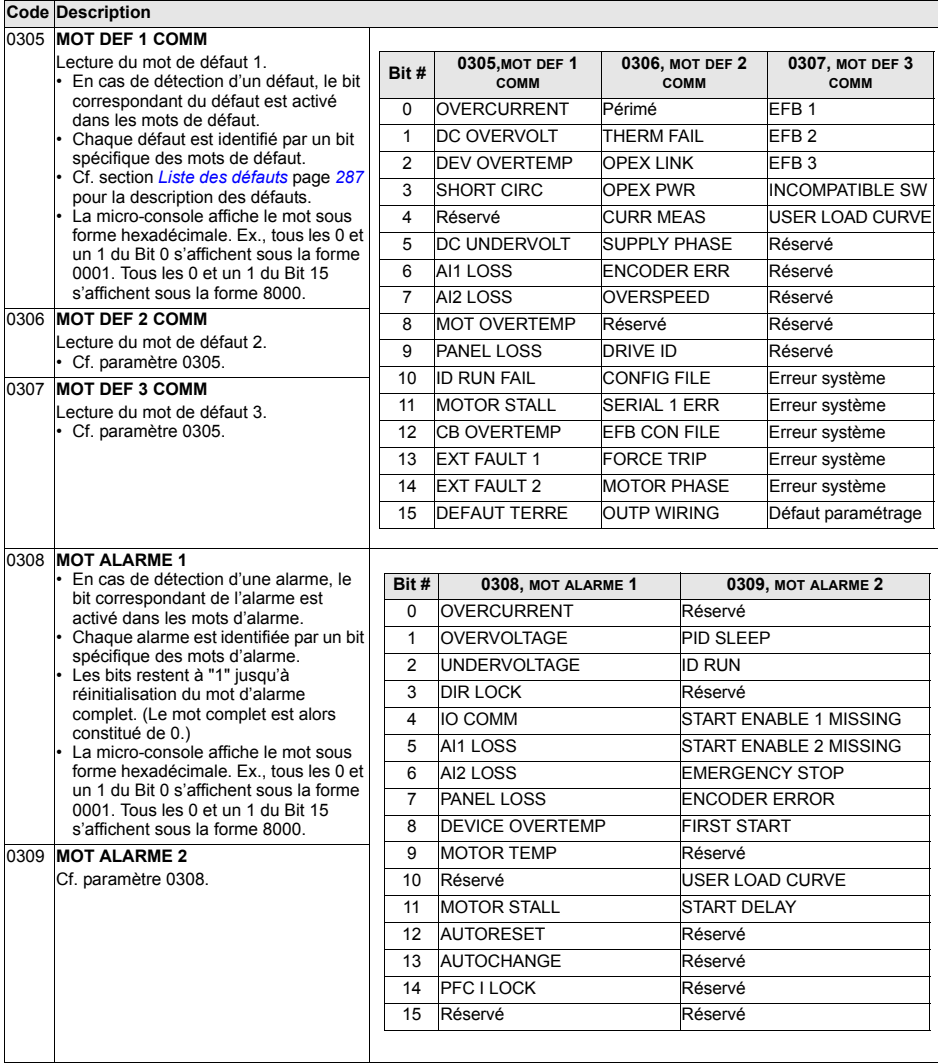

# **Groupe 04: PILES DE DEFAUTS**

Groupe de paramètres contenant un historique des défauts récents signalés par le variateur.

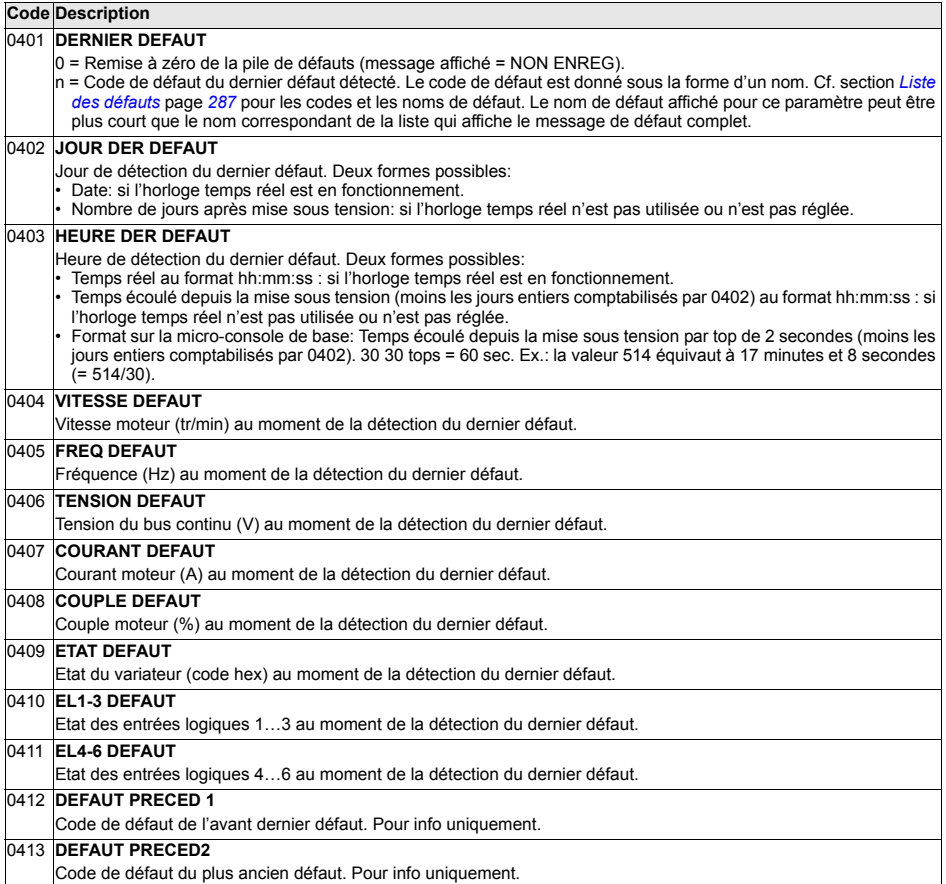

#### **Groupe 10: MAR/ARRT/SENS**

Les paramètres de ce groupe servent à:

- ï sÈlectionner les sources externes (EXT1 et EXT2) pour les commandes de validation de démarrage, d'arrêt et d'inversion de sens de rotation,
- verrouiller le sens de rotation ou valider la commande de sens de rotation.

Le choix du dispositif de commande externe se fait au groupe suivant  $(param$ <sub>e</sub> 1102).

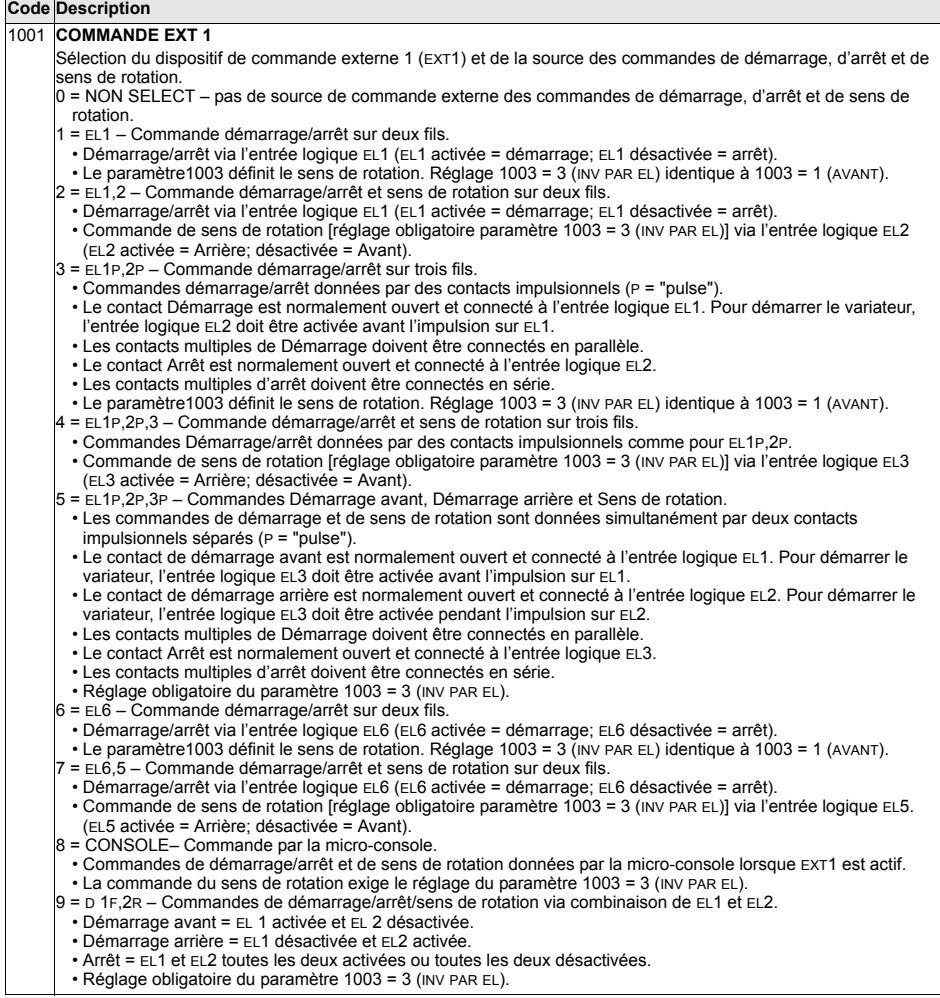

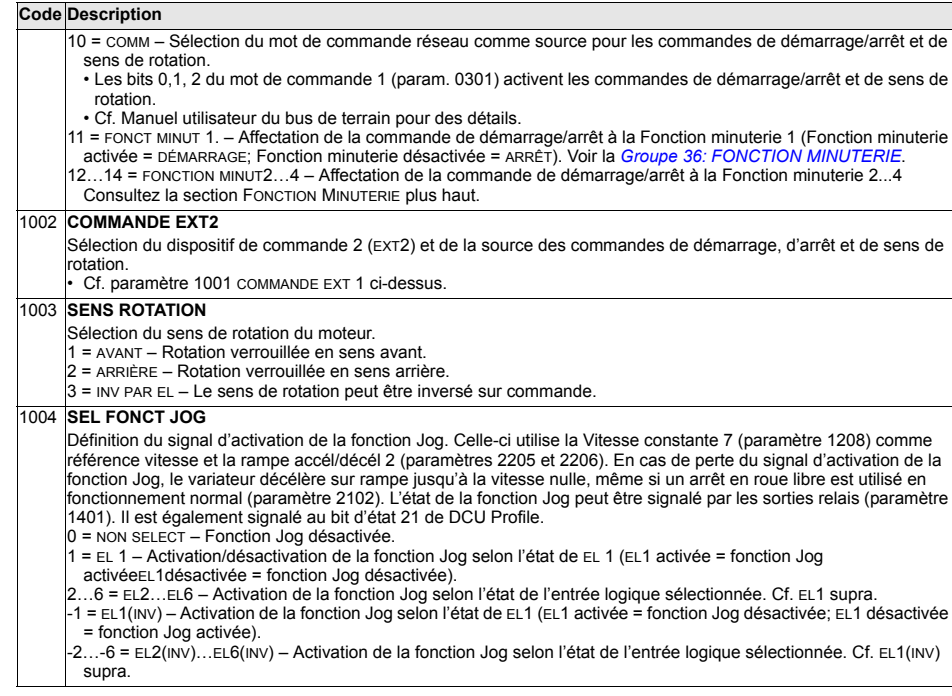
Les paramètres de ce groupe définissent:

- · Le mode de sélection par le variateur de la source des signaux de commande.
- Les caractéristiques et les sources de REF1 et REF2.

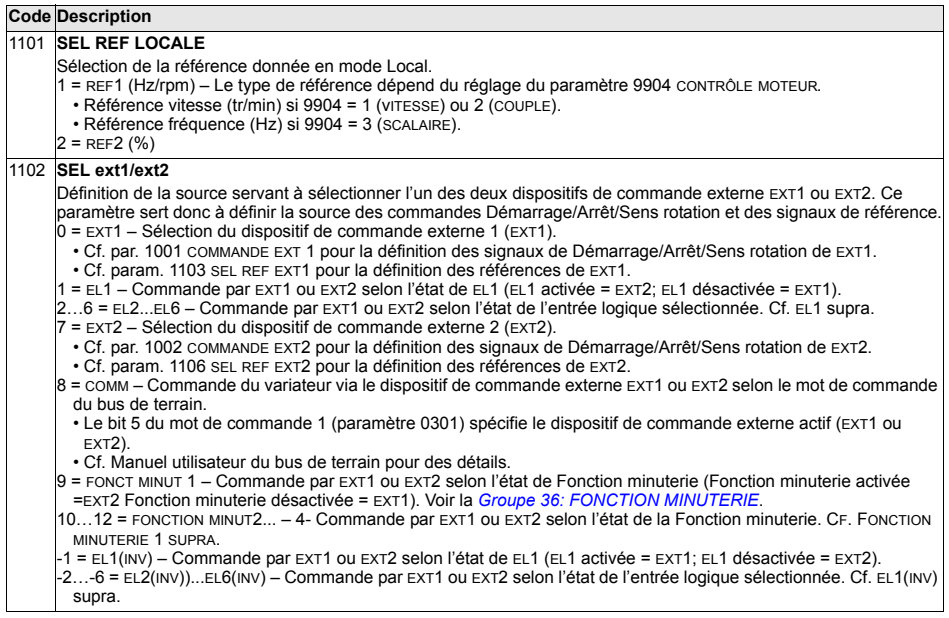

#### **Code Description** 1103 SEL REF EXT1 MAX REF EXT1 Sélection de la source du signal de référence externe REF1. 0 = CONSOLE - La référence est donnée par la micro-console. 1 = EA1 - La référence est issue de l'entrée analog. EA1). MIN RFF FXT1  $2 = EA2 - La$  référence est issue de l'entrée analog. EA2). 3 = EA1/MANIP - La référence est issue de l'entrée analogique 1 (EA1), configurée pour un manipulateur - MIN RFF EXT1 (joystick).  $10 V/$ · La valeur mini du signal d'entrée correspond à la  $20 \text{ mA}$ référence maxi en marche arrière. Définition de la valeur - MAX REF EXT1 mini au paramètre 1104.  $2 V / 4 mA$ • La valeur maxi du signal d'entrée correspond à la  $0 V / 0 mA$ référence maxi en marche avant. Définition de la valeur MIN REF EXT1 maxi au paramètre 1105.  $+2\%$ · Réglage obligatoire du paramètre 1003 = 3 (INV PAR EL). - MIN REF EXT1 **AVERTISSEMENT!** Pour la valeur mini de la plage Hystérésis 4% de pleine échelle de référence commandant la marche arrière, ne pas régler 0 V comme valeur mini, car en cas de perte du signal de commande (qui est une entrée 0 V). le moteur sera commandé en marche arrière. Pour éviter cela, réglez les paramètres comme suit pour que la perte de l'entrée analogique provoque un défaut et donc l'arrêt du variateur: • Réglez le paramètre 1301 MINI ENT ANA 1 (1304 MINI ENT ANA 2) sur une valeur de 20%. · Réglez le paramètre 3021 LIMITE DEF EA1 sur une valeur de 5% ou plus. · Réglez le paramètre 3001 DEF EA<MINI SUr 1 (DEFAUT). 4 = EA2/MANIP – La référence est issue de l'entrée analogique 2 (EA2), configurée pour un manipulateur (joystick). • Cf. description supra (EA1/manip). 5 = EL3U,4D(R) - Sélection d'entrées logiques comme source de la référence vitesse (commande par motopotentiomètre). • L'entrée logique EL3 augmente la vitesse (u = "up"). • L'entrée logique EL4 diminue la vitesse (D = "down"). • Une commande d'arrêt remet à zéro la référence (R = "reset"). • Le paramètre 2205 TEMPS ACCEL2 commande le rythme de variation du signal de référence. 6 = EL3U,4D - Idem que réglage précédent (EL3U,4D(R)), sauf: · Une commande d'arrêt ne remet pas à zéro la référence. La référence est sauvegardée. • Lorsque le variateur redémarre, le moteur accélère (sur la rampe sélectionnée) jusqu'à la référence eàhrenevursa 7 = EL5∪,6D - Idem que réglage précédent (EL3∪,4D), les entrées logiques EL5 et EL6 étant utilisées. 8 = COMM – Sélection de la liaison série (bus de terrain) comme source de la référence. 9 = COMM +FA1 – La source de la référence combine la liaison série et l'entrée analogique 1 (FA1). Cf. Correction de la référence sur entrée analogique infra. 10 = COMM \*EA1 – La source de la référence combine la liaison série et l'entrée analogique 1 (EA1). Cf. Correction de la référence sur entrée analogique infra.  $11 = EL3U, 4D(RNC) - Idem EL3U, 4D(R) \text{ supra, sauf:}$ • Le changement de source de commande (EXT1 à EXT2, EXT2 à EXT1, LOC à REM) ne copie pas la référence.  $12 = EL3U, 4D(NC) - Idem EL3U, 4D supra, sauf:$ • Le changement de source de commande (EXT1 à EXT2, EXT2 à EXT1, LOC à REM) ne copie pas la référence.  $13 = EL5U, 6D(NC) - Idem EL5U, 6D supra, sauf:$ • Le changement de source de commande (EXT1 à EXT2, EXT2 à EXT1, LOC à REM) ne copie pas la référence. 14 = EA1+EA2 - Combinaison des entrées analogiques 1 (EA1) et 2 (EA2) comme source de la référence. Cf. Correction de la référence sur entrée analogique infra. 15 = EA1\*EA2 - Combinaison des entrées analogiques 1 (EA1) et 2 (EA2) comme source de la référence. Cf. Correction de la référence sur entrée analogique infra. 16 = EA1-EA2 - Combinaison des entrées analogiques 1 (EA1) et 2 (EA2) comme source de la référence. Cf. Correction de la référence sur entrée analogique infra. 17 = EA1/EA2 - Combinaison des entrées analogiques 1 (EA1) et 2 (EA2) comme source de la référence. Cf. Correction de la référence sur entrée analogique infra.

- 20 = CONSOLE RNC Sélection de la micro-console comme source de la référence.
- Une commande d'arrêt remet à zéro la référence (R = "reset").
- Le changement de source de commande (EXT1 à EXT2, EXT2 à EXT1) ne copie pas la référence.
- 21 = CONSOLE NC Sélection de la micro-console comme source de la référence.
- · Une commande d'arrêt ne remet pas à zéro la référence. La référence est sauvegardée.
- Le changement de source de commande (EXT1 à EXT2, EXT2 à EXT1) ne copie pas la référence.

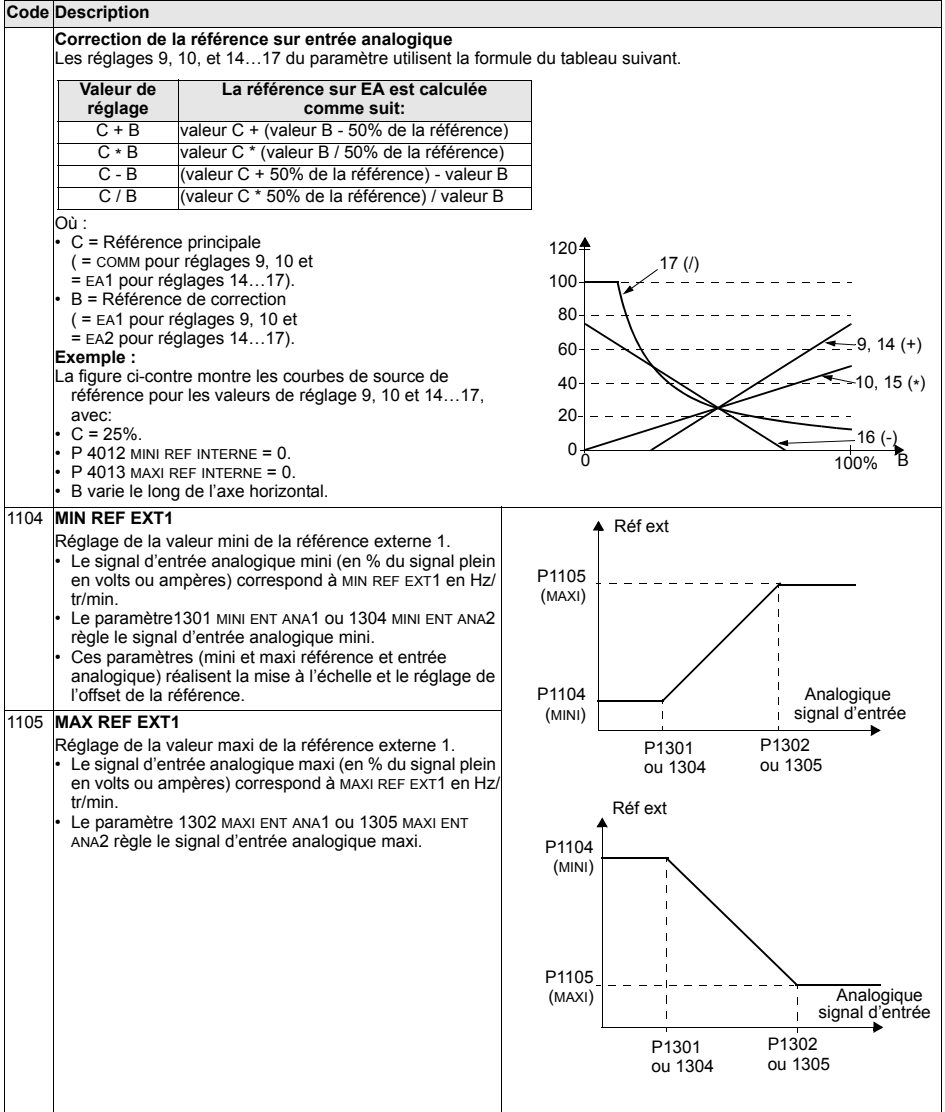

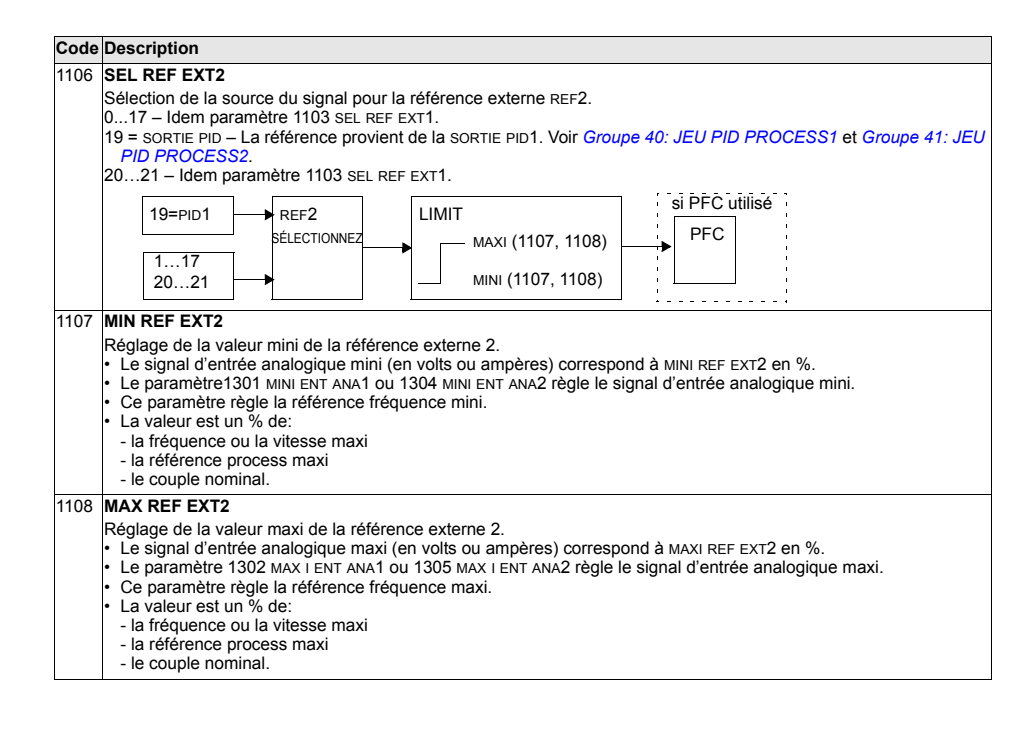

#### **Groupe 12: VITESSES CONSTES**

Ce groupe définit une série de vitesses constantes. En général:

- Vous pouvez paramétrer jusqu'à 7 vitesses constantes, entre 0...500 Hz ou 0...30000 tr/min.
- Les valeurs doivent être positives (pas de valeurs négatives pour les vitesses constantes).
- · Les plages de vitesses constantes paramétrées ne sont pas prises en compte si :
	- le mode de régulation de couple est activé, ou
	- la référence PID est suivie, ou
	- le variateur est en commande Locale, ou
	- le macroprogramme Contrôle PFC (Cmde pompe/ventilateur en cascade) est activé

Note : Le paramètre 1208 VITESSE CONST 7 est également une vitesse activée en cas de défaut, notamment lors de la perte du signal de commande. Exemple: cf. les paramètres 3001 DEF EA<MINI, 3002 PERTE M-CONSOLE et 3018 SEL DEFAUT COM.

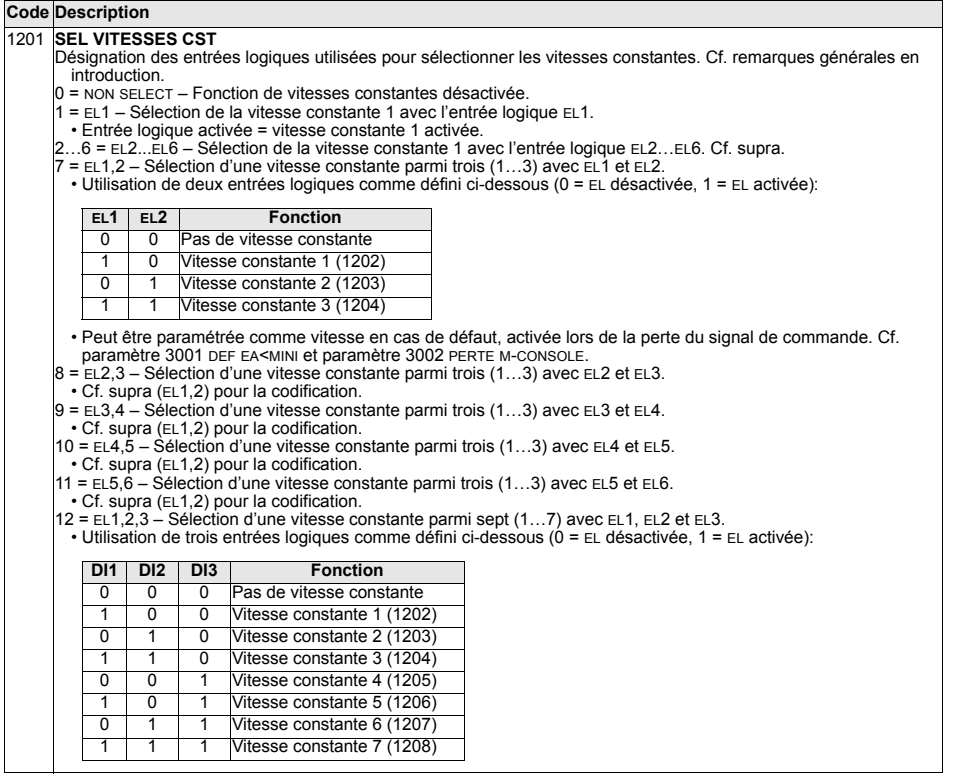

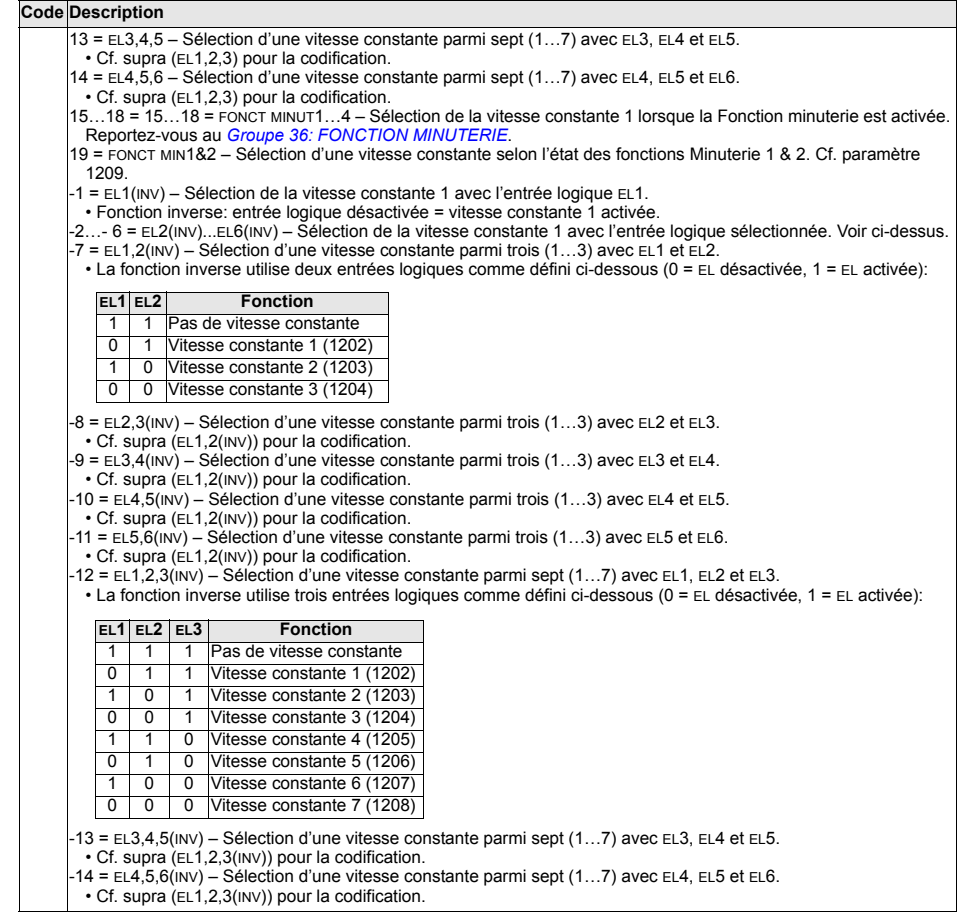

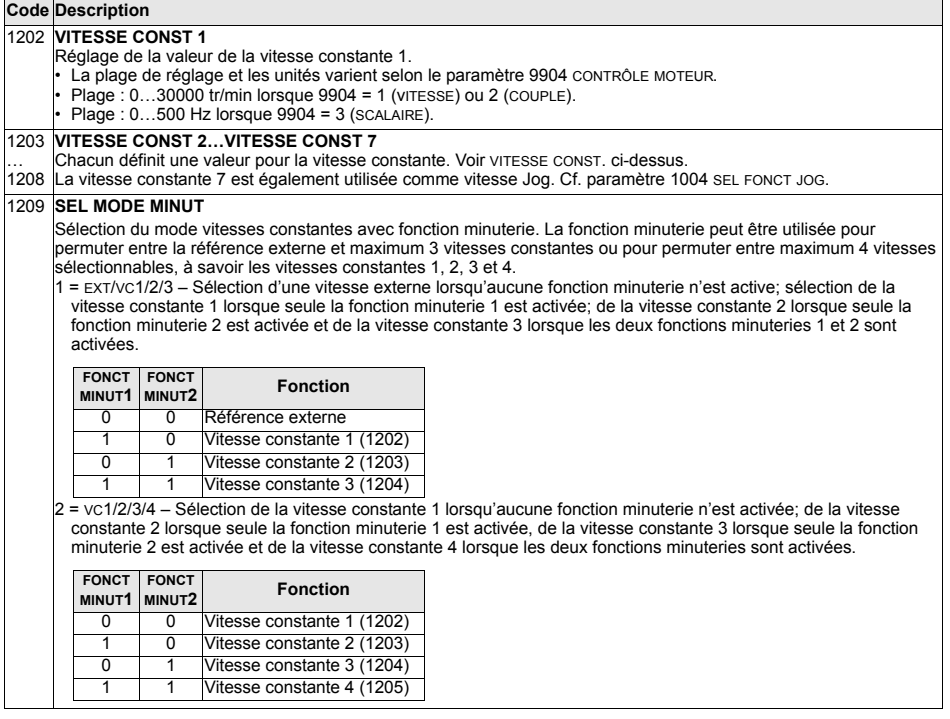

## **Groupe 13: ENTR ANALOGIQUES**

Les paramètres de ce groupe servent à régler les limites et les temps de filtrage des entrées analogiques.

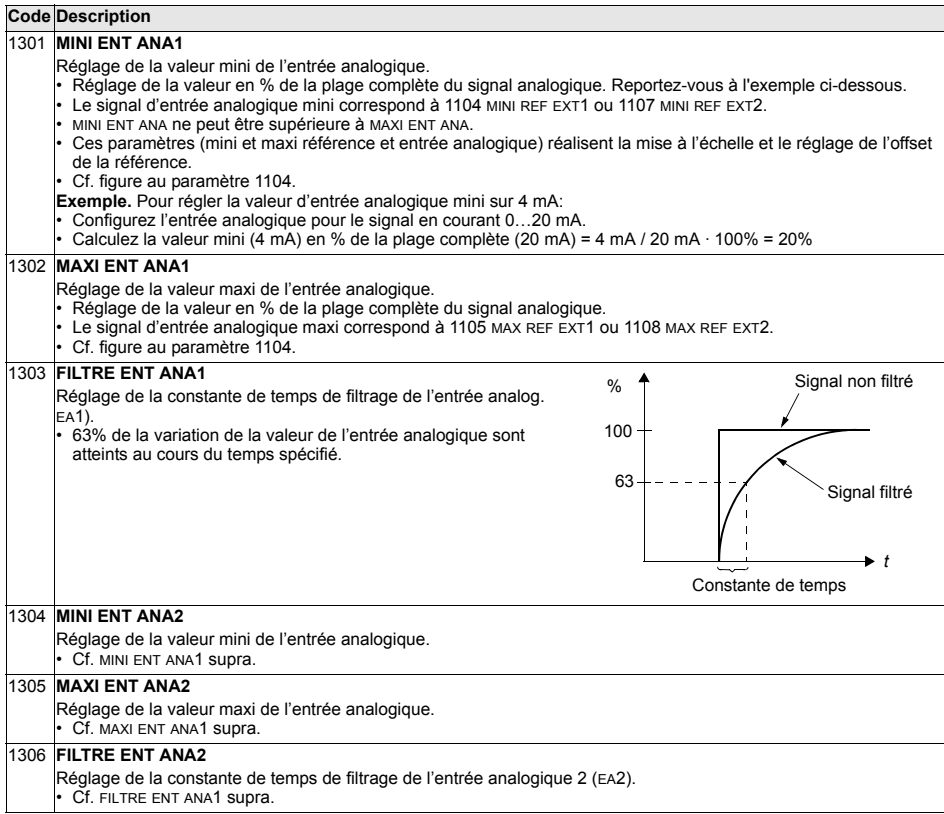

## **Groupe 14: SORTIES RELAIS**

Ce groupe de paramètres définit les conditions d'activation de chacune des sorties relais.

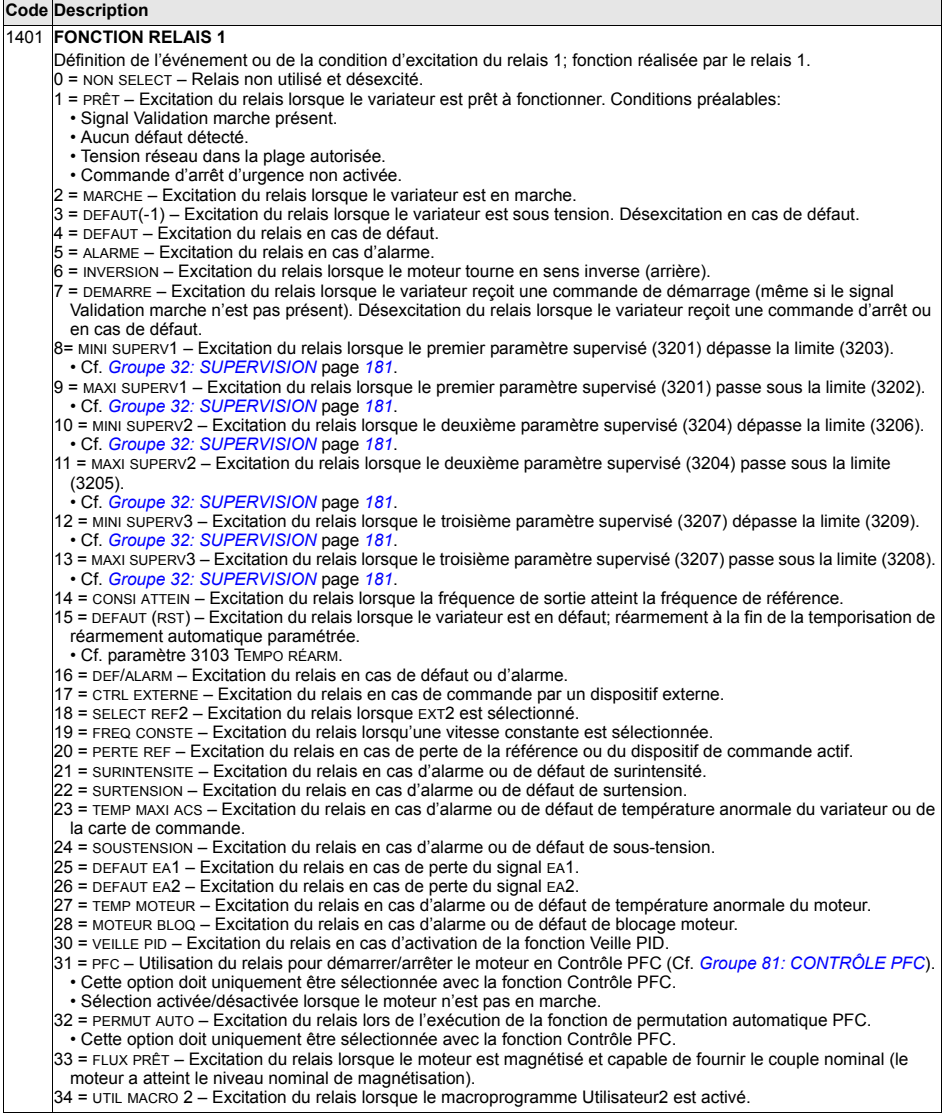

#### **Code Description**

35 = COMM - Excitation du relais en fonction de données reçues sur la liaison série.

• La liaison série écrit un code binaire dans le paramètre 0134 qui excite le relais 1...6 conformément au tableau suivant:

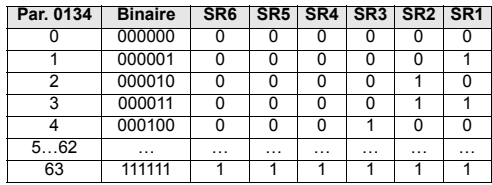

 $\cdot$  0 = Relais désexcité, 1 = Relais excité.

- 36 = COMM(-1) Excitation du relais en fonction de données reçues sur la liaison série.
	- La liaison série écrit un code binaire dans le paramètre 0134 qui excite le relais 1...6 conformément au tableau suivant:

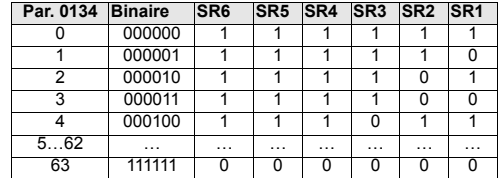

 $\cdot$  0 = Relais désexcité, 1 = Relais excité.

37 =FONCT MINUT1 - AExcitation du relais lorsque la fonction minuterie 1 est active. Reportez-vous au *Groupe 36: [FONCTION MINUTERIE](#page-190-0)*.

38...40 =FONCT MINUT2...4 – AExcitation du relais lorsque la fonction minuterie 2...4 est active. Cf. FONCTION MINUTERIE SUPRA.

41 = M.SEUIL VENT - Excitation du relais lorsque le compteur du ventilateur de refroidissement est déclenché. Reportez-vous au *[Groupe 29: SEUIL MAINTENANCE](#page-174-0)*.

42 = M.SEUIL MOT – Excitation du relais lorsque le compteur de tours est déclenché. Reportez-vous au *Groupe 29: [SEUIL MAINTENANCE](#page-174-0)*.

- 43 = M.TPS FONCT Excitation du relais lorsque le compteur d'heures de fonctionnement est déclenché. Reportezvous au *[Groupe 29: SEUIL MAINTENANCE](#page-174-0)*.
- 44 = M.SEUIL MWH Excitation du relais lorsque le compteur de MWh est déclenché. Reportez-vous au *Groupe 29: [SEUIL MAINTENANCE](#page-174-0)*.
- 46 = TEMPO MARCHE Excitation du relais lorsqu'une temporisation de marche est activée.
- 47 = CRBE CGE UTI Excitation du relais en cas de défaut ou d'alarme de courbe de charge utilisateur.
- $52$  = JOG ACTIF  $-$  Excitation du relais lorsque la fonction Jog est activée.

#### 1402 **FONCTION RELAIS 2** Définition de l'événement ou de la condition d'excitation du relais 2; fonction réalisée par le relais 2. Cf. 1401 FONCTION RELAIS 1. 1403 **FONCTION RELAIS 3** Définition de l'événement ou de la condition d'excitation du relais 3; fonction réalisée par le relais 3. Cf. 1401 FONCTION RELAIS 1. 1404 **TEMPO R1 MONTEE** Définition de la temporisation de montée du relais 1. Les temporisations de montée/tombée ne sont pas prises en compte lorsque le par. 1401 Fonction relais 1 est réglé sur PFC. 1405 **TEMPO R1 TOMBEE** Définition de la temporisation de tombée du relais 1. Les temporisations de montée/tombée ne sont pas prises en compte lorsque le par. 1401 Fonction relais 1 est réglé sur PFC. 1404 TEMPO MONTEE 1405 TEMPO TOMBEE **Evénement** Etat du relais

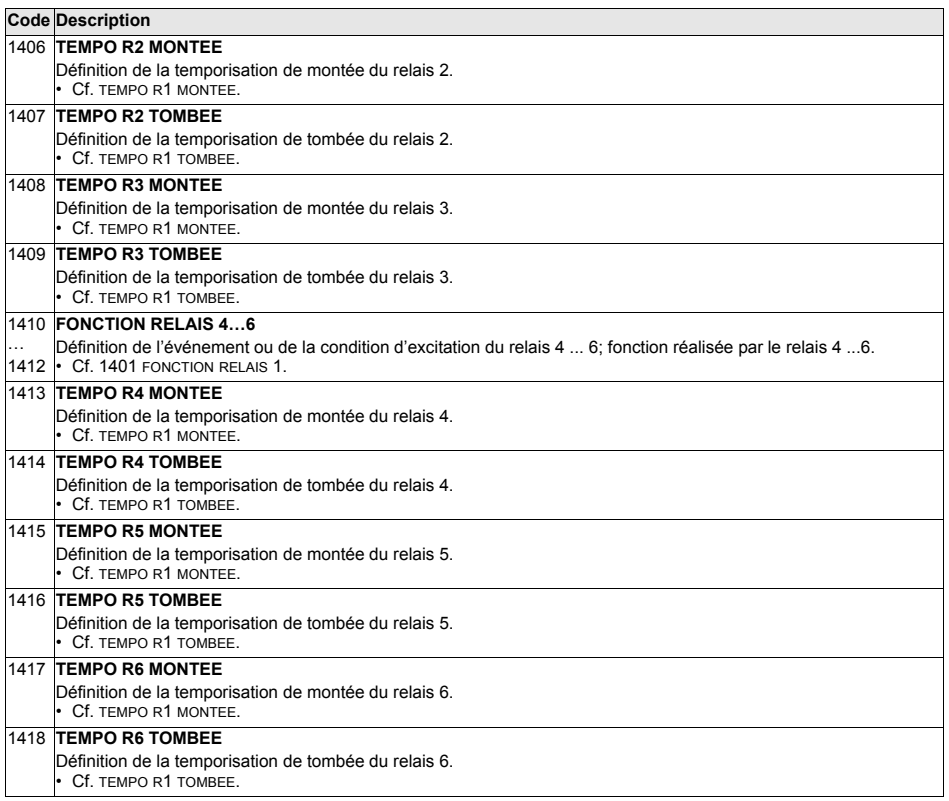

#### **Groupe 15: SORT ANALOGIQUES**

Ce groupe définit les sorties analogiques (signal en courant) du variateur. Ces sorties analogiques peuvent être:

- $\cdot$  tout paramètre du *[Groupe 01: DONNEES EXPLOIT](#page-135-0)*
- · limitées aux valeurs mini et maxi paramétrables du courant de sortie,
- · mises à l'échelle (et/ou inversées) en réglant les valeurs mini et maxi du paramètre de source (ou la fonction). En réglant une valeur maxi (paramètre 1503 ou 1509) inférieure à la valeur mini (param. 1502 ou 1508), on inverse la sortie,
- · filtrées.

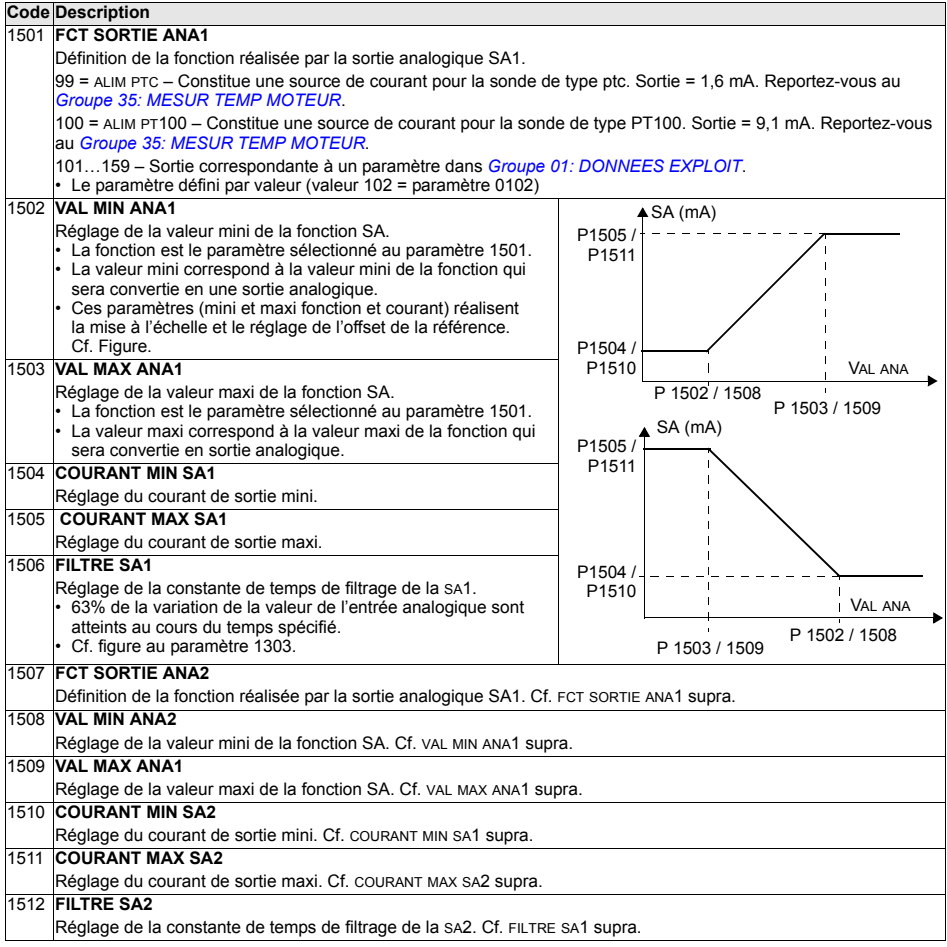

## **Groupe 16: CONG ENTR SYSTEME**

Ce groupe sert à régler différentes fonctions systèmes de verrouillage, réarmement et validation.

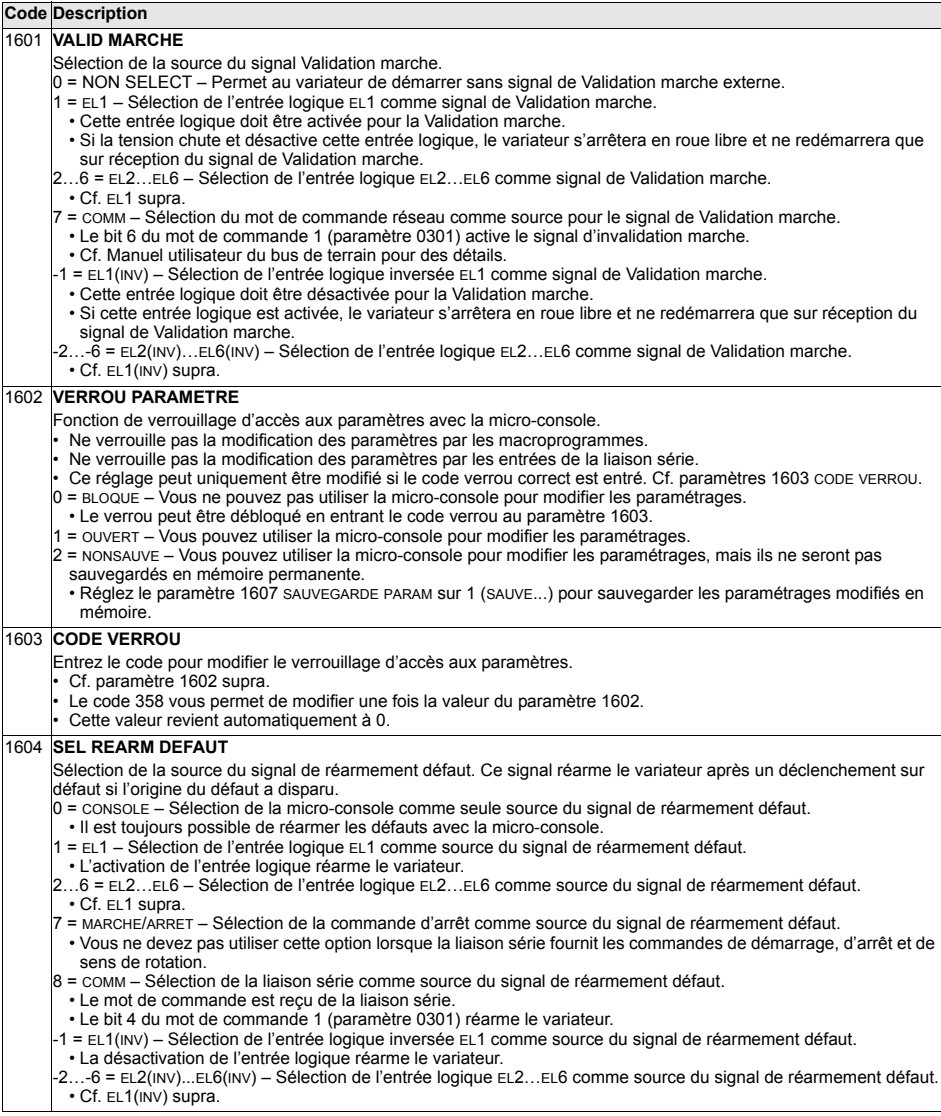

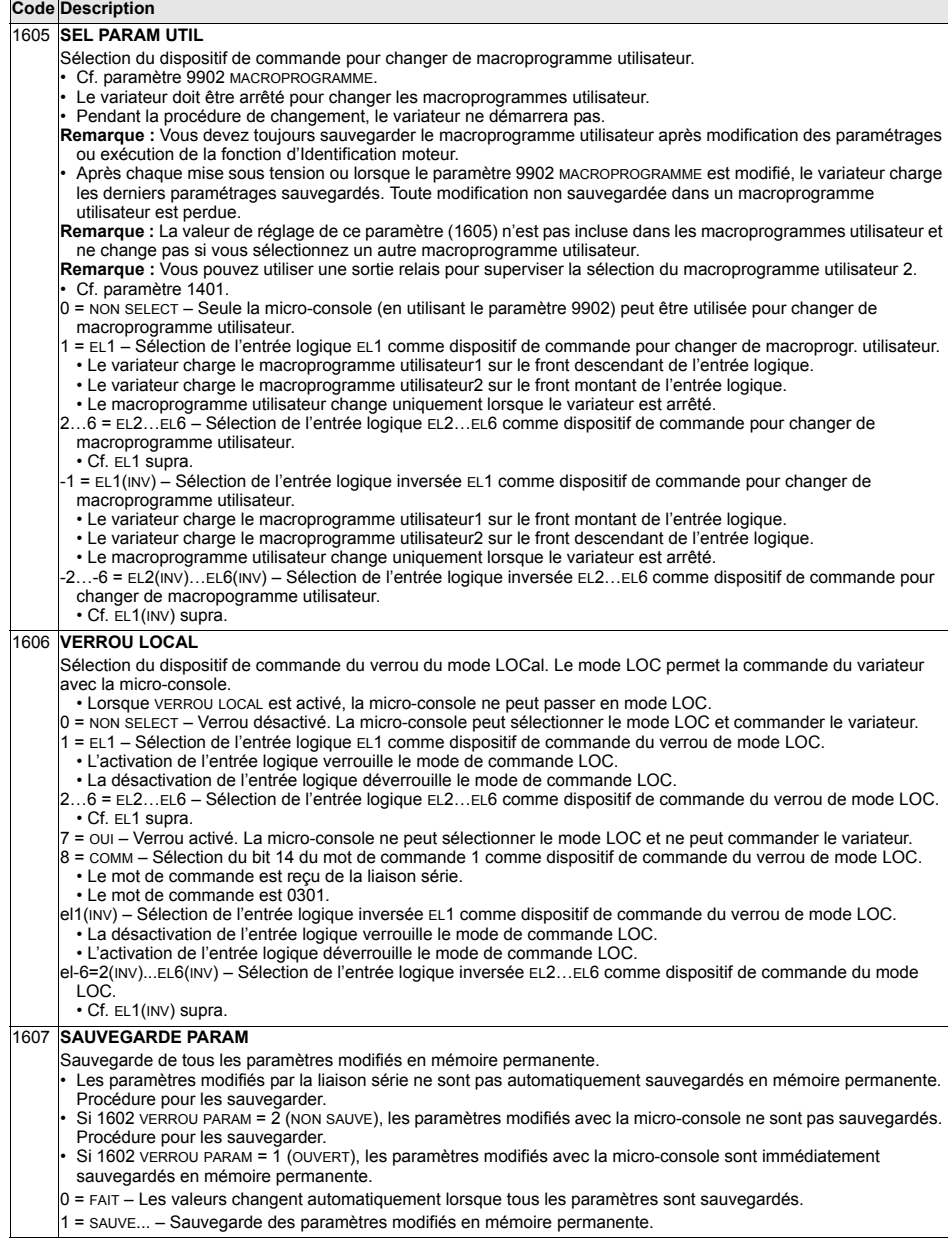

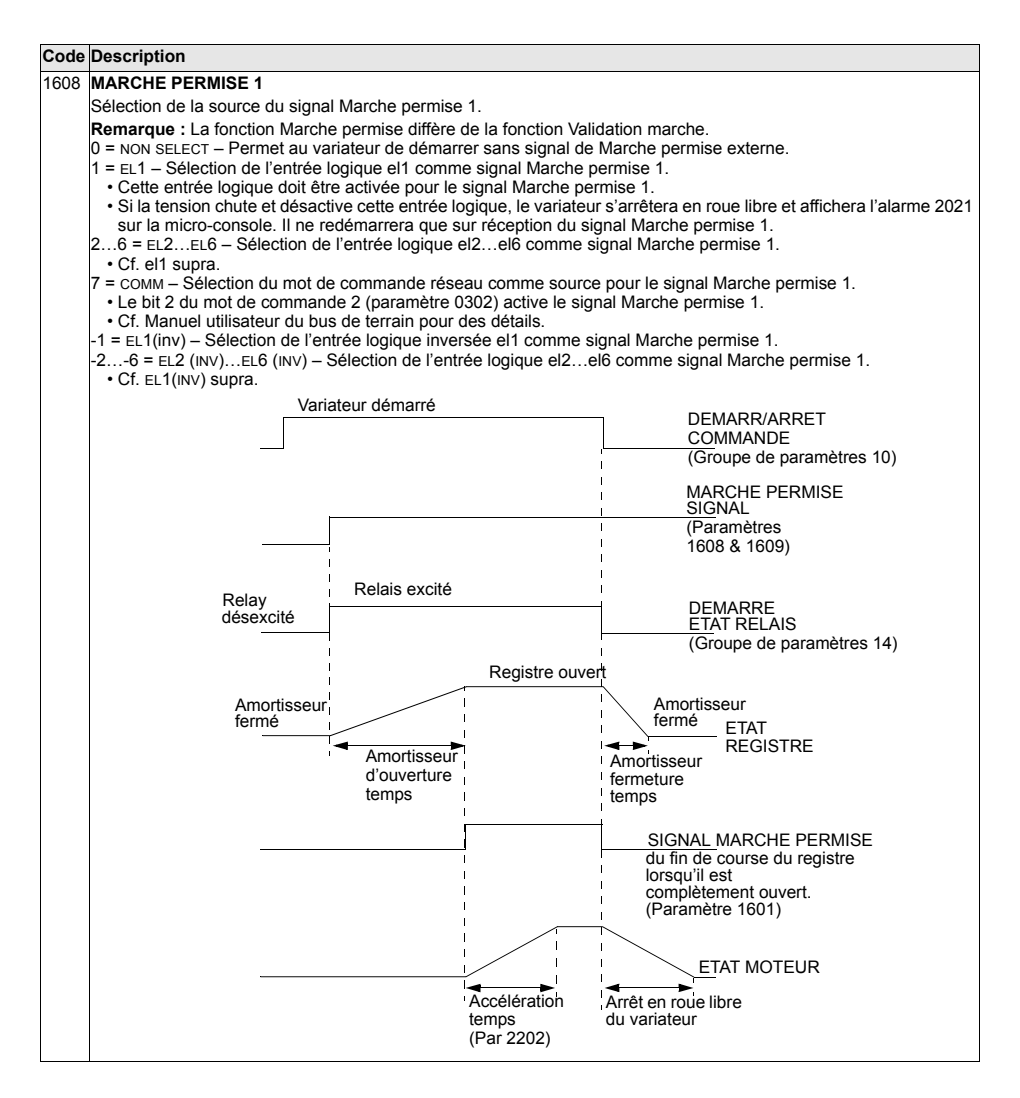

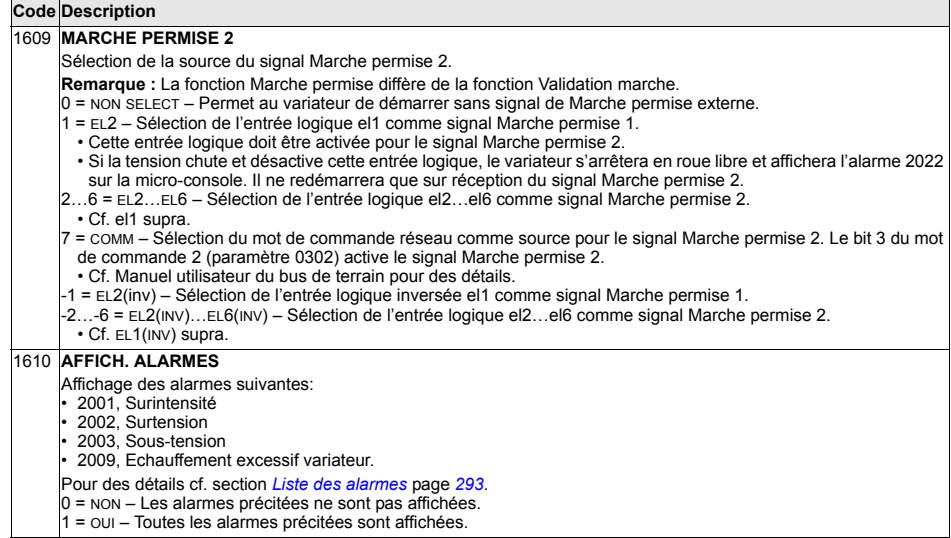

## **Groupe 20: LIMITES**

Ce groupe définit les limites mini et maxi des variables de commande du moteur: vitesse, fréquence, courant, couple, etc.

<span id="page-160-0"></span>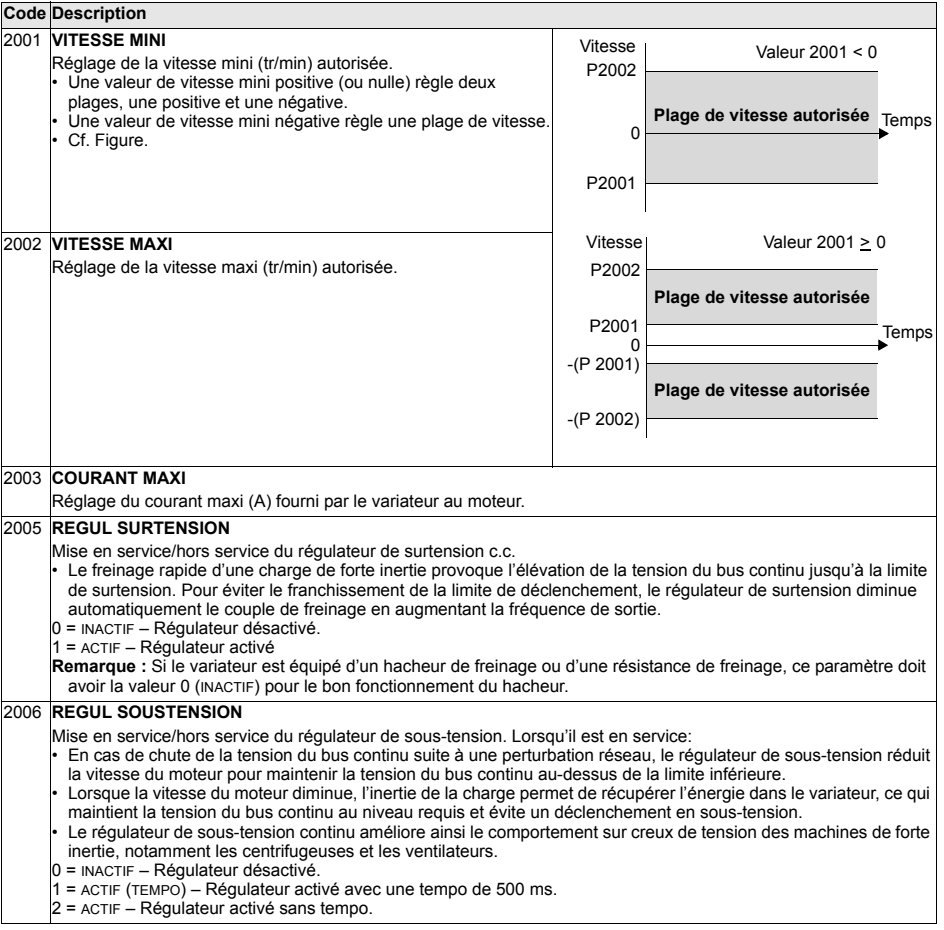

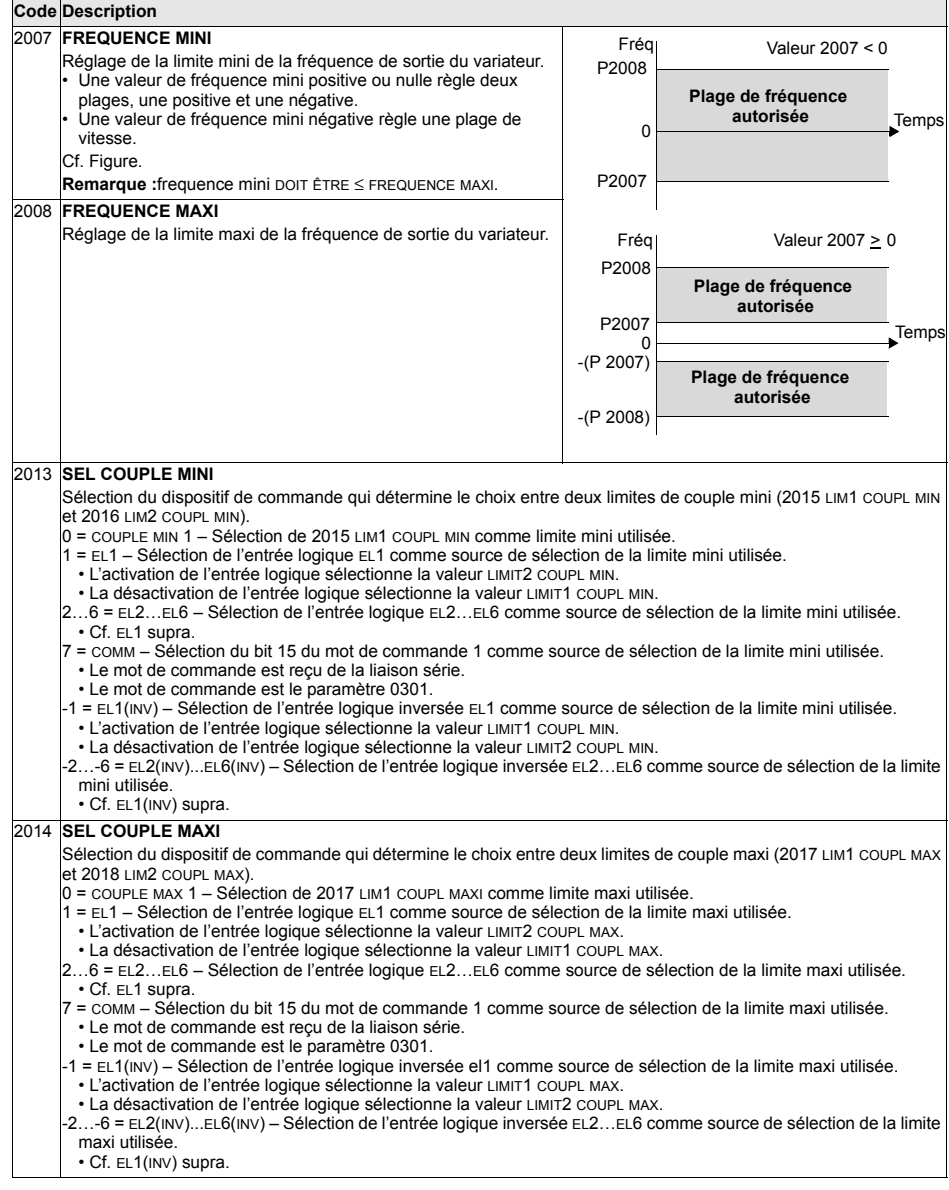

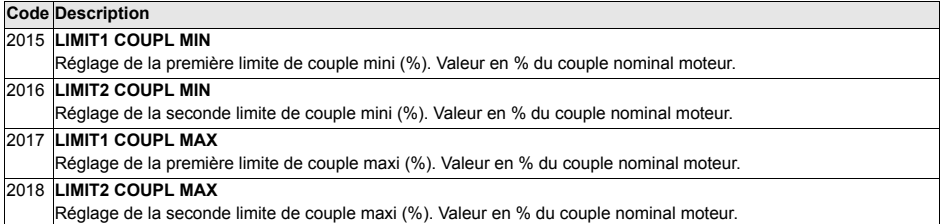

# **Groupe 21: MARCHE/ARRET**

Ce groupe définit les différents modes possibles de démarrage et d'arrêt avec líACS550.

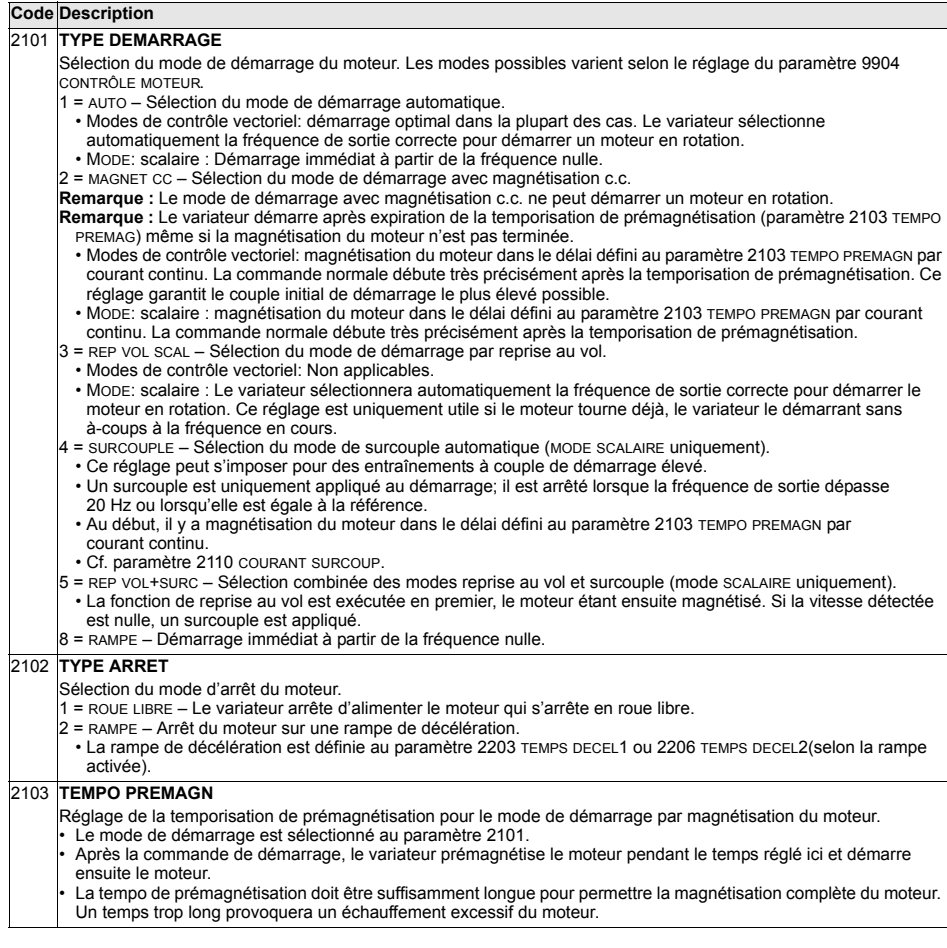

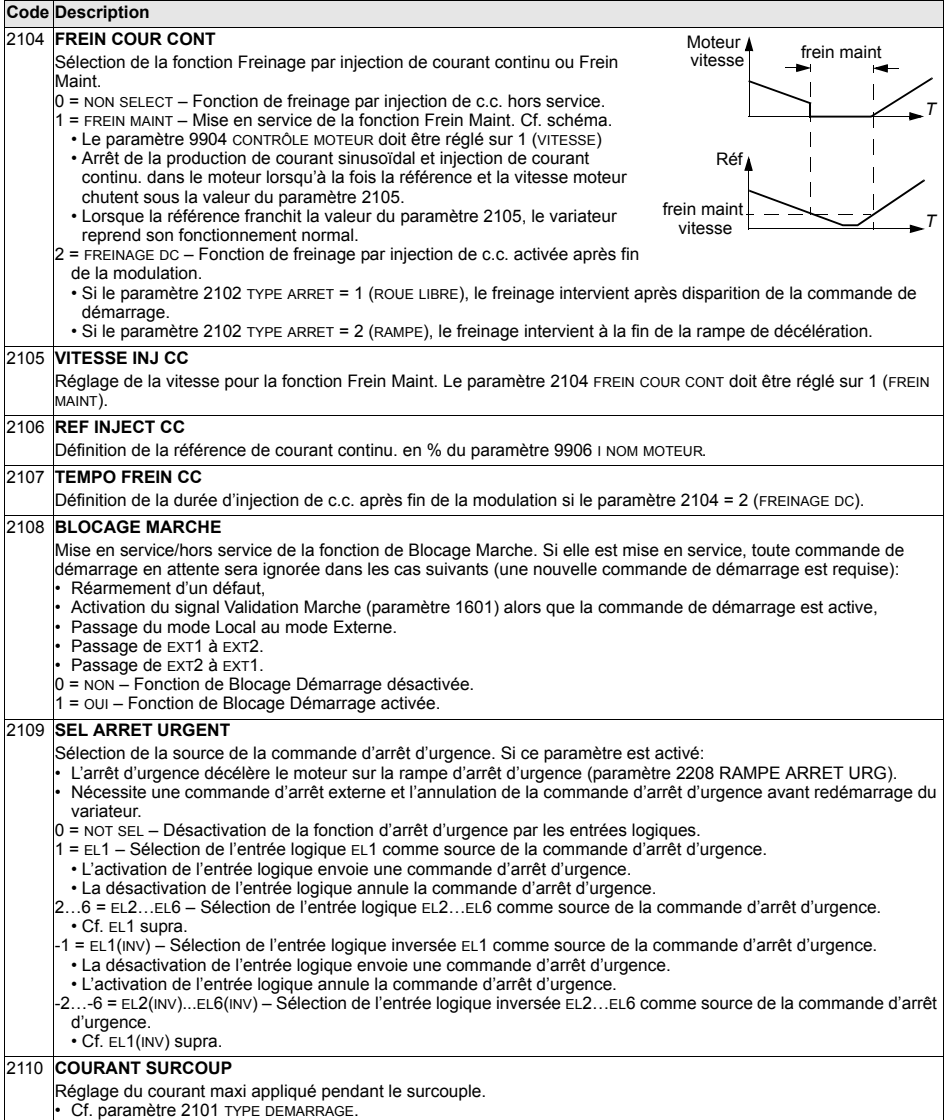

165

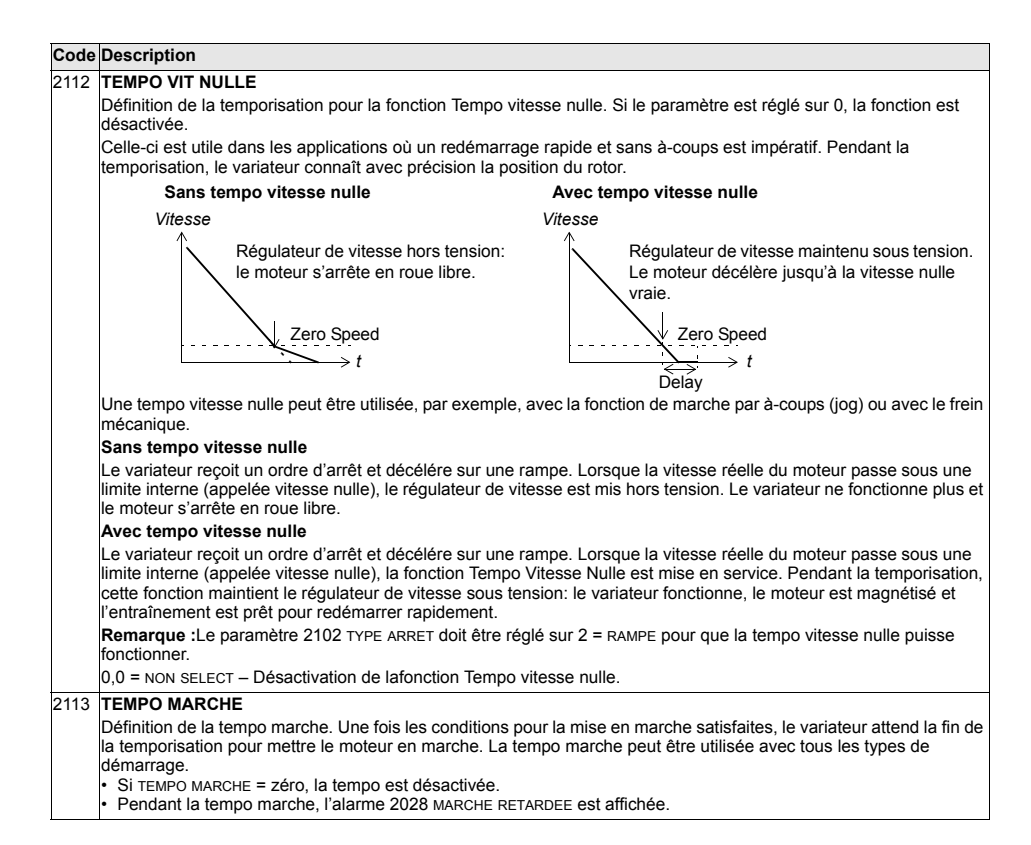

## **Groupe 22: ACCEL/DECEL**

Groupe de paramètres servant à définir les doubles rampes d'accélération et de décélération. Deux doubles rampes peuvent être définies, le choix de la rampe acc/ déc 1/2 se faisant par une entrée logique sélectionnée.

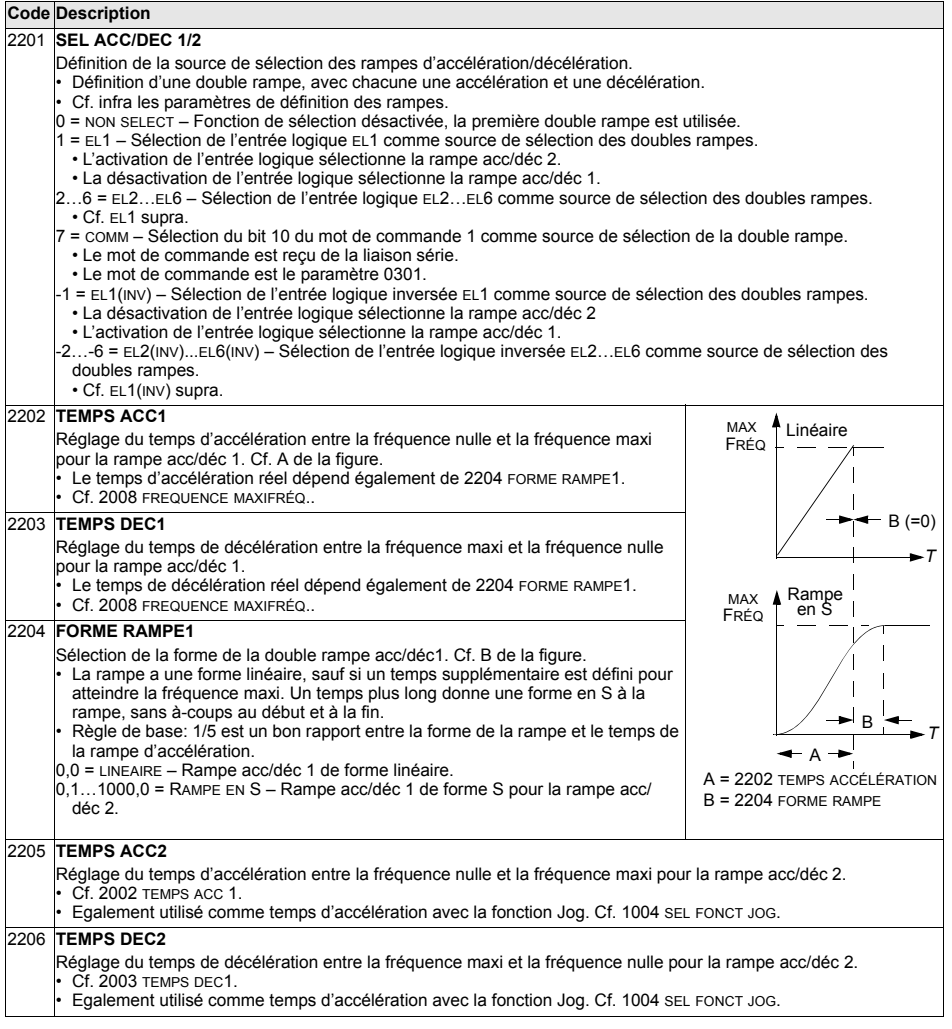

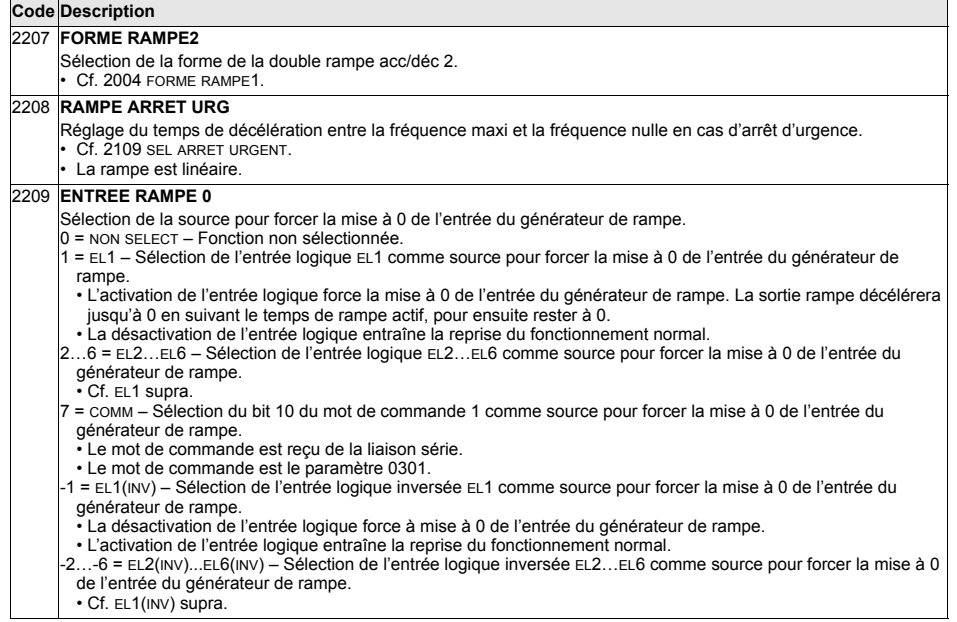

#### **Groupe 23: REGULATION VITESSE**

Les paramètres de ce groupe servent à régler les variables utilisées pour le fonctionnement en mode Régulation vitesse.

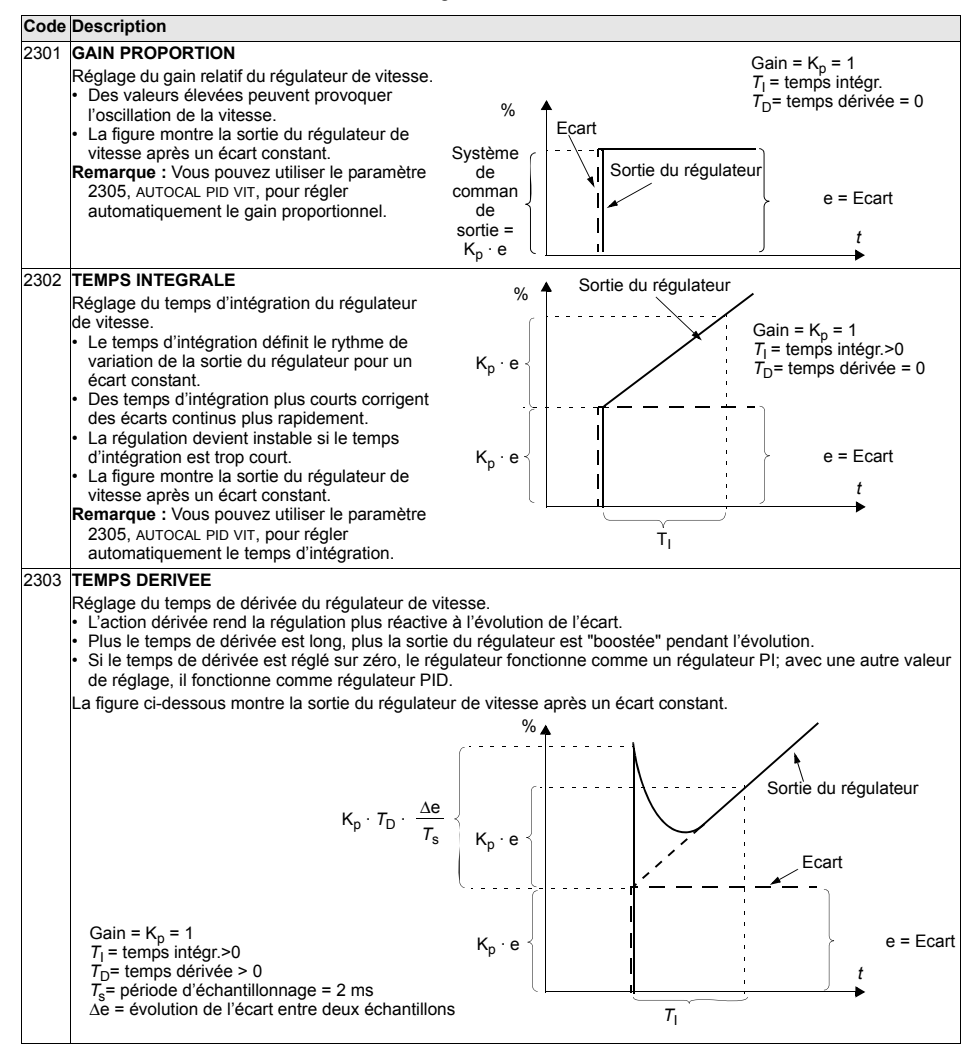

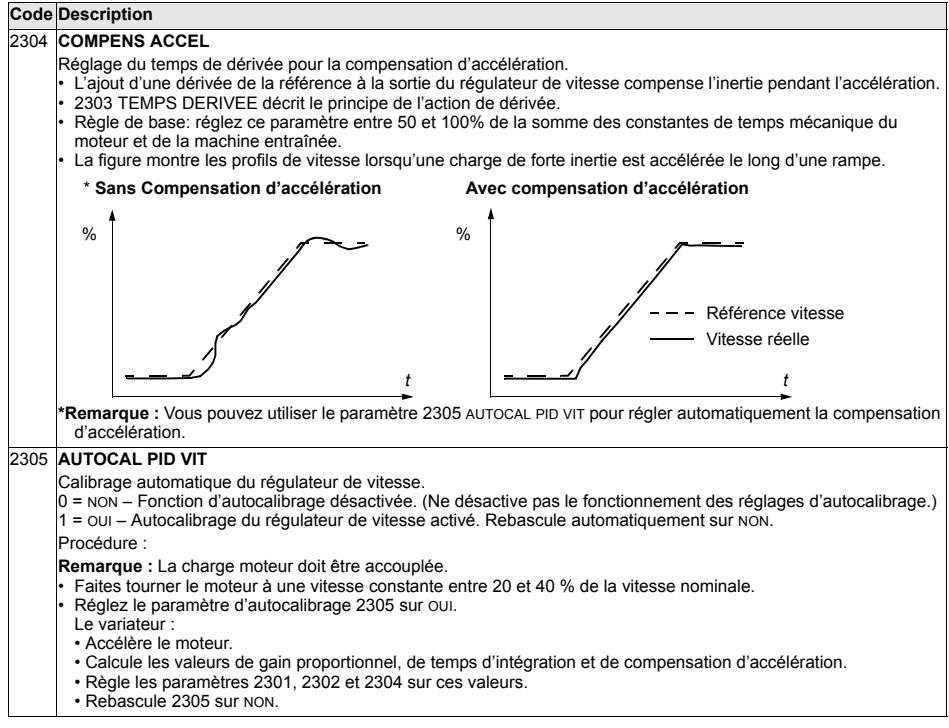

## **Groupe 24: REGULATION COUPLE**

Les paramètres de ce groupe servent à régler les variables utilisées pour le fonctionnement en mode Régulation couple.

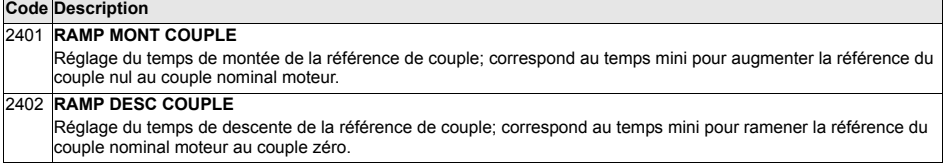

# **Groupe 25: FREQ CRITIQUES**

Les paramètres de ce groupe servent à définir trois vitesses critiques ou plages de vitesses à sauter pour éviter, par exemple, les problèmes de résonance mécanique à certaines vitesses.

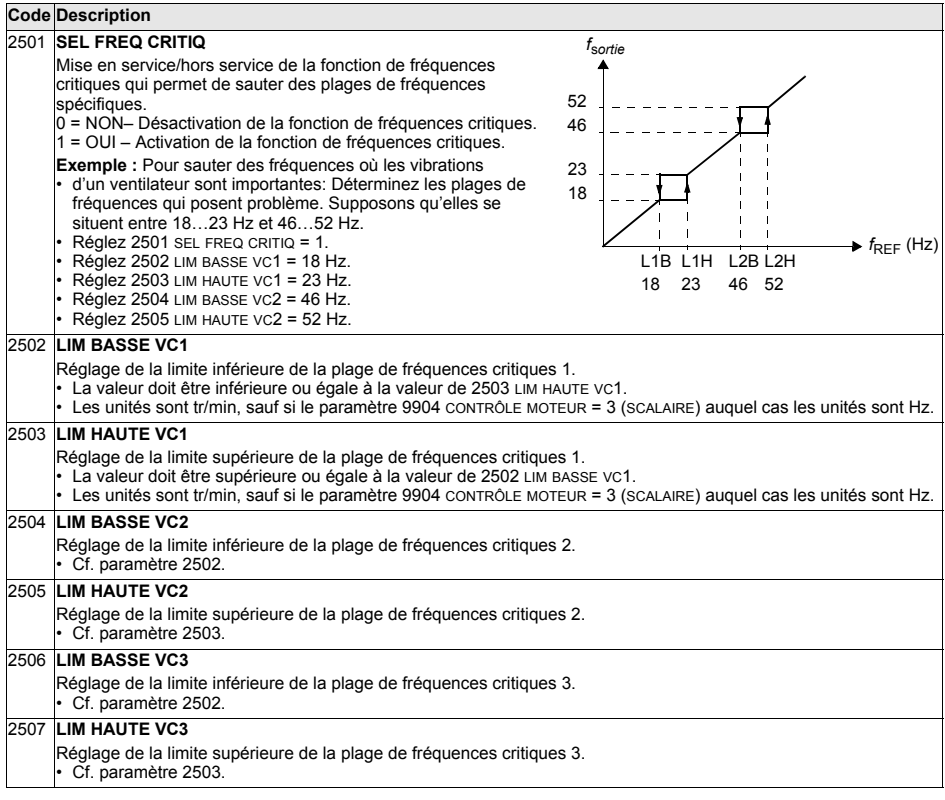

Les paramètres de ce groupe servent à définir des variables de commande du moteur.

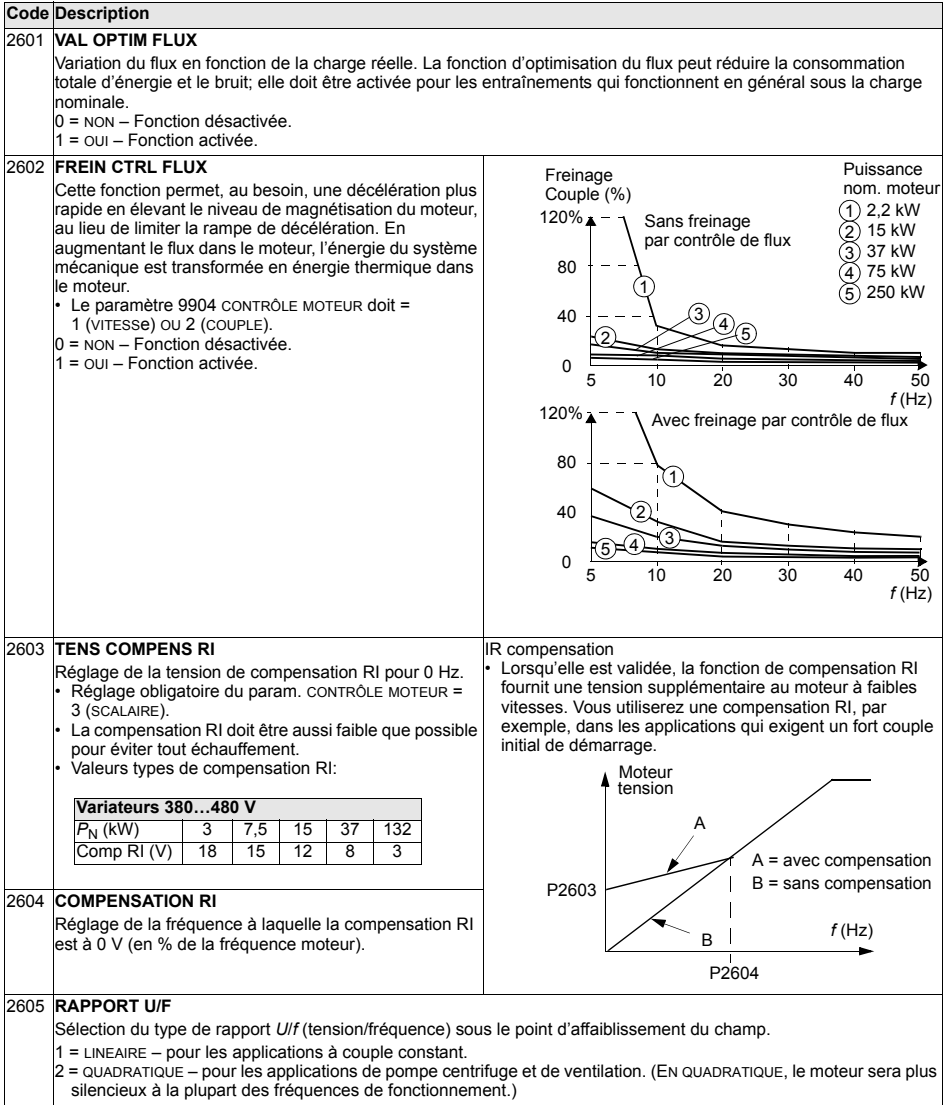

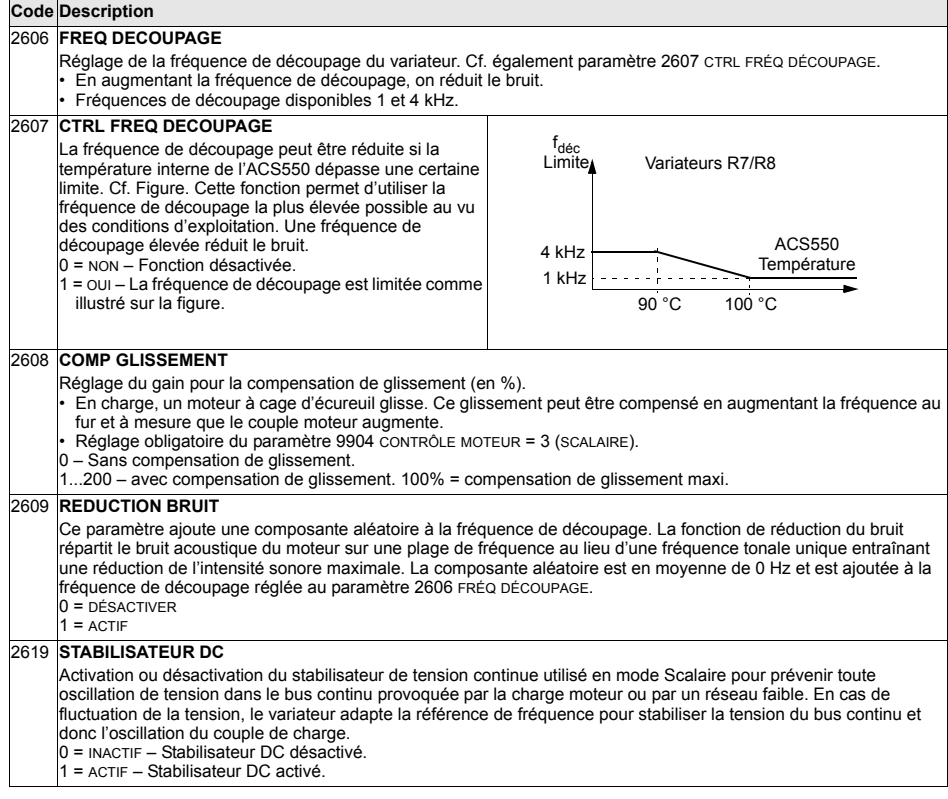

## <span id="page-174-0"></span>**Groupe 29: SEUIL MAINTENANCE**

Ce groupe contient des valeurs et des seuils de déclenchement qui, lorsqu'ils sont atteints, provoquent l'affichage sur la micro-console d'un message signalant qu'une action de maintenance est nécessaire.

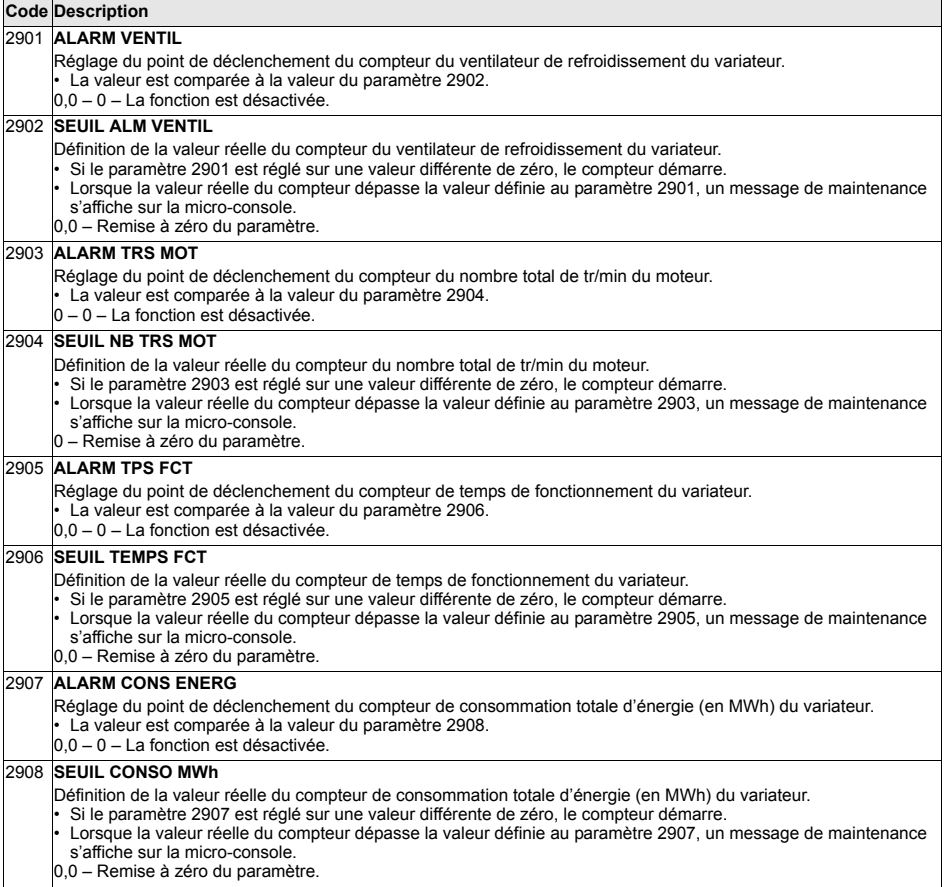

## **Groupe 30: FONCTIONS DEFAUTS**

Ce groupe de paramètres définit les situations que le variateur doit reconnaître comme défauts potentiels et son action en cas de détection du défaut.

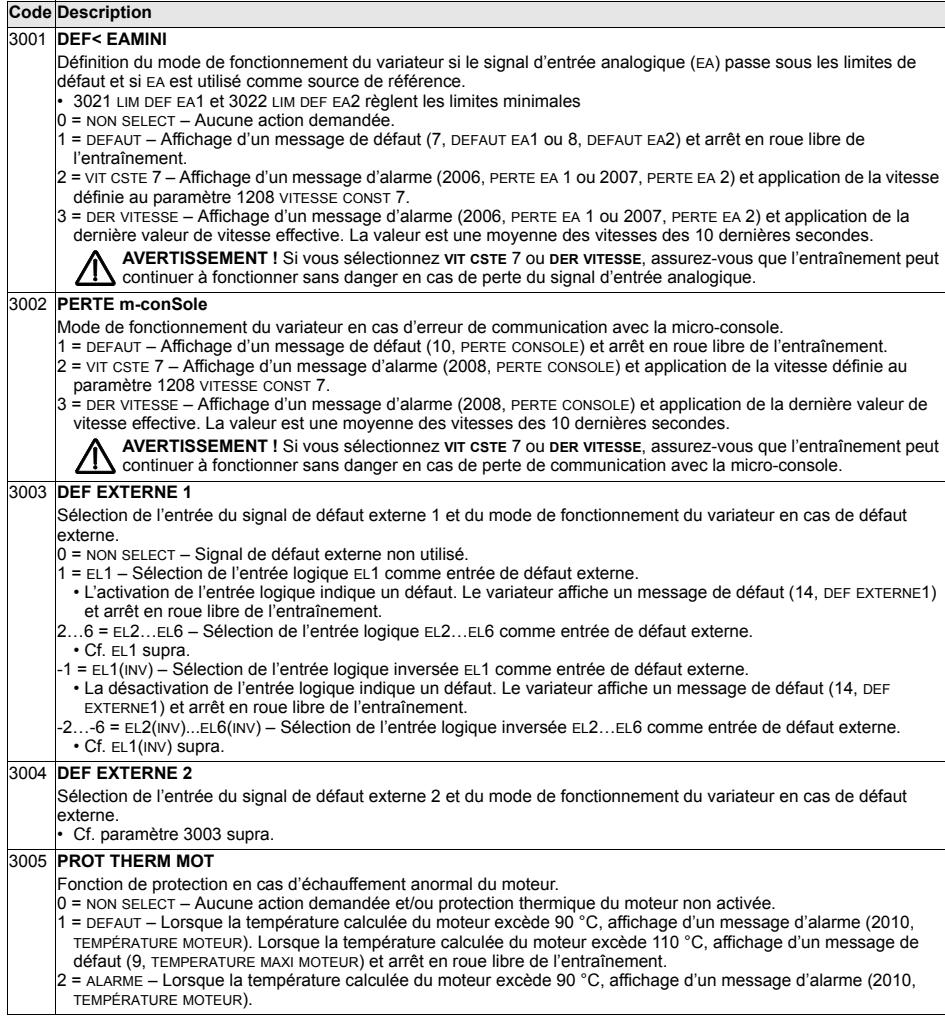

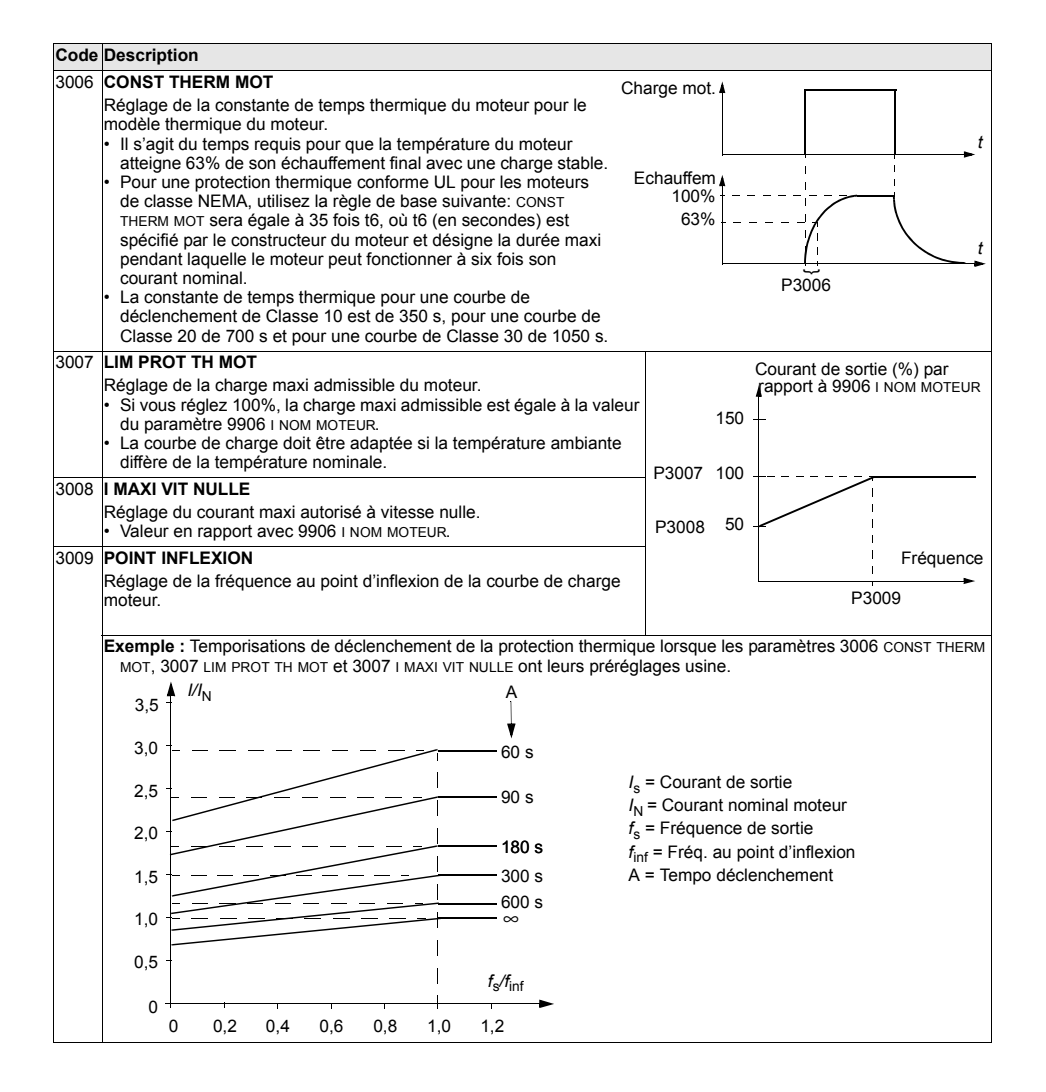

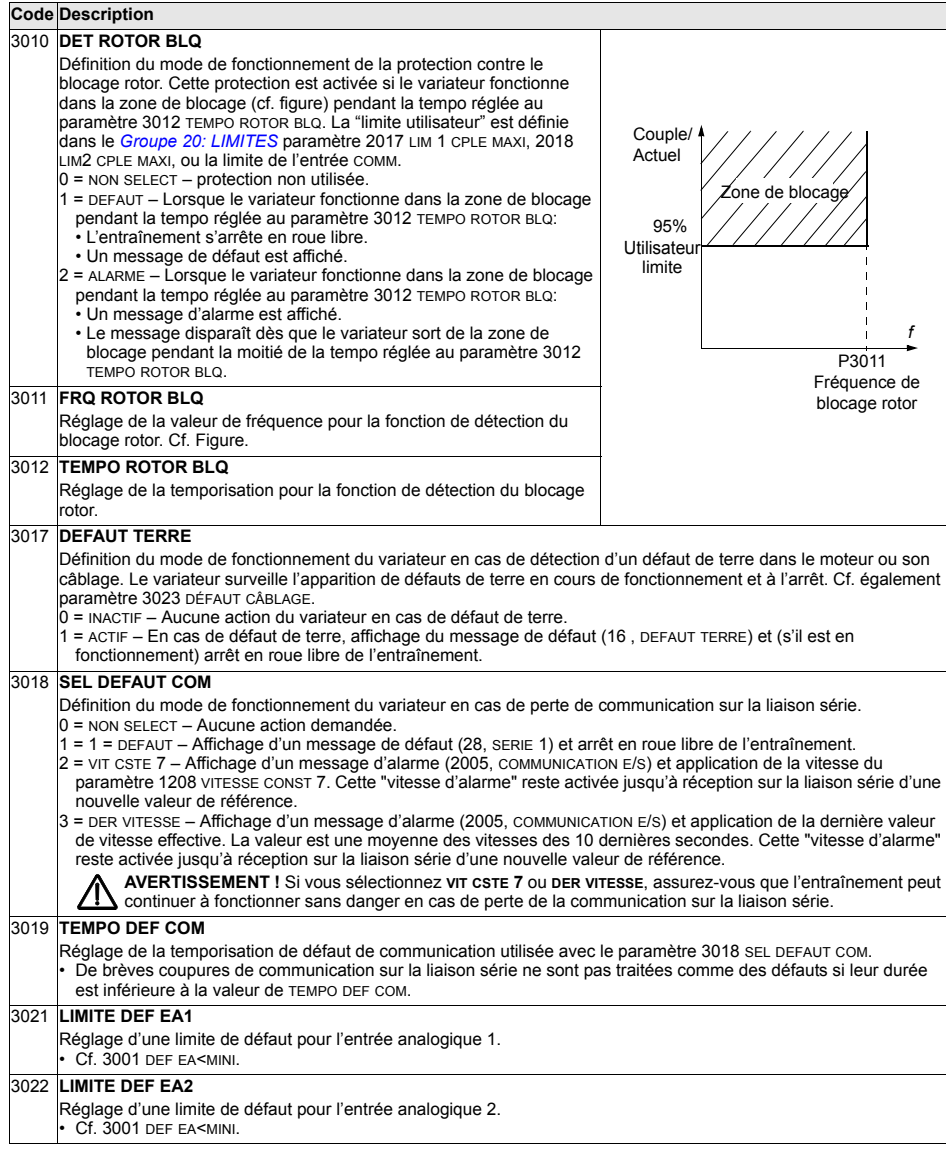

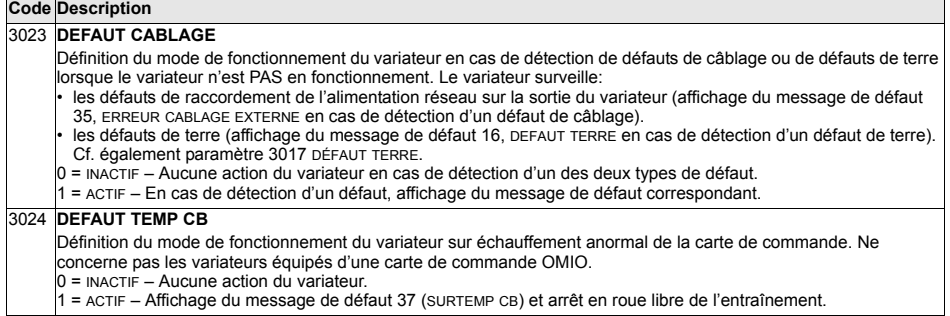

#### **Groupe 31: RESET AUTO**

Ce groupe de paramètres définit les conditions de réarmement automatique sur détection d'un défaut. Le variateur redémarre automatiquement après une temporisation paramétrée. Vous pouvez limiter le nombre de réarmements au cours d'une période donnée et sélectionner les défauts qui seront réarmés automatiquement.

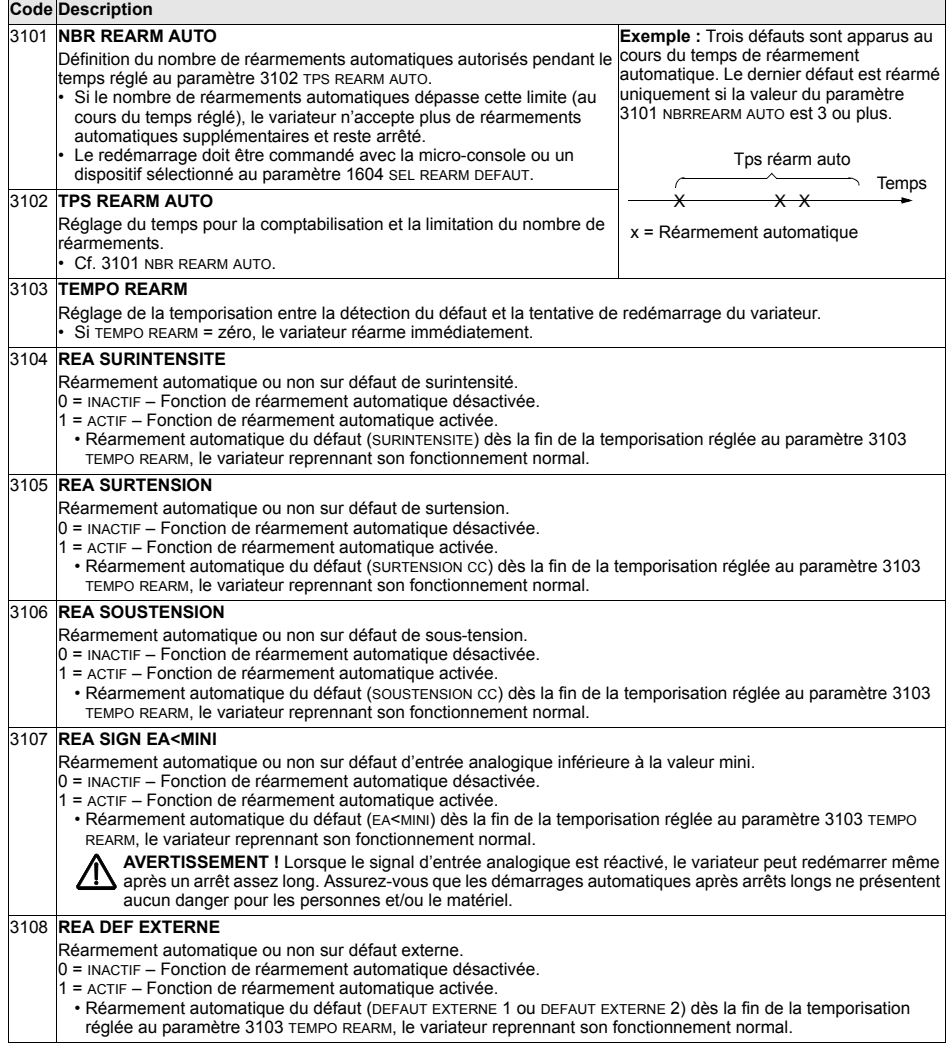
## **Groupe 32: SUPERVISION**

Les paramètres de ce groupe permettent de superviser jusqu'à trois signaux du *[Groupe 01: DONNEES EXPLOIT](#page-135-0)*. La fonction supervise un paramètre spécifique et excite une sortie relais si la valeur franchit une limite donnée. Vous utiliserez les paramètres du *[Groupe 14: SORTIES RELAIS](#page-152-0)* pour sélectionner le relais et déterminer s'il est activé lorsque le signal est trop faible ou trop élevé.

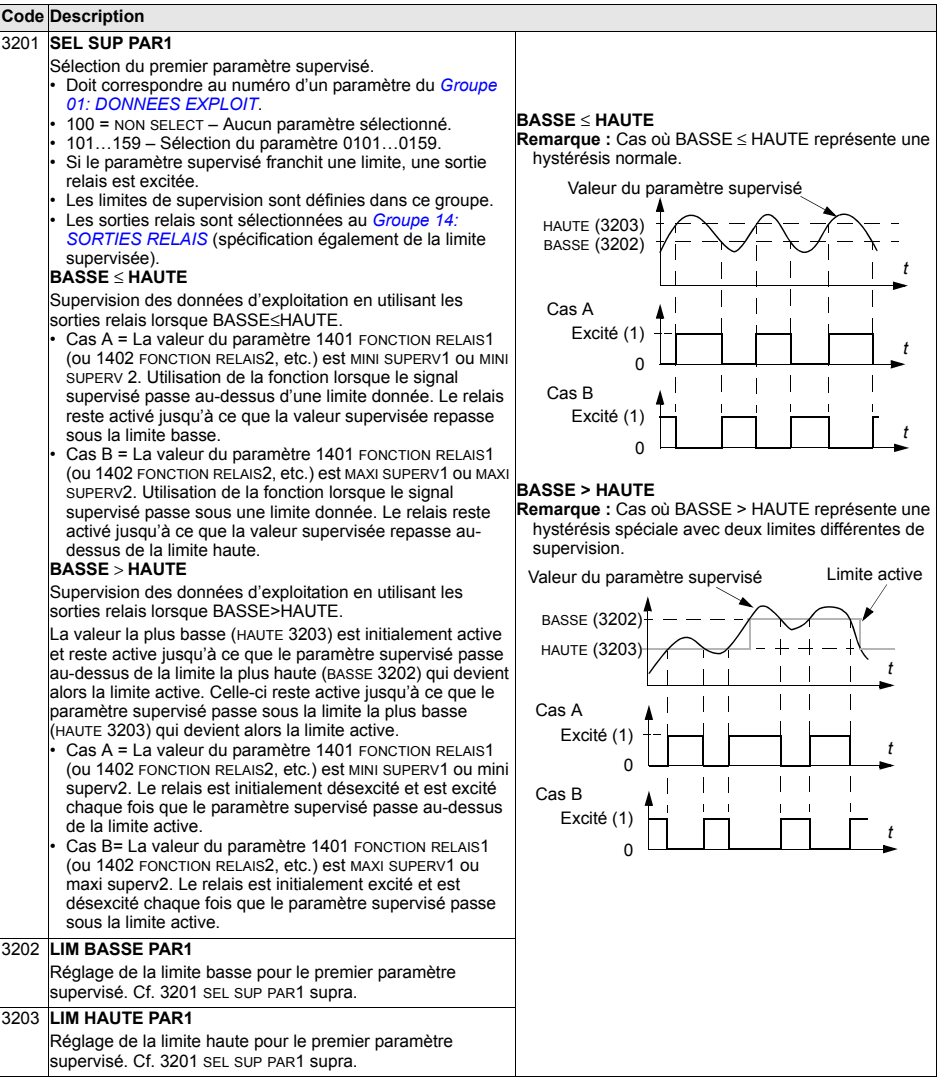

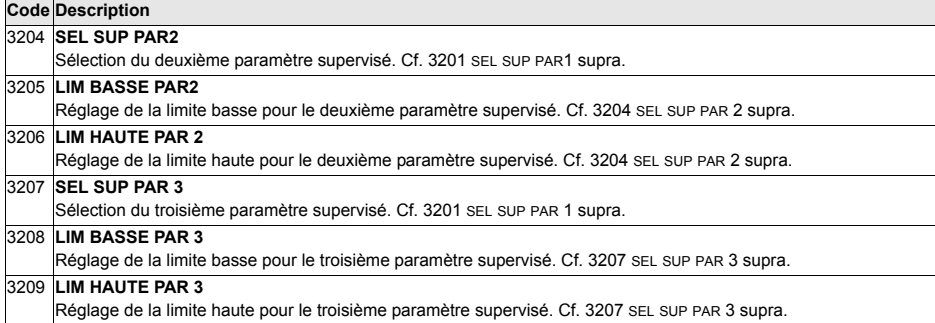

# **Groupe 33: INFORMATIONS**

Ce groupe de paramËtres fournit des informations sur les programmes et logiciels du variateur: versions et dates des essais.

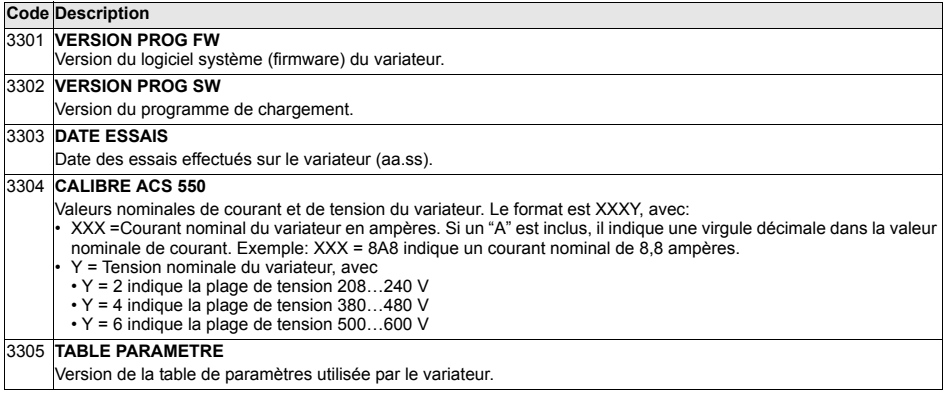

# **Groupe 34: AFFICHAGE CONSOLE**

Les paramètres de ce groupe définissent le contenu de l'affichage de la microconsole (zone centrale), lorsquíelle est en mode AFFICHAGE (OUTPUT).

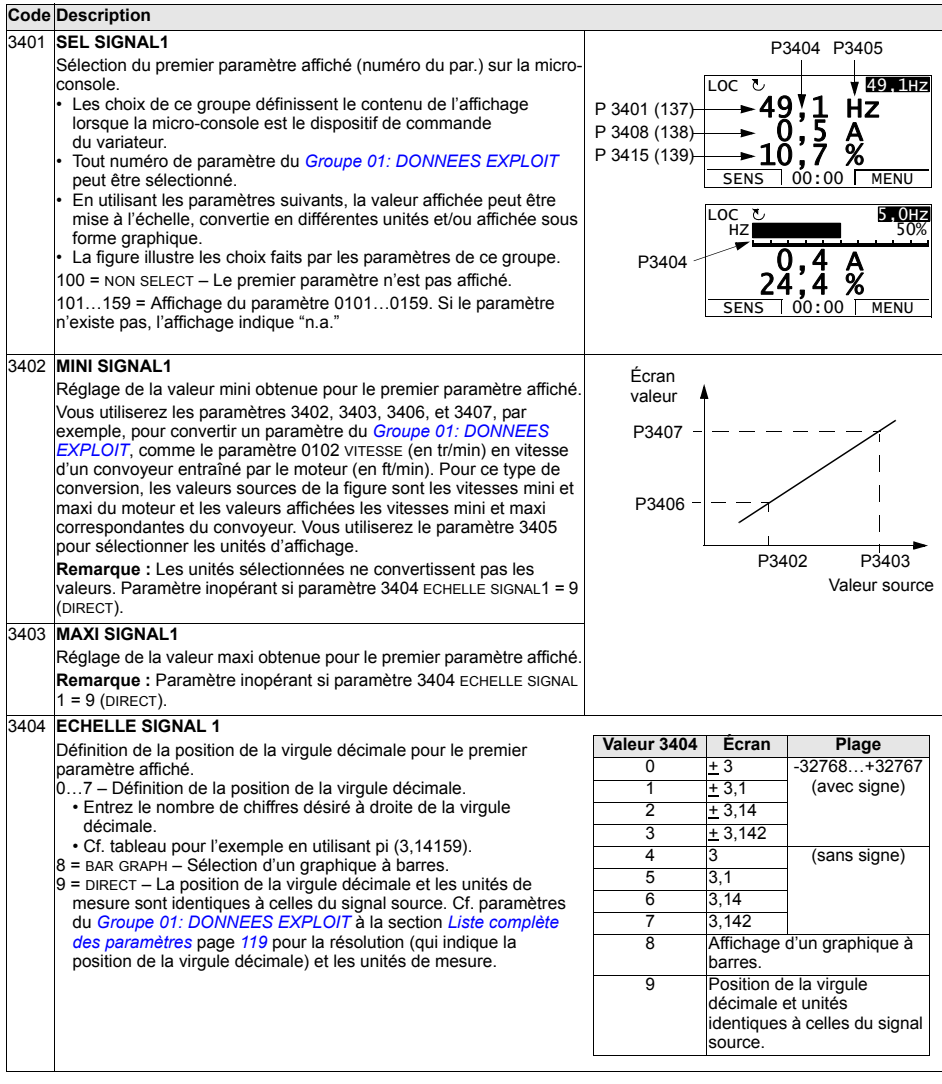

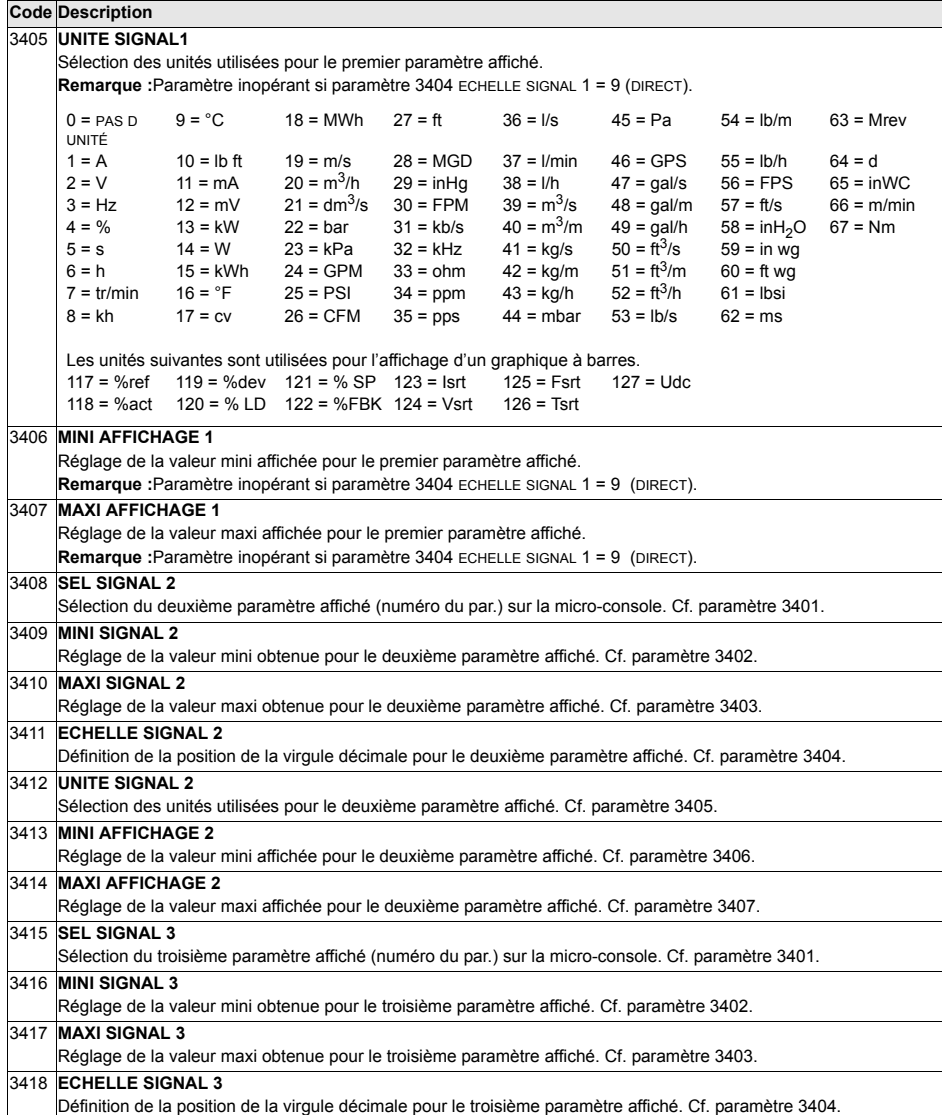

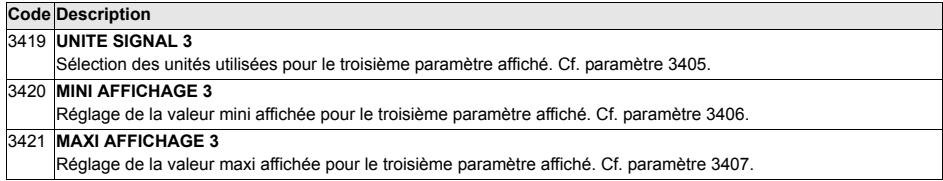

### **Groupe 35: MESUR TEMP MOTEUR**

Les paramètres de ce groupe définissent le mode de détection et de signalisation d'un défaut potentiel spécifique: échauffement anormal du moteur détecté par une sonde thermique. Les schémas de raccordement types sont illustrés ci-dessous.

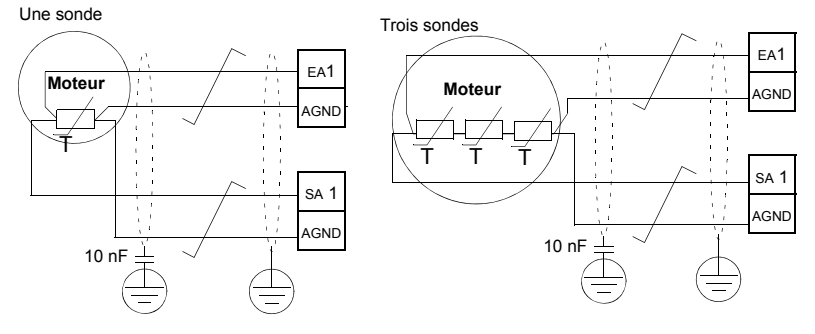

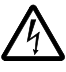

AVERTISSEMENT ! La norme CEI 60664 impose une isolation double ou renforcée entre les organes sous tension et la surface des pièces accessibles du matériel électrique conductrices ou non-conductrices mais qui ne sont pas reliées à la terre de protection.

Pour satisfaire cette exigence, raccordez une thermistance (et autres composants similaires) sur les bornes de commande du variateur selon une des méthodes suivantes:

- Isolez la thermistance des organes sous tension du moteur avec une isolation double renforcée
- Protégez tous les circuits raccordés aux entrées logiques et analogiques du variateur. Protégez-les des contacts et isolez-les des autres circuits basse tension avec une isolation de base (au même niveau de tension que le circuit de puissance du variateur).
- Utilisez un relais de thermistance externe. L'isolation du relais doit être au même niveau de tension que le circuit de puissance du variateur.

La figure suivante présente des connexions d'un relais pour thermistance et d'une résistance CTP utilisant une entrée numérique. Côté moteur, le blindage du câble doit être mis à la terre par l'intermédiaire d'un condensateur 10 nF. Si cela n'est pas possible, laissez le blindage non raccordÈ.

<span id="page-187-0"></span>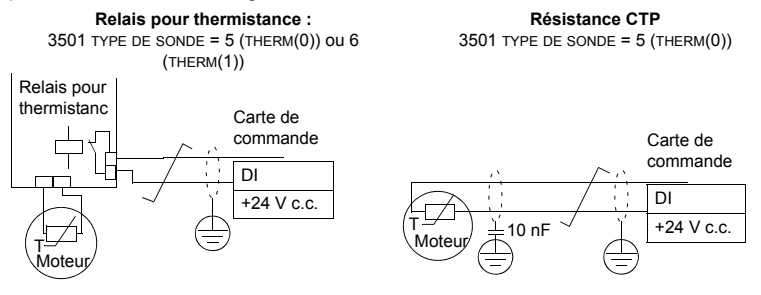

Pour les autres défauts ou pour déterminer l'échauffement du moteur au moyen d'un modèle, cf. Groupe 30: FONCTIONS DEFAUTS.

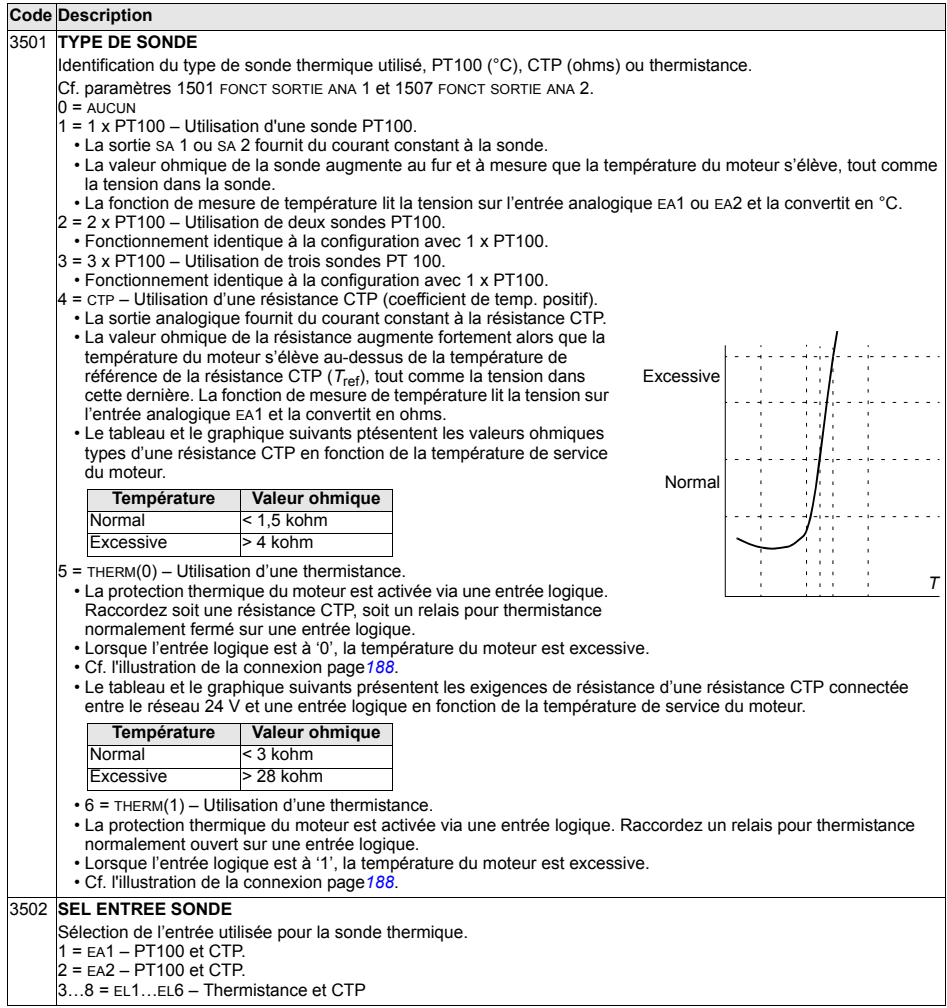

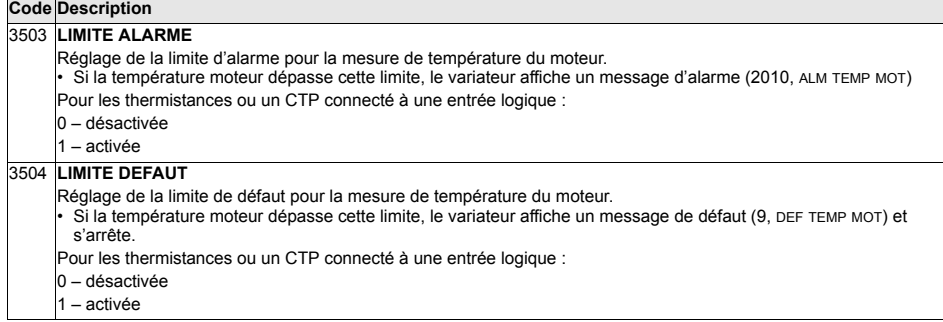

### <span id="page-190-0"></span>**Groupe 36: FONCTION MINUTERIE**

Ce groupe de paramètres définit les fonctions de minuterie qui comprennent:

- Quatre temps de démarrage et d'arrêt quotidiens.
- Quatre temps de démarrage, d'arrêt et boost hebdomadaires.
- Quatre fonctions minuterie pour regrouper des périodes sélectionnées.

Une fonction minuterie peut être raccordée à plusieurs minuteries et une minuterie peut se trouver dans plusieurs fonctions minuterie.

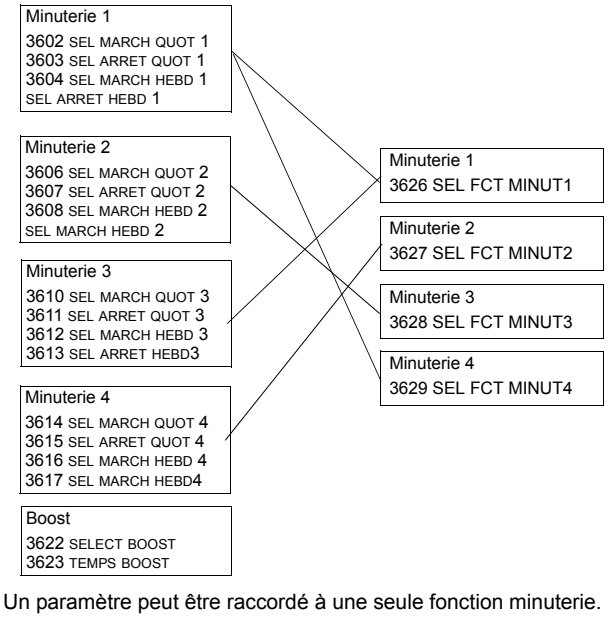

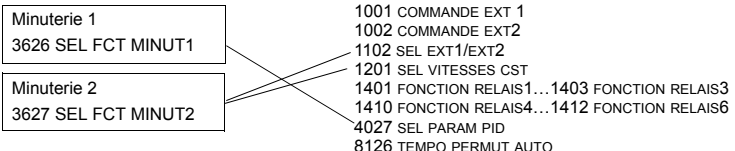

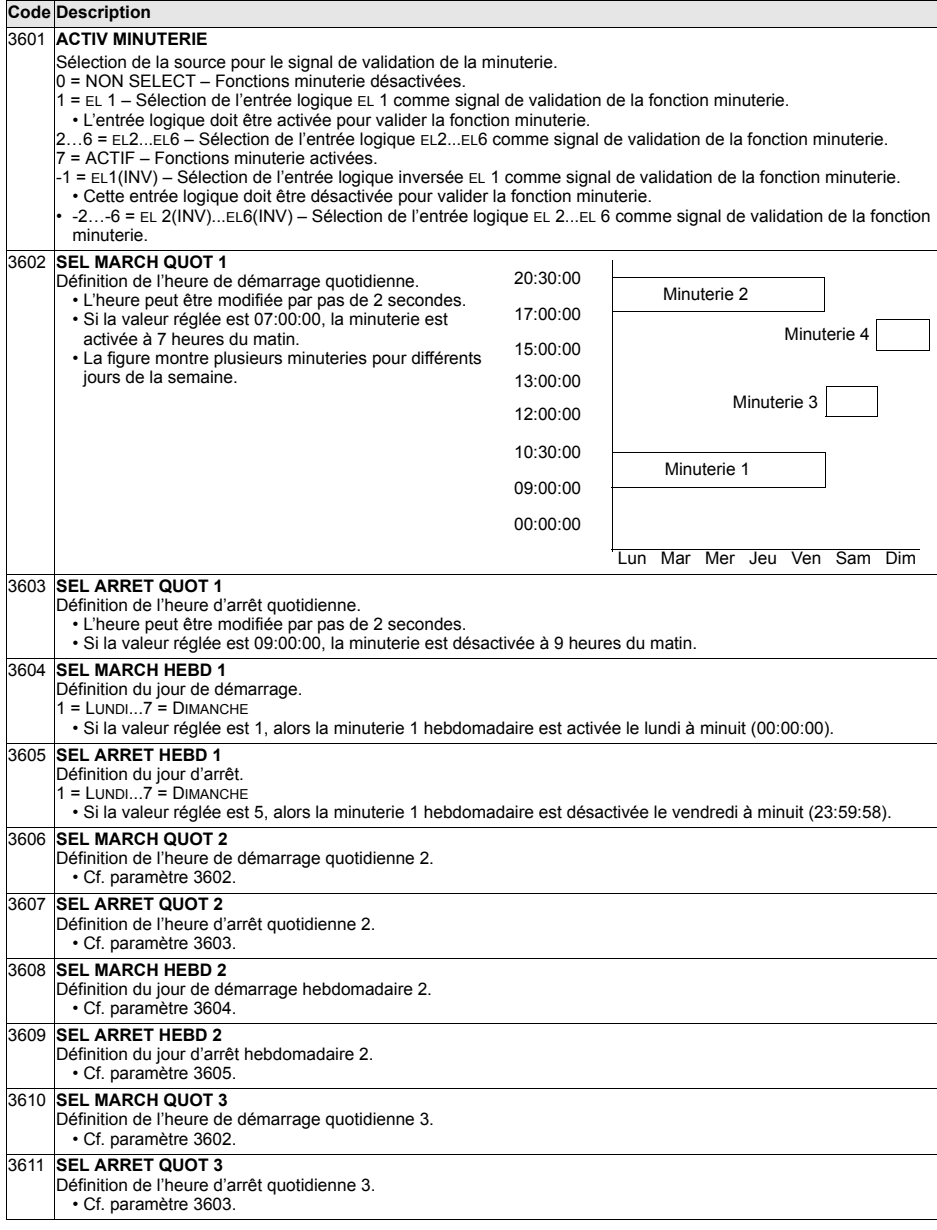

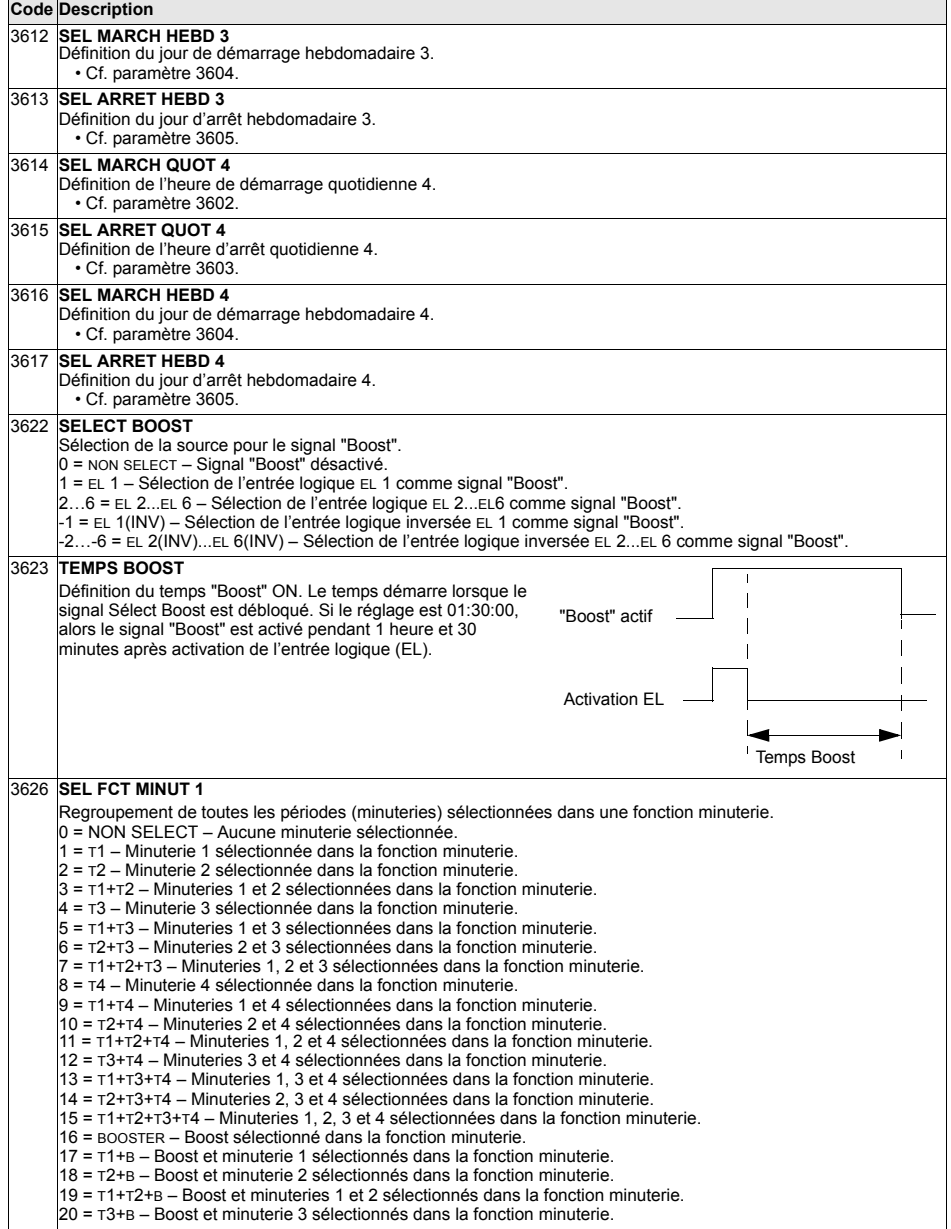

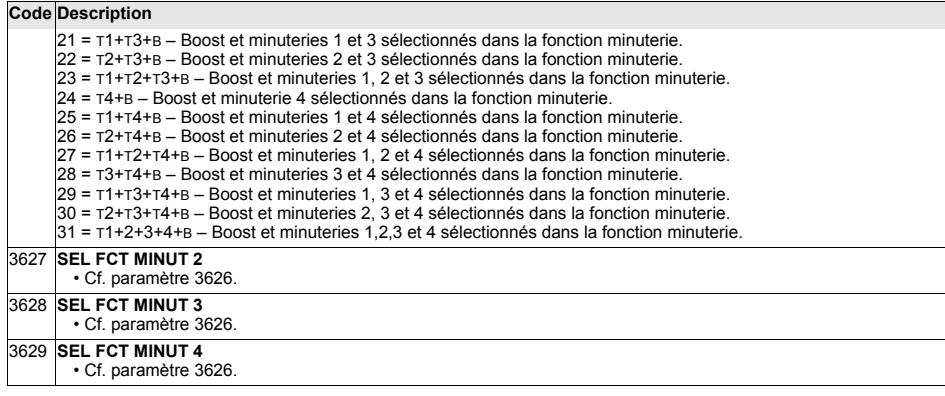

# **Groupe 37: COURBE CHARGE UTIL**

Ce groupe de paramètres définit le mode de supervision de courbes de charge utilisateur (couple moteur en fonction de la fréquence). Une courbe est définie avec cinq points.

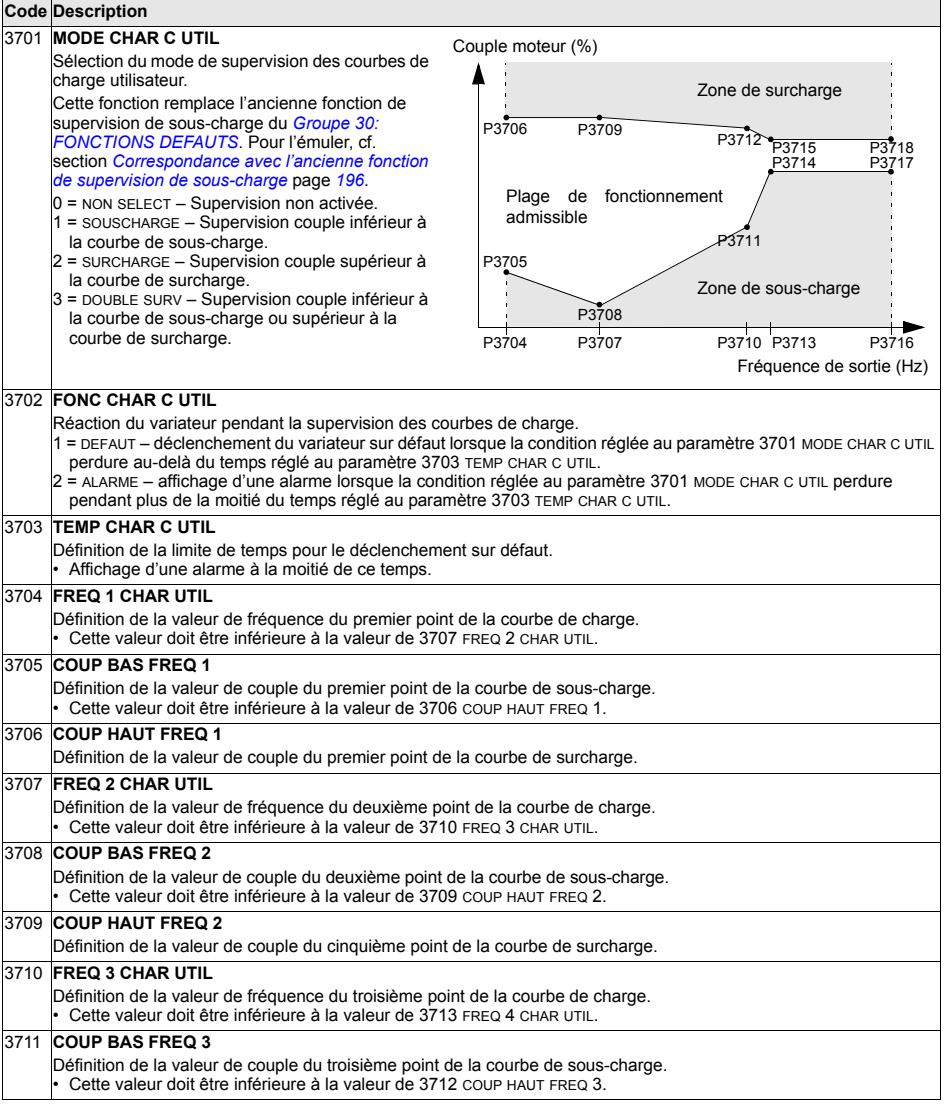

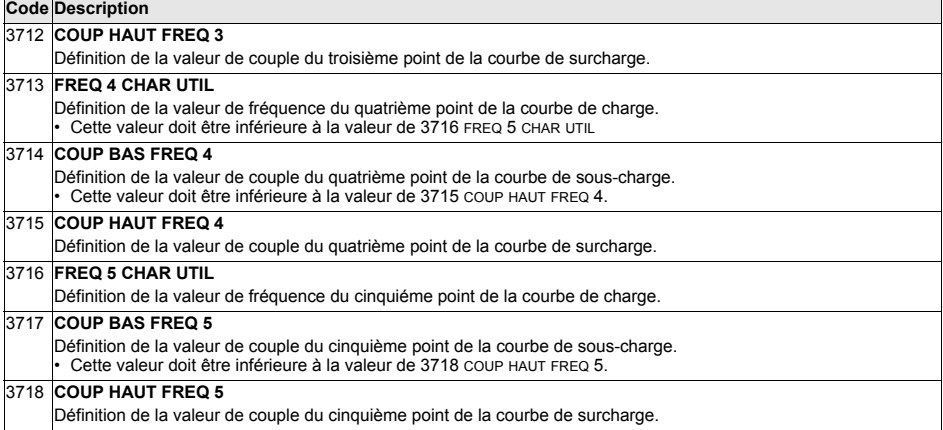

<span id="page-195-0"></span>Correspondance avec l'ancienne fonction de supervision de sous-charge

L'ancien paramètre 3015 COURBE SOUSCHAR permettait de choisir parmi cinq courbes illustrées à la figure ci-contre et décrites comme suit:

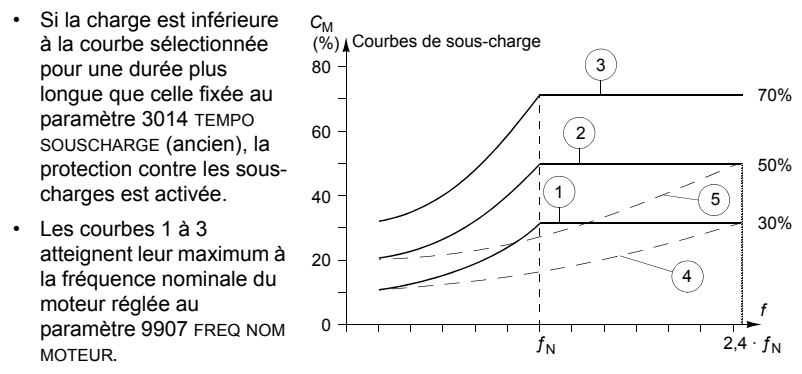

- $C_M$  = couple nominal du moteur
- $\bullet$   $f_N$  = fréquence nominale du moteur

Pour émuler une courbe de sous-charge de l'ancienne fonction avec les paramètres des colonnes grisées, vous devez régler les nouveaux paramètres comme décrit dans les colonnes blanches des deux tableaux suivants

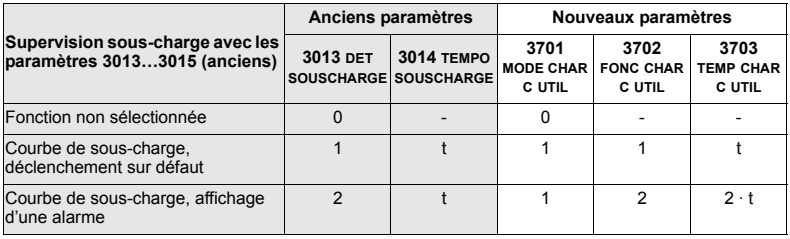

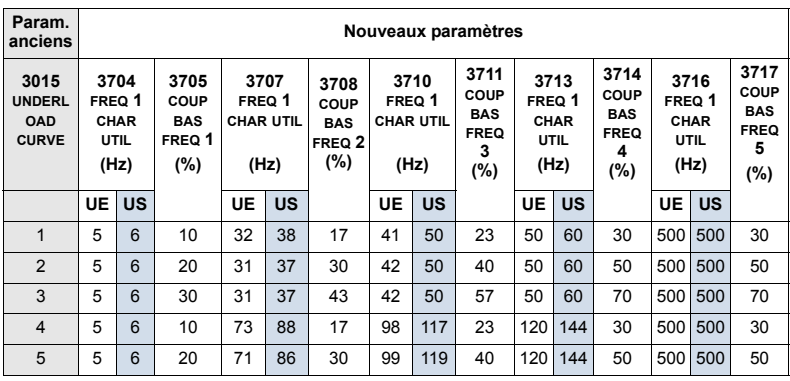

## <span id="page-197-0"></span> **Groupe 40: JEU PID PROCESS1**

Ce groupe définit un jeu de paramètres utilisé avec le régulateur PID (PID1).

En général, seuls les paramètres de ce groupe doivent être réglés.

#### *RÈgulateur PID* ñ *Application de base*

En régulation PID, le variateur compare un signal de référence (consigne) à un signal de valeur rÈelle (retour) et adapte automatiquement la vitesse du moteur pour faire correspondre les deux signaux. La différence entre les deux signaux est appelée écart.

La régulation PID est en général utilisée lorsque la vitesse d'un moteur doit être régulée sur la base d'une valeur de pression, de débit ou de température. Dans la plupart des cas – lorsqu'un seul capteur est raccordé à l'ACS550 – seuls les paramètres du groupe 40 doivent être réglés.

Le schéma suivant montre la logique de traitement des signaux de référence et de retour PID des paramètres du groupe 40.

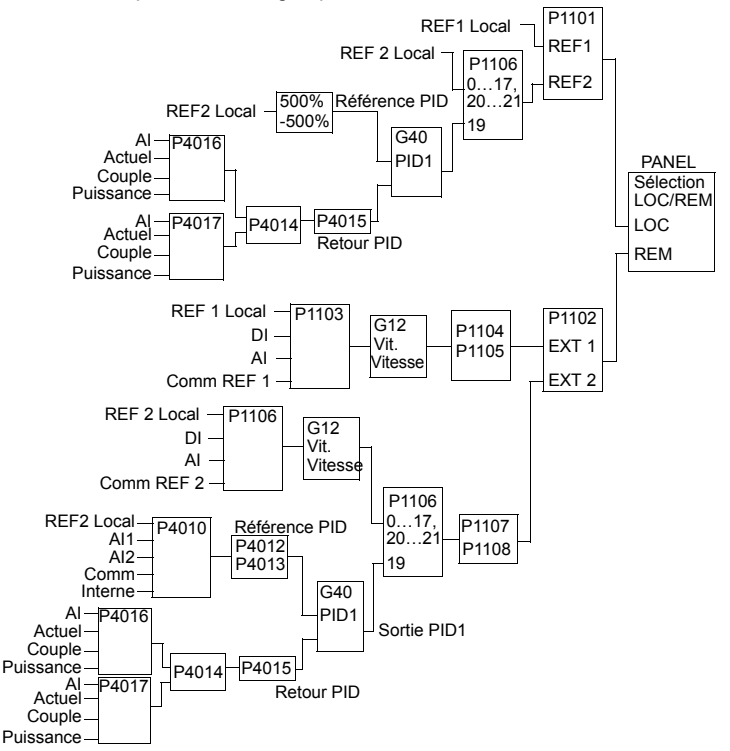

**Remarque :** pour activer et utiliser le Régulateur PID, le param. 1106 doit être réglé sur 19.

#### Régulateur PID-Application avancée

L'ACS550 comporte deux régulateurs PID séparés:

- Régulateur PID Process (PID1) et
- · Réquiateur PID Externe (PID2)

Le réquiateur PID Process (PID1) comprend 2 jeux de paramètres distincts:

- · Jeu PID process (PID1), Groupe 40: JEU PID PROCESS1 et
- Jeu PID process (PID2), Groupe 41: JEU PID PROCESS2

L'utilisateur sélectionne le jeu 1 ou 2 au paramètre 4027.

En général, deux jeux de paramètres PID différents sont utilisés lorsque la charge du moteur varie considérablement d'une application à l'autre.

Le régulateur PID Externe (PID2) - Groupe 42: CORRECTION EXT PID - peut être utilisé de deux manières:

- · au lieu d'utiliser des entrées logiques supplémentaires pour le régulateur PID, vous pouvez régler les sorties de l'ACS550 pour qu'elles commandent un organe de régulation (ex., registre ou vanne). Dans ce cas, le paramètre 4230 doit être réglé sur 0. ( $0 =$  préréglage usine)
- Le régulateur PID Externe (PID2) peut être utilisé pour corriger ou affiner le réglage de vitesse de l'ACS550.

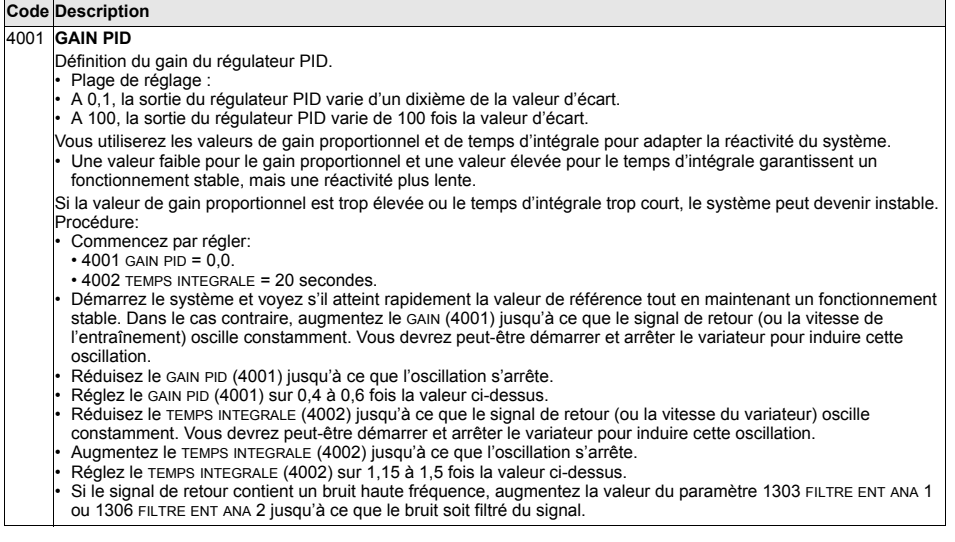

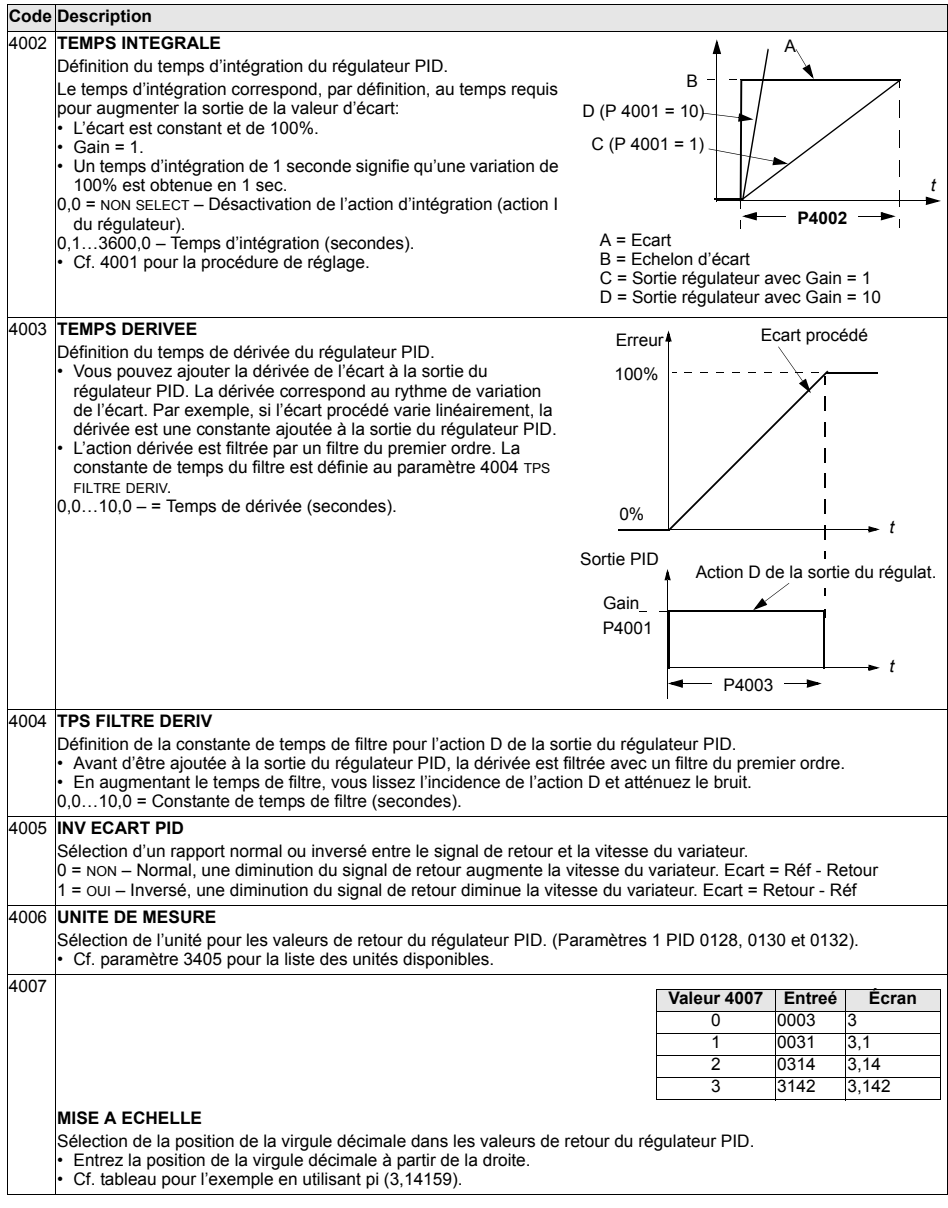

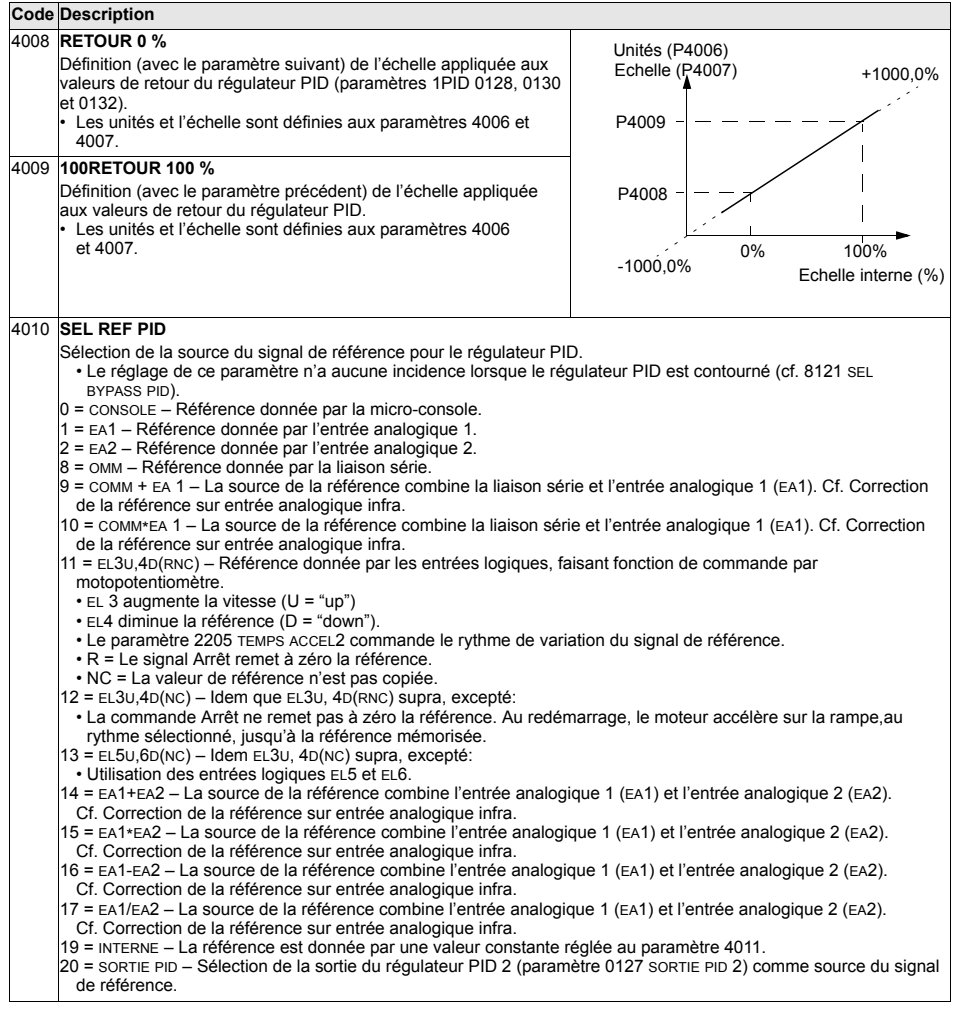

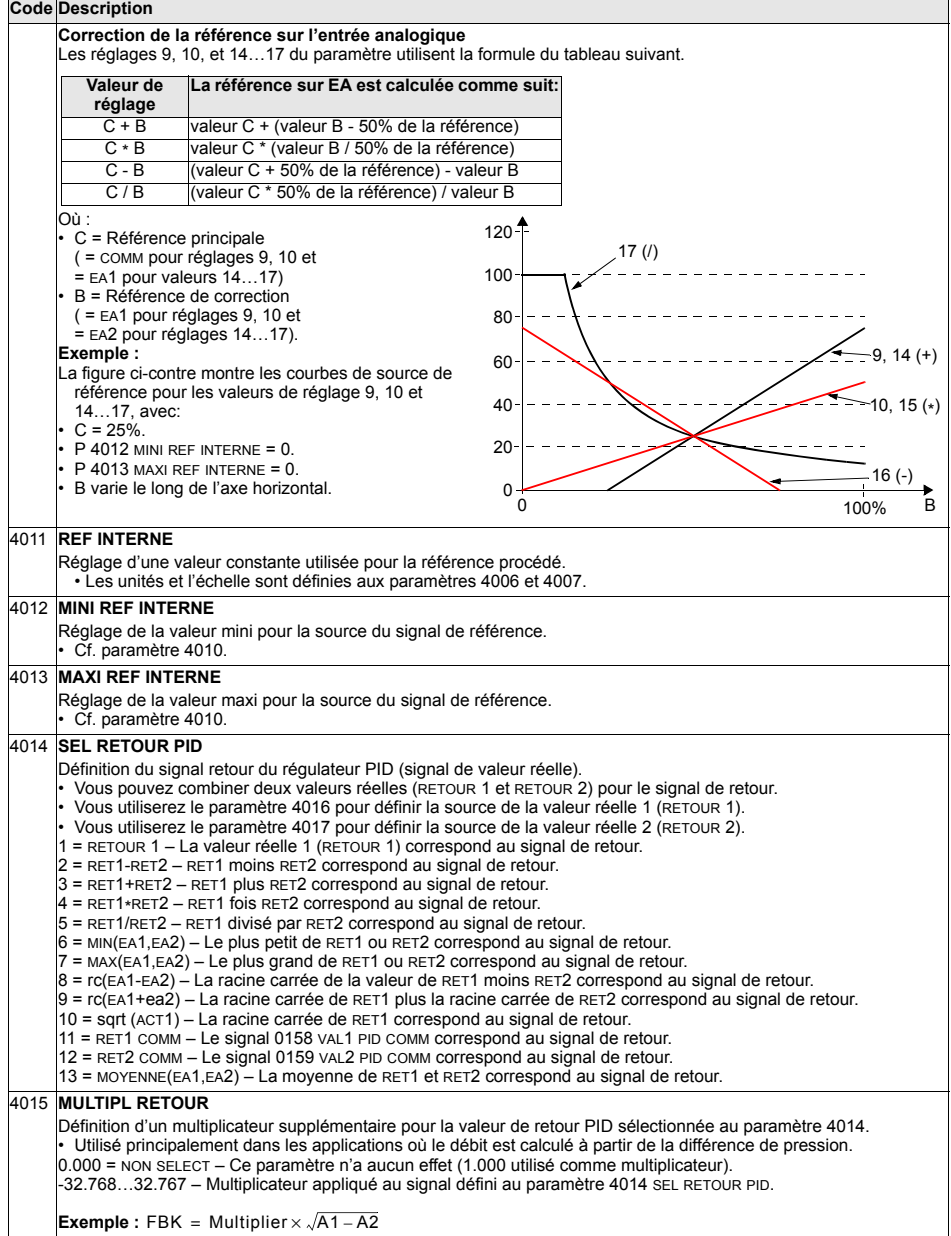

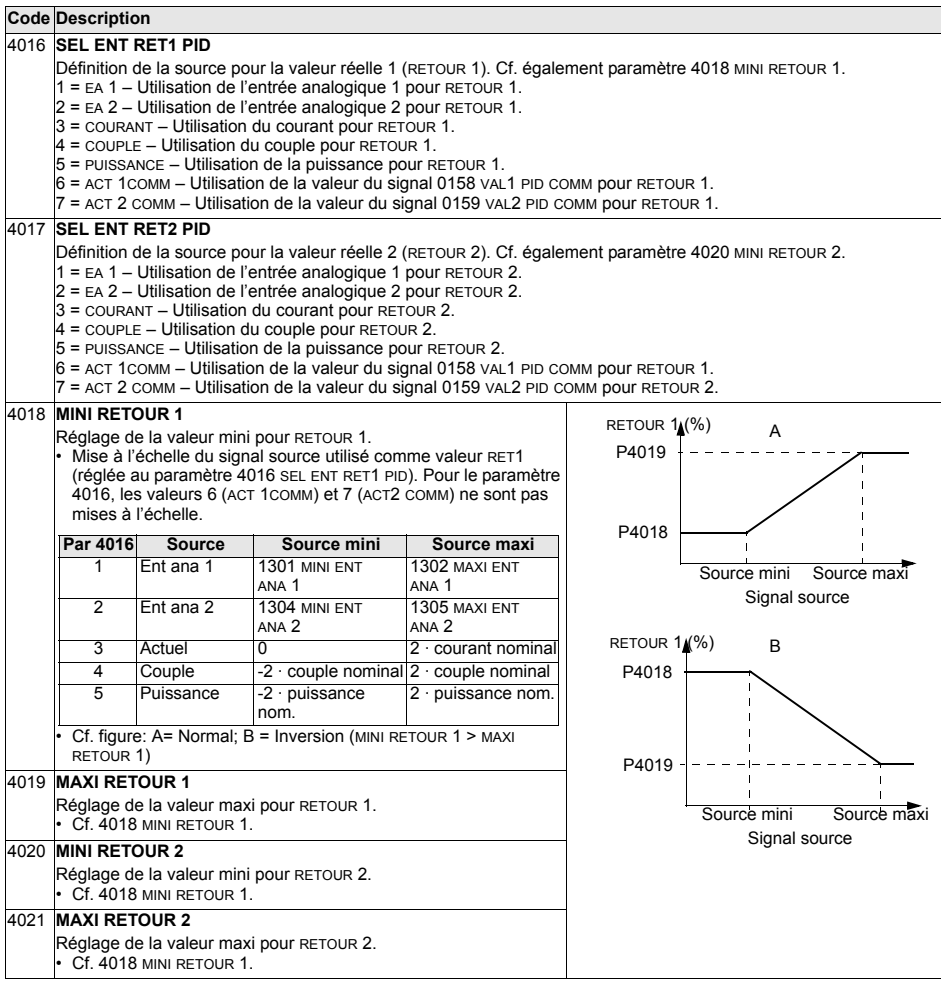

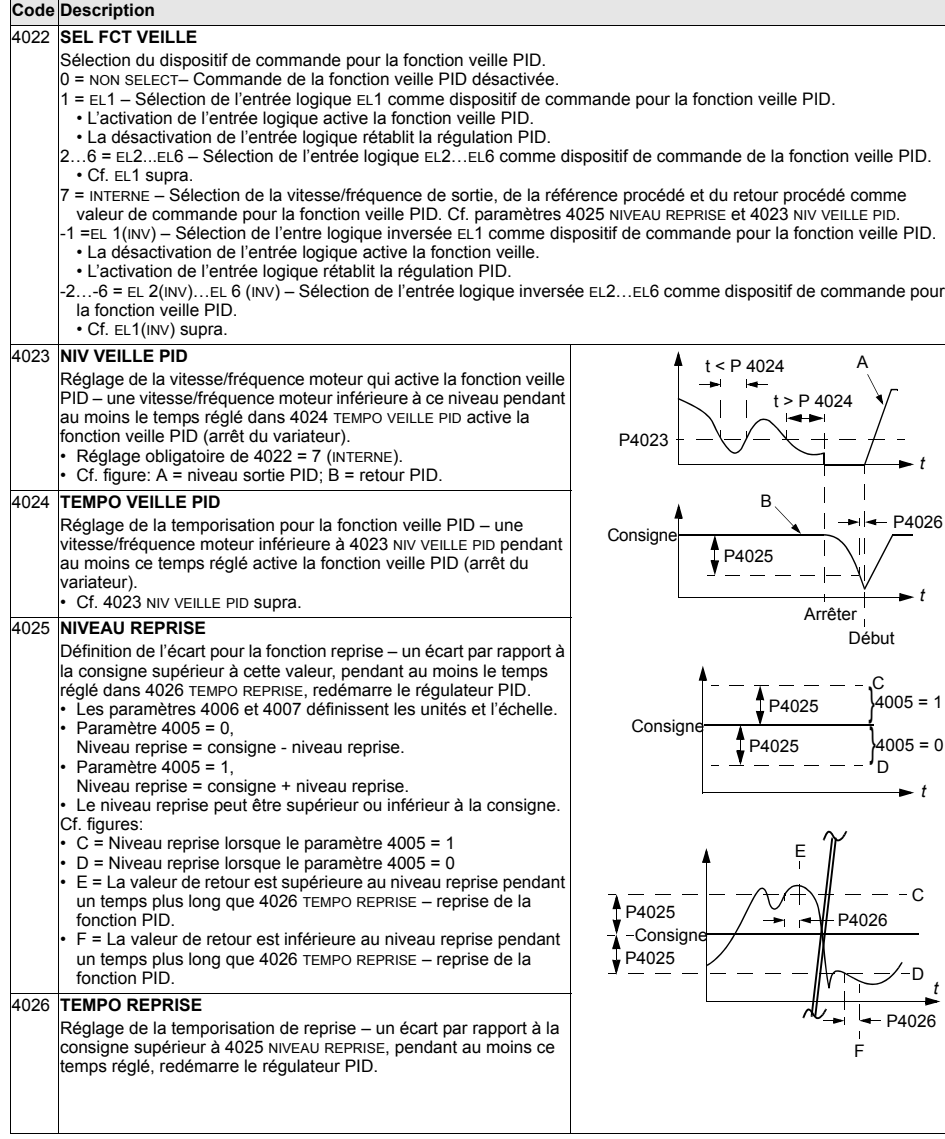

Code 4027

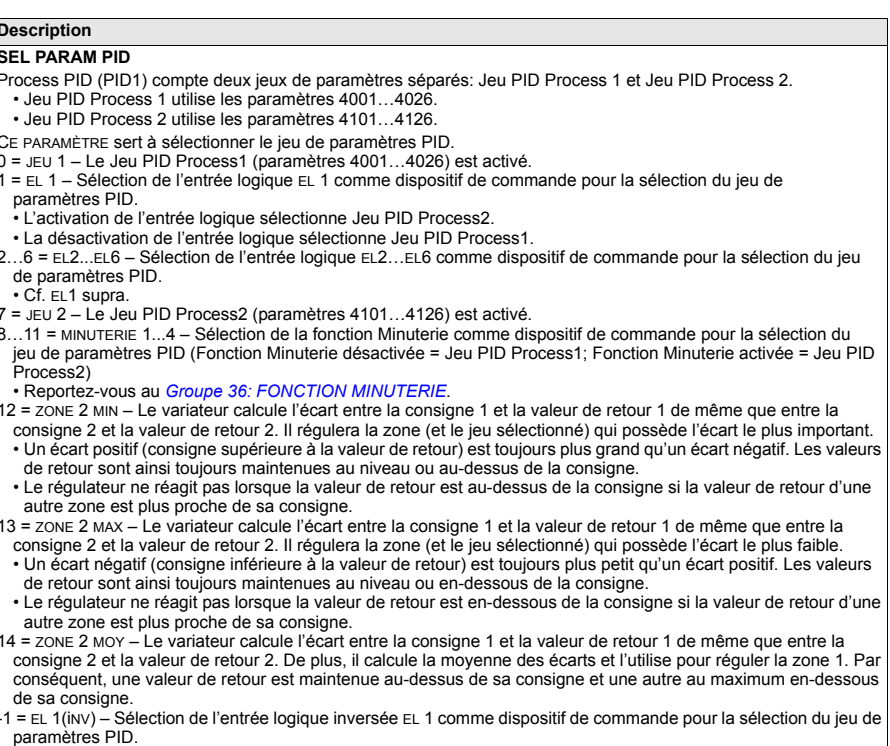

- L'activation de l'entrée logique sélectionne Jeu PID Process1.
- 
- La désactivation de l'entrée logique selectionne Jeu PID Process I.<br>-2...-6 = EL2(INV)...EL 6(INV) Sélection de l'entrée logique inversée EL 2...EL 6 comme dispositif de commande pour<br>la sélection du jeu de paramètres
	-

## <span id="page-205-0"></span>Groupe 41: JEU PID PROCESS2

Les paramètres de ce groupe appartiennent au jeu 2 de paramètres PID. Le mode de fonctionnement des paramètres 4101...4126 est analogue à celui des paramètres du jeu 1 4001...4026.

Le Jeu PID Process2 peut être sélectionné au paramètre 4027 SEL PARAM PID.

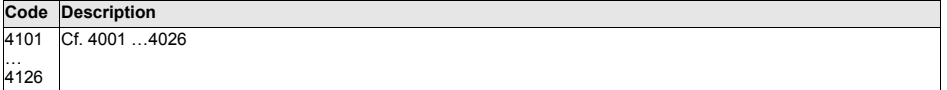

## <span id="page-206-0"></span>**Groupe 42: CORRECTION EXT PID**

Ce groupe définit les paramètres utilisés par le second régulateur PID (PID2) utilisé pour les fonctions PID Externe/Correction.

Le mode de fonctionnement des paramètres 4201...4221 est analogue à celui des paramètres du jeu PID Process1 (PID1) 4001...4021.

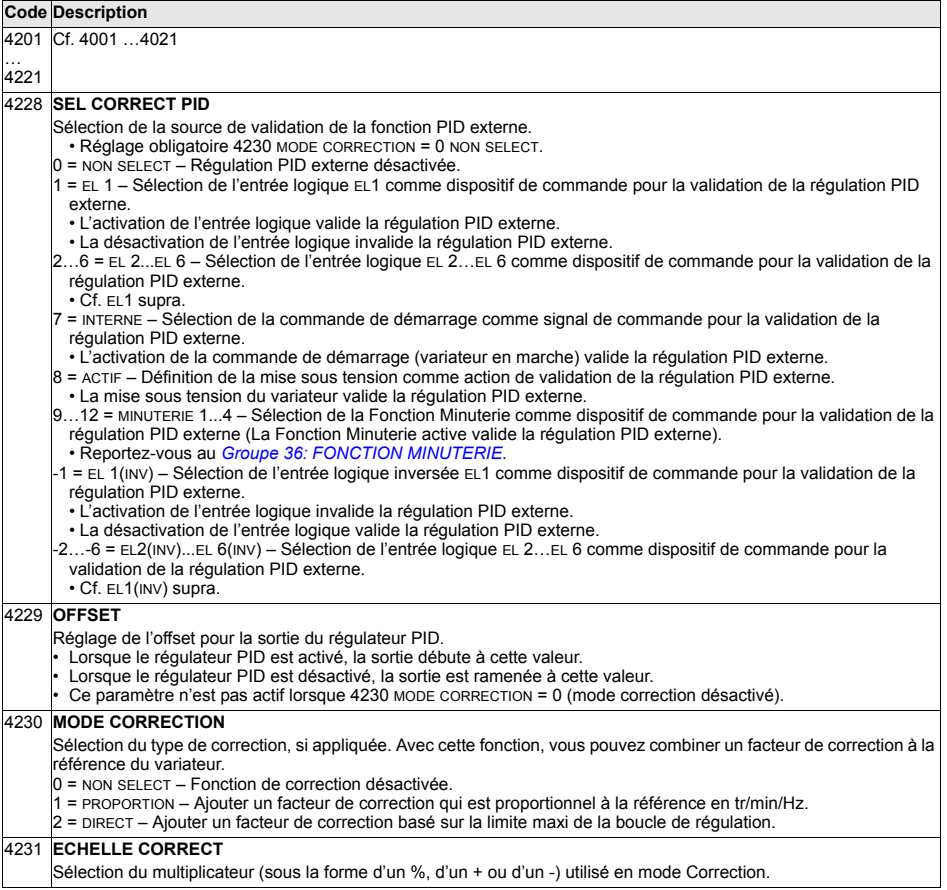

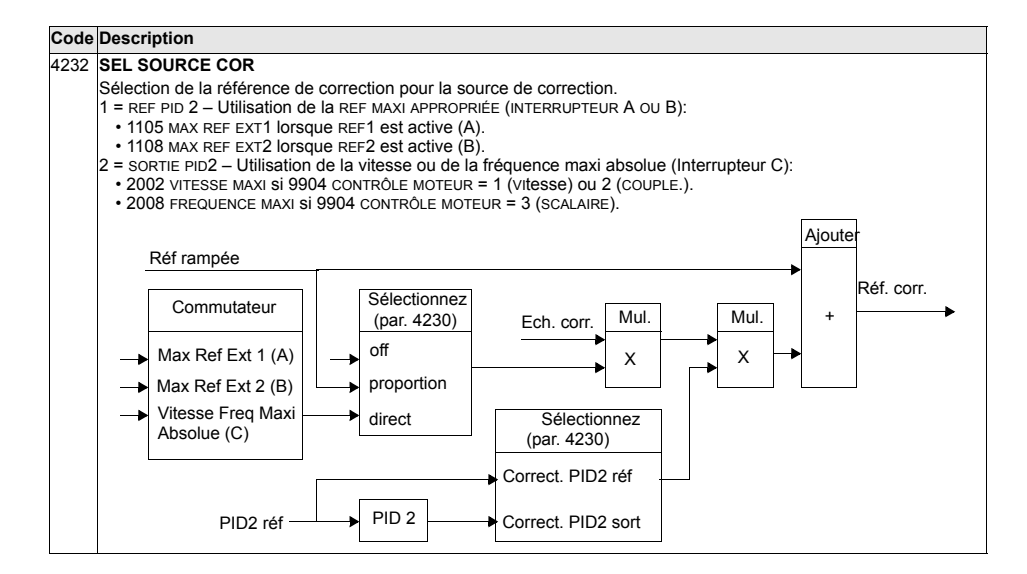

## **Groupe 50: CODEUR**

Ce groupe de paramètres sert à configurer la fonction codeur:

- Réglage du nombre de points/tour de l'arbre moteur.
- Activation de la fonction codeur.
- Définition du mode de remise à zéro de l'angle mécanique et des données sur les tours/moteur.

Cf. Ègalement document anglais *Userís Manual for Pulse Encoder Interface Module OTAC-01* [3AUA0000001938].

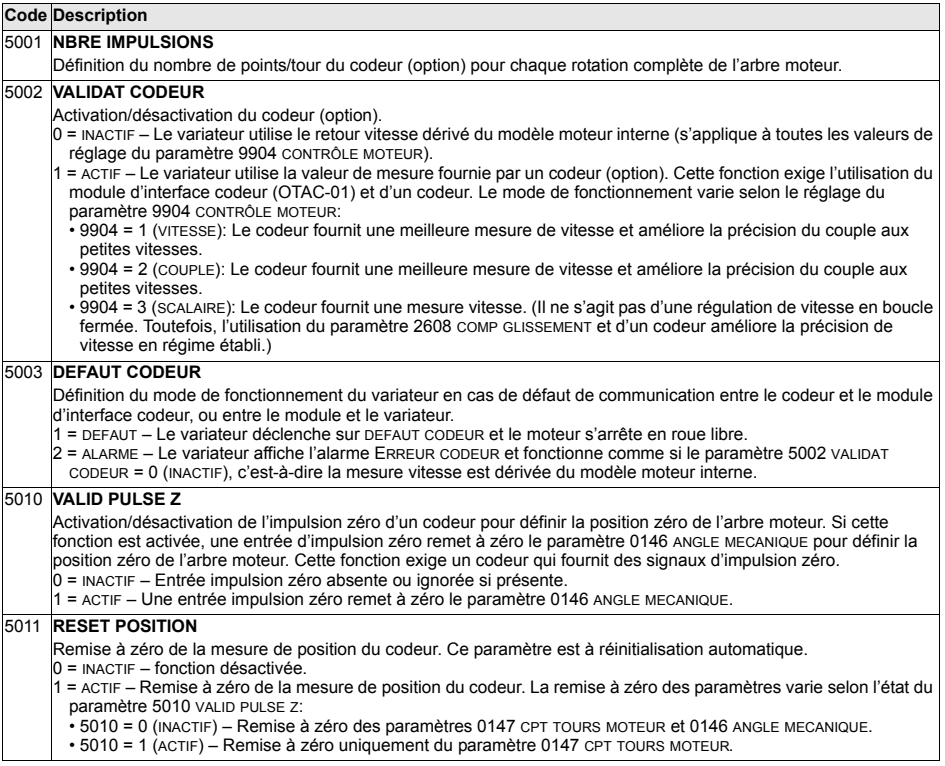

# **Groupe 51: MODULE EXT COMM**

Ce groupe définit les variables de configuration d'un module externe de communication sur liaison série. Consultez la documentation du module (coupleur réseau de terrain) pour une description détaillée de ces paramètres.

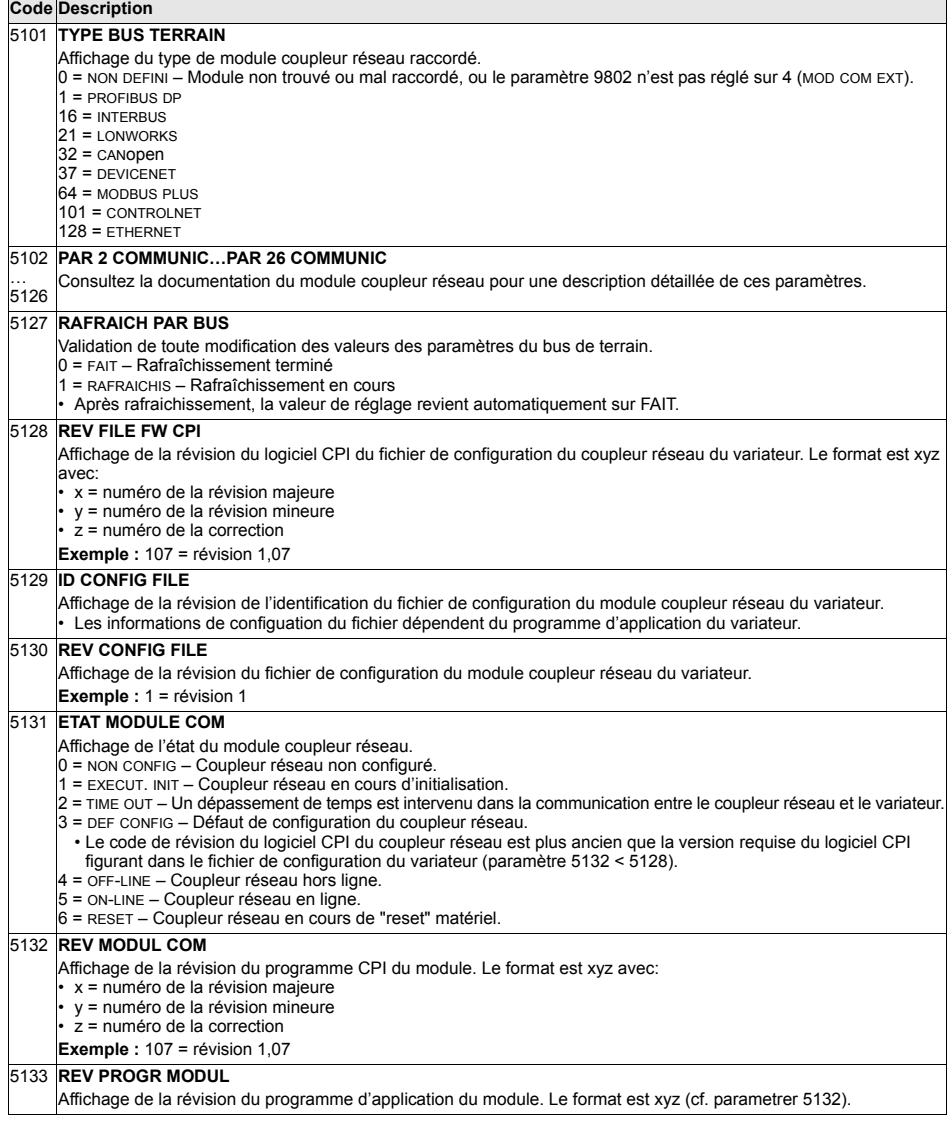

## **Groupe 52: COMM CONSOLE**

Ce groupe permet de régler les paramètres de communication du variateur avec la micro-console. Normalement, lorsque vous utilisez la micro-console fournie, aucun réglage ne doit être modifié.

Les modifications apportées aux réglages des paramètres de ce groupe prennent effet à la mise sous tension suivante.

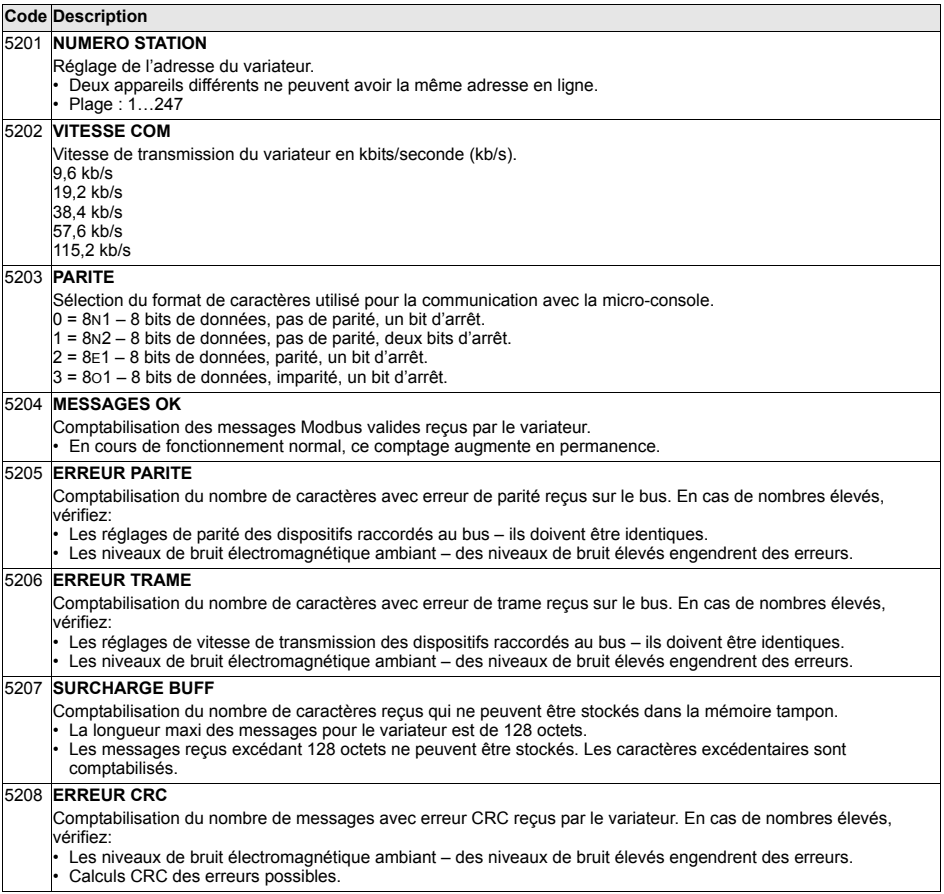

## **Groupe 53: PROTOCOLE EFB**

Ce groupe définit les variables de configuration utilisées pour un protocole intégré de communication (Embedded FieldBus, EFB). Le protocole EFB standard de l'ACS550 est Modbus. Cf. chapitre *Protocole intégré de communication (EFB)* page *[227](#page-226-0)*.

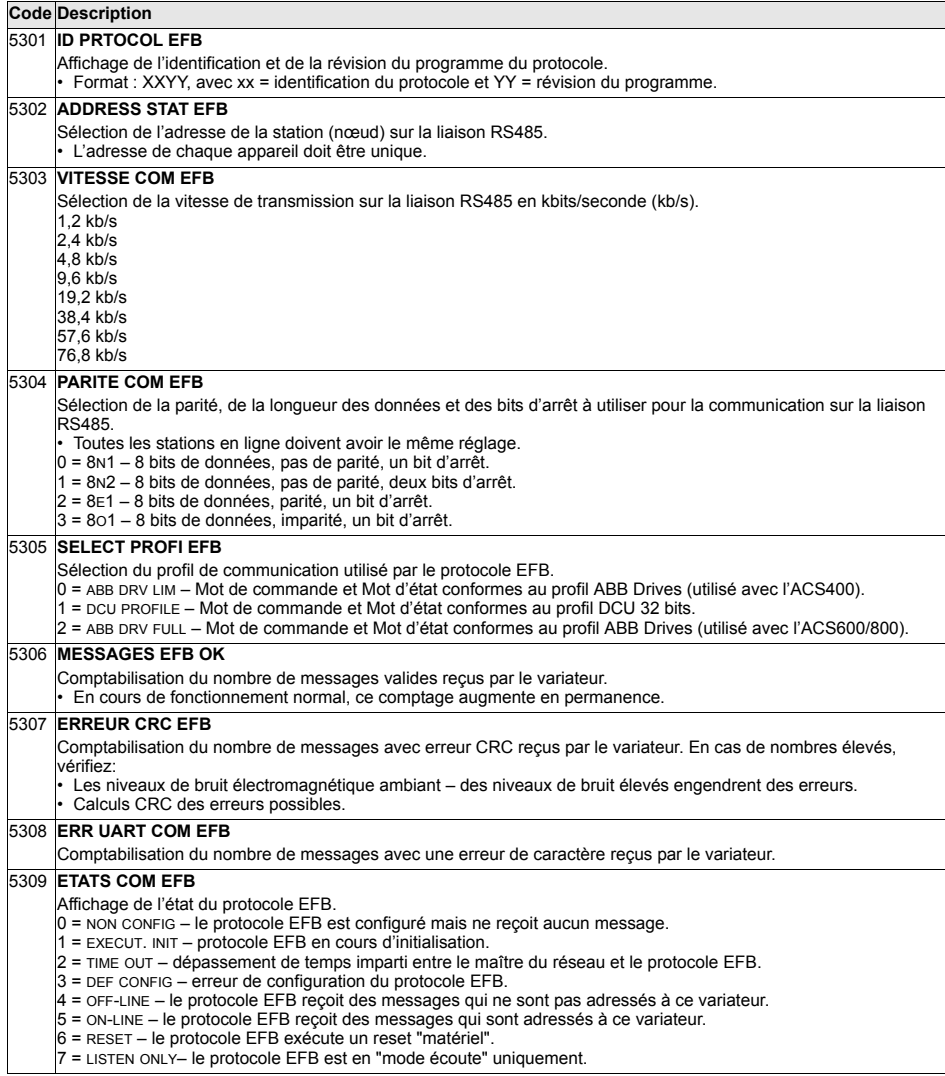

 $\overline{\phantom{0}}$ 

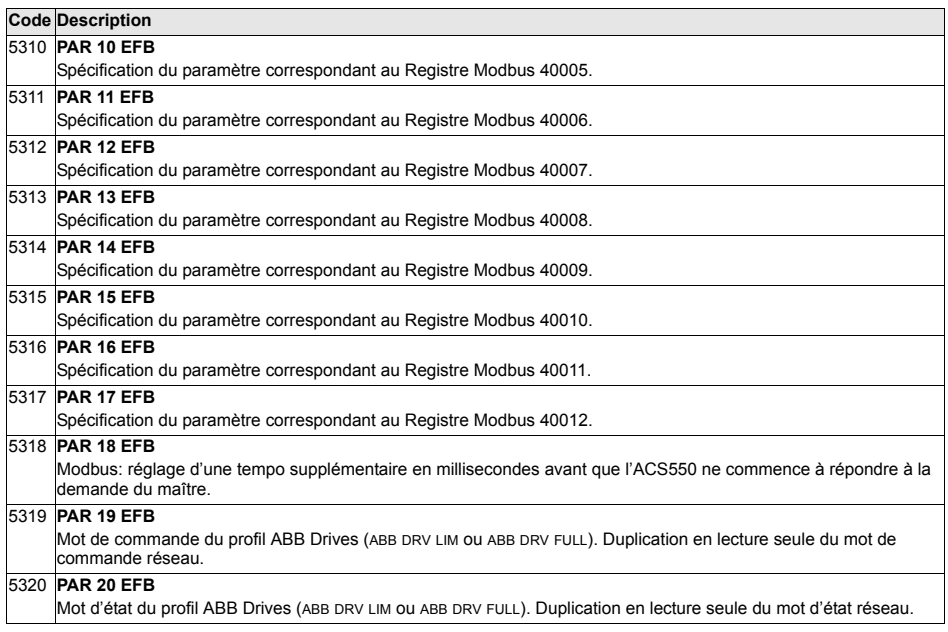

# **Groupe 81: CONTRÔLE PFC**

Les paramètres de ce groupe servent à spécifier le mode de fonctionnement de pompes ou ventilateurs en cascade. Principales fonctionnalités du contrôle PFC:

- L'ACS550 commande le moteur de la pompe 1, faisant varier sa vitesse de rotation pour réquier le débit de la pompe. Ce moteur est donc réquié en vitesse (moteur à vitesse variable).
- $\cdot$  Les moteurs des pompes 2 et 3, etc, sont directement alimentés par le réseau. L'ACS550 démarre et arrête la pompe 2 (et ensuite la pompe 3, etc.) selon les besoins. Ces moteurs sont des moteurs auxiliaires.
- La régulation PID de l'ACS550 utilise deux signaux: une référence PID et un retour PID. Le régulateur PID adapte la vitesse (fréquence) de la première pompe pour que la valeur de retour suive la référence PID.
- Lorsque la demande (définie par la référence procédé) excède la capacité du premier moteur (limite de fréquence définie par l'utilisateur), le contrôle PFC démarre automatiquement une pompe auxiliaire. Le contrôle PFC réduit également la vitesse de la première pompe pour prendre en compte la contribution de la pompe auxiliaire au débit total. Ensuite, comme précédemment, le réquiateur PID adapte la vitesse (fréquence) de la première pompe pour que la valeur de retour suive la référence procédé. Si la demande continue d'augmenter, le contrôle PFC démarre d'autres pompes auxiliaires selon le même processus.
- $\cdot$  Lorsque la demande baisse, de sorte que la vitesse de la première pompe passe sous la limite minimale (limite de fréquence définie par l'utilisateur), le contrôle PFC arrête automatiquement une pompe auxiliaire. Le contrôle PFC augmente Ègalement la vitesse de la premiËre pompe pour prendre en compte la rÈduction de débit suite à l'arrêt de la pompe auxiliaire.
- Une fonction de verrouillage (si activée) identifie les moteurs hors service, la fonction de contrôle PFC passant au moteur disponible suivant de la séquence.
- Une fonction de permutation automatique (si activée et avec l'appareillage adéquat) équilibre le temps de fonctionnement des différents moteurs de pompe. La fonction incrémente périodiquement la position de chaque moteur dans la séquence, à savoir, le moteur régulé en vitesse devient le dernier moteur auxiliaire, le premier moteur auxiliaire devient le moteur régulé en vitesse, etc.

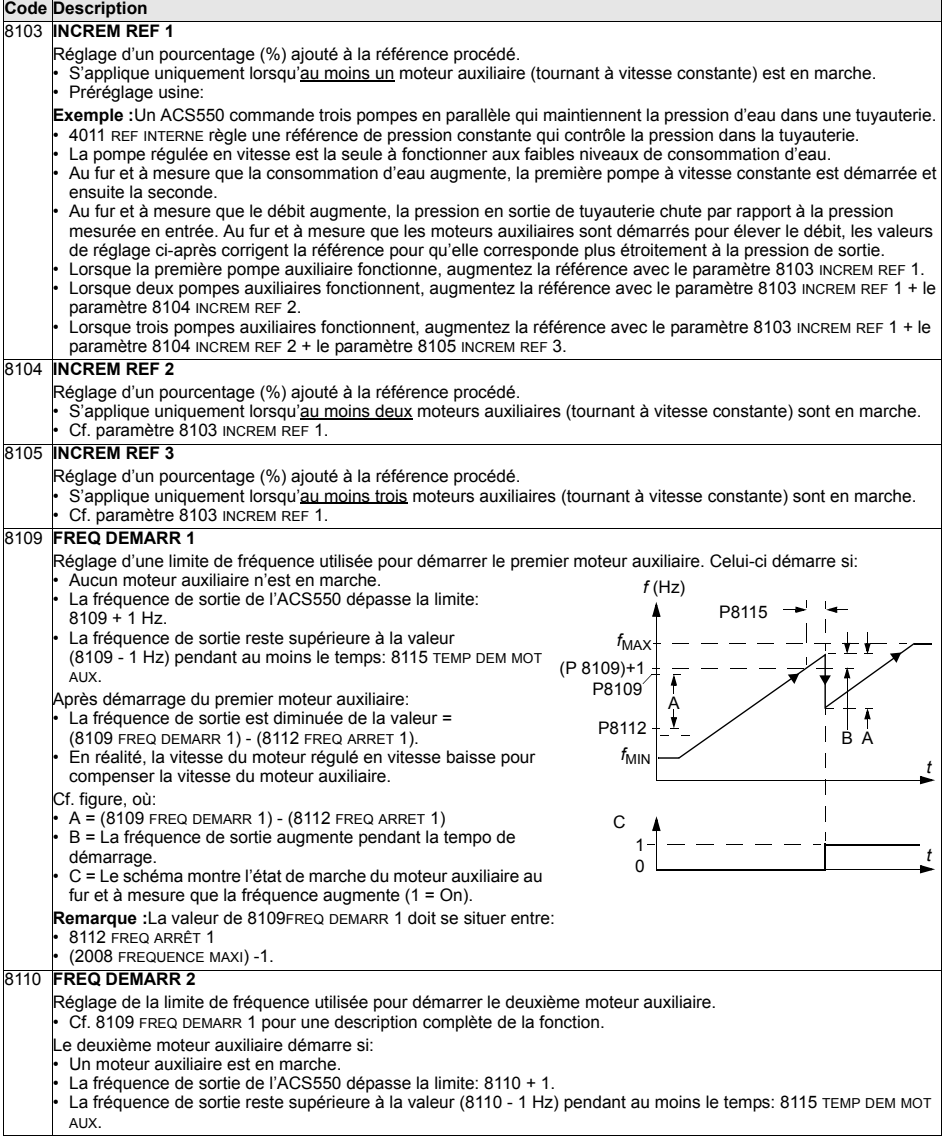

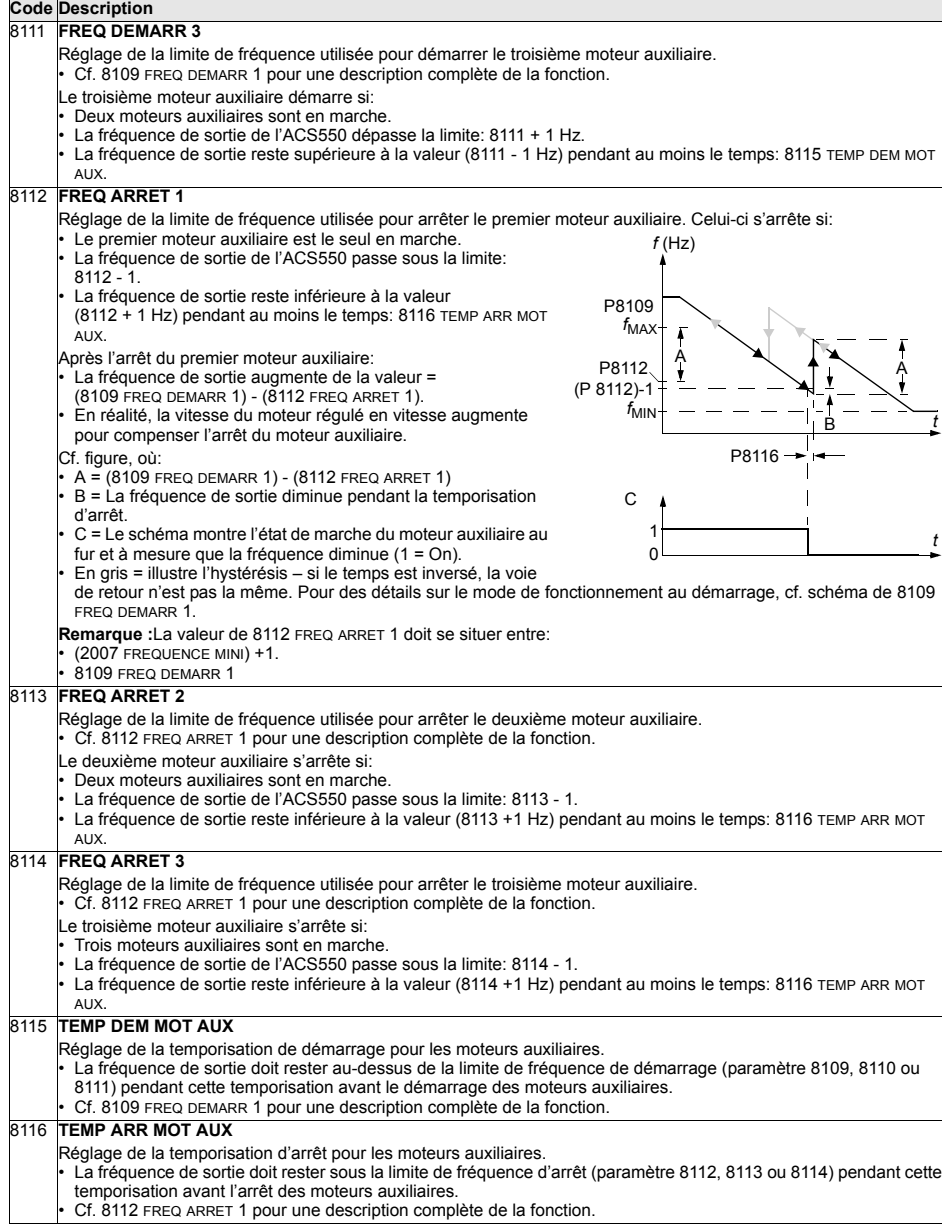
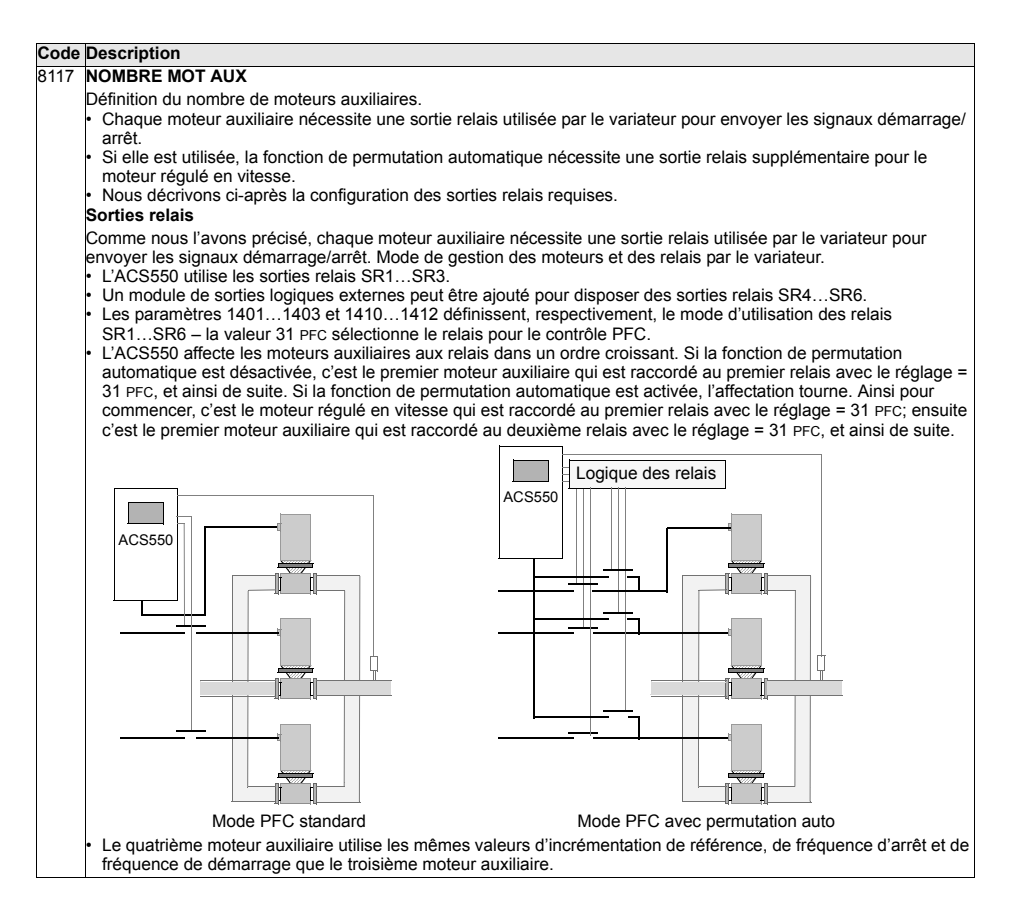

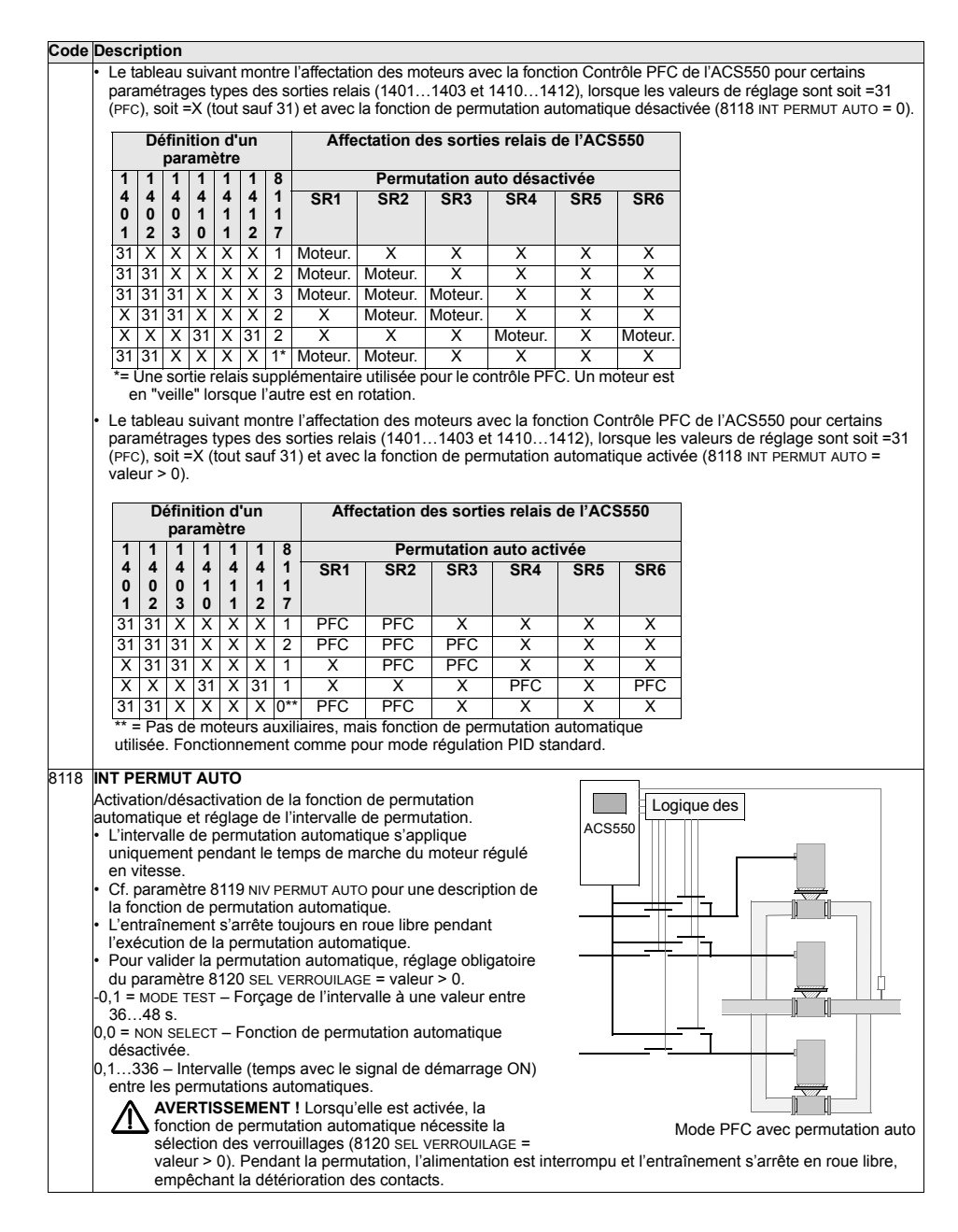

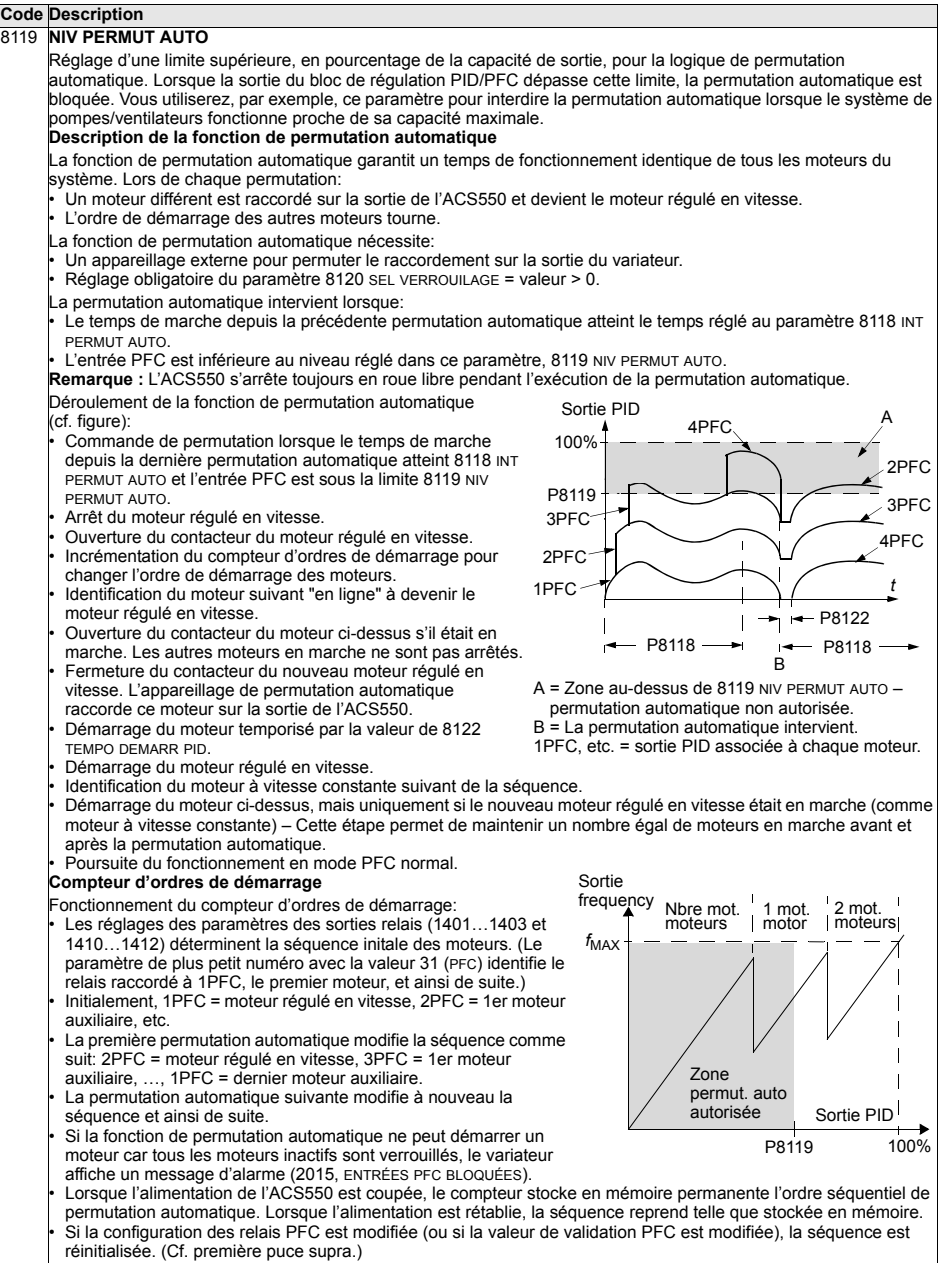

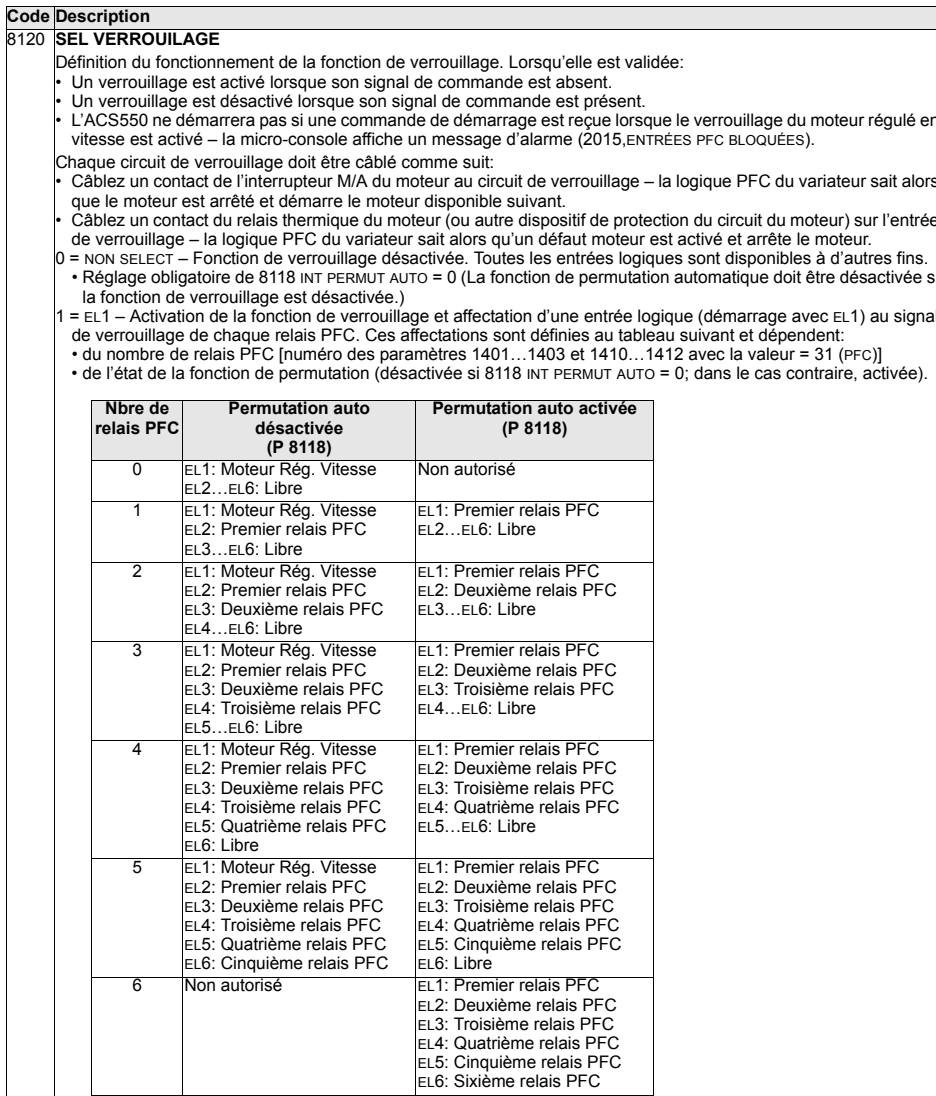

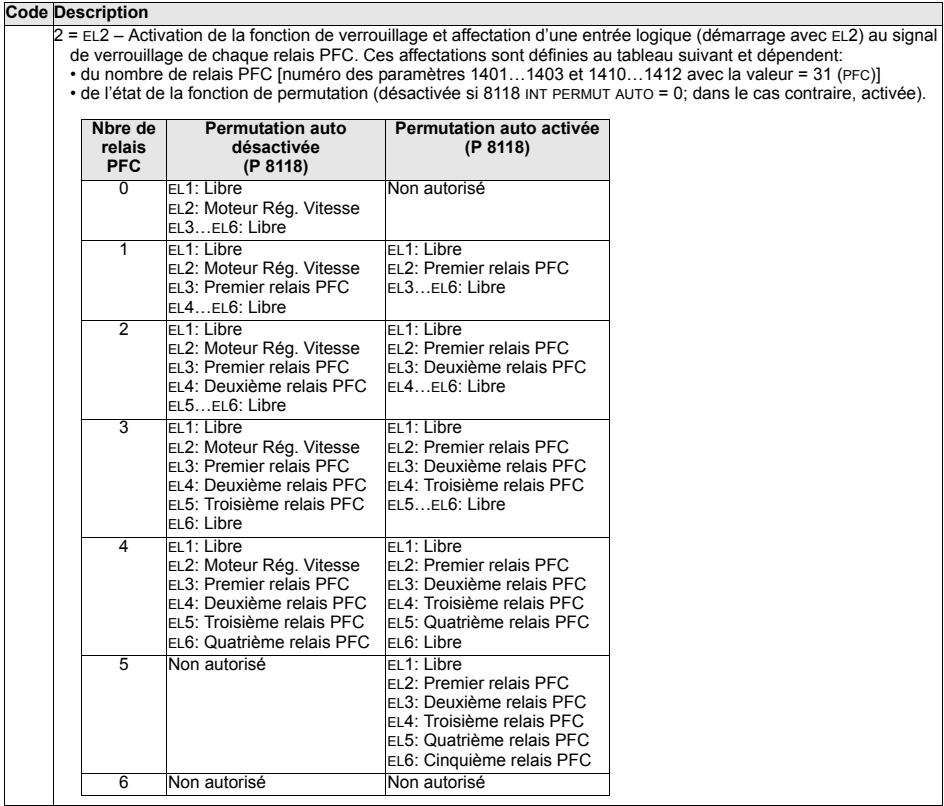

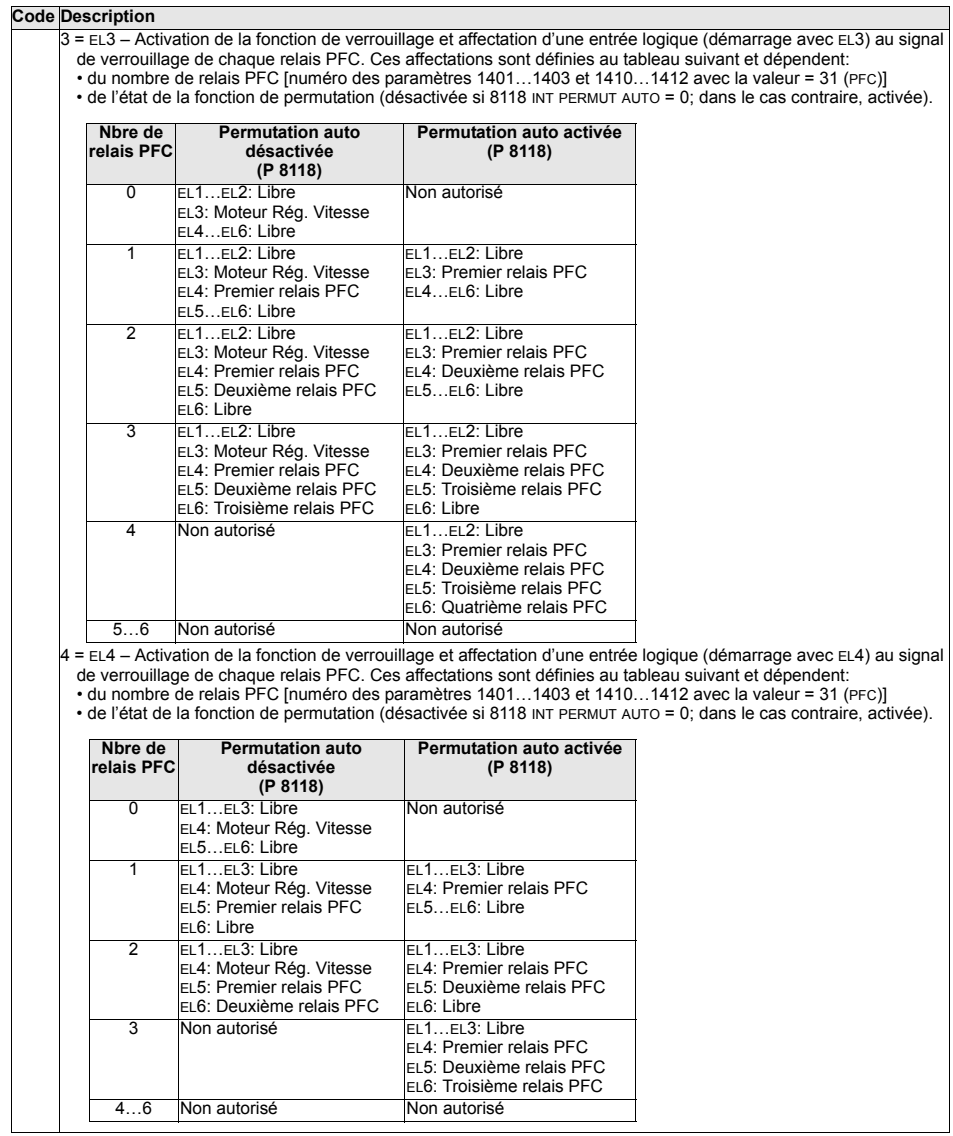

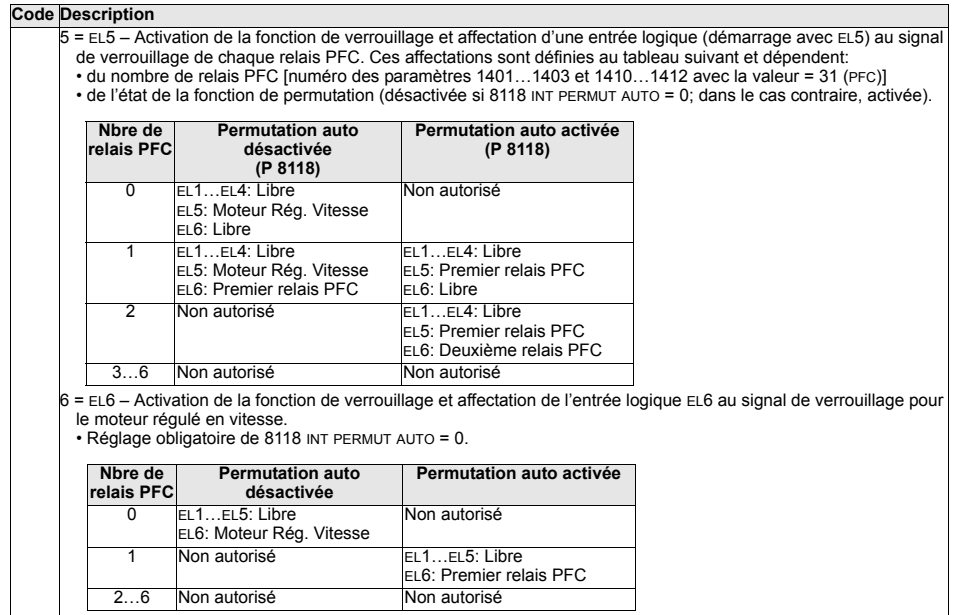

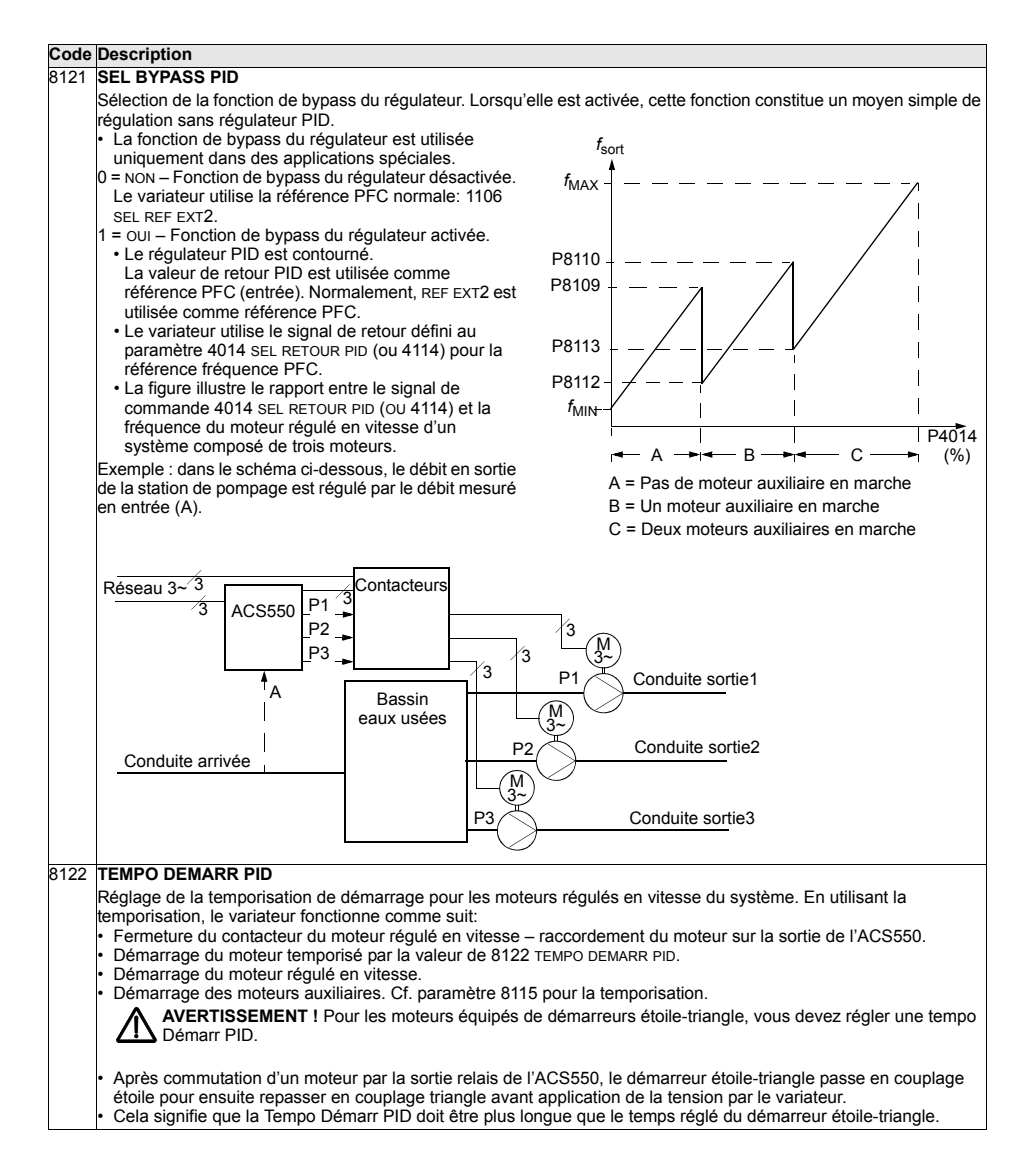

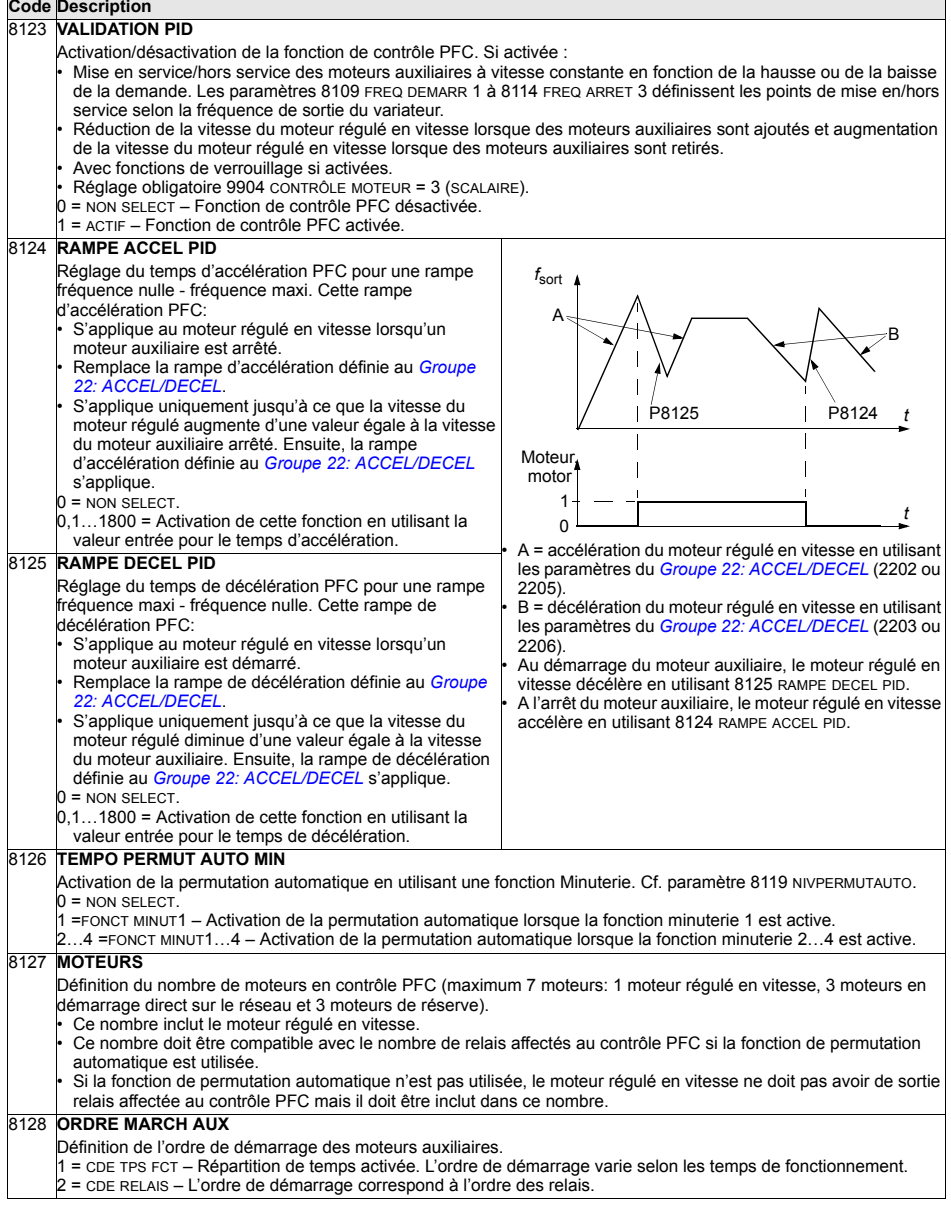

# **Groupe 98: OPTIONS**

Ce groupe sert à configurer les options, en particulier activer la liaison série avec le variateur.

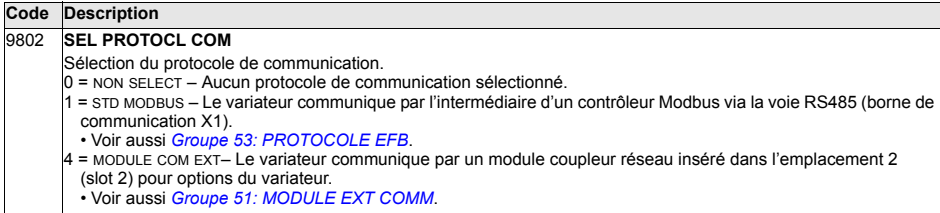

# **Protocole intÈgrÈ de communication (EFB)**

# **Vue d'ensemble**

L'ACS550 peut être configuré pour recevoir ses signaux de commande d'un système externe en utilisant des protocoles standards de communication sur liaison série. Lorsqu'il utilise une liaison série. l'ACS550 peut:

- recevoir tous ses signaux de commande par l'intermédiaire de la liaison série ou
- $\cdot$  être commandé en combinant liaison série et autres dispositifs de commande disponibles (telles qu'entrées logiques ou analogiques) et la micro-console.

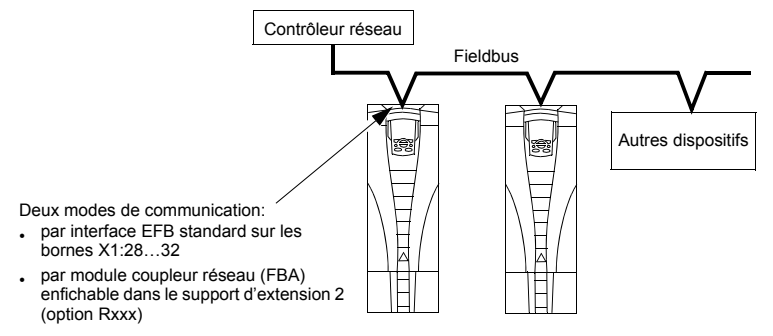

La liaison série peut être utilisée en:

- $\cdot$  Configuration EFB, en utilisant l'interface RS485 sur les bornes X1:28...32 de la carte de commande, un système de commande peut communiquer avec le variateur en utilisant le protocole intégré Modbus®. (Pour la description du protocole et des profils, cf. sections *[CaractÈristiques techniques du protocole](#page-238-0)  [Modbus](#page-238-0)* et *[CaractÈristiques techniques des profils de commande ABB](#page-247-0)* dans ce chapitre.)
- Configuration FBA Cf. chapitre *Module coupleur réseau (FBA)* page [261](#page-260-0).

### **Interface de commande**

En général, l'interface de commande de base entre le protocole Modbus et le variateur est constituée de:

- Mots de sortie
	- Mot de commande
	- Référence 1
	- Référence 2
- Mots d'entrée
	- Mot d'état
	- Valeur réelle 1
	- Valeur réelle 2
	- Valeur réelle 3
	- Valeur réelle 4
	- Valeur réelle 5
	- Valeur réelle 6
	- $-$  Valeur réelle 7
	- Valeur réelle 8

Le contenu de ces mots est défini par des profils. Pour des détails sur les profils utilisÈs, cf. section *[CaractÈristiques techniques des profils de commande ABB](#page-247-0)* page *[248](#page-247-0)*.

**Remarque :** Vous noterez que les «mots de sortie» désignent le flux de données entre le contrôleur réseau et le variateur, et les «mots d'entrée» le flux de données entre le variateur et le contrôleur réseau. Ainsi, le sens de circulation des données (entrée ou sortie) est vu du contrôleur réseau.

# **Planification**

En phase de planification du réseau, les éléments suivants doivent être déterminés:

- Types et nombre de dispositifs à raccorder au réseau
- Types de signaux de commande à envoyer aux variateurs
- $\cdot$  Types de données renvoyées par les variateurs au système de commande

# **Procédure de montage et de raccordement – protocole EFB**

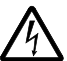

AVERTISSEMENT ! Les raccordements doivent uniquement être réalisés avec le variateur sectionné de la source d'alimentation.

Les bornes 28...32 du variateur sont réservées à la liaison RS485.

- · Utilisez un câble Belden 9842 ou de type équivalent. Le câble Belden 9842 est un câble à deux paires torsadées blindées d'impédance caractéristique de 120 ohm.
- Utilisez une de ces paires torsadées blindées pour la liaison RS485. Elle sert à relier d'une part toutes les bornes  $A(-)$  et d'autre part toutes les bornes  $B(+)$ .
- Utilisez un des fils de l'autre paire pour la terre logique (borne 31), l'autre fil étant inutilisÈ.
- Ne pas mettre directement à la terre la liaison RS485. Vous devez mettre à la terre tous les dispositifs du réseau en utilisant leurs bornes de terre correspondantes.
- Dans tous les cas, les fils de terre ne doivent pas former de boucles fermées et tous les dispositifs doivent être mis à la terre sur une terre commune.
- Raccordez la liaison RS485 en guirlande sans lignes d'interruption.
- Pour atténuer le bruit sur le réseau, les deux extrémités de la liaison RS485 doivent être fermées par des résistances 120  $Ω$ . Utilisez le commutateur DIP pour brancher ou débrancher les résistances de terminaison. Cf. schéma et tableau suivants.

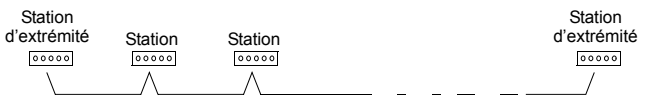

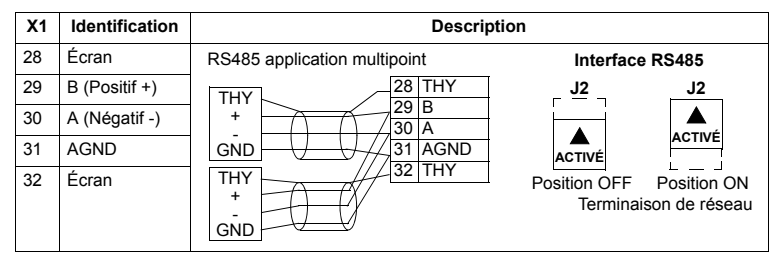

- Vous devez raccorder le blindage à chaque extrémité du câble d'un variateur. A une extrémité, raccordez le blindage sur la borne 28 et à l'autre extrémité sur la borne 32. Vous ne devez pas raccorder les blindages des câbles d'entrée et de sortie aux mêmes bornes, ce qui créerait un blindage continu.
- Pour la procédure de configuration, cf. sections suivantes:
	- <sup>-</sup> Configuration de la liaison interface EFB à la page [229](#page-228-0)
	- <sup>-</sup> Commande du variateur par la liaison série interface EFB à la page [231](#page-230-0)
	- $-$  Les caractéristiques techniques du protocole EFB correspondant. Par exemple, *[CaractÈristiques techniques du protocole Modbus](#page-238-0)* page *[239](#page-238-0)*.

# <span id="page-228-0"></span>**Configuration de la liaison – interface EFB**

#### **Sélection de la liaison série**

Pour activer la liaison série, réglez le paramètre 9802 SEL PROTOCL COM = 1 (STD MODBUS).

Remarque : Si la liaison recherchée ne s'affiche pas sur la micro-console, cela signifie que la mémoire d'application de votre variateur n'intègre pas le logiciel de ce protocole.

# Configuration de la liaison série

En réglant le paramètre 9802 le variateur active automatiquement les préréglages usine des paramètres de la liaison série. Ces paramètres et descriptions sont précisés ci-dessous. N.B.: vous devrez peut-être modifier l'adresse de la station.

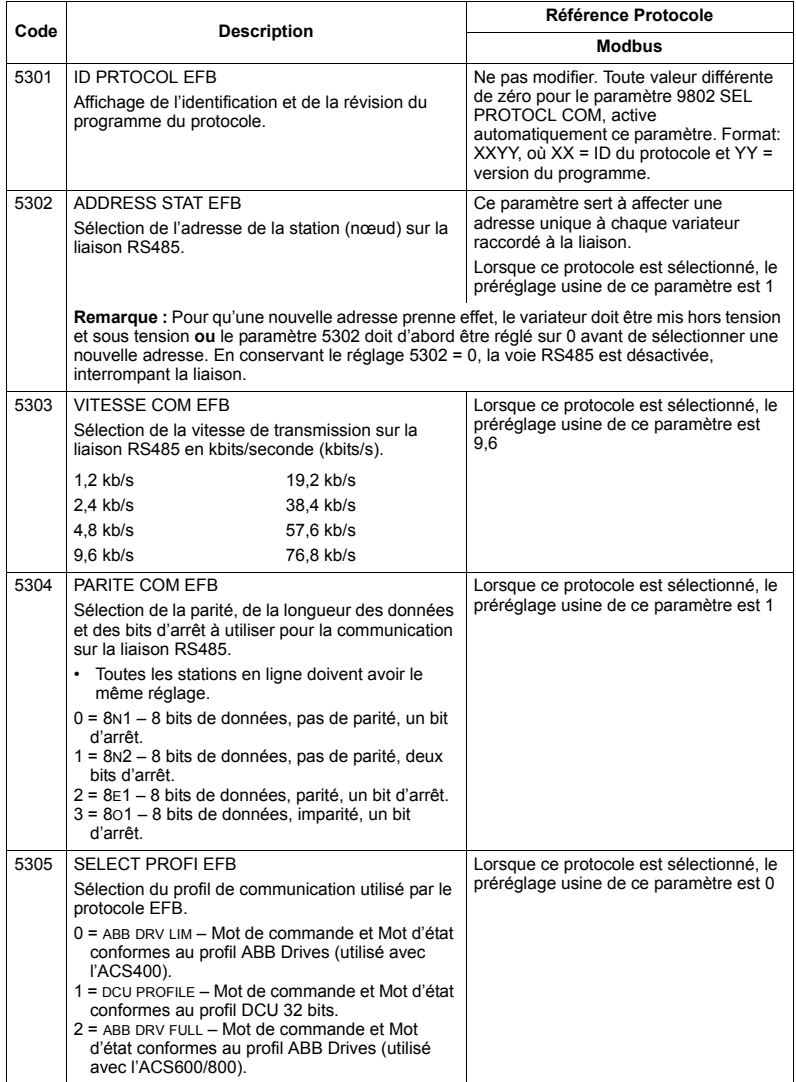

**Remarque :** Après toute modification des paramétrages de la liaison, le protocole doit être réactivé par mise hors tension et sous tension du variateur ou par mise à zéro et réaffectation d'une adresse au paramètre 5302.

# <span id="page-230-0"></span>**Commande du variateur par la liaison série - interface EFB**

# **Commande du variateur**

Pour commander le variateur par la liaison série, certaines fonctions doivent être configurées:

- ï pour que le variateur accepte les signaux de commande.
- · pour définir l'entrée sur laquelle les signaux de commande arrivent.
- $\cdot$  pour définir la sortie sur laquelle le variateur envoie les données requises.

Nous décrivons ci-après la procédure générale de configuration de chaque fonction de commande. Pour des informations détaillées, consultez la documentation fournie avec le module coupleur réseau (FBA).

#### Ordres de démarrage/arrêt et de sens de rotation

Pour définir la liaison série comme source des ordres de démarrage/arrêt/sens de rotation:

- Les paramètres suivants doivent être réglés dans le variateur.
- $\cdot$  le contrôleur réseau doit envover les signaux de commande au bon endroit. (dÈfini par la RÈfÈrence Protocole qui varie selon le protocole.)

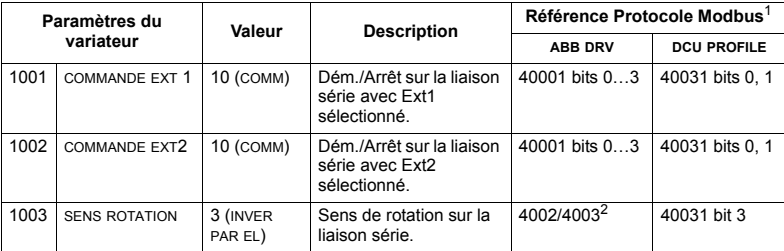

 $1$  Pour Modbus, la Référence Protocole peut varier selon le profil utilisé, ce qui explique les deux colonnes du tableau. Une colonne s'applique au profil ABB Drives sélectionné lorsque le paramËtre 5305 = 0 (ABB DRV LIM) ou 5305 = 2 (ABB DRV FULL). Líautre colonne síapplique au profil DCU sÈlectionnÈ lorsque le paramËtre 5305 = 1 (DCU PROFILE). Cf. section *[CaractÈristiques](#page-247-0)  [techniques des profils de commande ABB](#page-247-0)* page *[248](#page-247-0)*.

 $2$  La référence donne l'ordre de sens de rotation; une référence négative donne le sens de rotation arrière

#### Sélection de la référence externe

Pour définir la liaison série comme source des références externes:

- · Les paramètres suivants doivent être réglés dans le variateur.
- Le contrôleur réseau doit envoyer le(s) mot(s) de référence au bon endroit (défini par la Référence Protocole qui varie selon le protocole.)

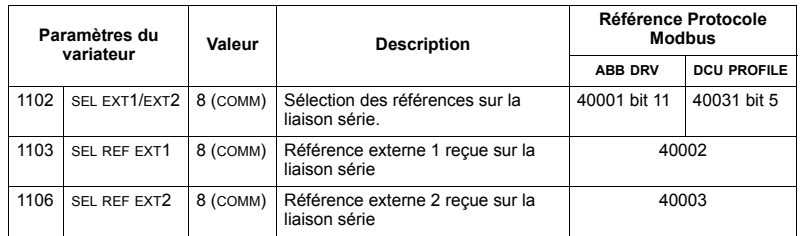

#### *Mise ‡ líÈchelle des rÈfÈrences*

Au besoin, les RÉFÉRENCES peuvent être mises à l'échelle. Pour des détails, cf.:

- ï Registre Modbus *[40002](#page-243-0)*, section *[CaractÈristiques techniques du protocole](#page-238-0)  [Modbus](#page-238-0)* page *[239](#page-238-0)*
- **·** *Mise à l'échelle de la référence*, section *Caractéristiques techniques des profils [de commande ABB](#page-247-0)* page *[248](#page-247-0)*.

#### **Autres fonctions de commande**

Pour définir la liaison série comme source d'autres commandes:

- · Les paramètres suivants doivent être réglés dans le variateur.
- · le contrôleur réseau doit envoyer les signaux de commande au bon endroit. (défini par la Référence Protocole qui varie selon le protocole.)

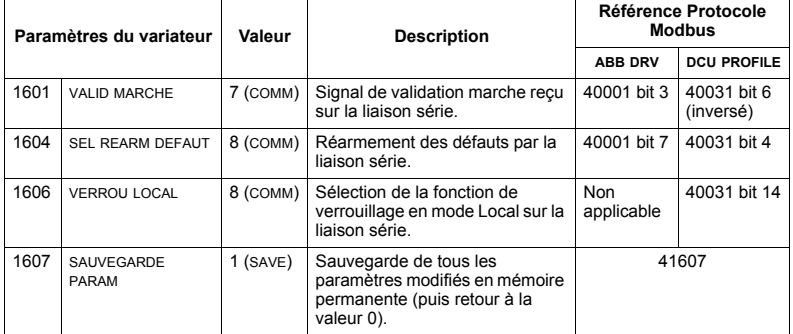

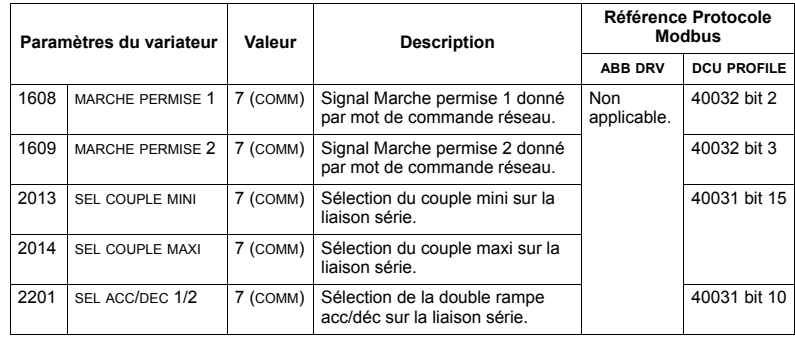

#### **Commande des sorties relais**

Pour définir la liaison série comme source des signaux de commande des sorties relais:

- · Les paramètres suivants doivent être réglés dans le variateur.
- Le contrôleur réseau doit envoyer la (les) commande(s) codée(s) binaire(s) des sorties relais au bon endroit (défini par la Référence Protocole qui varie selon le protocole.)

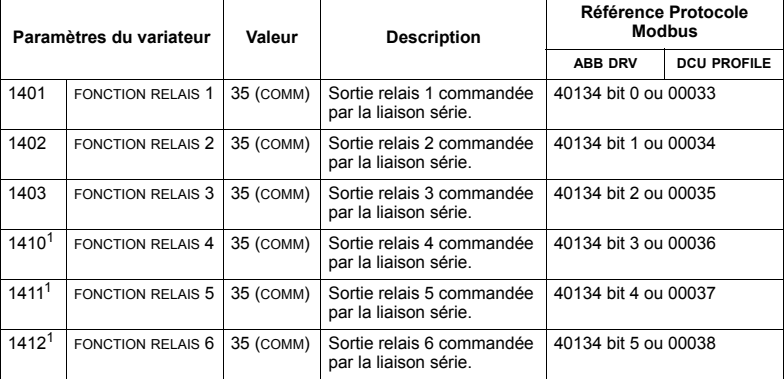

 $1$  Pour plus de 3 sorties relais, un module d'extension est requis.

**Remarque :** Les paramètres d'information d'état des sorties relais n'exigent aucune configuration.

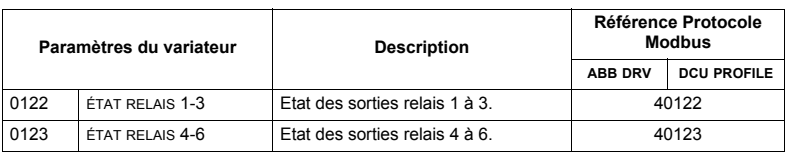

#### Commande des sorties analogiques

Pour définir la liaison série comme source des signaux de commande des sorties analogiques (ex., référence PID):

- · Les paramètres suivants doivent être réglés dans le variateur.
- · Le contrôleur réseau doit envoyer la (les) valeur(s) analogique(s) au bon endroit (défini par la Référence Protocole qui varie selon le protocole.)

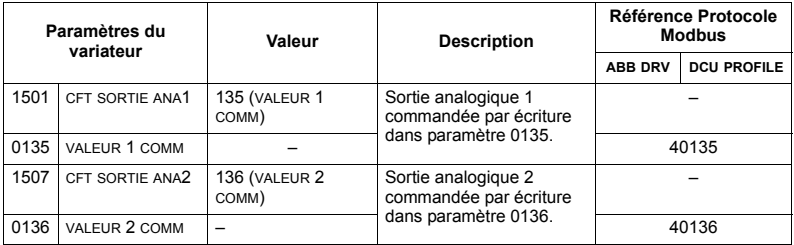

#### Source des références PID

Réglages à effectuer pour sélectionner la liaison série comme source des références pour les boucles PID:

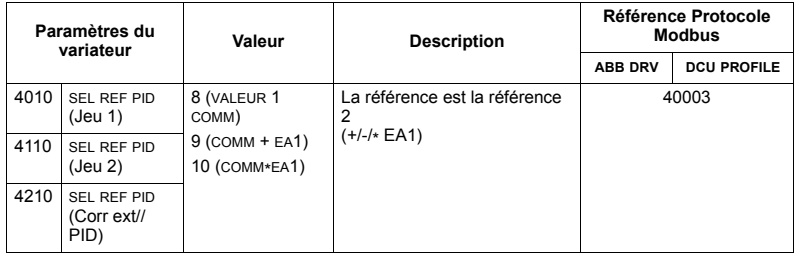

### <span id="page-233-0"></span>Défaut de communication

Si le variateur est commandé par la liaison série, vous devez spécifier son comportement en cas de perte de communication.

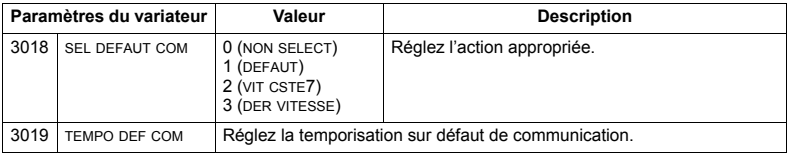

# Données envoyées par le variateur - interface EFB

#### Données prédéfinies

La signification des données en entrée du contrôleur (sorties du variateur) est prédéterminée par le protocole. Ces données n'exigent aucune configuration du variateur. Le tableau suivant reprend quelques exemples de données transmises par le variateur. Pour la liste complète, cf. listes des mots d'entrée/points/objets à la section des caractéristiques techniques du protocole correspondant page 239.

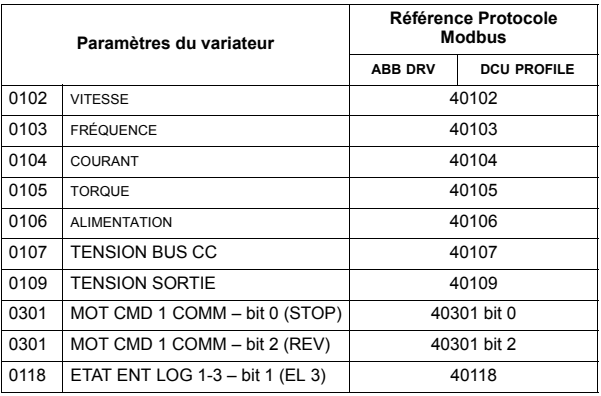

Remarque : Avec le protocole Modbus, tout paramètre est accessible au format "4" suivi du numéro du paramètre.

#### <span id="page-234-0"></span>Mise à l'échelle des valeurs réelles

La mise à l'échelle des valeurs réelles peut varier selon le protocole. En général, elle se fait en multipliant le nombre entier par la résolution du paramètre. (Cf. section Liste complète des paramètres page 119 pour la résolution des paramètres.) Par exemple:

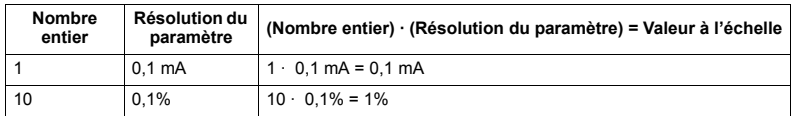

Lorsque les paramètres sont en pourcentage, la section Description complète des paramètres spécifie quel paramètre correspond à 100%. Dans ce cas, pour convertir les pourcentages en unités, vous devez multiplier la valeur du paramètre qui correspond à 100% et diviser par 100%.

Par exemple :

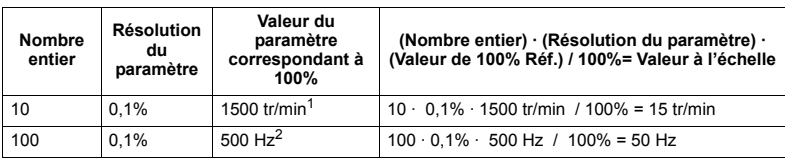

 $1$  En supposant, pour cet exemple, que la Valeur réelle utilise le paramètre 9908 VITESSE NOM MOTEUR comme 100% de la référence et que 9908 = 1500 tr/min.

<sup>2</sup> En supposant, pour cet exemple, que la valeur réelle utilise le paramètre 9907 FREQ NOM MOTEUR comme 100% de la référence et que 9907 = 500 Hz.

# **Diagnostic - interface EFB**

#### Pile de défauts pour le diagnostic du variateur

Pour la procédure détaillée de diagnostic de l'ACS550, cf. chapitre *[Diagnostic](#page-284-0)* page [285](#page-284-0). Les trois derniers défauts de l'ACS550 sont transmis sur la liaison série comme suit.

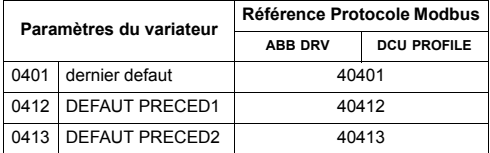

#### **Diagnostic de la liaison série**

Les problèmes de communication sur la liaison série peuvent être d'origines diverses. Exemples:

- Défauts de raccordement
- Défauts de câblage (y compris permutation de fils)
- Défauts de mise à la terre
- Même adresse affectée à deux stations
- Erreur de configuration des variateurs ou autres dispositifs du réseau

Les principales fonctions de localisation et de diagnostic des défauts sur une liaison série EFB sont celles du *[Groupe 53: PROTOCOLE EFB](#page-211-1)* paramètres 5306...5309. Section *Description complète des paramètres* page [134](#page-133-0) décrit ces paramètres en détail

#### **Exemples de diagnostic**

Les sous-sections suivantes donnent des exemples de diagnostic, avec les symptomes des problèmes et les actions correctives.

#### **Fonctionnement normal**

Lorsque la liaison série fonctionne normalement, les valeurs des paramètres 5306...5309 évoluent comme suit dans chaque variateur:

- 5306 MESSAGES EFB OK incrémente (incrémentation pour chaque message recu correctement et adressé à ce variateur).
- 5307 ERREUR CRC EFB n'incrémente pas du tout (incrémentation lorsqu'un message CRC erroné est recu).
- 5308 ERR UART COM EFB n'incrémente pas du tout (incrémentation en cas de détection de structure de caractères erronée, comme par exemple des erreurs de parité ou de trame).
- · 5309 ETATS COM EFB: sa valeur varie en fonction du trafic sur la liaison série.

#### Perte de communication

Le comportement de l'ACS550 en cas de rupture de communication a été configuré au préalable dans Défaut de communication page 234. Les paramètres sont 3018 SEL DEFAUT COM et 3019 TEMPO DEF COM. La section Description complète des paramètres page 134 décrit ces paramètres en détail.

#### Aucune station maître en ligne

Si aucune station maître n'est en ligne: ni la valeur de MESSAGES EFB OK ni la valeur des paramètres de défaut (5307 ERREUR CRC EFB et 5308 ERR UART COM EFB) n'incrémente dans aucune des stations.

#### Action corrective:

- · Vérifiez qu'un maître de la liaison série est connecté et correctement programmé sur la liaison série.
- · Vérifiez que le câble est raccordé, qu'il n'est pas endommagé ni court-circuité.

### Même adresse affectée à deux stations

Si deux stations ou plus sont identifiées par la même adresse:

- · les variateurs correspondants ne peuvent être adressés
- A chaque lecture ou écriture dans une station spécifique, la valeur de 5307 ERREUR CRC EFB ou 5308 ERR UART COM EFB s'incrémente.

Action corrective: vérifiez les adresses de toutes les stations. En cas de doublon. modifiez les adresses en conséquence.

#### Fils permutés

En cas de permutation des fils de communication (borne A d'un variateur raccordée à la borne B de l'autre):

- · La valeur de 5306 MESSAGES EFB OK n'incrémente pas.
- Les valeurs de 5307 ERREUR CRC EFB et 5308 ERR UART COM EFB incrémentent

Action corrective: vérifiez que les fils de la liaison RS-485 n'ont pas été permuté.

#### Défaut 28 - Erreur Communication Série 1

Si la micro-console du variateur affiche le message de défaut 28 "ERREUR COMMUNICATION SERIE 1", vérifiez les points suivants:

- · Le système maître est arrêté. Action corrective: identifiez le problème du système maître
- · La liaison est défectueuse Action corrective: vérifiez le raccordement de la liaison au niveau du variateur
- La temporisation réglée pour le variateur est trop courte pour cette installation. Le maître n'interroge pas le variateur dans la temporisation réglée. Action corrective: rallongez le temps réglé au paramètre 3019 TEMPO DEF COM.

#### Défauts 31 33 - FFR1 FFR3

Les trois messages de défaut EFB donnés pour le variateur au chapitre Diagnostic page 285 (messages de défaut 31...33) ne sont pas utilisés.

#### Interruptions par intermittence de la liaison

Les problèmes décrits précédemment sont les plus couramment rencontrés avec la liaison série de l'ACS550. Des interruptions intermittentes peuvent également être provoquées par:

- · des défauts sporadiques de raccordement,
- · des fils usés par des vibrations.
- une mise à la terre et un blindage insuffisants au niveau des deux dispositifs et des câbles de communication.

# <span id="page-238-0"></span>Caractéristiques techniques du protocole Modbus

#### Vue d'ensemble

Le protocole Modbus® a été développé par l'entreprise Modicon, Inc. pour les applications avec automates programmables industriels (API) Modicon et autres automatismes. Du fait de sa simplicité d'utilisation et de mise en œuvre, ce langage a rapidement été adopté comme standard de fait pour l'intégration d'un large éventail de contrôleurs maîtres et de dispositifs esclaves.

Modbus est un protocole série asynchrone. Les échanges se font en semiduplex avec un seul maître commandant un ou plusieurs esclaves. Alors que le standard RS232 peut être utilisé pour la transmission point à point entre un maître et un seul esclave, une solution plus courante utilise une liaison RS485 multipoint avec un seul maître commandant plusieurs esclaves. L'ACS550 intègre une liaison RS485 pour son interface physique Modbus.

 $RTII$ 

Modbus spécifie deux modes de transmission distincts: ASCII et RTU. L'ACS550 gère uniquement le mode RTU.

#### Synthèse des fonctions

Les codes fonction Modbus suivants sont gérés par l'ACS550.

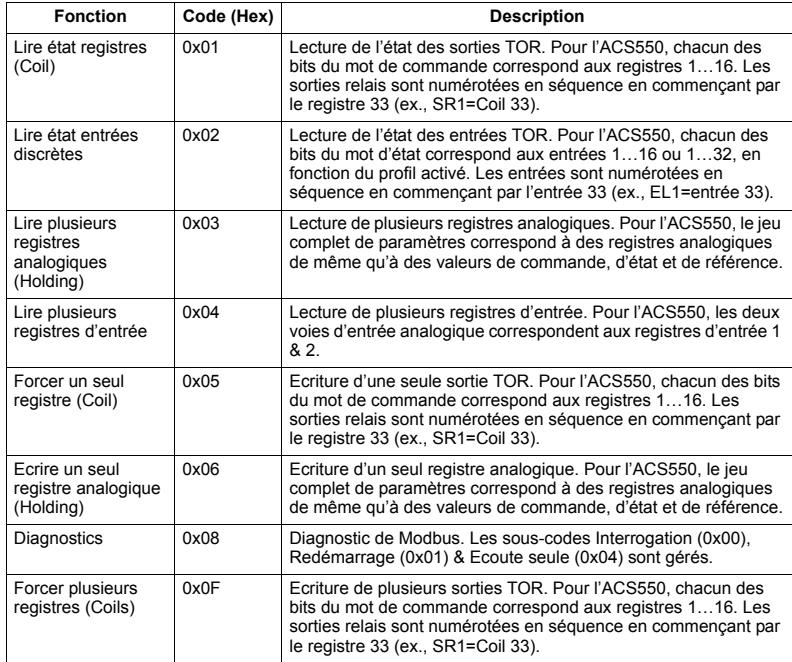

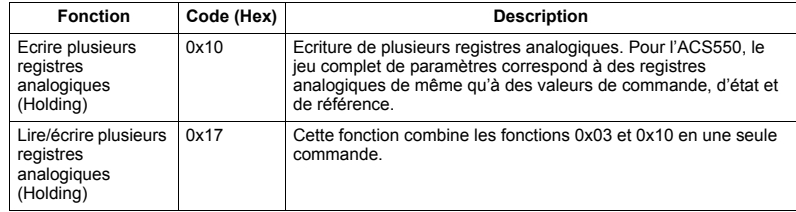

<span id="page-239-0"></span>Synthèse des correspondances

Le tableau suivant récapitule les correspondances entre l'ACS550 (paramètres et E/S) et l'espace de référence Modbus. Pour des détails, cf. Adressage Modbus ciaprès.

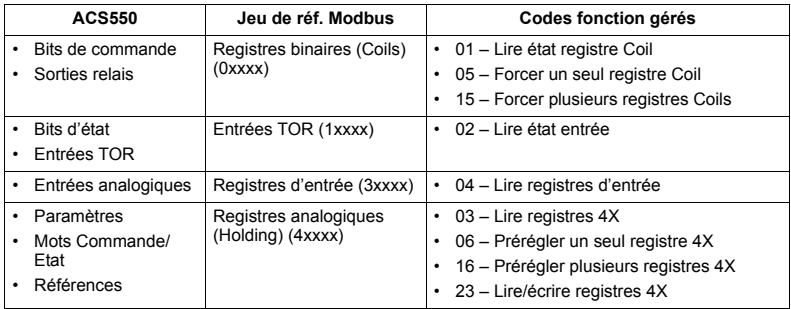

#### Profils de communication

Lorsqu'il communique avec Modbus, l'ACS550 supporte plusieurs profils pour les signaux de commande et d'état. Paramètre 5305, SELECT PROFI EFB sélection du profil utilisé.

- ABB DRV LIM Le profil principal (et préréglé en usine) est le profil ABB DRV LIM. Cette version du profil ABB Drives est le profil standard de l'interface de commande des variateurs ACS400. Le profil des variateurs ABB est basé sur l'interface PROFIBUS. Cela est décrit en détail dans les sections suivantes.
- DCU PROFILE Le PROFIL DCU est une interface de commande et d'état 32 bits. Il constitue l'interface interne entre l'application principale du variateur et le protocole intégré de communication (EFB).
- ABB DRV FULL VERSION STANDARD de l'interface de commande des variateurs ACS600 et ACS800. Elle gère deux bits de mot de commande non supportés par la version ABB DRV LIM

#### <span id="page-240-0"></span>**Adressage Modbus**

Avec Modbus, chaque code fonction suppose l'accès à un jeu de références Modbus (Reference set) spécifique. Ainsi, le chiffre de gauche n'est pas inclus dans le champ adresse d'un message Modbus.

Remarque : L'ACS550 accepte l'adressage à base de zéros de la spécification Modbus. L'adresse du registre analogique (Holding) 40002 dans un message Modbus est 0001. De même, l'adresse Coil 33 dans un message Modbus est 0032.

Cf. Synthèse des correspondances ci-avant. Les sections suivantes décrivent en détail la correspondance avec chaque jeu de références Modbus.

Correspondance 0xxxx - Registres binaires Modbus. Le variateur établit la correspondance entre les informations suivantes et le jeu Modbus 0xxxx appelé Modbus coils:

- Adressage binaire du MOT COMMANDE (sélectionné avec le paramètre 5305 SELECT PROFI EFB). Les 32 premiers registres "coils" sont réservés à cet effet.
- Etat des sorties relais, numérotées en séquence en commencant par le registre coil 00033.

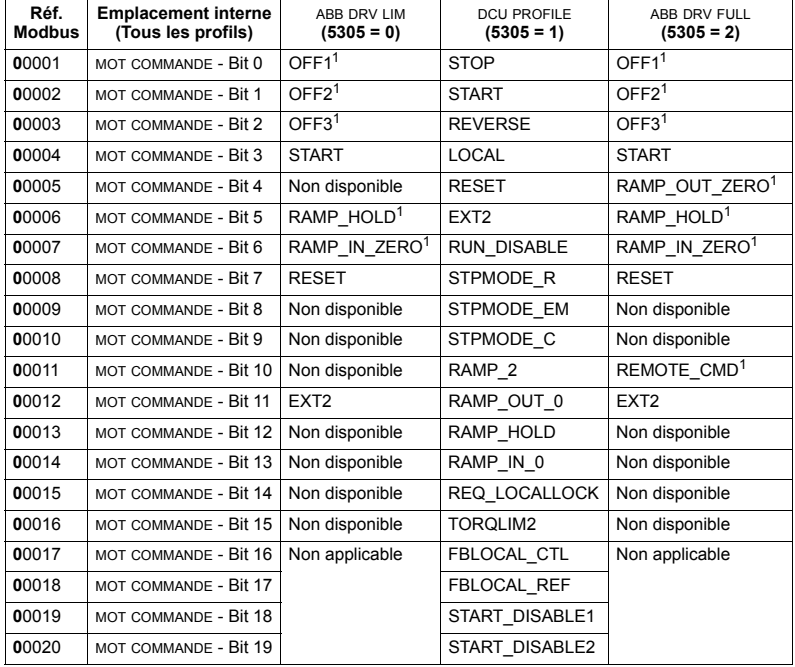

Le tableau suivant récapitule le jeu de références 0xxxx:

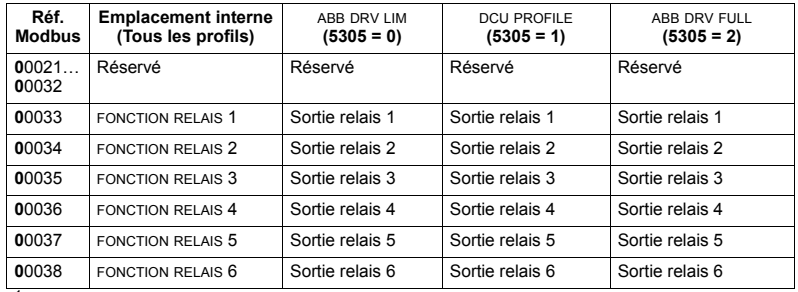

 $1 =$  Actif à l'état has

Pour les registres 0xxxx:

- · L'état peut toujours être lu.
- Le forçage est autorisé par configuration utilisateur du variateur pour la commande par liaison série.
- · Des sorties relais supplémentaires sont ajoutées en séquence.

L'ACS550 gère les codes fonction Modbus suivants pour les registres "Coils":

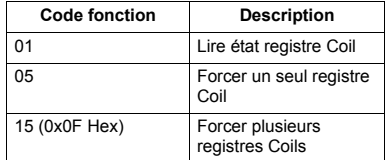

Correspondance 1xxxx - Entrées TOR Modbus. Le variateur établit la correspondance entre les informations suivantes et le jeu Modbus 1xxxx appelé Entrées TOR Modbus:

- Adressage bit du MOT ÉTAT (sélectionné avec le paramètre 5305 SELECT PROFI EFB). Les 32 premières entrées sont réservées à cet effet.
- · Entrées discrètes, numérotées en séquence en commençant par l'entrée 33.

Tableau de synthèse du jeu de références 1xxxx:

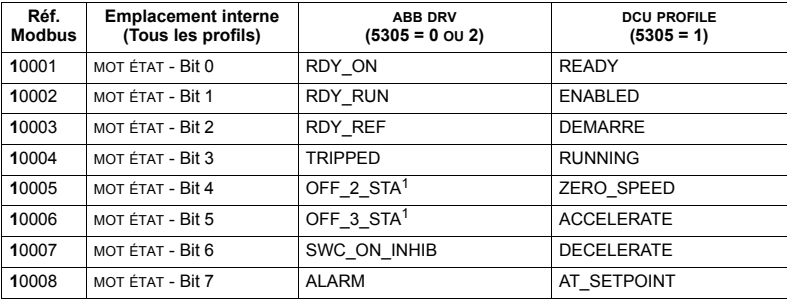

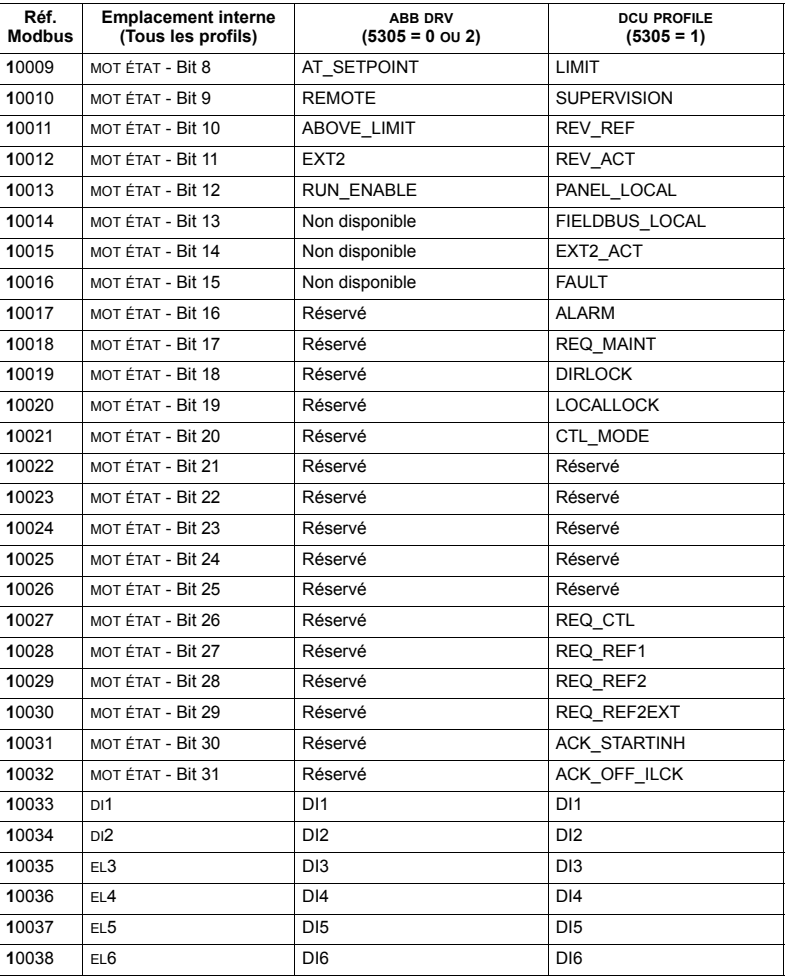

 $1 =$  Actif à l'état bas

Pour les registres 1xxxx:

· Des entrées discrètes supplémentaires sont ajoutées en séquence.

L'ACS550 gère les codes fonction Modbus suivants pour les entrées TOR:

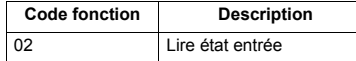

Correspondance 3xxxx - Entrées Modbus. Le variateur établit la correspondance entre les informations suivantes et les adresses Modbus 3xxxx appelées registres d'entrée Modbus:

· Toute entrée analogique définie par l'utilisateur.

Le tableau suivant récapitule les registres d'entrée:

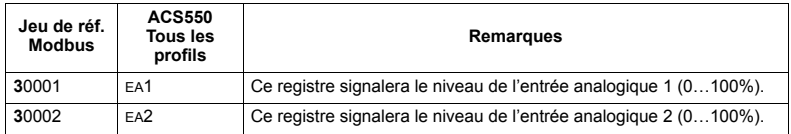

L'ACS550 gère les codes fonction Modbus suivants pour les registres 3xxxx:

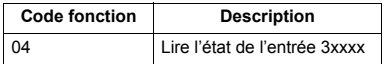

Correspondance registres 4xxxx (holding). Le variateur établit la correspondance entre ses paramètres et d'autres données avec les registres analogiques (holding) 4xxxx comme suit:

- 40001...40099 correspondance avec les signaux de commande et les valeurs réelles du variateur. Ces registres sont décrits au tableau ci-après.
- 40101...49999 correspondance avec les paramètres 0101...9999 du variateur. Les adresses des registres qui ne correspondent pas aux paramètres du variateur ne sont pas valides. En cas de tentative de lecture ou d'écriture en dehors des adresses des paramètres, l'interface Modbus renvoie un code d'exception au contrôleur.

Le tableau suivant récapitule les registres de commande du variateur 40001...40099 (pour les registres 4xxxx supérieurs à 40099, cf. liste des paramètres du variateur, ex., 40102 correspond au paramètre 0102):

<span id="page-243-0"></span>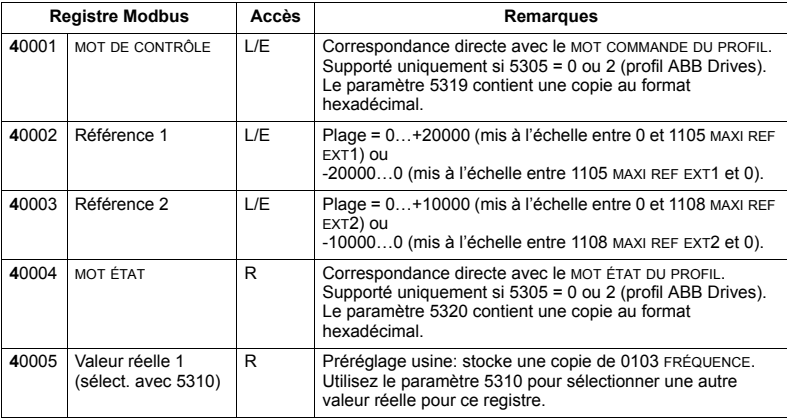

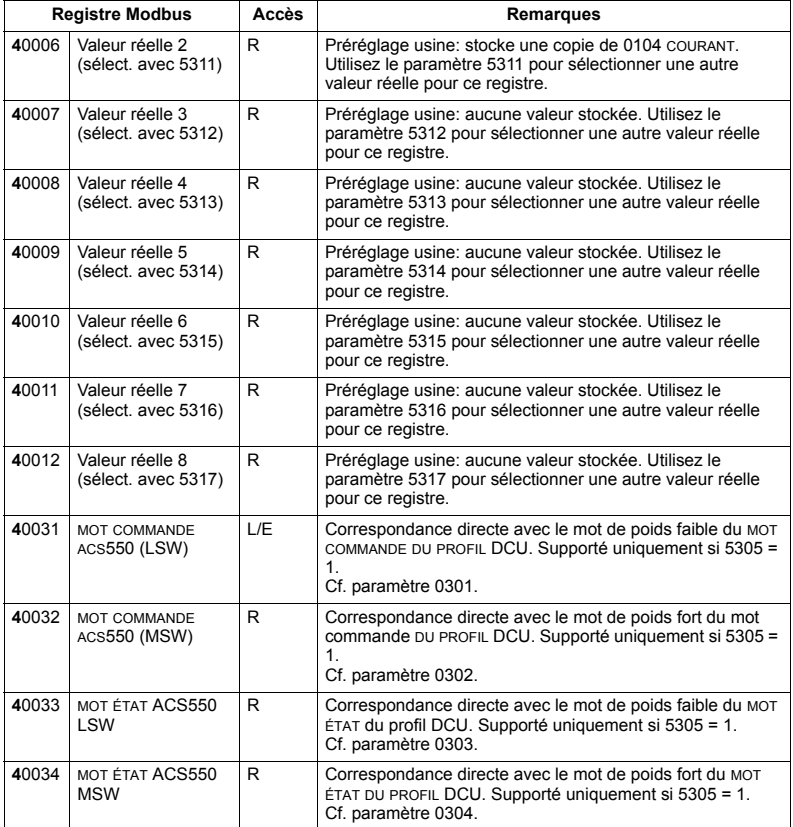

Pour le protocole Modbus, les paramètres du *[Groupe 53: PROTOCOLE EFB](#page-211-1)* spécifient la correspondance des paramètres avec les registres 4xxxx.

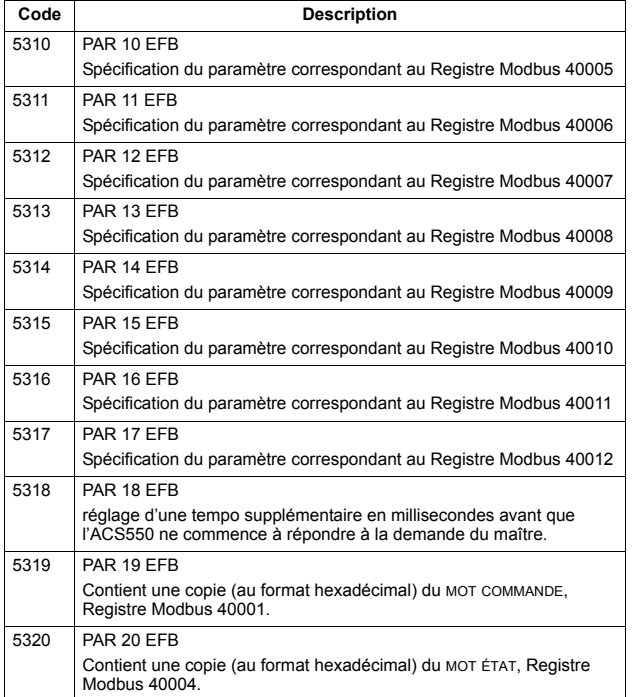

Sauf en cas de restriction par le variateur, tous les paramètres sont disponibles à la fois en lecture (L) et en écriture (E). Les valeurs paramétrées (écritures) sont vérifiées de même que les adresses des registres.

Remarque : Les paramétrages modifiés par l'intermédiaire de Standard Modbus ne sont pas automatiquement enregistrés en mémoire permanente. Vous devez sauvegarder toutes les valeurs modifiées avec le paramètre 1607 SAUVEGARDE PARAM.

L'ACS550 gère les codes fonction Modbus suivants pour les registres 4xxxx:

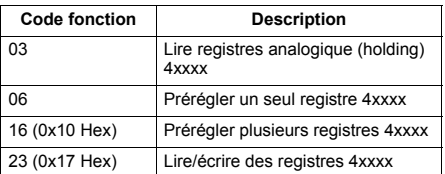

### Valeurs réelles

Les adresses de registres 40005...40012 contiennent des VALEURS RÉELLES qui sont<sup>.</sup>

- · Spécifiées en utilisant les paramètres 5310...5317.
- . Des valeurs en lecture seule contenant des informations de fonctionnement du variateur
- Des mots de 16 bits contenant un bit de signe et un nombre entier de 15 bits.
- · Des valeurs négatives écrites comme complément à 2 de la valeur positive correspondante.
- · Mises à l'échelle comme décrit précédemment à la section Mise à l'échelle des valeurs réelles page 235.

#### Codes d'exception

Les codes d'exception sont des messages que le variateur envoie sur la liaison série. L'ACS550 gère les codes d'exception Standard Modbus définis ci-dessous.

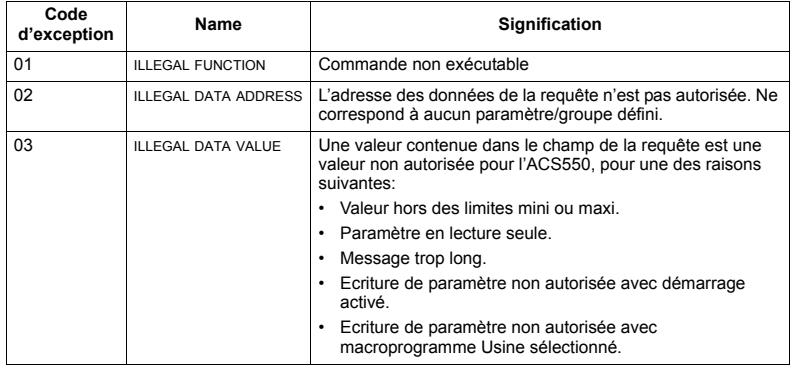

# <span id="page-247-0"></span>Caractéristiques techniques des profils de commande ABB

## Vue d'ensemble

### **Profil ABB Drives**

Le profil ABB Drives est un profil standard qui peut être utilisé avec plusieurs protocoles, y compris Modbus et les protocoles utilisés par le module coupleur réseau (FBA). Deux versions du profil ABB Drives sont disponibles:

- ABB DRV FULL interface de commande standard des variateurs ACS600 et **ACS800**
- ABB DRV LIM interface de commande standard des variateurs ACS400. Cette version ne gère pas deux bits de mot de commande de la version ABB DRV FULL.

Sauf spécification contraire, les descriptions suivantes du "profil ABB Drives" s'appliquent aux deux versions.

#### Profil DCU

Le profil DCU est une interface de commande et d'état 32 bits. Il constitue l'interface interne entre l'application principale du variateur et le protocole intégré de communication (EFB).

### Mot de commande

Le MOT DE COMMANDE est l'élément principal de commande du variateur sur liaison série. La station maître envoie le MOT DE COMMANDE au variateur. Le variateur permute entre les différents états en fonction des signaux codés binaires du MOT DE COMMANDE. L'utilisation du MOT DE COMMANDE impose les réglages et paramétrages suivants:

- Le variateur est en mode de commande Externe (REM).
- · La voie de liaison série est réglée comme source pour les signaux de commande (réglage avec les paramètres 1001 COMMANDE EXT1, 1002 COMMANDE EXT2 et 1102 SEL EXT1/EXT2).
- La voie de liaison série utilisée est configurée pour utiliser un profil de commande ABB. Exemple: l'utilisation du profil ABB DRV FULL exige le réglage du paramètre 9802 SEL PROTOCL COM = 1 (STD MODBUS) et du paramètre SELECT PROFI EFB = 2 (ABB DRV FULL).

## *Profil ABB Drives*

Le tableau suivant et le séquentiel de commande plus loin dans cette section dÈcrivent le contenu du MOT DE COMMANDE pour le profil ABB Drives.

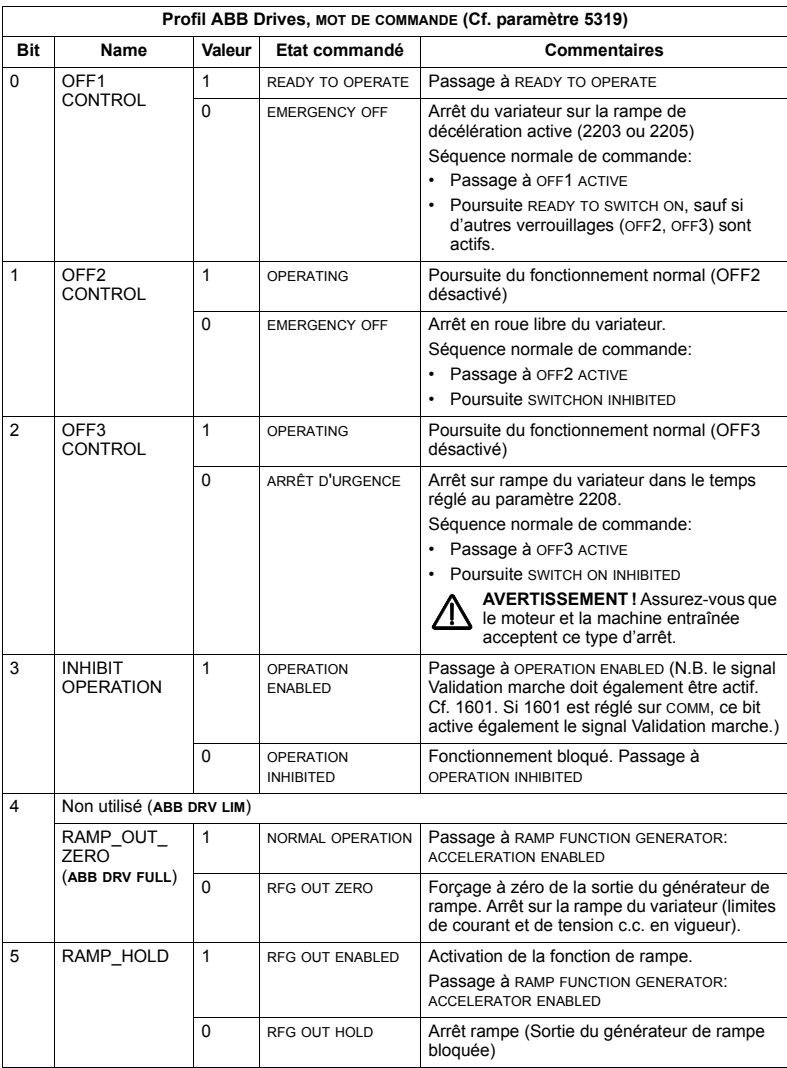

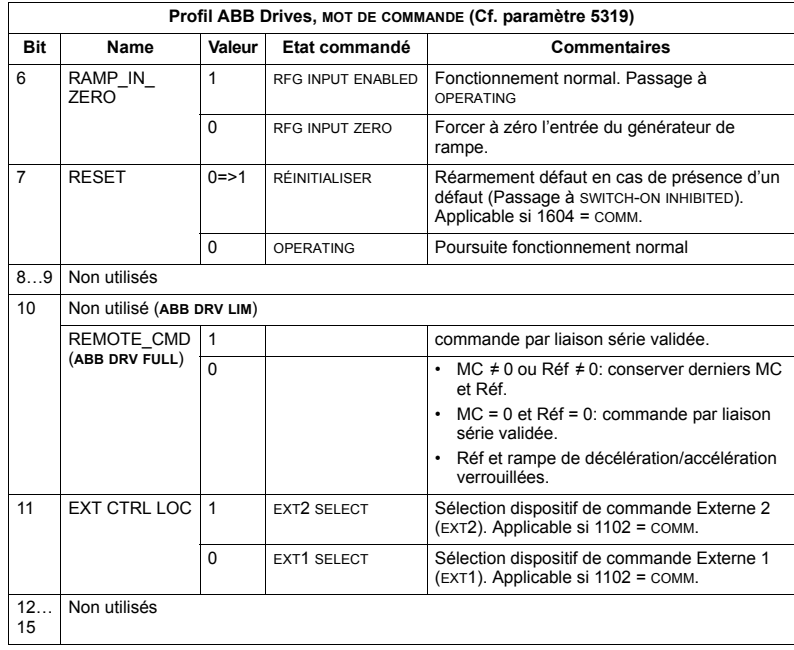

# Profil DCU

Les tableaux suivants décrivent le contenu du MOT DE COMMANDE pour le profil DCU.

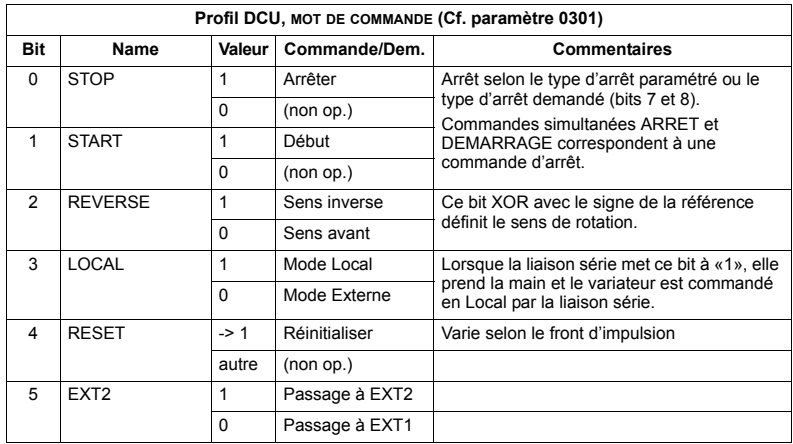

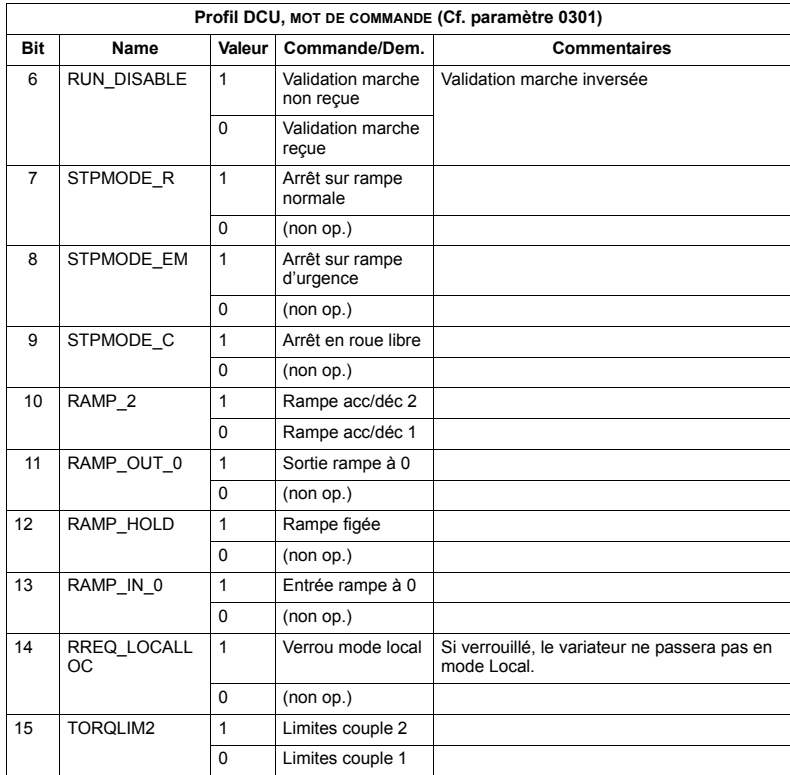

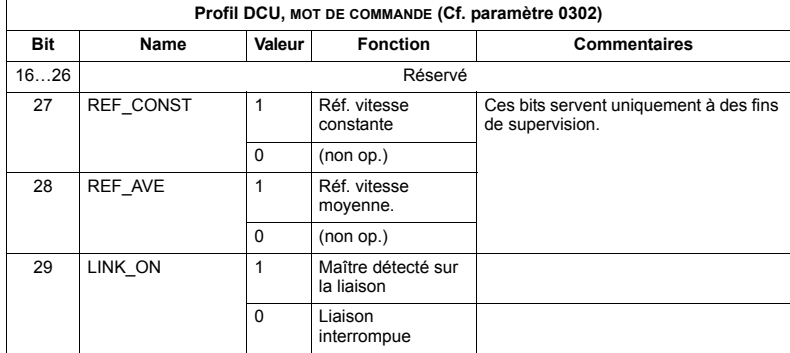

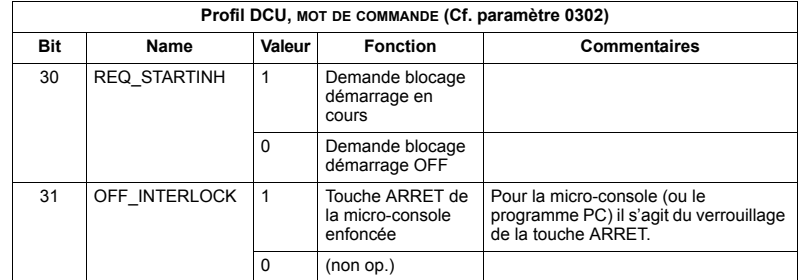

### Mot d'état

L'adresse de registre MOT D'ETAT contient des informations d'état envoyées par le variateur à la station maître.

# **Profil ABB Drives**

Le tableau suivant et le séquentiel de commande plus loin dans cette section décrivent le contenu du MOT D'ETAT pour le profil ABB Drives.

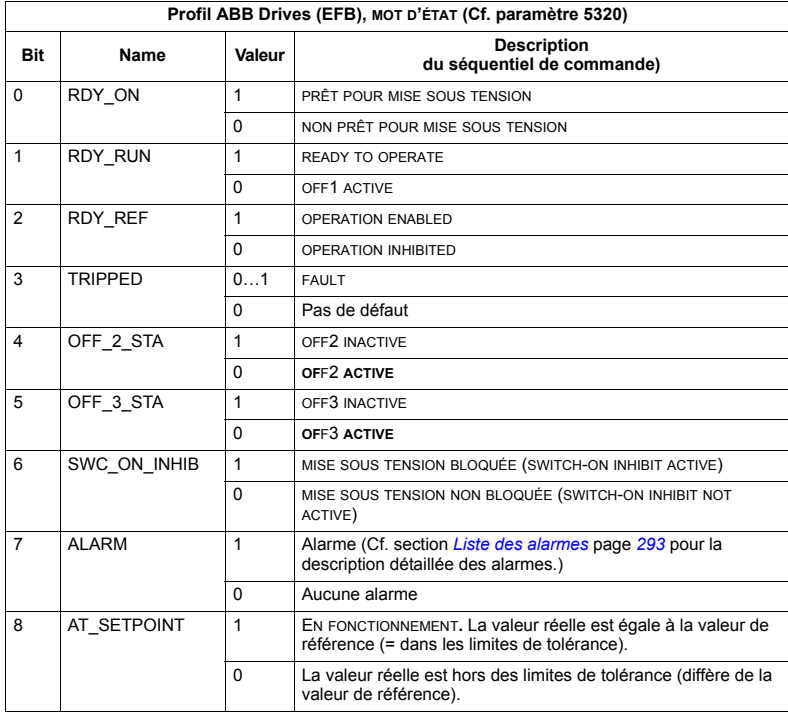
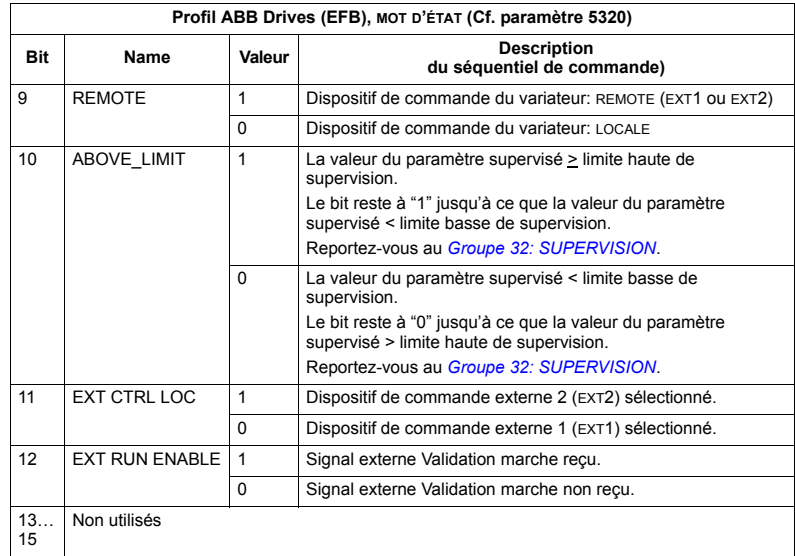

#### *Profil DCU*

Les tableaux suivants décrivent le contenu du MOT D'ETAT pour le profil DCU.

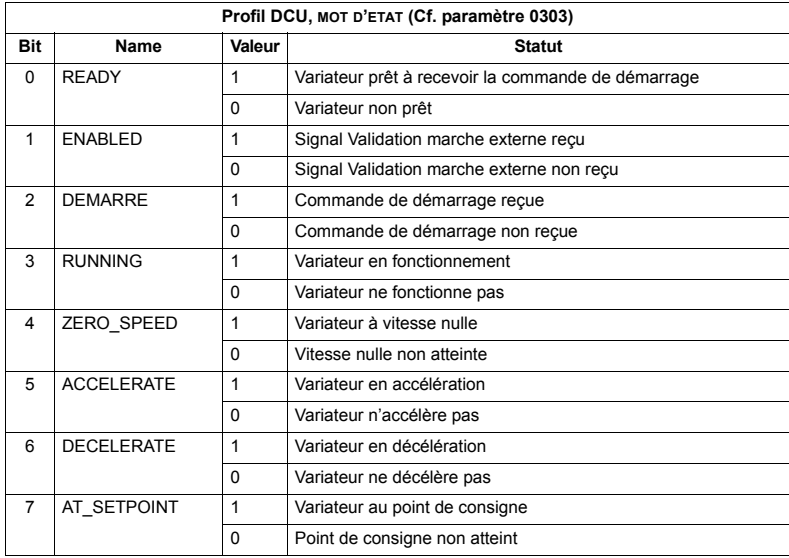

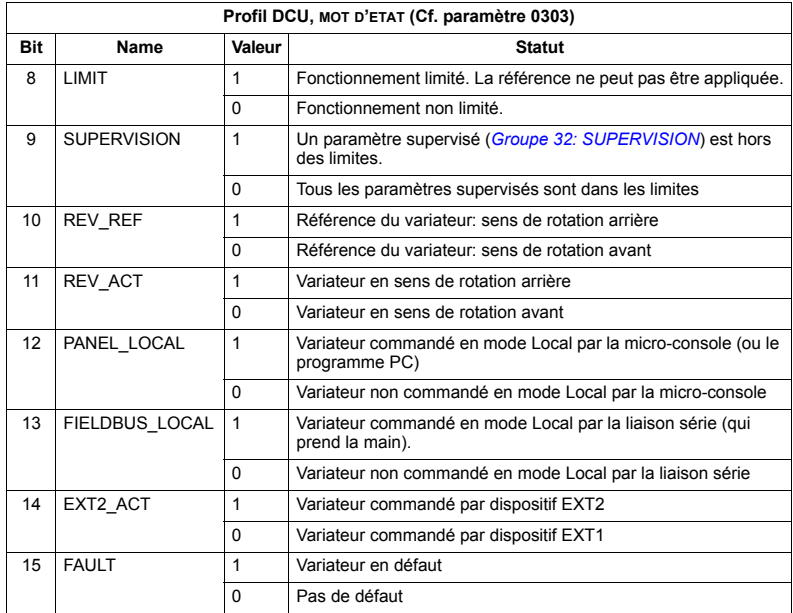

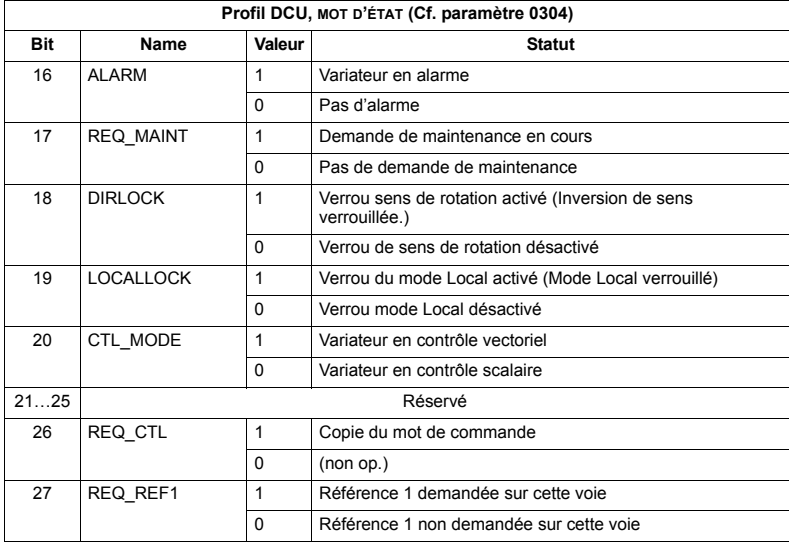

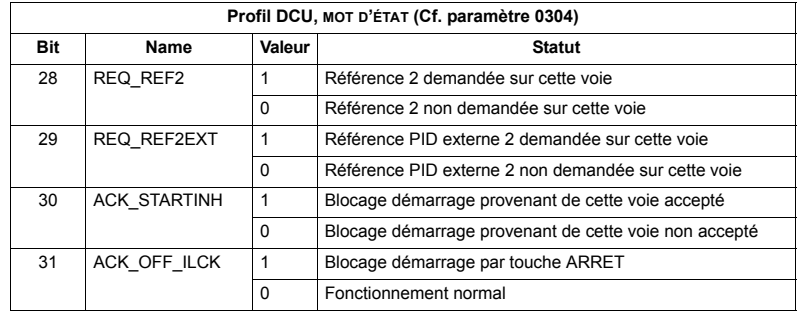

## Séquentiel de commande

### **Profil ABB Drives**

Pour illustrer le fonctionnement du séquentiel de commande, l'exemple suivant (version ABB DRV LIM du profil ABB Drives) utilise le mot de commande pour démarrer le variateur:

- En premier lieu, les exigences d'utilisation du MOT DE COMMANDE doivent être satisfaites. Voir ci-dessus.
- A la première mise sous tension, l'état du variateur est "non prêt pour mise sous tension". Cf. trait tireté (---) du séquentiel de commande ci-après.
- Utilisez le MOT DE COMMANDE pour parcourir les différents états jusqu'à atteindre l'état OPERATING (EN FONCTIONNEMENT) où le variateur est en marche et suit la référence donnée. Cf. tableau ci-après.

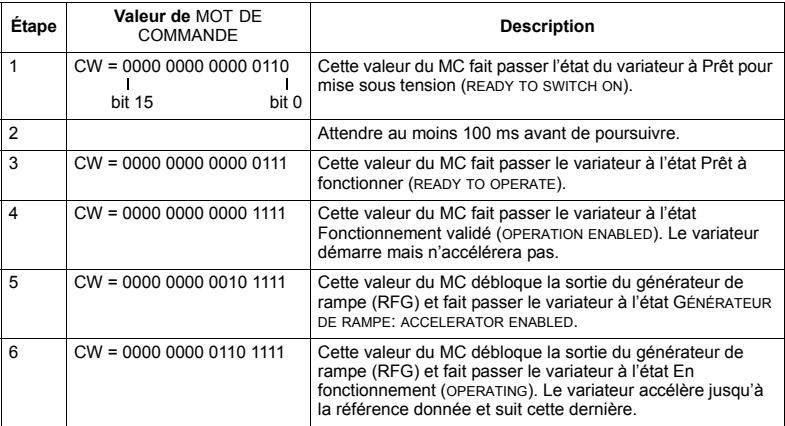

Le séquentiel de commande ci-dessous décrit la fonction démarrage-arrêt des bits des MOT DE COMMANDE (CW)

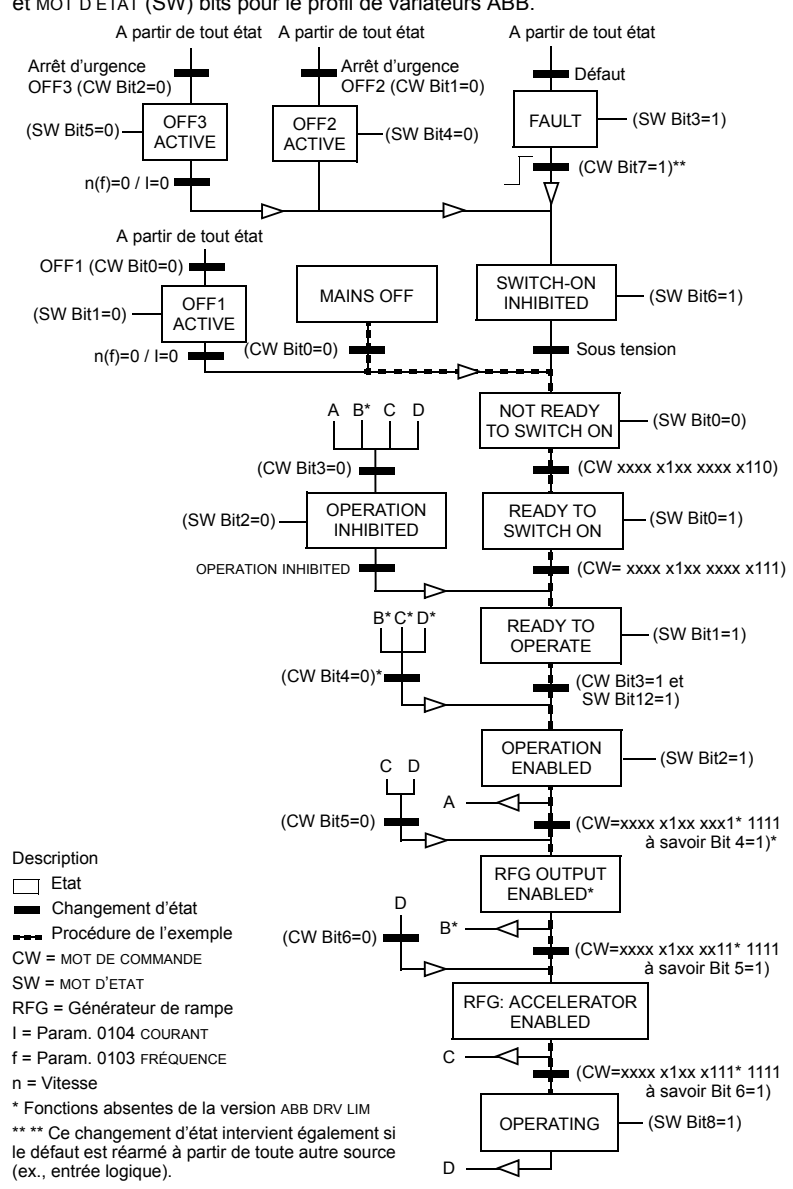

et MOT D'ÉTAT (SW) bits pour le profil de variateurs ABB.

# **Mise à l'échelle de la référence**

*Profils ABB Drives et DCU*

Le tableau suivant décrit la mise à l'échelle des REFERENCES pour les profils ABB Drives et DCU.

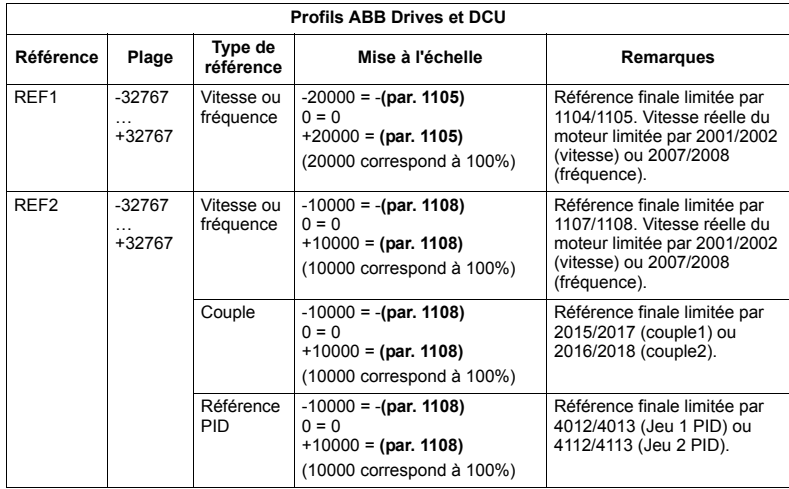

Remarque : Le réglage des paramètres 1104 MIN REF EXT1 et 1107 MIN REF EXT2 n'a aucune incidence sur la mise à l'échelle des références.

Lorsque le paramètre 1103 SEL REF EXT1 ou 1106 SEL REF EXT2 est réglé sur COMM+EA1 ou COMM\*EA1, la référence est mise à l'échelle comme suit:

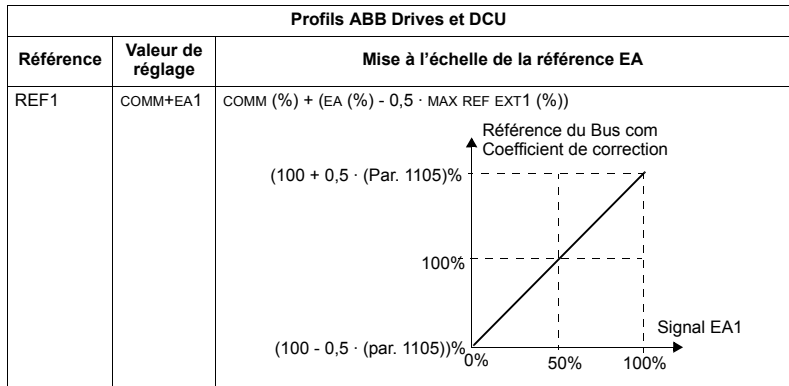

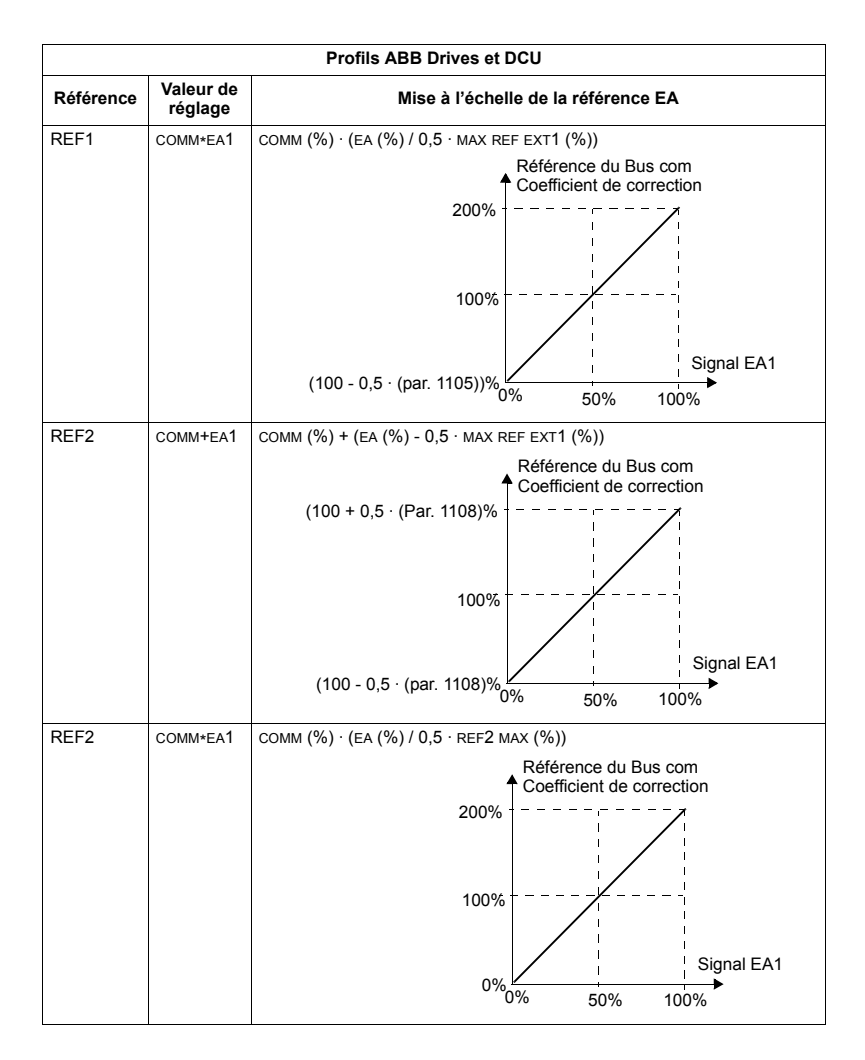

# *Gestion des rÈfÈrences*

Les paramètres du *[Groupe 10: MAR/ARRT/SENS](#page-142-0)* servent à configurer la commande de sens de rotation pour chaque dispositif de commande (EXT1 et EXT2). Les schémas suivants montrent comment ces paramètres interagissent avec le signe de la référence externe pour produire les valeurs de RÉFÉRENCE (REF1 et REF2). N.B.: les références externes sont bipolaires, ce qui signifie qu'elles peuvent être positives ou négatives.

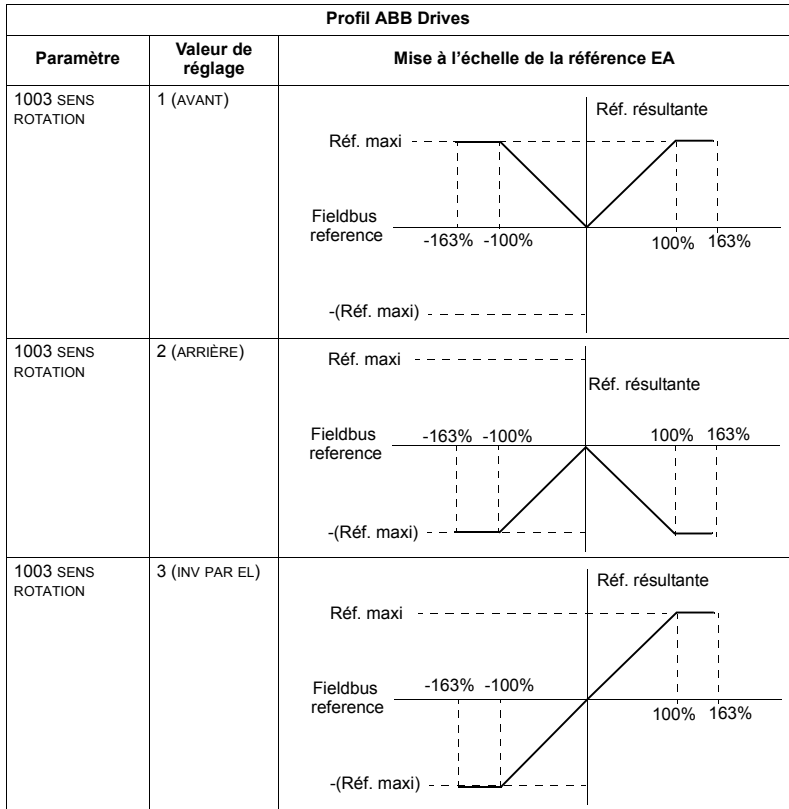

# **Module coupleur réseau (FBA)**

# **Vue d'ensemble**

L'ACS550 peut être configuré pour recevoir ses signaux de commande d'un système externe en utilisant des protocoles standards de communication sur liaison série. Lorsqu'il utilise une liaison série. l'ACS550 peut:

- recevoir tous ses signaux de commande par l'intermédiaire de la liaison série ou
- $\cdot$  être commandé en combinant liaison série et autres dispositifs de commande disponibles (telles qu'entrées logiques ou analogiques) et la micro-console.

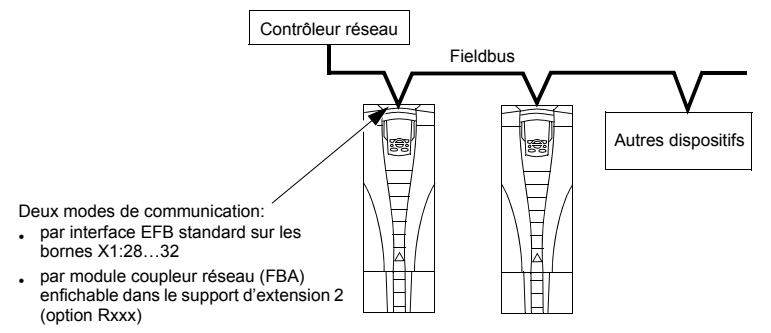

La liaison série peut être utilisée en:

- Configuration EFB Cf. chapitre *Protocole intégré de communication (EFB)* page *[227](#page-226-0)*.
- Configuration FBA En utilisant un des modules coupleurs réseau (option) enfiché dans le support d'extension 2 (slot 2), le variateur peut communiquer avec un système de commande en utilisant un des protocoles suivants:
	- $-$  PROFIBUS DP®
	- LonWorks®
	- $-$  Ethernet (Modbus/TCP®, Ethernet/IP®)
	- CANopen®
	- DeviceNet®
	- ControlNet®

L'ACS550 détecte automatiquement le protocole utilisé par le module coupleur réseau. Les préréglages usine de chaque protocole supposent que le profil utilisé est le profil standard du protocole (ex., PROFIdrive pour PROFIBUS, AC/DC Drive pour DeviceNet). Tous les protocoles FBA peuvent également être configurés pour le profil ABB Drives.

La procédure de configuration varie selon le protocole et le profil utilisés. Elle est décrite dans le manuel de l'utilisateur fourni avec le module coupleur réseau (FBA).

La procédure détaillée pour le profil ABB Drives (qui s'applique à tous les protocoles) est dÈcrite ‡ la section *[CaractÈristiques techniques du profil ABB Drives](#page-273-0)* page *[274](#page-273-0)*.

# <span id="page-261-0"></span>**Interface de commande**

En général, l'interface de commande de base entre le système sur liaison série et le variateur est constituée de:

- · Mots de sortie:
	- MOT DE CONTRÔLE
	- ñ REFERENCE (vitesse ou frÈquence)
	- Autres : le variateur peut gérer 15 mots de sortie maximum. Des limites spécifiques aux protocoles peuvent réduire ce nombre.
- Mots d'entrée:
	- MOT ETAT
	- ñ Valeur rÈelle (vitesse ou frÈquence)
	- Autres : le variateur peut gérer 15 mots d'entrée maximum. Des limites spécifiques aux protocoles peuvent réduire ce nombre.

**Remarque :** Vous noterez que les «mots de sortie» désignent le flux de données entre le contrôleur réseau et le variateur, et les «mots d'entrée» le flux de données entre le variateur et le contrôleur réseau. Ainsi, le sens de circulation des données (entrée ou sortie) est vu du contrôleur réseau.

La signification des mots de l'interface du contrôleur n'est pas limitée par l'ACS550. Toutefois, le profil utilisé peut régler une signification particulière.

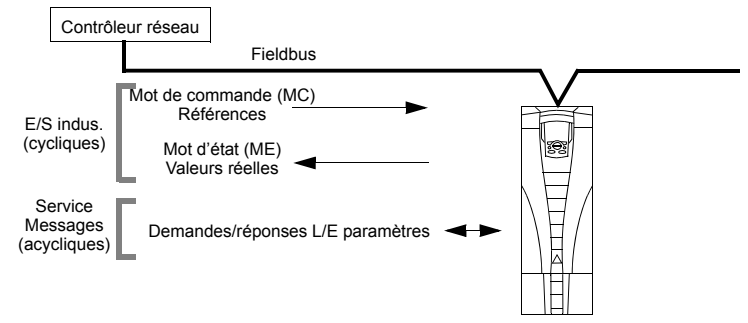

#### *Mot de commande*

Le MOT DE COMMANDE est l'élément principal de commande du variateur sur liaison série. Le contrôle réseau envoie le MOT DE COMMANDE au variateur. Le variateur permute entre les différents états en fonction des signaux codés binaires du MOT DE COMMANDE. Líutilisation du MOT DE COMMANDE impose les rÈglages et paramÈtrages suivants:

- Le variateur est en mode de commande Externe (REM).
- $\cdot$  La voie de liaison série est la source des signaux de commande issus de EXT1 (réglage avec les paramètres 1001 commande ext1 et 1102 sel ext1/ext2).
- Le module coupleur réseau externe enfichable est :
	- activé au paramètre 9802 SEL PROTOCL COM = 4 (MOD COM EXT).
	- ñ configurÈ pour utiliser le Mode ou les Objets du profil du variateur.

Le contenu du MOT DE COMMANDE varie en fonction du protocole/profil utilisÈ. Cf. manuel de l'utilisateur fourni avec le module coupleur réseau (FBA) et/ou la section *[CaractÈristiques techniques du profil ABB Drives](#page-273-0)* page *[274](#page-273-0)*.

#### *Mot díÈtat*

Le MOT D'ETAT est un mot de 16 bits qui contient des informations d'état envoyées par le variateur au contrôleur réseau. Le contenu du MOT D'ETAT varie en fonction du protocole/profil utilisÈ. Cf. manuel de líutilisateur fourni avec le module coupleur réseau (FBA) et/ou la section *Caractéristiques techniques du profil ABB Drives* page *[274](#page-273-0)*.

#### *RÈfÈrence*

Le contenu de chaque mot de RÉFÉRENCE :

- peut être utilisé comme référence vitesse ou fréquence.
- $\cdot$  est un mot de 16 bits constitué d'un bit de signe et d'un nombre entier de 15 bits.
- les références négatives (indiquant un sens de rotation arrière) sont identifiées par le complément à deux de la valeur de référence positive correspondante.

Une deuxième référence (REF2) peut être utilisée uniquement lorsqu'un protocole est configuré pour le profil ABB Drives.

La mise à l'échelle de la référence est propre à chaque type de bus de terrain. Cf. manuel de l'utilisateur fourni avec le module coupleur réseau (FBA) et/ou une des sections suivantes selon le cas:

- **·** Mise à l'échelle de la référence page [278](#page-277-0) (Caractéristiques techniques du profil *[ABB Drives](#page-273-0)*)
- ï *[Mise ‡ líÈchelle de la rÈfÈrence](#page-281-0)* page *[282](#page-281-0)* (*[CaractÈristiques techniques du profil](#page-281-1)  [gÈnÈrique](#page-281-1)*).

#### Valeurs réelles

Les valeurs réelles sont des mots de 16 bits qui contiennent des informations d'état sur des modes de fonctionnement sélectionnés du variateur. La mise en correspondance des valeurs réelles du variateur (ex., paramètres du Groupe 10: MAR/ARRT/SENS) avec les mots d'entrée est réalisée en utilisant les paramètres du Groupe 51: MODULE EXT COMM (qui varient selon le protocole, mais en général. il s'agit des paramètres 5104...5126).

# **Planification**

En phase de planification du réseau, les éléments suivants doivent être déterminés:

- Types et nombre de dispositifs à raccorder au réseau
- Types de signaux de commande à envoyer aux variateurs
- · Types de données renvoyées par les variateurs au système de commande

# Procédure de montage et de raccordement – Coupleur réseau (FBA)

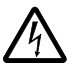

AVERTISSEMENT ! Les raccordements doivent uniquement être réalisés avec le variateur sectionné de la source d'alimentation.

### Vue d'ensemble

Le coupleur réseau FBA (FieldBus Adapter) est un module qui s'enfiche dans le support d'extension 2 (slot 2). Il est maintenu en place par des clips de plastique et par deux vis. Les vis réalisent également la mise à la terre du blindage du câble du module et raccordent les signaux de terre GND du module à la carte de commande du variateur.

Lors de l'enfichage du module, le raccordement électrique sur le variateur est automatiquement réalisé par le connecteur 34 broches.

#### Procédure de montage

Remarque : Les câbles d'alimentation et moteur doivent d'abord être raccordés.

- 1. Insérez délicatement le module dans le support d'extension 2 du variateur jusqu'à verrouillage en position du module par les clips.
- 2. Serrez les deux vis (fournies) sur les supports de montage.

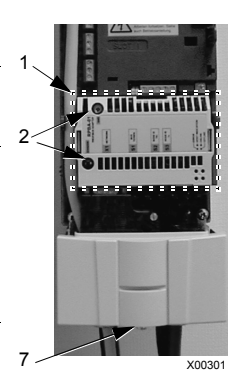

**Remarque:** Le montage correct des vis est essentiel au respect des règles de CEM et au bon fonctionnement du module

- 3. Pratiquez une ouverture de diamètre approprié dans le boîtier presse-étoupes et installez un serre-câble pour le câble de la liaison série.
- 4. Introduisez le câble de la liaison série dans le serre-câble.
- 5. Raccordez le câble de la liaison série sur le connecteur correspondant du module.
- 6. Serrez le serre-câble.
- 7. Montez le capot du boîtier presse-étoupes (1 vis).
- 8. Pour la procédure de configuration cf.:
	- **·** section *Configuration de la liaison Module coupleur réseau (FBA)*, page [265](#page-264-0)
	- **·** section *Commande du variateur par la liaison série Coupleur réseau (FBA),* page *[266](#page-265-0)*
	- · la documentation du protocole correspondant fournie avec le module.

# <span id="page-264-0"></span>**Configuration de la liaison – Module coupleur réseau (FBA)**

### **Sélection de la liaison série**

Pour activer la liaison série, réglez le paramètre 9802 SEL PROTOCL COM. = 4 (MOD COM EXT).

### **Configuration de la liaison série**

En réglant le paramètre 9802 après avoir monté le module coupleur réseau, le variateur active automatiquement les prérégalges usine des paramètres de la liaison série. Ces paramètres sont décrits dans le manuel de l'utilisateur fourni avec le module coupleur réseau.

- Le paramètre 5101 est automatiquement réglé.
- Le réglage des paramètres 5102...5126 varie selon le protocole. Ces paramètres sont appelés paramètres de configuration de liaison série. Cf. manuel de l'utilisateur du module coupleur réseau pour une description détaillée de ces paramètres.
- Le paramètre 5127 valide les réglages modifiés des paramètres 5102...5126. S'il n'est pas utilisé, les réglages modifiés ne prennent effet qu'après mise hors tension/sous tension du variateur.
- Les paramètres 5128...5133 fournissent des informations sur le module coupleur réseau installé (ex., versions et états de composants).
- Cf. = *[Groupe 51: MODULE EXT COMM](#page-209-0)* pour la description des paramètres.

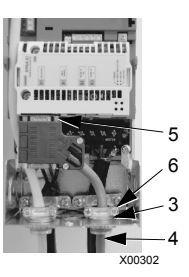

# <span id="page-265-0"></span>**Commande du variateur par la liaison série – Coupleur réseau (FBA)**

Pour commander le variateur par la liaison série, certaines fonctions doivent être configurées:

- ï pour que le variateur accepte les signaux de commande.
- pour définir l'entrée sur laquelle les signaux de commande arrivent.
- pour définir la sortie sur laquelle le variateur envoie les données requises.

Nous décrivons ci-après la procédure générale de configuration de chaque fonction de commande. La dernière colonne de chaque tableau est volontairement vide. Pour plus d'informations, consultez la documentation fournie avec le module coupleur réseau (FBA).

#### **Ordres de démarrage/arrêt et de sens de rotation**

Pour définir la liaison série comme source des ordres de démarrage/arrêt/sens de rotation:

- $\cdot$  Les paramètres suivants doivent être réglés dans le variateur.
- $\cdot$  le contrôleur réseau doit envoyer les signaux de commande au bon endroit. (défini par la Référence Protocole qui varie selon le protocole.)

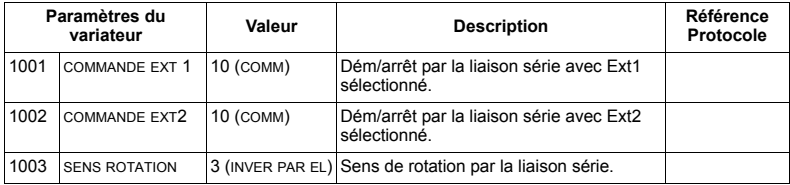

#### Sélection de la référence externe

Pour définir la liaison série comme source des références externes:

- Les paramètres suivants doivent être réglés dans le variateur.
- Le contrôleur réseau doit envoyer le(s) mot(s) de référence au bon endroit (défini par la RÈfÈrence Protocole qui varie selon le protocole.)

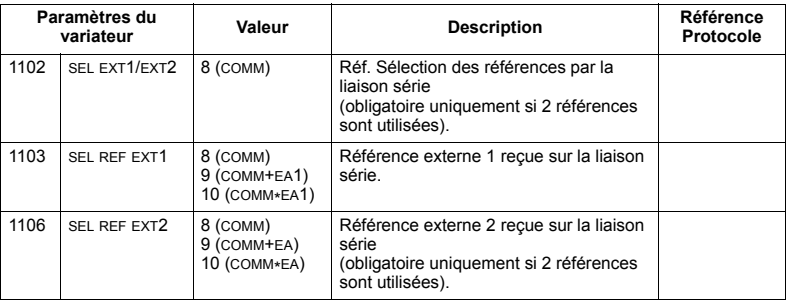

**Remarque :** Plusieurs références peuvent être gérées uniquement via le profil ABB Drives.

### *Mise ‡ l'Èchelle*

Au besoin, les RÉFÉRENCES peuvent être mises à l'échelle. Pour des détails, cf. sections suivantes selon le profil utilisé:

- ï *[Mise ‡ líÈchelle de la rÈfÈrence](#page-277-0)* page *[278](#page-277-0)* (*[CaractÈristiques techniques du profil](#page-273-0)  [ABB Drives](#page-273-0)*)
- **·** Mise à l'échelle de la référence page [282](#page-281-0) (Caractéristiques techniques du profil *[gÈnÈrique](#page-281-1)*).

#### **Autres fonctions de commande**

Pour définir la liaison série comme source d'autres commandes:

- · Les paramètres suivants doivent être réglés dans le variateur.
- · le contrôleur réseau doit envoyer les signaux de commande au bon endroit. (défini par la Référence Protocole qui varie selon le protocole.)

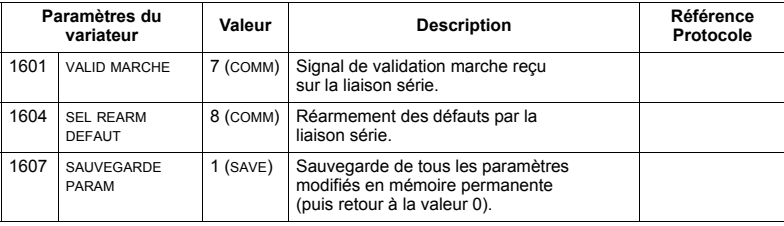

#### **Commande des sorties relais**

Pour définir la liaison série comme source des signaux de commande des sorties relais:

- $\cdot$  Les paramètres suivants doivent être réglés dans le variateur.
- Le contrôleur réseau doit envoyer la (les) commande(s) codée(s) binaire(s) des sorties relais au bon endroit (défini par la Référence Protocole qui varie selon le protocole.)

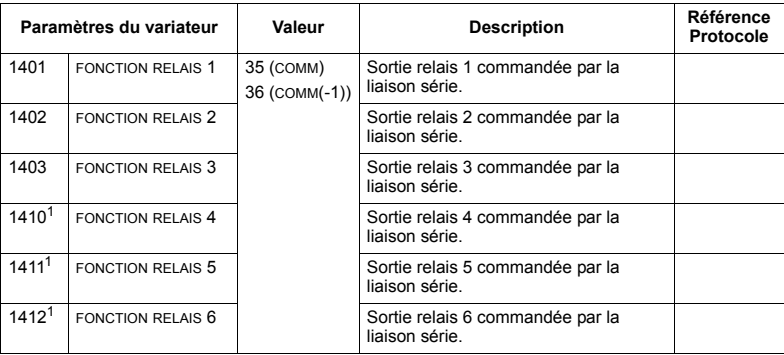

 $1$  Pour plus de 3 sorties relais, un module d'extension est requis.

**Remarque :** Les paramètres d'information d'état des sorties relais n'exigent aucune configuration.

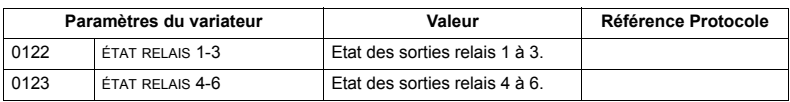

## **Commande des sorties analogiques**

Pour définir la liaison série comme source des signaux de commande des sorties analogiques (ex., référence PID):

- · Les paramètres suivants doivent être réglés dans le variateur.
- Le contrôleur réseau doit envoyer la (les) valeur(s) analogique(s) au bon endroit (défini par la Référence Protocole qui varie selon le protocole.)

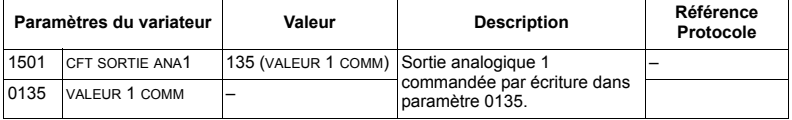

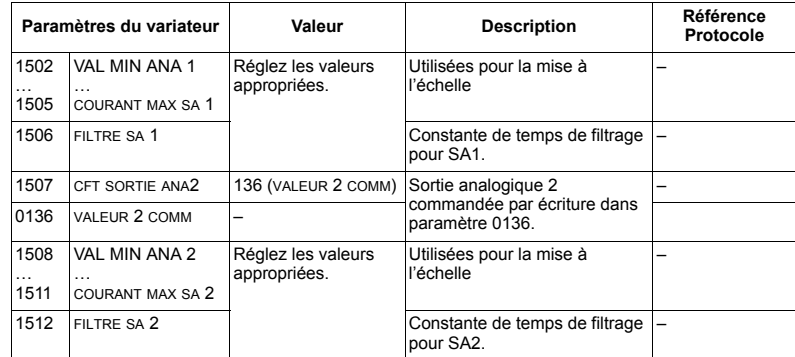

# Source des références PID

Réglages à effectuer pour sélectionner la liaison série comme source des références pour les boucles PID:

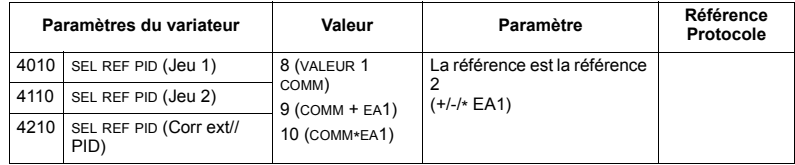

## Défaut de communication

Si le variateur est commandé par la liaison série, vous devez spécifier son comportement en cas de perte de communication.

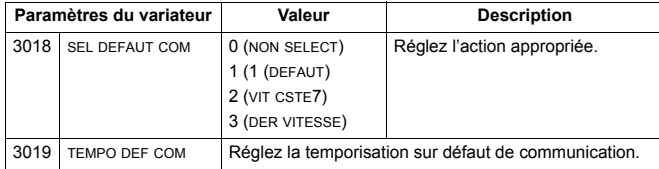

# Données envoyées par le variateur – module coupleur réseau (FBA)

La signification des données en entrée du contrôleur (sorties du variateur) est prédéterminée par le protocole. Ces données n'exigent aucune configuration du variateur. Le tableau suivant reprend quelques exemples de données transmises par le variateur. Pour la liste complète, cf. section Description complète des paramètres page 134

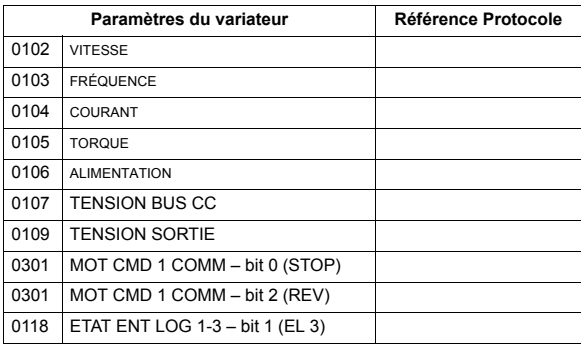

### Mise à l'échelle

Pour la mise à l'échelle des valeurs des paramètres du variateur, cf. sections suivantes selon le profil utilisé:

- · Mise à l'échelle des valeurs réelles page 281 (Caractéristiques techniques du profil ABB Drives)
- · Mise à l'échelle des valeurs réelles page 283 (Caractéristiques techniques du profil générique).

# Diagnostic - module coupleur réseau (FBA)

## Gestion des défauts

L'ACS550 fournit des informations sur les défauts comme suit

- Affichage par la micro-console d'un code et d'un message de défaut. Cf. chapitre Diagnostic page 285 pour une description complète.
- Les paramètres 0401 DERNIER DEFAUT. 0412 DEFAUT PRECEDENT 1 et 0413 DEFAUT PRECEDENT 2 mémorisent les défauts les plus récents.

· Sur la liaison série, le variateur signale les défauts sous la forme d'une valeur hexadécimale, affectée et codée selon la spécification DRIVECOM. Cf. tableau ci-après. Tous les profils ne gèrent pas la demande de codes de défaut en utilisant cette spécification. Pour ceux qui gèrent cette spécification, la documentation du profil définit le processus de demande des défauts.

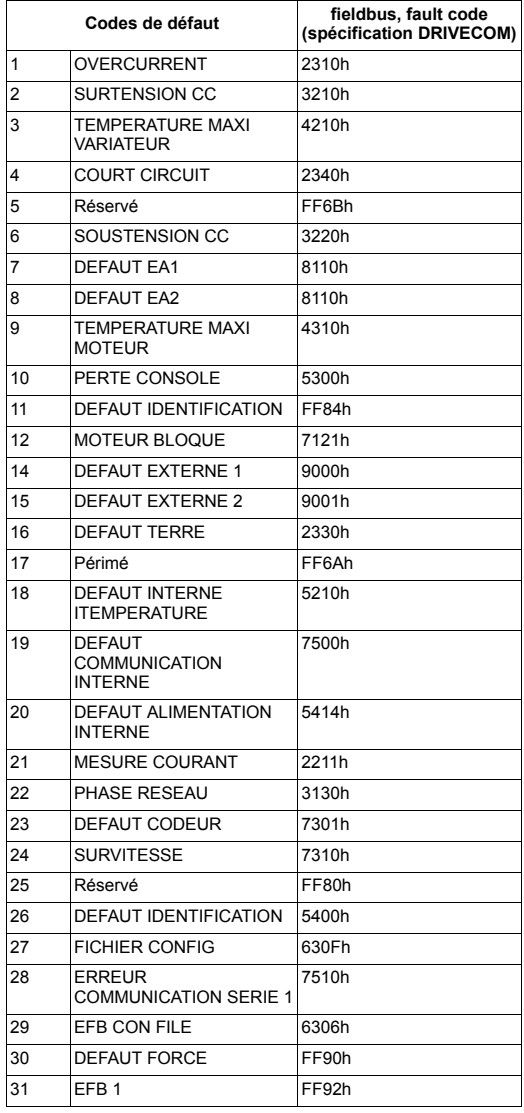

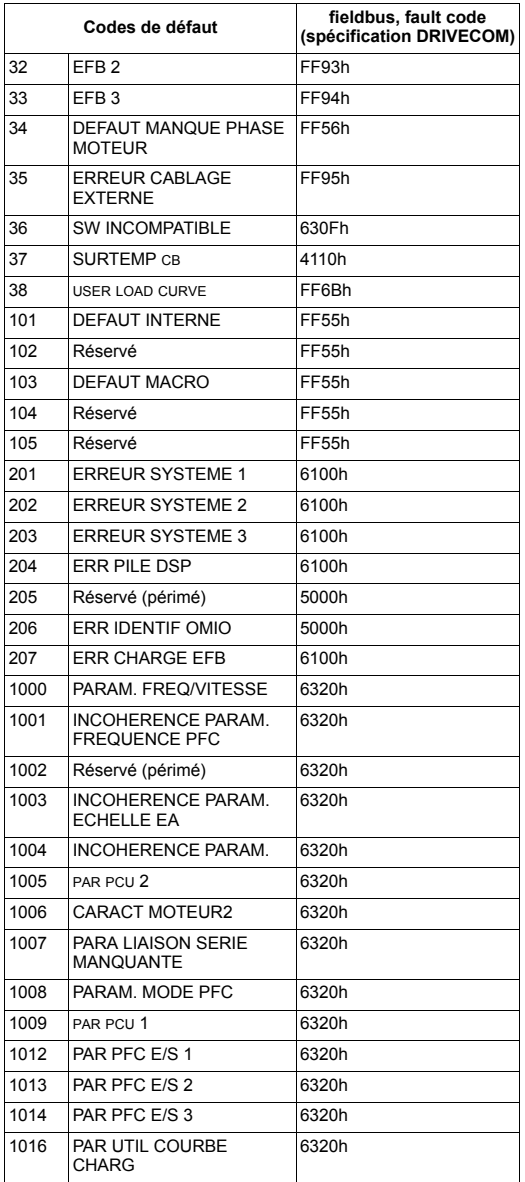

# **Diagnostic de la liaison série**

En plus des codes de défaut du variateur, le module coupleur réseau (FBA) comporte des outils de diagnostic. Cf. manuel de l'utilisateur fourni avec le module coupleur réseau.

# <span id="page-273-0"></span>**Caractéristiques techniques du profil ABB Drives**

# **Vue d'ensemble**

Le profil ABB Drives est un profil standard qui peut être utilisé avec plusieurs protocoles, y compris les protocoles disponibles avec le module coupleur réseau (FBA). Dans cette section, nous décrivons le profil ABB Drives mis en oeuvre dans les modules FBA.

# **Mot de commande**

Comme spécifié à la section *[Interface de commande](#page-261-0)* page [262](#page-261-0), le MOT DE COMMANDE est l'élément principal de commande du variateur sur liaison série.

Le tableau suivant et le séquentiel de commande plus loin dans cette section décrivent le contenu du MOT DE COMMANDE pour le profil ABB Drives.

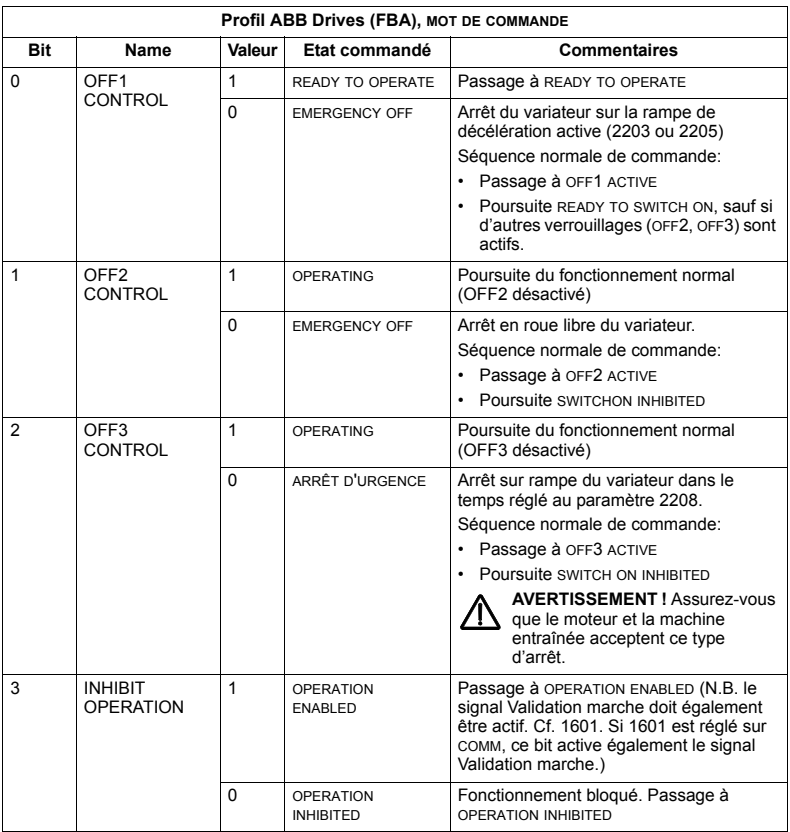

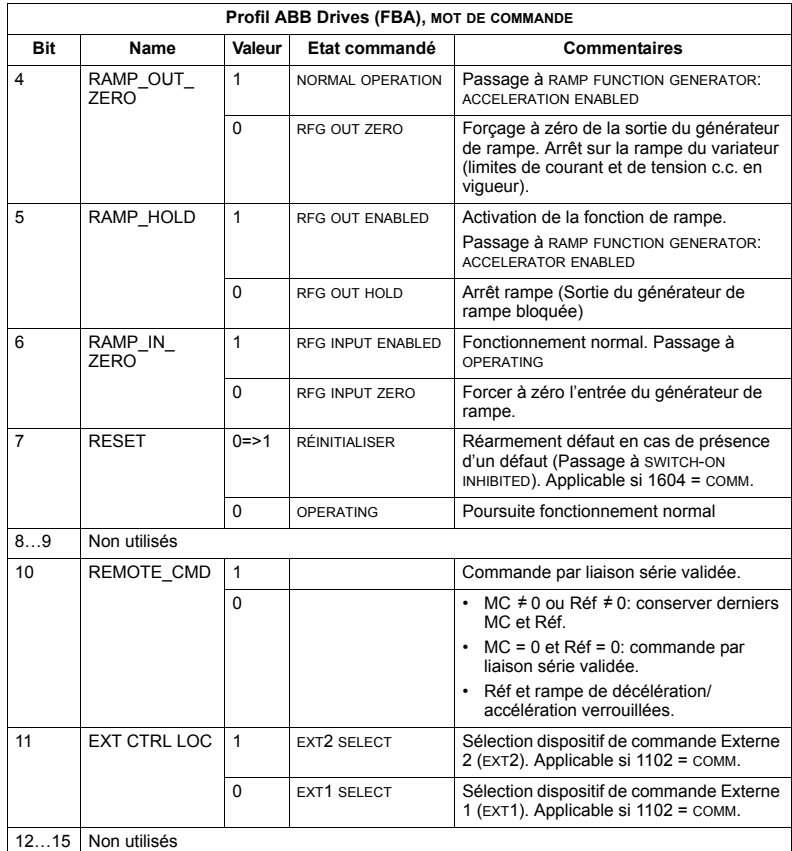

## Mot d'état

Comme spécifié à la section *Interface de commande* page 262, le MOT D'ETAT contient des informations d'état envoyées par le variateur à la station maître. Le tableau suivant et le séquentiel de commande plus loin dans cette section décrivent le contenu du mot d'état.

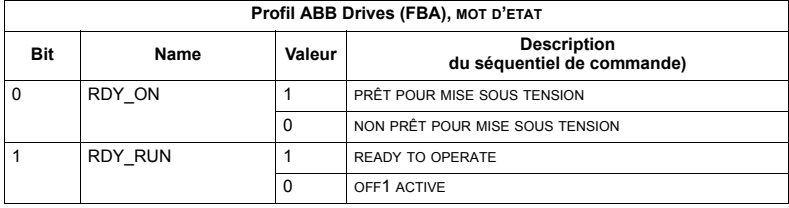

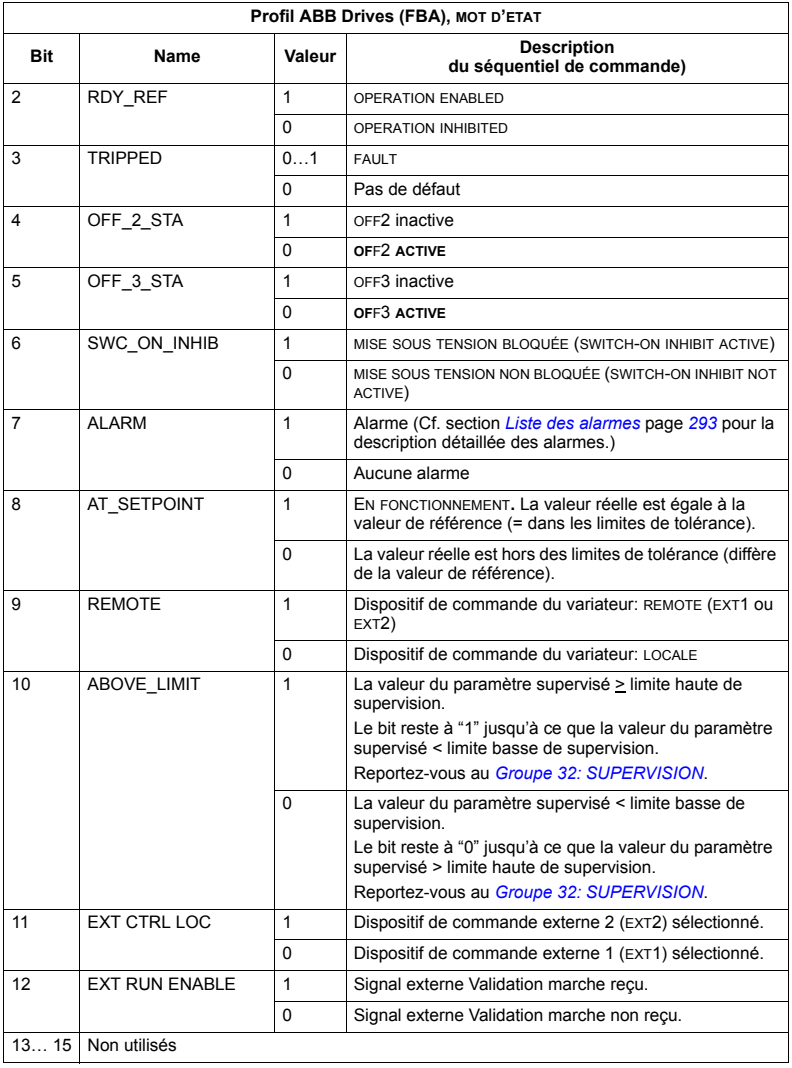

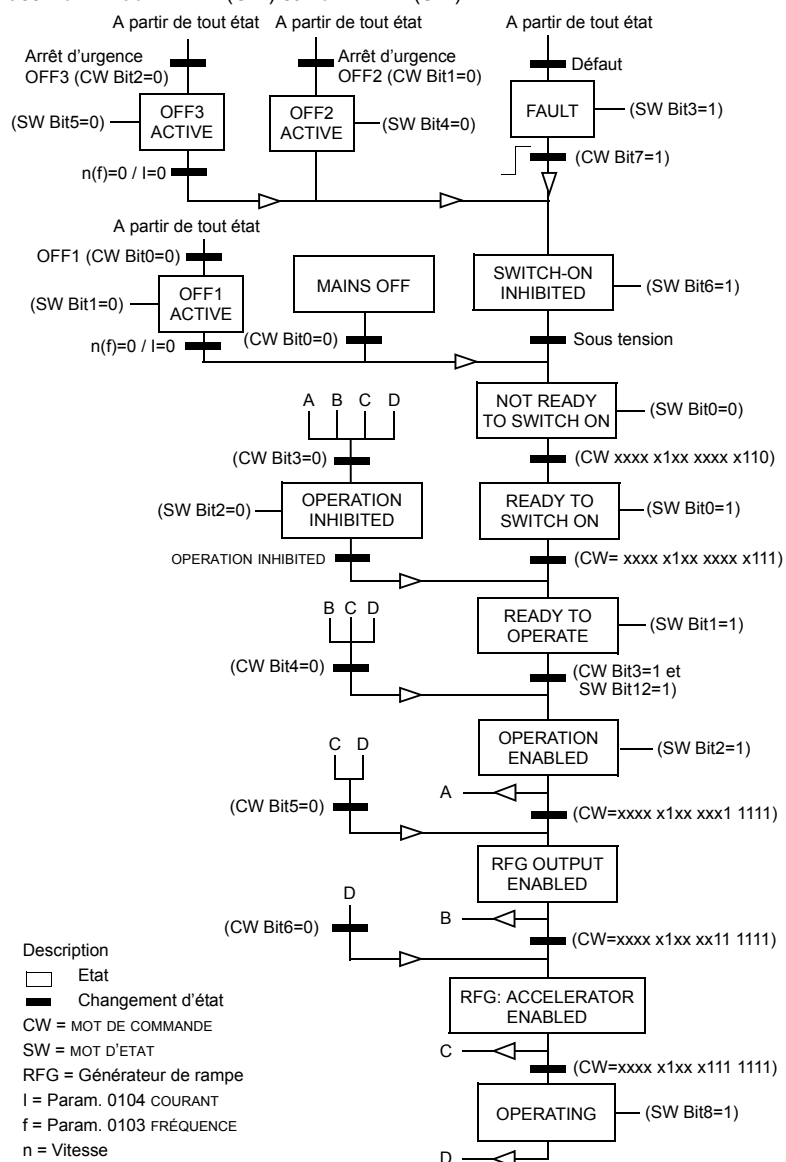

Le séquentiel de commande ci-dessous décrit la fonction démarrage-arrêt des bits des MOT DE COMMANDE (CW) et MOT D'ÉTAT (SW).

#### **RÈfÈrence**

Comme spécifié à la section *[Interface de commande](#page-261-0)* page [262](#page-261-0), le MOT DE REFERENCE est une référence vitesse ou fréquence.

#### <span id="page-277-0"></span>*Mise ‡ líÈchelle de la rÈfÈrence*

Le tableau suivant décrit la mise à l'échelle des RÉFÉRENCES pour le profil ABB Drives.

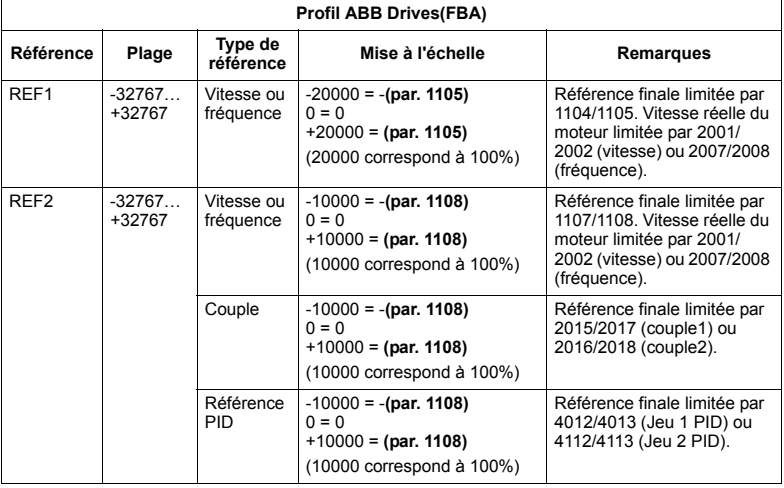

Remarque : Le réglage des paramètres 1104 MIN REF EXT1 et 1107 MIN REF EXT2 n'a aucune incidence sur la mise à l'échelle des références.

Lorsque le paramètre 1103 SEL REF EXT1 ou 1106 SEL REF EXT2 est réglé sur COMM+EA1 ou COMM\*EA1, la référence est mise à l'échelle comme suit:

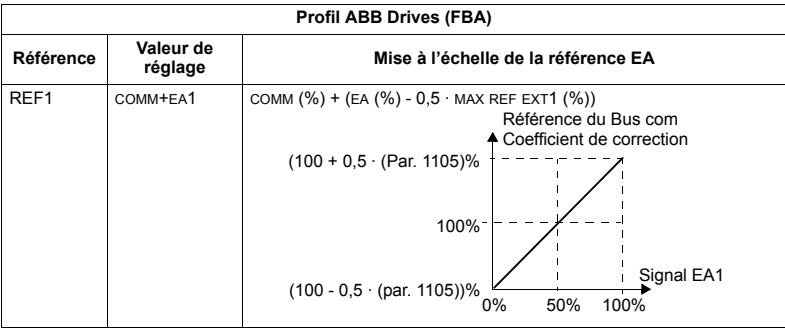

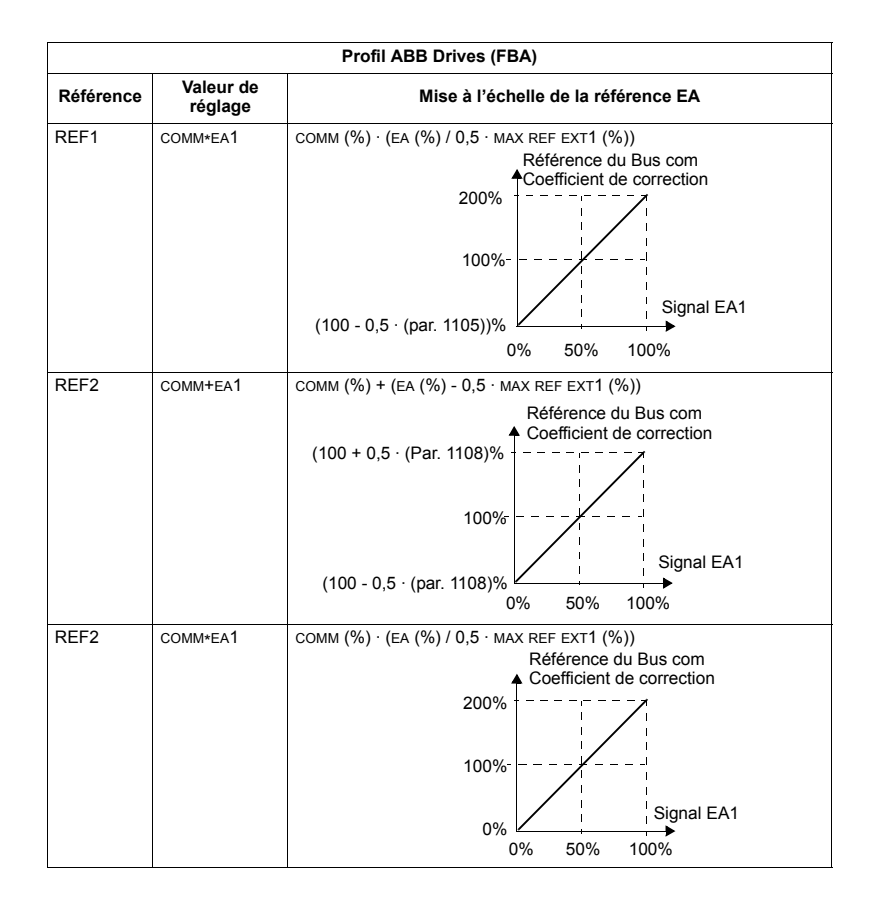

#### *Gestion des rÈfÈrences*

Les paramètres du *[Groupe 10: MAR/ARRT/SENS](#page-142-0)* servent à configurer la commande de sens de rotation pour chaque dispositif de commande (EXT1 et EXT2). Les schémas suivants montrent comment ces paramètres interagissent avec le signe de la référence externe pour produire les valeurs de RÉFÉRENCE (REF1 et REF2). N.B.: les références externes sont bipolaires, ce qui signifie qu'elles peuvent être positives ou négatives.

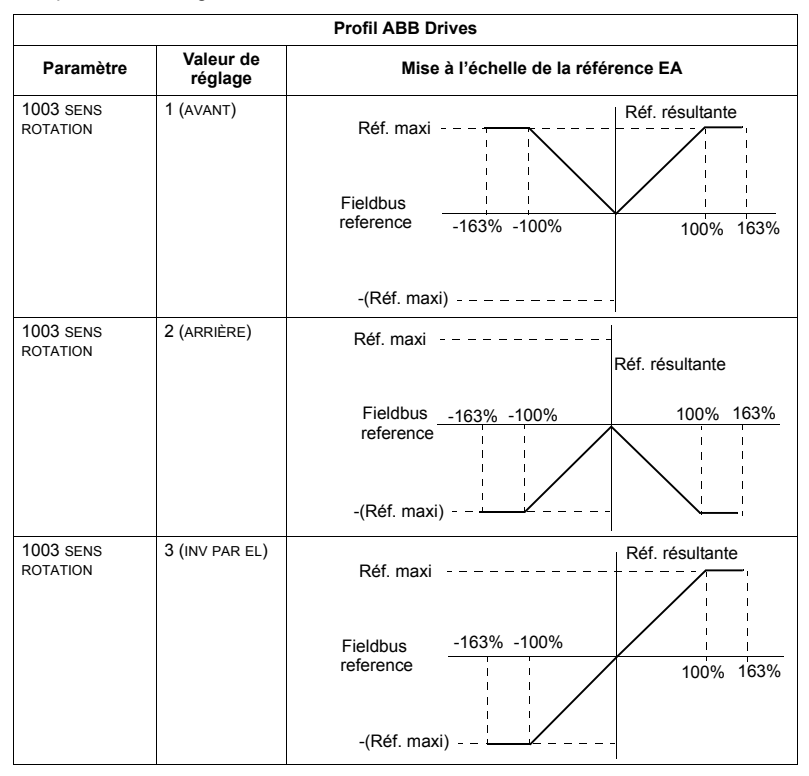

#### Valeur réelle

Comme spécifié à la section *Interface de commande* page 262, les valeurs réelles sont des mots contenant les valeurs du variateur.

# <span id="page-280-0"></span>Mise à l'échelle des valeurs réelles

La mise à l'échelle des nombres entiers envoyés sur la liaison série sous forme de valeurs réelles varie en fonction de la résolution du paramètre sélectionné. A l'exception des mots de données ACT1 (Retour1) et ACT2 (Retour2) ci-dessous, la mise à l'échelle du nombre entier se fait en utilisant la résolution donnée pour le paramètre à la section Liste complète des paramètres page 119. Par exemple :

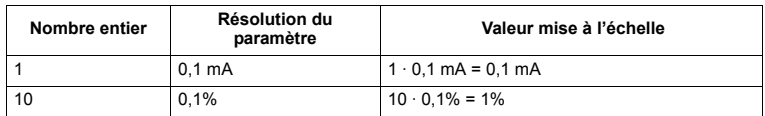

Les mots de données 5 et 6 sont mis à l'échelle comme suit

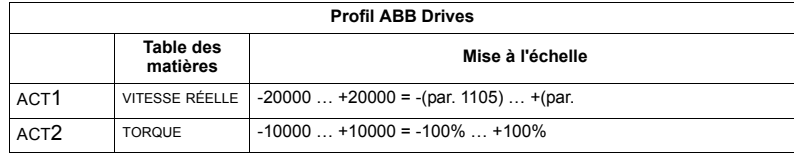

#### Adresses virtuelles de la commande du variateur

La zone des adresses virtuelles de la commande du variateur est affectée comme suit:

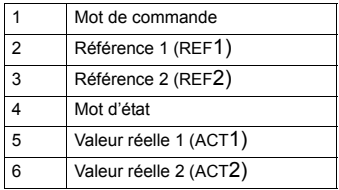

# <span id="page-281-1"></span>**CaractÈristiques techniques du profil gÈnÈrique**

## **Vue d'ensemble**

Le profil générique est le profil standard de chaque protocole (ex., PROFIdrive pour PROFIBUS, AC/DC Drive pour DeviceNet).

# **Mot de commande**

Comme spécifié à la section *[Interface de commande](#page-261-0)* page [262](#page-261-0), le MOT DE COMMANDE est l'élément principal de commande du variateur sur liaison série. Pour une description du contenu de MOTS DE COMMANDE spÈcifiques, cf. manuel de l'utilisateur fourni avec le module coupleur réseau (FBA).

## Mot d'état

Comme spécifié à la section *[Interface de commande](#page-261-0)* page [262](#page-261-0), le MOT D'ETAT contient des informations d'état envoyées par le variateur à la station maître. Pour une description du contenu de MOTS D'ETAT spécifiques, cf. manuel de l'utilisateur fourni avec le module coupleur réseau (FBA).

# **RÈfÈrence**

Comme spécifié à la section *[Interface de commande](#page-261-0)* page [262](#page-261-0), le MOT DE REFERENCE est une référence vitesse ou fréquence.

**Remarque :** REF2 n'est pas supportée par les profils Generic Drive.

## <span id="page-281-0"></span>*Mise ‡ líÈchelle de la rÈfÈrence*

La mise à l'échelle de la RÉFÉRENCE est spécifique à chaque bus de terrain. Toutefois, l'équivalent variateur d'une RÉFÉERENCE de 100% est fixe comme décrit au tableau suivant. Pour une description détaillée de la plage de réglage et de la mise à l'échelle de la RÉFÉRENCE, cf. manuel de l'utilisateur fourni avec le module coupleur réseau F(BA).

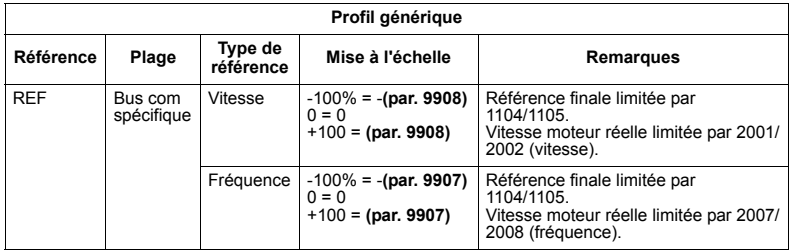

#### **Valeurs rÈelles**

Comme spécifié à la section *[Interface de commande](#page-261-0)* page [262](#page-261-0), les valeurs réelles sont des mots contenant les valeurs du variateur.

#### <span id="page-282-0"></span>*Mise ‡ líÈchelle des valeurs rÈelles*

Pour les valeurs réelles, la mise à l'échelle se fait en multipliant le nombre entier par la résolution du paramètre. (Cf. section *Liste complète des paramètres* page [119](#page-118-0) pour la résolution des paramètres.) Par exemple :

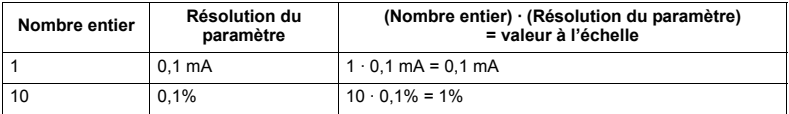

Lorsque les paramètres sont en pourcentage, la section *Liste complète des paramètres* spécifie la valeur du paramètre qui correspond à 100%. Dans ce cas, pour convertir les pourcentages en unités, vous devez multiplier la valeur du paramètre qui correspond à 100% et diviser par 100%. Par exemple :

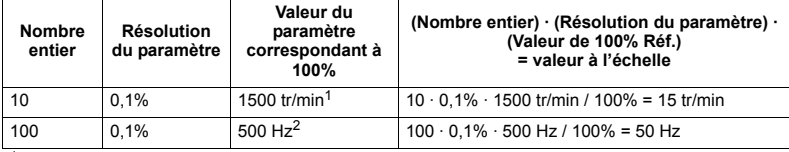

 $<sup>1</sup>$  En supposant, pour cet exemple, que la valeur réelle utilise le paramètre 9908 VITESSE NOM MOTEUR</sup> comme 100% de la référence et que 9908 = 1500 tr/min.

 $2$  En supposant, pour cet exemple, que la valeur réelle utilise le paramètre 9907 FREQ NOM MOTEUR comme 100% de la référence et que 9907 = 500 Hz.

#### *Correspondance des valeurs rÈelles*

Cf. manuel de l'utilisateur fourni avec le module coupleur réseau FBA.

Module coupleur réseau (FBA)

# <span id="page-284-0"></span>**Diagnostic**

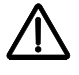

**AVERTISSEMENT!** Vous ne devez effectuer aucune mesure, aucun remplacement de pièce ou autre intervention non décrits dans ce manuel. Le non-respect de cette restriction entraîne l'annulation d'office de la garantie et pourrait provoquer des dysfonctionnements, prolonger la durée d'indisponibilité de l'appareil et engendrer des frais supplémentaires.

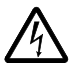

AVERTISSEMENT ! Seul un électricien qualifié et compétent est autorisé à effectuer les opérations d'installation et de maintenance électriques. Les consignes de sécurité du chapitre Sécurité page 5 doivent être respectées.

# Affichages de diagnostic

Le variateur détecte les dysfonctionnements et les signale au moyen des dispositifs suivants:

- LED verte et rouge sur le coffret du variateur
- LED d'état sur la micro-console (si une micro-console intelligente est raccordée au variateur)
- · Affichage de la micro-console (si une micro-console est raccordée au variateur)
- Les bits des paramètres Mot de défaut et Mot d'alarme (paramètres 0305 à 0309). Cf. Groupe 03: VALEURS ACTUELLES page 140 pour la définition des hits

Le contenu de l'affichage dépend de la gravité du dysfonctionnement. Vous pouvez spécifier la gravité de nombreux dysfonctionnements en configurant le variateur pour qu'il:

- janore le problème ou le dysfonctionnement.
- signale le problème ou le dysfonctionnement par un message d'alarme,
- signale le problème ou le dysfonctionnement par un message de défaut.

## LED rouge - Défauts

Le variateur signale la détection d'un dysfonctionnement grave (défaut) :

- avec la LED rouge du variateur (la LED reste allumée ou clignote).
- · en allumant la LED d'état rouge de la micro-console (si raccordée au variateur),
- . en mettant à "1" le bit correspondant d'un paramètre de Mot Défaut (0305 à 0307).

LOC & FAULT-

AI1 LOSS

LOC

DEFAUT 7

 $\top$  00:00  $\Gamma$ 

- en remplaçant u de l'affichage de la microconsole par un code de défaut en mode Défaut (cf. illustration à droite)
- · en arrêtant le moteur (s'il était en marche).

Le code de défaut est affiché temporairement sur la micro-console. Un appui sur une des touches suivantes efface le message de défaut: MENU, ENTER, flèche HAUT ou BAS. Le message réapparaît

après quelques secondes si la micro-console n'est pas utilisée et si le défaut est toujours présent.

# LED verte clignotante - Alarmes

Pour les problèmes moins graves (alarme), l'affichage de diagnostic informe simplement l'utilisateur. Dans ce cas, le variateur signale qu'il a détecté quelque chose "d'inhabituel": Dans ces situations, le variateur :.

- · fait clignoter la LED verte du variateur (ne s'applique pas aux alarmes provoquées par une erreur d'utilisation de la micro-console).
- · en faisant clignoter la LED verte de la micro-console (si raccordée au variateur)
- · en mettant à "1" le bit correspondant d'un paramètre de Mot Alarme (0308 ou 0309). Cf. Groupe 03: VALEURS ACTUELLES page 140 pour la définition des bits
- · En remplaçant le contenu de l'affichage de la microconsole par un code et/ou message d'alarme en mode Défaut (cf. illustration à droite).

Les messages d'alarme disparaissent de l'affichage de la micro-console après quelques secondes. Le message réapparaît périodiquement tant que le problème persiste

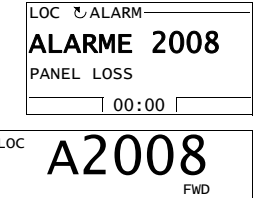

# Remédier aux défauts

Actions correctives conseillées pour les défauts:

- Consultez le tableau de la section Liste des défautsci-dessous pour localiser et remédier au problème.
- · Réarmez le variateur. Cf. section Réarmement des défauts page 291.

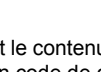

# <span id="page-286-0"></span>Liste des défauts

Le tableau suivant énumère les défauts par numéro et décrit chacun d'eux. Le message de défaut est le message complet affiché en mode Défauts par la microconsole intelligente lorsqu'un défaut survient. Le message affiché réellement par la micro-console intelligente en mode Piles de défauts (cf. page [88](#page-87-0)) de même que le message affiché par 0401 DERNIER DEFAUT peut être plus court.

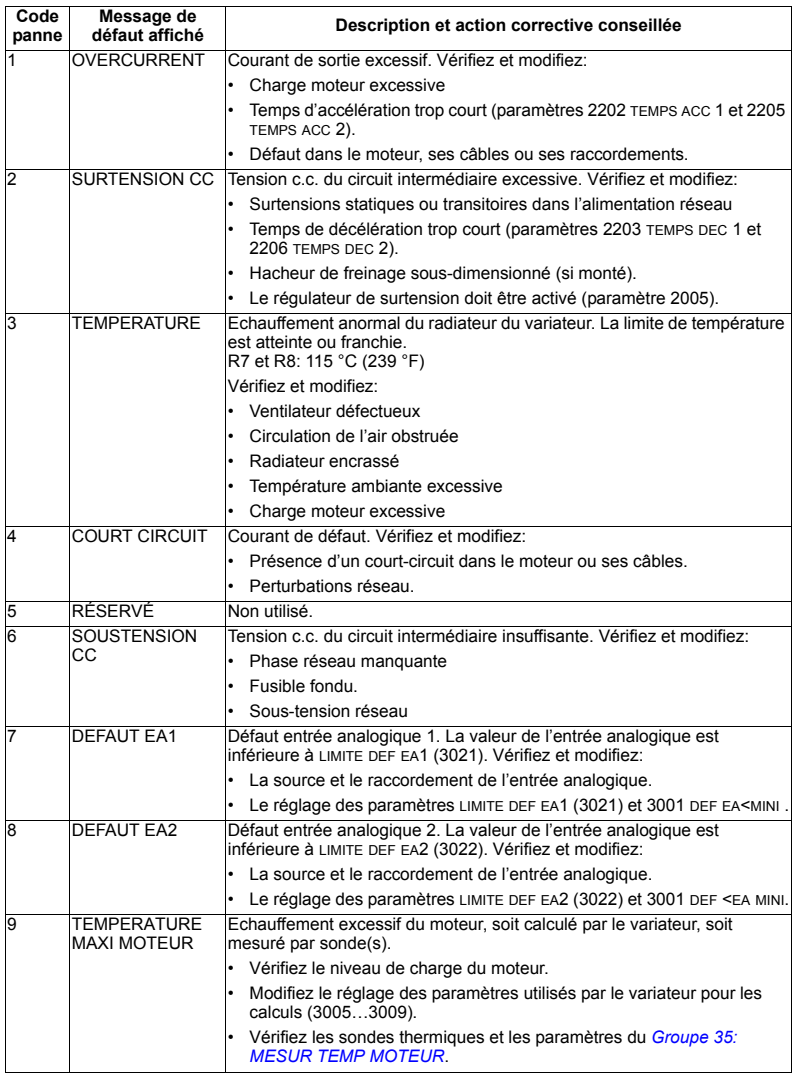

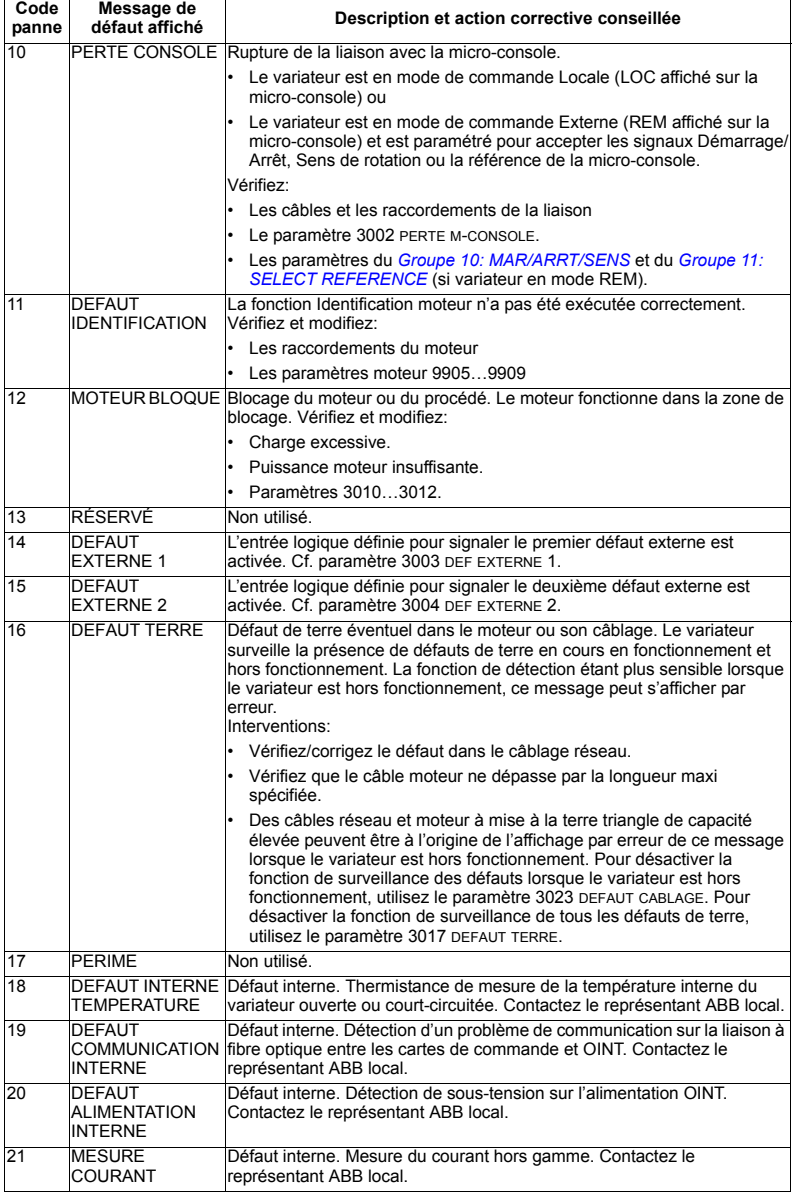
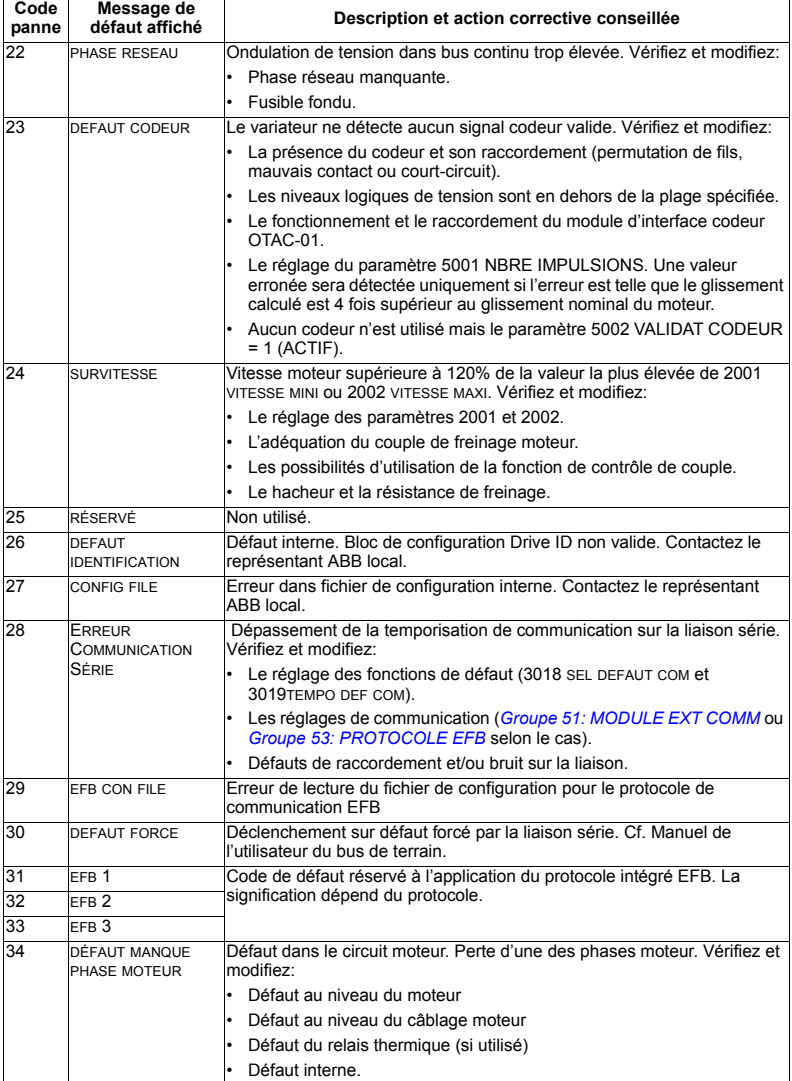

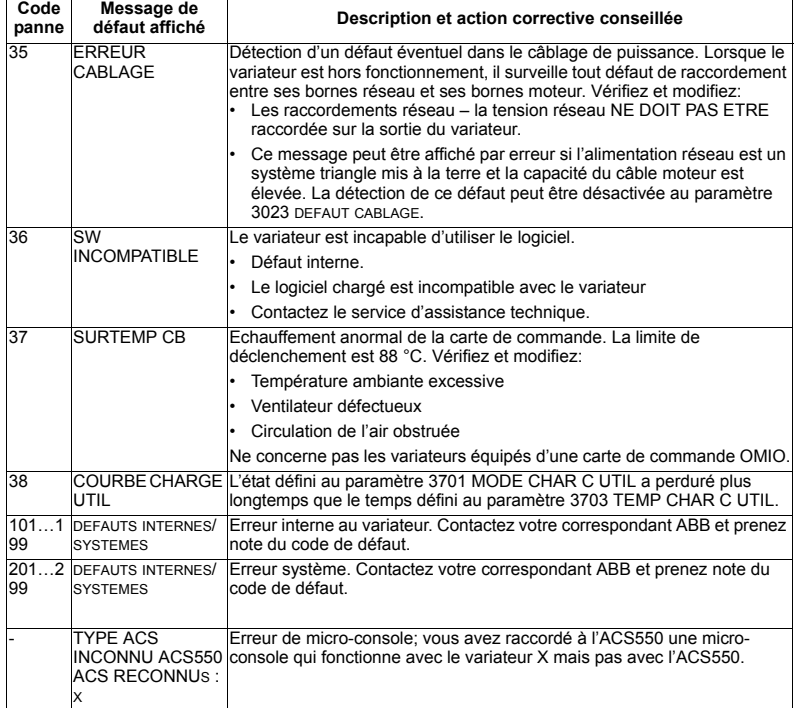

# Tableau des défauts indiquant un conflit entre paramétrages.

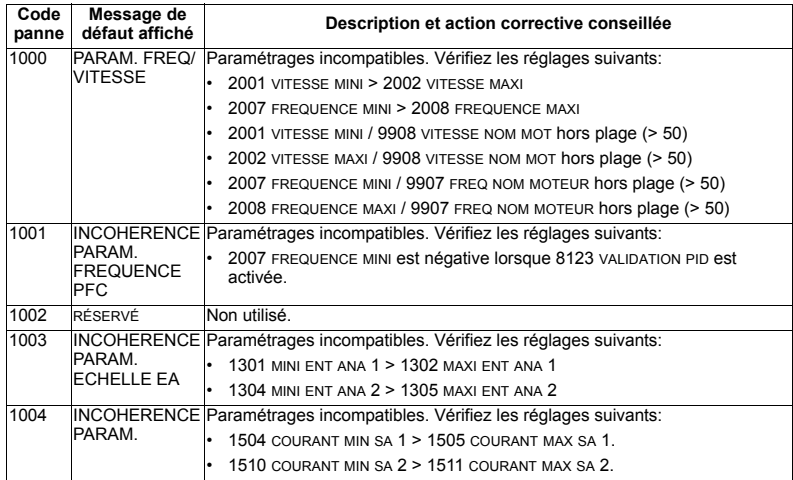

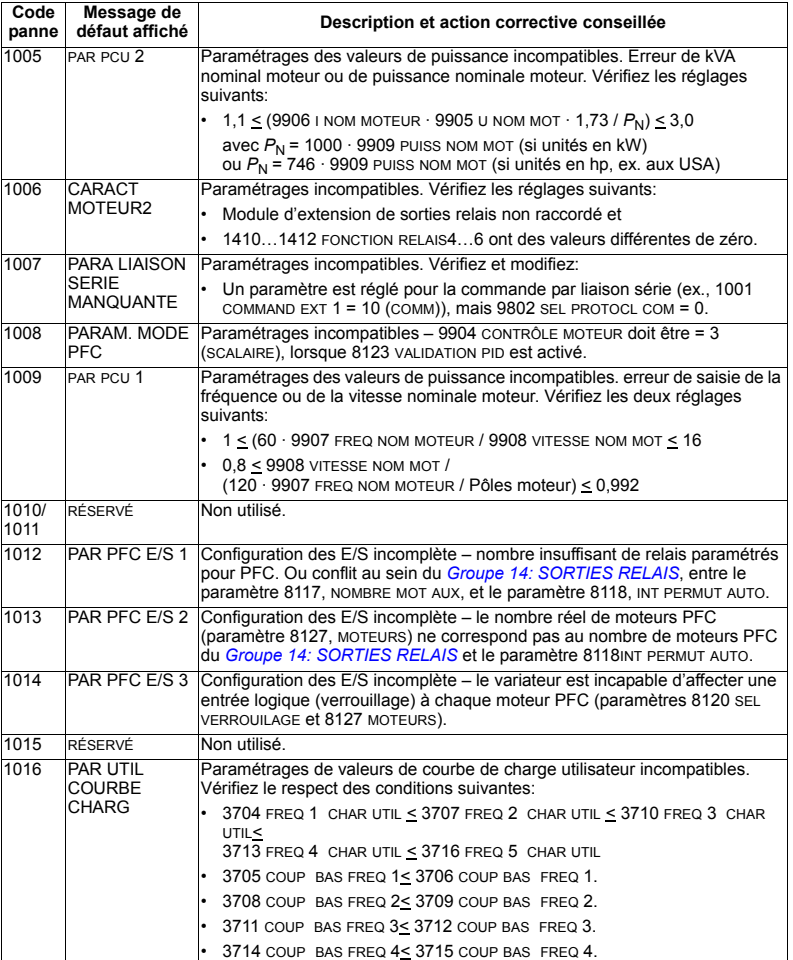

#### Réarmement des défauts

L'ACS550 peut être configuré pour réarmer automatiquement certains défauts. Cf. paramètres du Groupe 31: RESET AUTO.

3717 COUP BAS FREQ 5< 3718 COUP BAS FREQ 5.

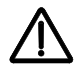

AVERTISSEMENT ! Si une source externe pour la commande de démarrage est sélectionnée et activée, l'ACS550 peut démarrer immédiatement après réarmement du défaut.

#### *LED rouge clignotante*

Pour réarmer le variateur sur des défauts signalés par une LED rouge clignotante:

• Mettez le variateur hors tension pendant 5 minutes.

#### *LED rouge allumÈe*

Pour réarmer le variateur sur des défauts signalés par une LED rouge qui reste allumée, localisez et corrigez le problème pour ensuite exécuter une des deux actions suviantes:

- ï Enfoncez la touche RESET de la micro-console
- Mettez le variateur hors tension pendant 5 minutes.

En fonction de la valeur du paramètre 1604, SEL REARM DEFAUT, les dispositifs suivants peuvent également être utilisés pour réarmer le variateur:

- digital input
- · Liaison série.

Une fois le défaut corrigé, le moteur peut être démarré.

#### Pile de défauts

Pour référence, les trois derniers codes de défaut sont stockés dans les paramètres 0401, 0412, 0413. Pour le plus récent défaut (identifié par le paramètre 0401), le variateur enregistre des données supplémentaires (dans les paramètres 0402...0411) pour aider à localiser le problème. Par exemple, le paramètre 0404 enregistre la vitesse du moteur au moment de l'apparition du défaut.

La micro-console intelligente fournit des informations supplémentaires sur la pile de défauts. cf. section *[Mode PILE DEFAUTS](#page-87-0)* page [88](#page-87-0) pour en savoir plus.

Pour vider la pile de défauts (tous les paramètres du *Groupe 04: PILES DE [DEFAUTS](#page-141-0)*):

- 1. Avec la micro-console en mode Paramètres, sélectionnez le paramètre 0401.
- 2. Enfoncez la touche EDITION (ou la touche ENTER sur la micro-console de base).
- 3. Enfoncez simultanément les touches à flèche HAUT et BAS.
- 4. Enfoncez SAUVE.

### **RemÈdier aux alarmes**

Action corrective conseillée pour les alarmes:

- Déterminez si l'alarme nécessite une action corrective (une action n'est pas toujours requise).
- ï Consultez le tableau de la section *[Liste des alarmes](#page-292-0)* ci-dessous pour localiser et remédier au problème.

#### <span id="page-292-0"></span>**Liste des alarmes**

Le tableau suivant donne les codes d'alarme et décrit chaque alarme.

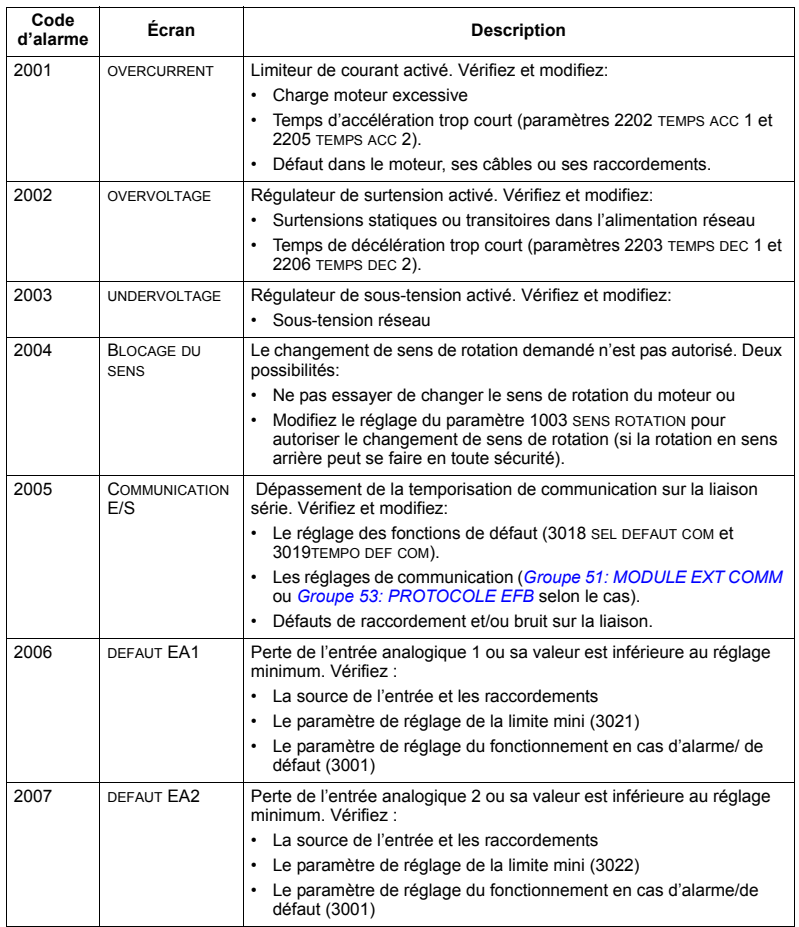

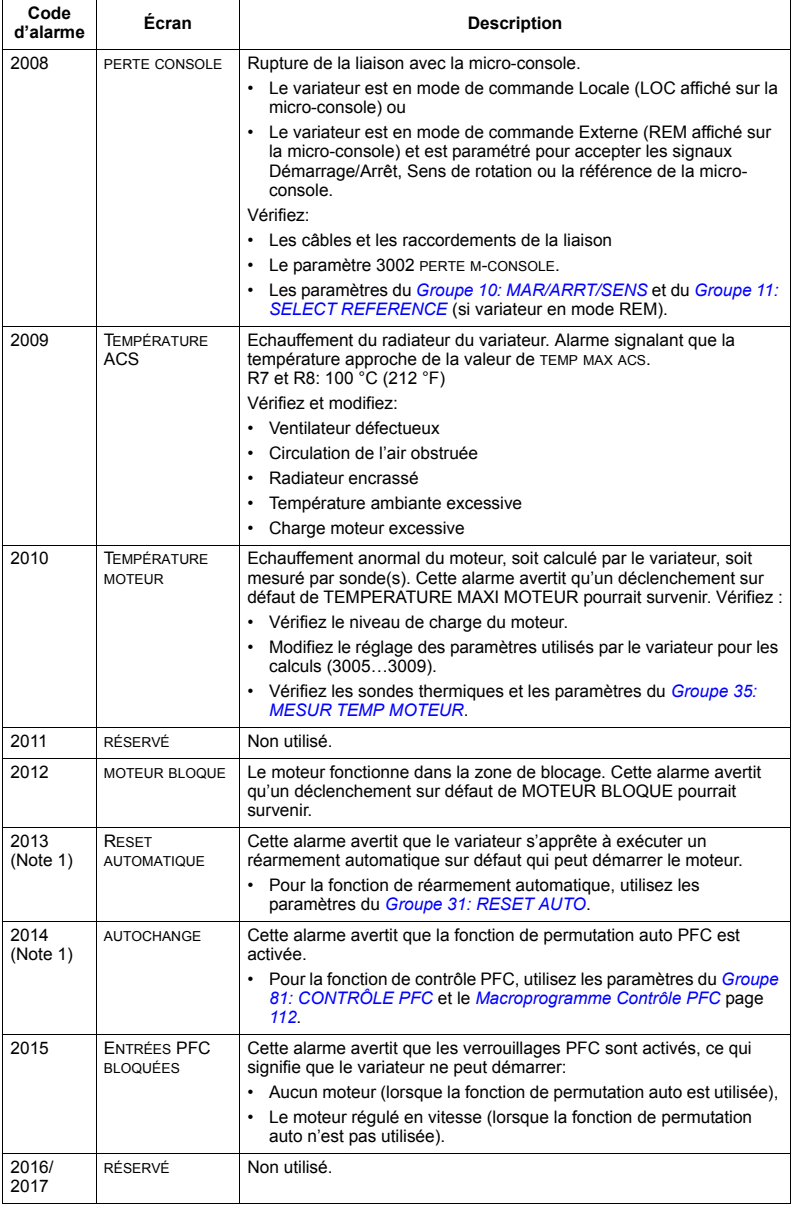

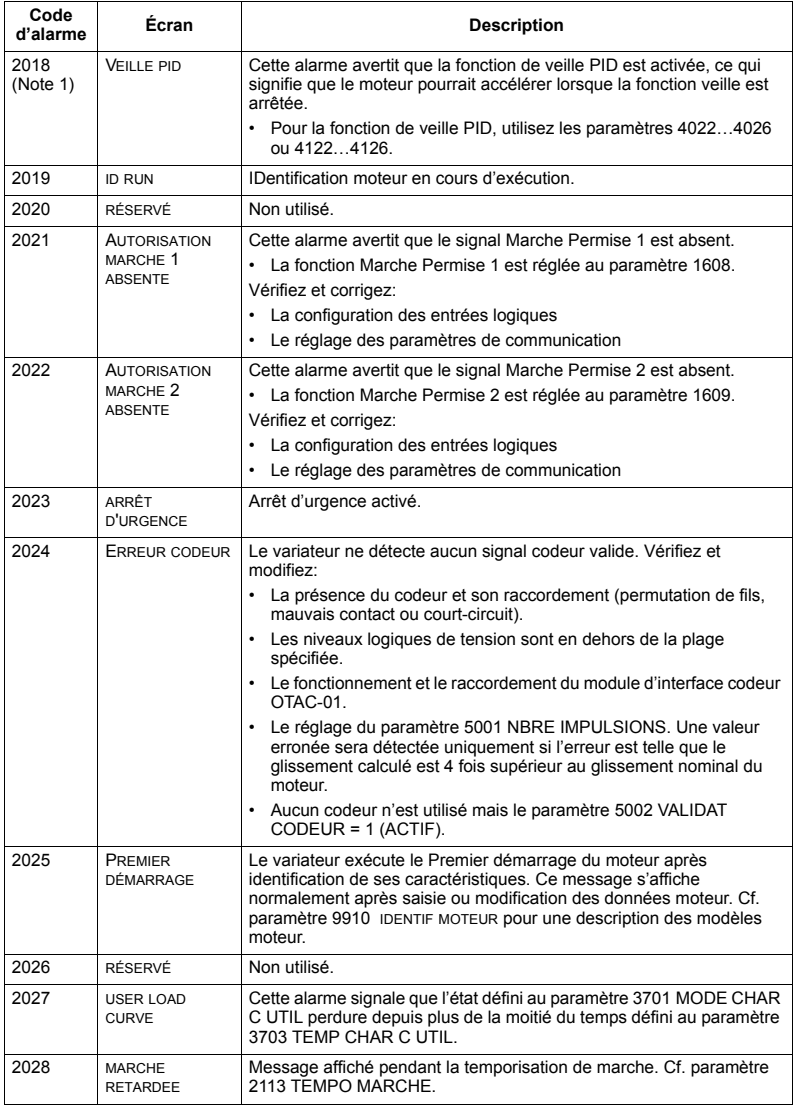

N.B. 1. Même lorsque la sortie relais est configurée pour signaler une alarme (ex., paramètre 1401 FONCTION RELAIS 1 = 5 (ALARME) ou 16 (DEF/ALARM), cette alarme n'est pas signalée par une sortie relais.

#### **Codes díalarme (Micro-console de base)**

Sur la micro-console de base, les alarmes sont affichées sous la forme d'un code, A5xxx. Le tableau suivant récapitule ces codes et les décrit.

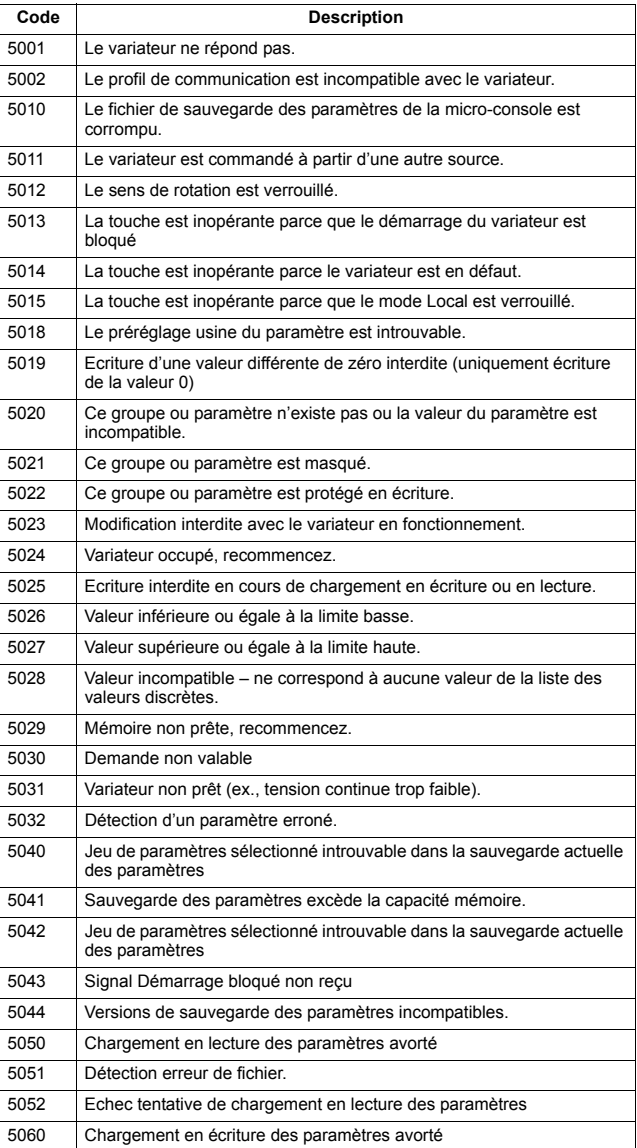

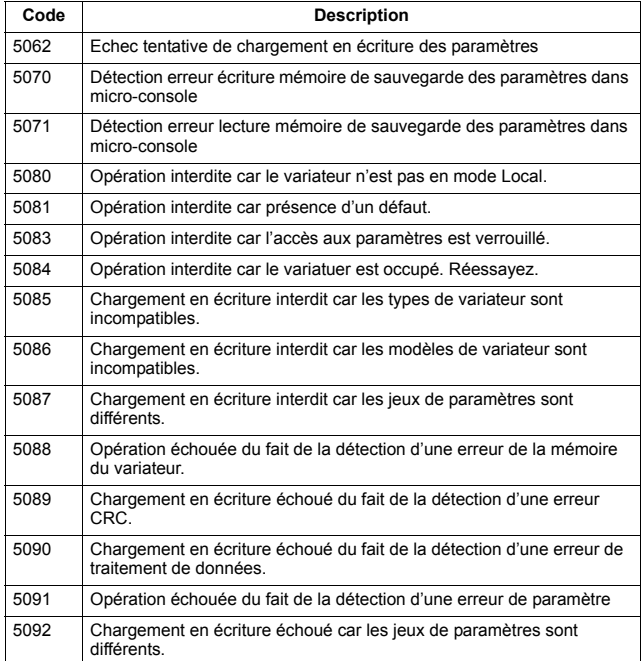

# **Maintenance**

## **SÈcuritÈ**

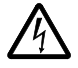

**AVERTISSEMENT!** Vous devez lire les consignes du chapitre *[SÈcuritÈ](#page-4-0)* page *[5](#page-4-0)*  avant toute intervention de maintenance sur l'équipement. Leur non-respect est susceptible de provoquer des blessures graves, voire mortelles.

Remarque : Il y a des pièces chargées de tensions dangereuses près de la carte de commande lorsque le variateur est sous tension.

**Remarque :** *Ajout concernant l'installation ACS550-U2* [3AUA0000004067 (anglais)] fournit des informations supplémentaires concernant la maintenance des variateurs ACS550-U2.

# **Intervalles de maintenance**

Installé dans un environnement approprié, le variateur exige très peu d'entretien. Ce tableau définit les intervalles de maintenance standards préconisés par ABB.

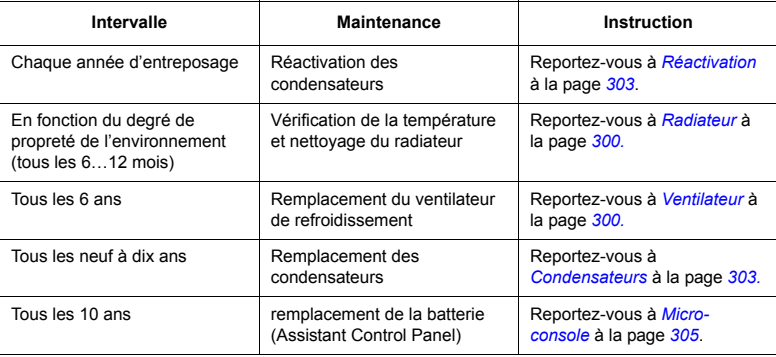

# <span id="page-299-0"></span>**Radiatour**

La poussière présente dans l'air de refroidissement s'accumule sur les ailettes du radiateur. Le variateur déclenche des alertes de surchauffe et est défaillant si le radiateur n'est pas propre. Dans un environnement "normal" (pas particulièrement propre ou poussiéreux) vérifiez l'état du variateur une fois par an; dans un environnement poussiéreux, vérifiez plus souvent.

Procédure de nettoyage du radiateur (si nécessaire) :

- 1. Démontez le ventilateur de refroidissement (cf. section Ventilateur).
- 2. Dépoussiérez à l'air comprimé propre et sec avec le jet d'air dirigé du bas vers le haut en utilisant simultanément un aspirateur sur la sortie d'air pour aspirer la poussière. Remarque : Empêcher la poussière de pénétrer dans ls équipements avoisinants.
- 3. Remplacez le ventilateur de refroidissement.

### <span id="page-299-1"></span>**Ventilateur**

La durée de vie théorique du ventilateur de refroidissement principal du variateur est d'environ 50 000 (R7) et 60 000 (R8) heures. La durée de vie réelle dépend de la durée de fonctionnement du ventilateur, de la température ambiante et de la concentration de poussière.

Lorsque la micro-console intelligente est utilisée, l'assistant du gestionnaire d'information signale que la valeur prédéfinie du compteur d'heures de fonctionnement a atteint sa limite (voir paramètre 2901). Cette information peut également être passée par la sortie de relais (voir paramètre 1401) sans tenir compte de la micro-console.

Des ventilateurs de remplacement sont disponibles auprès d'ABB. Vous ne devez pas utiliser des pièces de rechange autres que celles spécifiées par ABB.

#### <span id="page-300-0"></span>**Remplacement du ventilateur (R7)**

- 1. Mettez le variateur hors tension.
- 2. Démontez les capots avant supérieurs et déconnectez les câbles de la microconsole.
- 3. Déconnectez le fil de la résistance de décharge.
- 4. DÈmontez la batterie de condensateurs CC en retirant les vis de fixation noires.
- 5. Débranchez les câbles d'alimentation du ventilateur (borne détachable).
- 6. DÈbranchez les c'bles du condensateur.
- 7. Dévissez les vis de fixation noires du boîtier du ventilateur.
- 8. Appuyez sur le support pour dégager le caport latéral.
- 9. Soulevez à l'aide de la poignet et tirez le module du ventilateur.

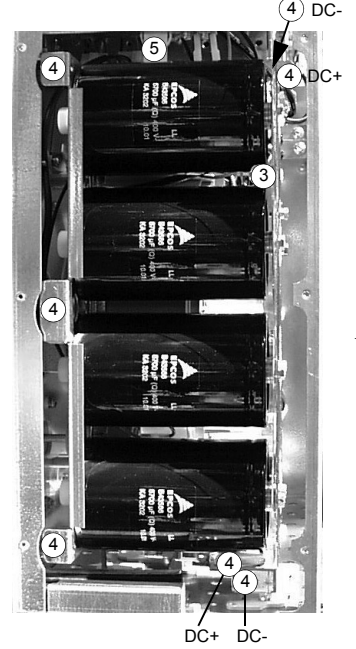

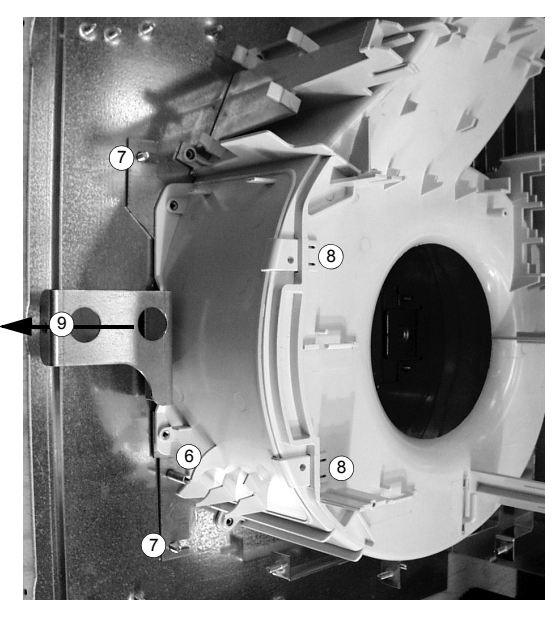

- 10. Montez un ventilateur neuf dans líordre inverse, et remplacez le condensateur du ventilateur.
- 11. Remettez le variateur sous tension.

#### **Remplacement du ventilateur (R8)**

- 1. Mettez le variateur hors tension.
- 2. Démontez le capot avant supérieur.
- 3. Débranchez les câbles du condensateur et les câbles d'alimentation. Remplacez le condensateur de démarrage.
- 4. Dévissez les vis de fixation noires du capot latéral en plastique et soulevez le capot.
- 5. DÈvissez les vis de fixation noires du ventilateur.
- 6. Soulevez le ventilateur pour le sortir de l'armoire.

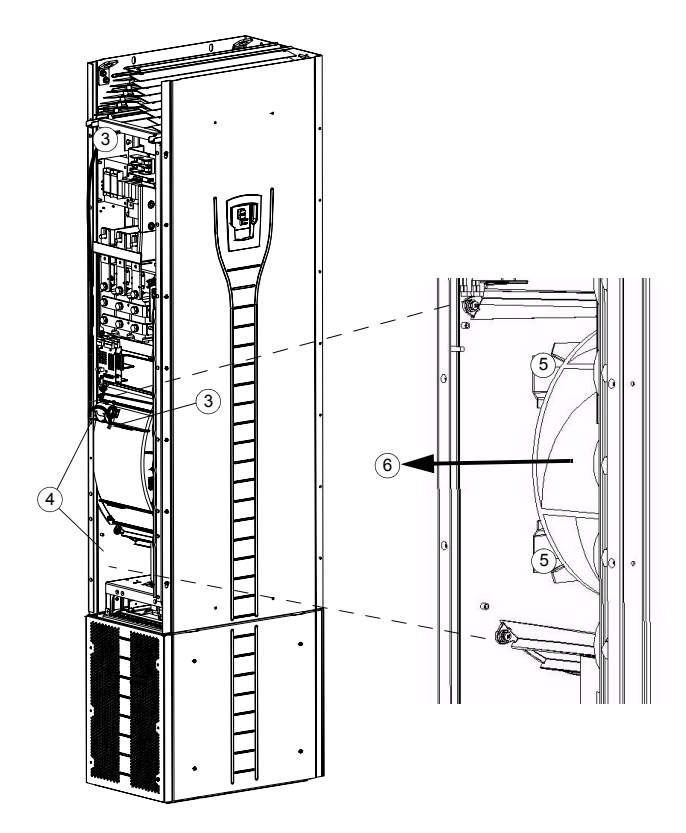

- 7. Remontez le ventilateur neuf dans líordre inverse.
- 8. Remettez le variateur sous tension.

### <span id="page-302-1"></span>**Condensateurs**

Le circuit intermédiaire du variateur intègre plusieurs condensateurs électrolytiques. Leur durée de vie vest d'au moins 90 000 heures selon la durée de fonctionnement. le niveau de charge du variateur et la température ambiante. La durée de vie des condensateurs peut être prolongée en abaissant la température ambiante.

Il n'est pas possible d'anticiper la défaillance d'un condensateur. Sa défaillance provoque en général des dégâts au variateur, la fusion d'un fusible réseau ou un déclenchement sur défaut. Contactez ABB en cas de défaillance présumée d'un condensateur. Des pièces de rechange sont proposées par ABB. Vous ne devez pas utiliser des pièces de rechange autres que celles spécifiées par ABB.

#### <span id="page-302-0"></span>**Réactivation**

Réactivez les condensateurs en pièces de rechange une fois par an, conformément au Guide for Capacitor Reforming in ACS50, ACS55, ACS150, ACS350, ACS550 and ACH550 [3AFE68735190 (English)], disponible sur Internet (adresse www.abb.com et entrez ensuite la référence du document dans le champ Search).

#### Remplacement de la batterie de condensateurs (R7)

Remplacez les batteries de condensateurs comme décrit à la section Remplacement du ventilateur (R7) page 301.

#### **Remplacement de la batterie de condensateurs (R8)**

- 1. Mettez le variateur hors tension.
- 2. Démontez le capot avant supérieur et la plaque latérale équipée du logement de la micro-console.
- 3. Déconnectez le fil de la résistance de décharge.
- 4. Ôtez les vis de fixation.
- 5. Retirez la batterie de condensateurs.

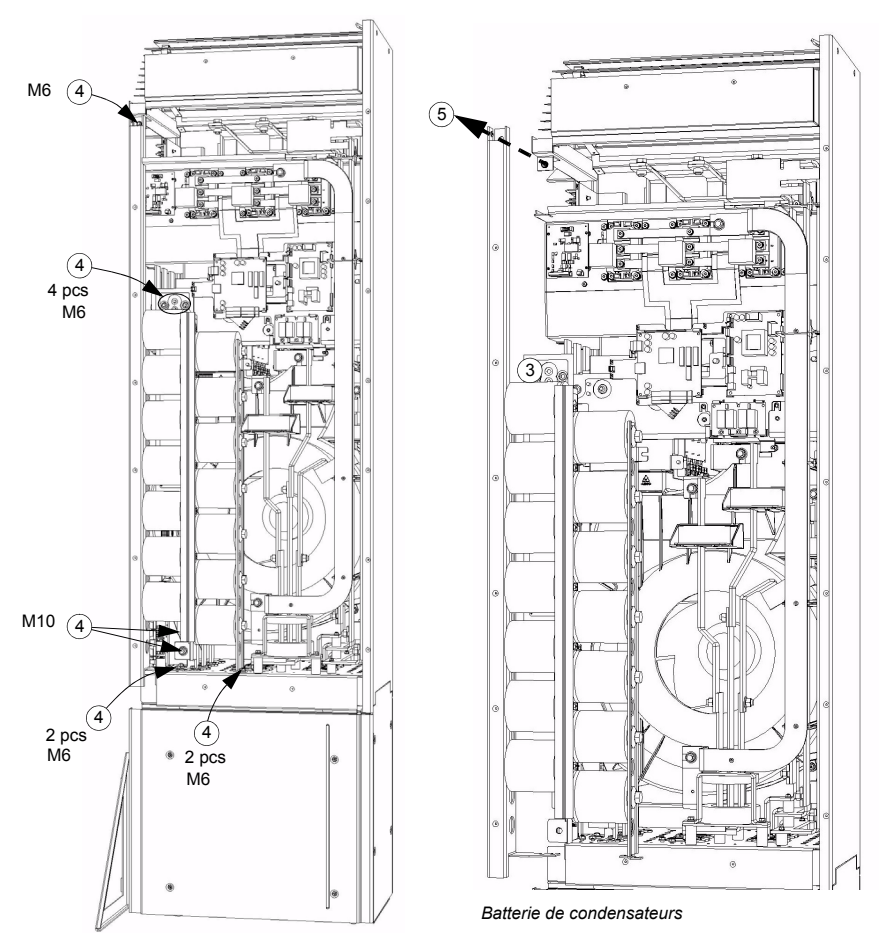

- 6. Remontez la batterie de condensateurs dans líordre inverse.
- 7. Remettez le variateur sous tension.

# **Voyants**

Cet tableau décrit les LED du variateur.

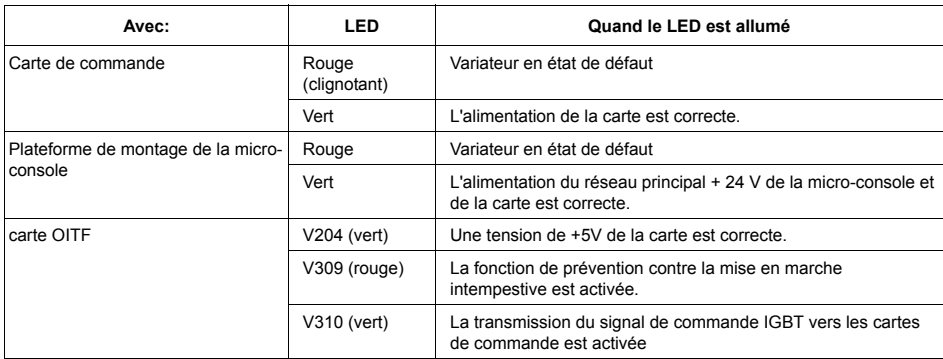

### <span id="page-304-0"></span>**Micro-console**

#### **Nettoyage**

Utilisez un chiffon légèrement humide pour nettoyer la micro-console. Evitez les produits agressifs susceptibles de rayer la fenêtre de l'affichage.

#### **Batterie**

Une batterie est uniquement utilisée dans les micro-consoles intelligentes avec fonction horloge activée. Elle alimente l'horloge lorsque la micro-console est hors tension.

La durée de vie théorique de la batterie est supérieure à dix ans. Pour retirer la batterie, utilisez une pièce de monnaie pour tourner et ouvrir le cache de la batterie à l'arrière de la micro-console. Remplacez par une batterie de type CR2032.

# **DonnÈes techniques**

### <span id="page-306-0"></span>**Valeurs nominales**

Le tableau suivant spécifie les valeurs nominales des différents types de convertisseurs de fréquence ACS550, selon:

- la normalisation CEI
- la normalisation NEMA (colonnes grisées)
- $\cdot$  la taille
- Dissipation thermique et circulation d'air de l'armoire du variateur

#### **la normalisation CEI**

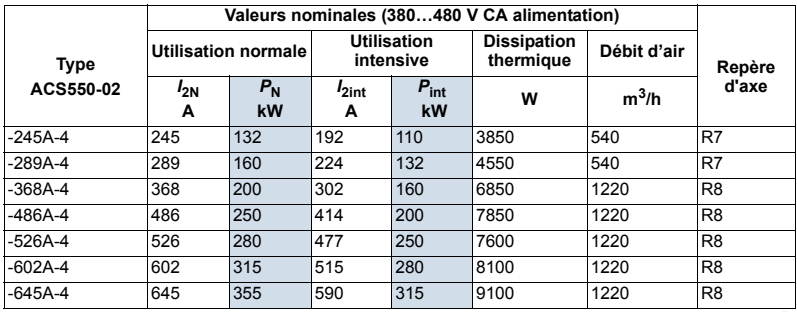

00467918.xls B

#### **NEMA ratings**

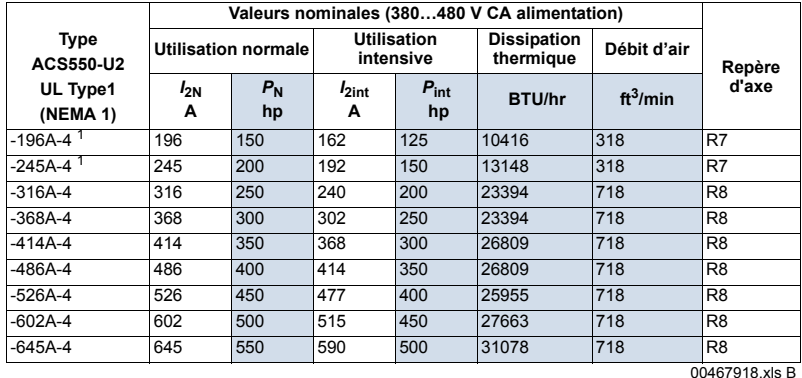

1. ACS550-U2-196A-4 et ACS550-U2-245A-4 vont être arrêtés. Consultez l'usine US.

#### **Symboles**

#### Valeurs en régimes types:

Utilisation normale (10% de capacité de surcharge)

- Courant continu efficace. 10% de surcharge autorisés pendant une minute toutes les dix  $I_{2N}$ minutes.
- $P_{N}$ Puissance moteur type. Les valeurs nominales de puissance s'appliquent à la plupart des moteurs 4 pôles normalisés CEI 34 ou NEMA à la tension nominale de 400 V ou 460 V. Utilisation intensive (50% de capacité de surcharge)
- Courant continu efficace. 50% de surcharge autorisés pendant une minute toutes les dix  $I_{2int}$ minutes
- Puissance moteur type. Les valeurs nominales de puissance s'appliquent à la plupart des  $P_{\text{int}}$ moteurs 4 pôles normalisés CEI 34 ou NEMA à la tension nominale de 400 V ou 460 V.

#### **Dimensionnement**

Les valeurs nominales de courant sont les mêmes quelle que soit la tension d'alimentation au sein d'une même plage de tension. Pour atteindre la valeur nominale de puissance du tableau, le courant nominal du variateur doit être supérieur ou égal au courant nominal du moteur.

**Nota 1:** La puissance maxi autorisée à l'arbre moteur est limitée à 1,5  $\cdot$  P<sub>int</sub>. Dès franchissement de cette limite. le courant et le couple moteur sont automatiquement restreints. Cette fonction protège le pont d'entrée du variateur des surcharges.

Nota 2: Les valeurs nominales s'appliquent à température ambiante de 40 °C  $(104 °F)$ .

#### **Déclassement**

La capacité de charge (courent et puissance) décroît is l'altitude du site d'installation dépasse 1000 mètres (3300 ft) ou si la température ambiante dépasse 40 °C  $(104 °F)$ .

#### Déclassement en fonction de la température

Entre +40 °C...50 °C (+104 °F...122 °F). le courant de sortie nominal est déclassé de 1% pour chaque 1 °C (1.8 °F) supplémentaire +40 °C (+104 °F). Le courant de sortie est calculé en multipliant la valeur de courant du tableau par le facteur de déclassement.

Exemple Si la température ambiante est de 50 °C (+122°F), le facteur de déclassement est  $100\% - 1\%/^{\circ}C \cdot 10 \degree C = 90\%$  ou 0.90. Le courant de sortie est alors  $0.90 \times I_{2N}$  ou  $0.90 \cdot I_{2int}$ .

#### Déclassement en fonction de l'altitude

Pour des altitudes entre 1000...4000 m (3300...13,200 ft) au-dessus du niveau de la mer. le déclassement est de 1% par tranche de 100 m (330 ft) supplémentaire. Pour un site d'installation à plus de 2000 m (6600 ft) au-dessus du niveau de la mer. contactez votre distributeur ou correspondant ABB pour plus d'informations.

### <span id="page-308-0"></span>**Fusibles et disjoncteurs**

#### **Fusibles**

La protection par fusibles relève de la responsabilité de l'utilisateur qui doit respecter la réglementation en vigueur. Les recommandations concernant les fusibles qui assurent la protection sur le câble réseau et le variateur sont présentées ci-dessous.

Vérifiez que le fusible opère assez rapidement en vérifiant que le courant du court-circuit de l'installation est au minimum le courant de court-circuit fourni dans le tableau suivant. Le courant de court-circuit de l'installation peut être calculé de la façon suivante :

$$
I_{\text{k2-ph}} = \frac{U}{2 \cdot \sqrt{R_{\text{c}}^2 + (Z_{\text{k}} + X_{\text{c}})^2}}
$$

où

 $I_{\text{k\'e} - \text{ph}}$  = courant de court-circuit dans un court-circuit biphasé symétrique (A)

 $U$  = tension phase-phase réseau (V)

 $R_c$  = résistance du câble (ohm)

 $Z_k = z_k \cdot U_N^2/S_N$  = impédance du transformateur (ohm)

 $z_k$  = impédance du transformateur (%)

 $U_N$  = tension nominale du transformateur (V)

 $S_N$  = puissance apparente nominale du transformateur (kVA)

 $X_c$  = réactance du câble (ohm).

Si le courant calculé de court-circuit de l'installation est inférieur au courant de courtcircuit minimum fourni dans le tableau ci-dessous, le fusible ne se déclenchera pas assez rapidement pour protéger le variateur en 0,1 s. Sélectionnez un fusible plus rapide pour assurer que le temps de fonctionnement requis de 0,1 s est obtenu.

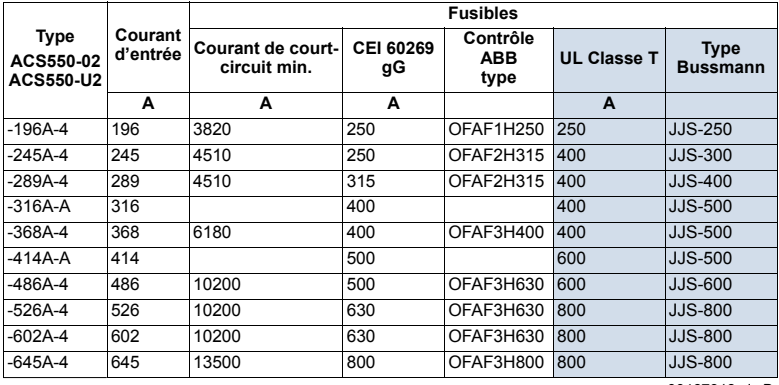

00467918.xls B

#### **Disjoncteurs**

L'utilisation de fusibles est préférable, mais les disjonteurs à boîtier moulé ABB présentés dans le tableau ci-dessous peuvent également être utilisés.

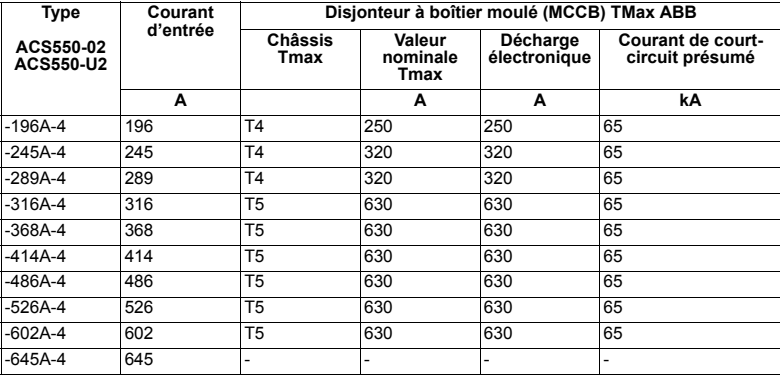

00577998.xls A

# **Types de câble**

#### **CEI**

Le tableau ci-dessous spécifie les types de câble cuivre et aluminium pour les différents courants de charge. La taille des conducteurs doit être basée sur un maximum de 9 câbles juxtaposés sur un chemin de câbles, température ambiante de 30°C, isolation PVC, température de surface de 70°C (EN 60204-1 et CEI 60364-5-52/2001). Pour les autres conditions, les conducteurs doivent être dimensionnés en fonction de la réglementation en vigueur en matière de sécurité, de la tension d'entrée et du courant de charge du variateur.

Dans tous les cas, la section des câbles doit être inférieure à la limite minimum spécifiée dans ce tableau et la limite maximum définie par la section des bornes (cf. section *Entrée de câbles* page [313](#page-312-0)).

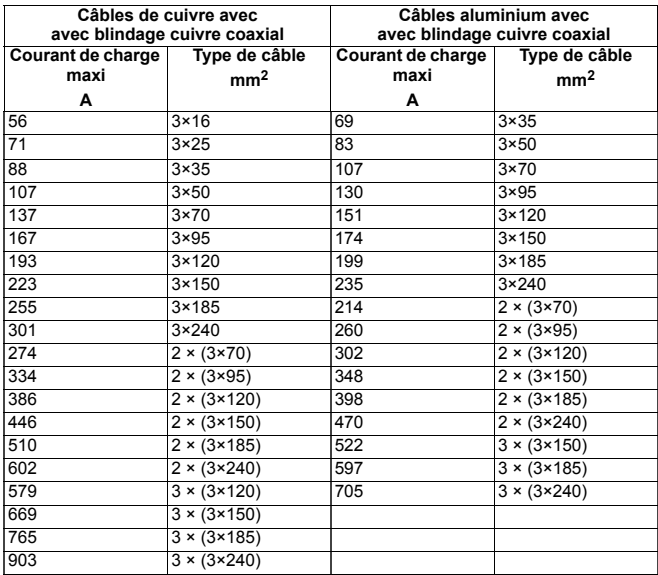

3BFA01051905 C

#### **NEMA**

La taille des câbles est basée sur le tableau NEC 310-16 pour conducteurs cuivre, isolation des conducteurs 75 °C (167 °F) à température ambiante de 40 °C (104 °F). Pas plus de trois conducteurs dans un même chemin ou câble, ou dans la terre (posés en pleine terre). Pour les autres conditions, les conducteurs doivent être dimensionnés en fonction de la réglementation en vigueur en matière de sécurité, de la tension d'entrée et du courant de charge du variateur.

Dans tous les cas. la section des câbles doit être inférieure à la limite minimum spécifiée dans ce tableau et la limite maximum définie par la section des bornes (cf. section *Entrée de câbles* page 313).

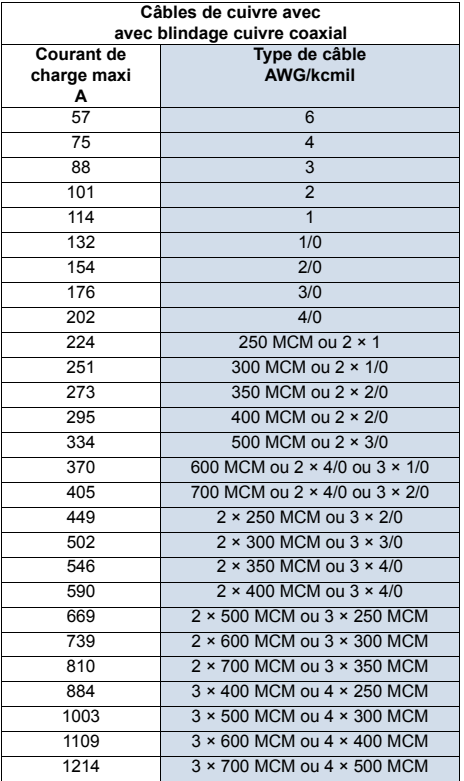

# <span id="page-312-0"></span>Entrée de câbles

Les tailles maximum des câbles principaux et moteur (par phase) acceptées aux bornes de câbles, ainsi que les couples de serrage, sont présentés ci-dessous.

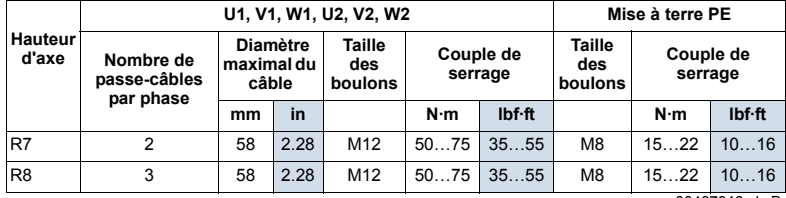

00467918.xls B

# Spécification du raccordement réseau

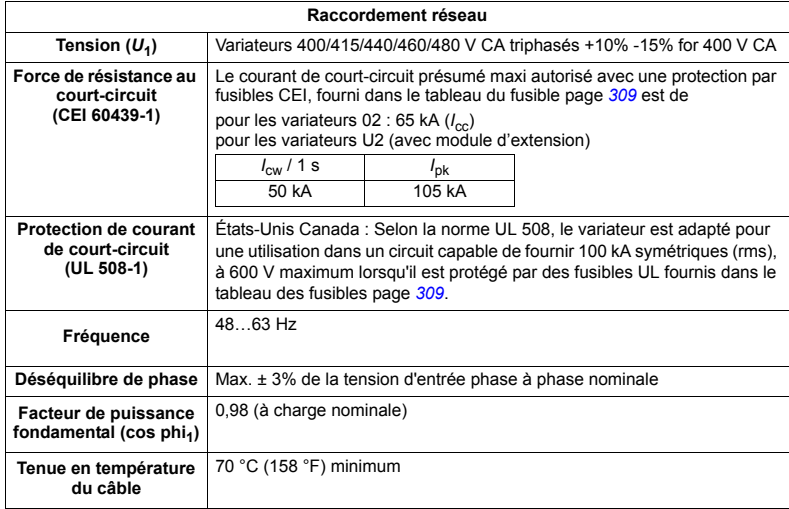

## **Raccordement moteur**

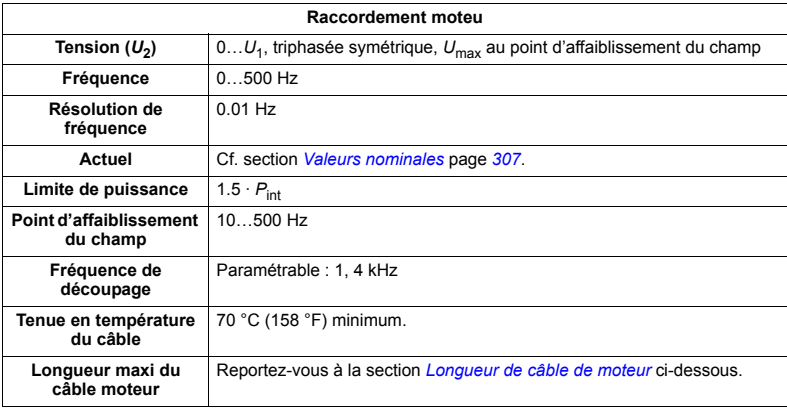

#### <span id="page-313-0"></span>Longueur de câble de moteur

Le tableau suivant spécifie la longueur maximale du câble moteur pour des fréquences de découpage de 1 ou 4 kHz. Des exemples d'utilisation du tableau sont également donnés.

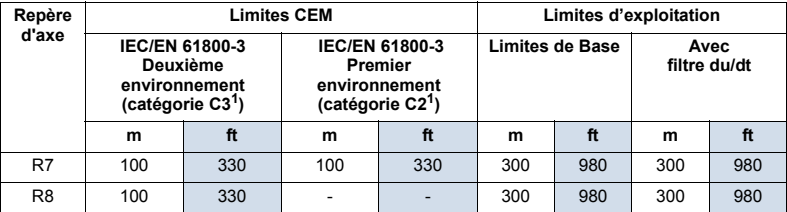

<sup>1</sup> Cf. nouvelle terminologie à la section Norme CEI/EN 61800-3 (2004): 00577999 yls A définitions page 320.

L'utilisation de filtres sinus autorise des câbles plus longs.

Dans l'en-tête "Limites d'exploitation", les colonnes "Appareil de base" définissent les longueurs de câbles avec lesquelles l'unité de variateur de base fonctionne sans problèmes dans les limites de ses spécifications, sans installer d'options supplémentaires. La colonne "avec filtres du/dt" définit les longueurs de câbles lorsqu'un filtre externe du/dt est utilisé.

Les colonnes sous l'en-tête "Limites CEM" présentent les longueurs de câbles maximum lorsque les appareils ont été testés pour les perturbations électromagnétiques. L'usine garantit que ces longueurs de câble respectent les conditions standards CFM

Si des filtres sinus externes sont installés, les longueurs de câbles plus importantes peuvent être utilisées. Avec des filtres sinus, les facteurs limitant sont les chutes de tension dans le câble, cela doit être pris en compte pendant l'ingénierie, tout comme les limitations CEM (le cas échéant).

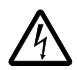

AVERTISSEMENT ! L'utilisation d'un câble moteur plus long que spécifié dans le tableau ci-dessus peut endommager le variateur de manière irréversible.

Exemples d'utilisation du tableau:

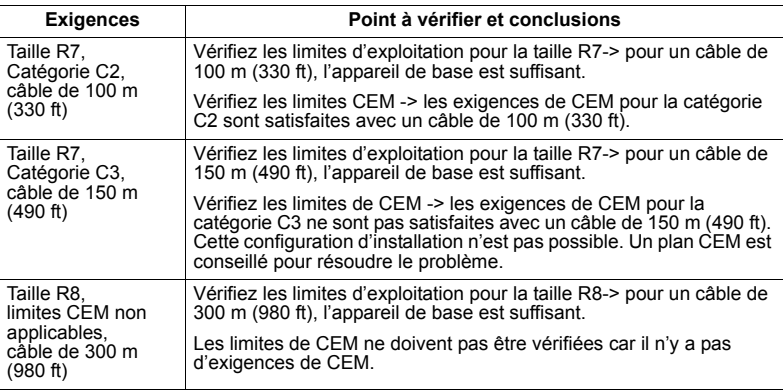

# Raccordement commande

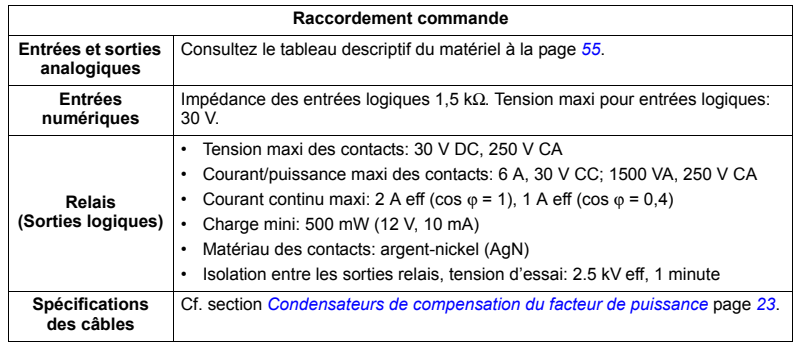

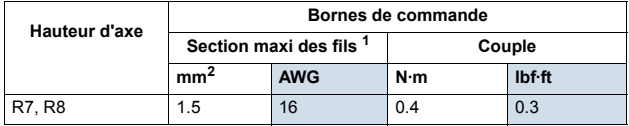

<sup>1</sup> Valeurs pour des câbles monobrin.

Pour un câble à brins multiples toronnés, la section maxi est 1 mm<sup>2</sup>.

### **Rendement**

Environ 98% à puissance nominale.

### **Refroidissement**

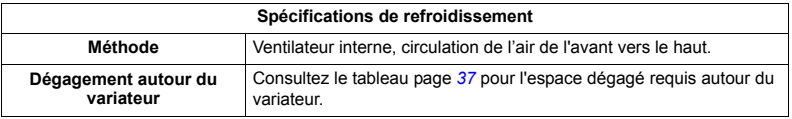

# **Dimensions, masses et bruit**

Les dimensions et la masse des ACS550 varient selon leur taille et leur type díenveloppe, consultez la section *[SchÈma d'encombrement](#page-322-0)* page *[323](#page-322-0)*.

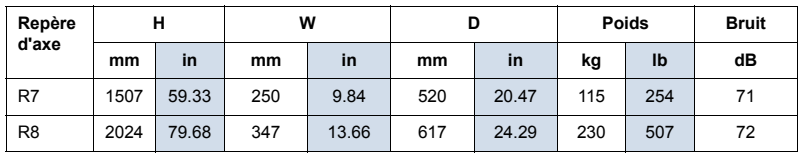

00467918.xls B

### Degrés de protection

Types d'enveloppe disponibles:

• Enveloppe IP 21 / UL type 1. Le site d'installation doit être exempt de poussières en suspension dans l'air, de gaz ou liquides corrosifs, et d'impuretés conductrices (ex., condensation, poussières de charbon et particules métalliques).

# <span id="page-316-0"></span>**Contraintes d'environnement**

Tableau des contraintes d'environnement de l'ACS550.

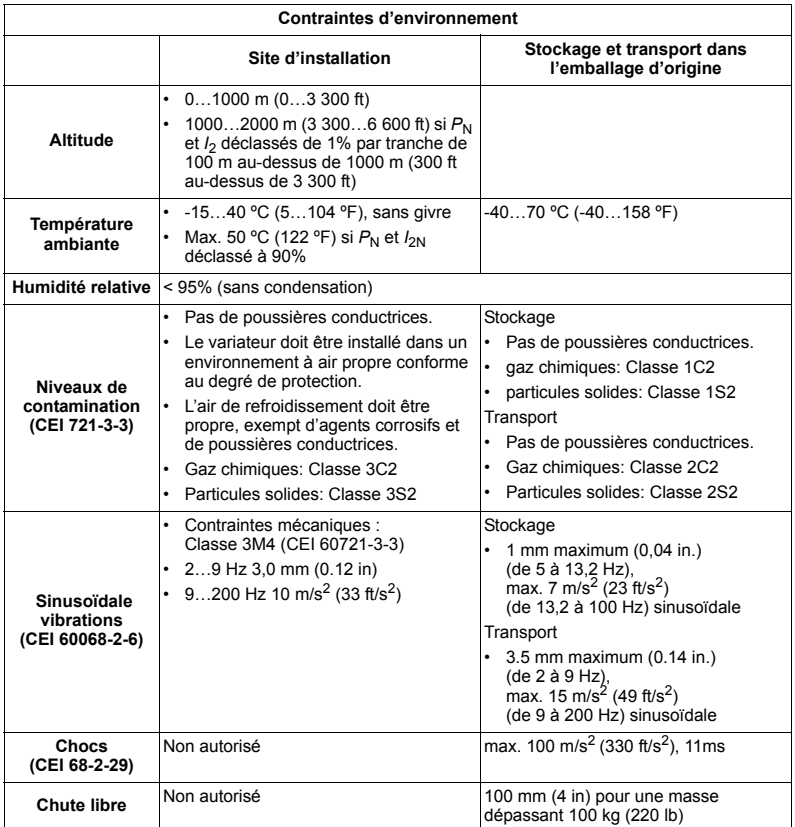

# **Matériaux**

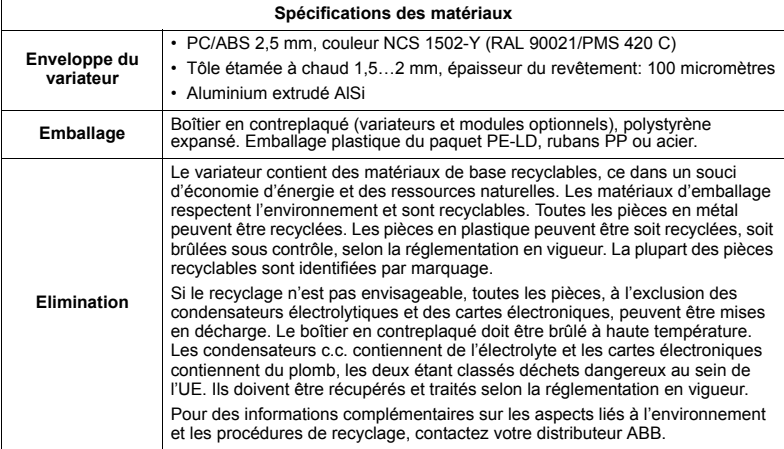

# Références normatives

La conformité du variateur aux normes suivantes est attestée par les marquages apposés sur la plaque signalétique. Le respect de la directive européenne "basse tension" est vérifiée conformément aux normes EN 50178 and EN 60204-1.

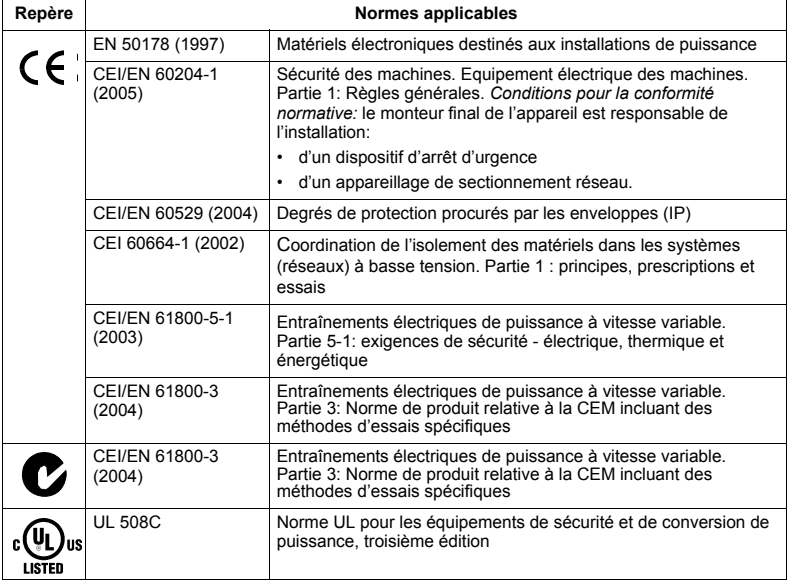

# **Marquage CE**

C Un marquage CE est apposé sur le variateur attestant la conformité de chaque<br>
appareil aux exigences des directives européennes Basse Tension et CEM (Directive 73/23/CEE, modifiée par 93/68/CEE et directive 89/336/CEE, modifiée par 93/68/CEE).

#### Conformité à la directive CEM

La directive définit les prescriptions d'immunité et les limites d'émission des équipements électriques utilisés au sein de l'Union européenne. La norme de produit couvrant la CEM (EN 61800-3 (2004)] définit les exigences pour les variateurs de vitesse.

#### Conformité à la norme CEI/EN 61800-3 (2004)

Cf. page  $320$ .

### **Marquage "C-Tick"**

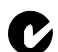

Le variateur porte le marquage C-Tick.

Le marquage C-Tick est obligatoire en Australie et en Nouvelle-Zélande. Le marquage C-Tick est apposé sur chaque variateur attestant sa conformité aux exigences de la norme correspondante (CEI 61800-3 (2004) - Entraînements électriques de puissance à vitesse variable - Partie 3: Norme de produit relative à la CEM incluant des méthodes d'essais spécifiques), reprise par le projet CEM Trans-Tasman.

Le projet CEM Trans-Tasman (EMCS) a été lancé par l'Australian Communication Authority (ACA) et le Radio Spectrum Management Group (RSM) du New Zealand Ministry of Economic Development (NZMED) en novembre 2001. Il a pour but la protection du spectre HF en définissant des limites techniques d'émissions des produits électriques/électroniques.

#### Conformité à la norme CEI/EN 61800-3 (2004)

Cf. page 320.

### Statut UL

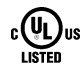

Un marquage UL est apposé sur les variateurs ACS550 attestant leur conformité us aux exigences UL 508C.

Le variateur ACS550 est adapté pour une utilisation dans un circuit capable de fournir 100 kA eff symétriques, 480 V maximum. Le courant nominal est basé sur des essais réalisés conformément à la norme UL 508

La protection par fusibles doit être assurée en fonction de la réglementation en vigueur.

L'ACS550 comporte une fonction de protection électronique du moteur conforme UL 508C. Lorsque cette fonction est sélectionnée et correctement réglée, aucune protection supplémentaire contre les surcharges n'est requise sauf si plus d'un moteur est raccordé au variateur ou si la réglementation en vigueur en matière de sécurité l'exige. Cf. paramètres 3005 (PROT THERM MOT) et 3006 (CONST THERM MOT).

Les variateurs doivent être utilisés dans un environnement à atmosphère contrôlée. Cf. section *Contraintes d'environnement* page 317 pour les limites spécifiques.

### <span id="page-319-0"></span>Norme CEI/EN 61800-3 (2004): définitions

CEM = Compatibilité Electromagnétique. Désigne l'aptitude d'un équipement électrique/électronique à fonctionner de manière satisfaisante dans son environnement électromagnétique. De même, il ne doit pas lui-même produire de perturbations électromagnétiques intolérables pour tout produit ou système se trouvant dans cet environnement

Premier environnement: inclut des lieux raccordés à un réseau public basse tension qui alimente des bâtiments à usage domestique.

Deuxième environnement: inclut des lieux raccordés à un réseau qui n'alimente pas directement des bâtiments à usage domestique.

Variateur de catégorie C2 : variateur de tension nominale inférieure à 1000 V et destiné à être installé et mis en service uniquement par un professionnel en cas d'utilisation dans le premier environnement.

Remarque : un professionnel est une personne, un organisme ou une société qui dispose des compétences nécessaires pour installer et/ou mettre en service les systèmes d'entraînement de puissance, y compris les règles de CEM.

La catégorie C2 spécifie les mêmes limites d'émission que l'ancienne classe Premier environnement, distribution restreinte. La norme de CEM CEI/EN 61800-3 n'impose plus de restriction de distribution au variateur, mais définit des spécifications d'utilisation, d'installation et de mise en service.

Variateur de catégorie C3 : variateur de tension nominale inférieure à 1000 V et destiné à être utilisé dans le deuxième environnement et non dans le premier environnement.

La catégorie C3 spécifie les mêmes limites d'émission que l'ancienne classe Deuxième environnement, distribution non restreinte.

### <span id="page-319-1"></span>Conformité à la norme CEI/EN 61800-3 (2004)

Le niveau d'immunité du variateur respecte les exigences de la norme CEI/EN 61800-3, catégorie C2 (cf. page 320 les définitions de la norme CEI/EN 61800-3). Les limites d'émission sont conformes à la norme CEI/EN 61800-3 lorsque les dispositions ci-dessous sont prises.

#### Premier environnement (variateurs de catégorie C2)

1. Variateurs de taille R7 : Le filtre RFI interne est branché et l'écran CEM est installé.

Les variateurs de taille R8 ne remplissent pas les exigences de la catégorie C2.

- 2. Les câbles moteur et de commande sont conformes aux spécifications de ce manuel.
- 3. Le variateur est installÈ conformÈment aux instructions de ce manuel.
- 4. La longueur de câble moteur maximum est 100 m (330 ft).

**AVERTISSEMENT !**Dans un environnement domestique, ce produit peut provoquer des perturbations HF ; si tel est le cas, des mesures d'atténuation peuvent síimposer.

#### Deuxième environnement (variateurs de catégorie C3)

- 1. Variateurs de taille R7 : Le filtre RFI interne est branché et l'écran CFM est installé. Les variateurs de taille R8 remplissent les exigences de la catégorie C3.
- 2. Les câbles moteur et de commande sont conformes aux spécifications de ce manuel.
- 3. Le variateur est installÈ conformÈment aux instructions de ce manuel.
- 4. La longueur de câble moteur maximum est 100 m (330 ft).

**AVERTISSEMENT !**Un variateur de catégorie C3 n'est pas destiné à être raccordé à un réseau public basse tension qui alimente des bâtiments à usage domestique. S'il est raccordé à ce type de réseau, il peut être source de perturbations HF.

**Remarque :** Il est interdit de raccorder un variateur de taille R7 équipé du filtre RFI interne sur un réseau en schéma IT (neutre isolé ou impédant). Le réseau est alors raccordé au potentiel de terre via les condensateurs du filtre, configuration qui présente un risque pour la sécurité des personnes ou susceptible d'endommager l'appareil.

**Remarque :** Il est interdit de raccorder un variateur de taille R7 équipé du filtre RFI interne sur un réseau en schéma TN (mise à la terre asymétrique), configuration susceptible d'endommager l'appareil.

### Garantie de l'équipement et responsabilités

Le constructeur níest pas responsable:

- Des dépenses résultant d'une défaillance si l'installation, la mise en service, la réparation, la modification ou les conditions ambiantes sont contraires aux instructions spécifiées dans la documentation fournie avec l'appareil et autres documents appropriés.
- Des appareils dont la défaillance résulte d'un usage abusif, d'une négligence ou díun accident.
- Des appareils dont la défaillance provient soit de matériels fournis par l'acheteur, soit d'une conception imposée par celui-ci.

En aucun cas, le constructeur, ses fournisseurs ou sous-traitants ne pourront être tenus pour responsables des dommages spÈciaux, indirects, fortuits ou directs, ni de pertes ou pénalités.

Nonobstant toutes dispositions contraires, cette garantie est la seule et unique garantie octroyée par le constructeur en ce qui concerne le matériel et remplace et exclut toutes les autres garanties, formelles ou tacites, imposées par voie légale ou autre, y compris, mais non limité à, toute garantie tacite de commercialisation ou d'adéquation à une fin particulière.

Pour toute question concernant votre variateur ABB, contactez votre distributeur ou votre correspondant ABB. Les caractéristiques techniques, informations et descriptifs sont valables à la date de publication du présent manuel. Le constructeur se réserve le droit d'apporter toute modification sans avis préalable.

Ce produit est protégé par un ou plusieurs des brevets américains suivants:

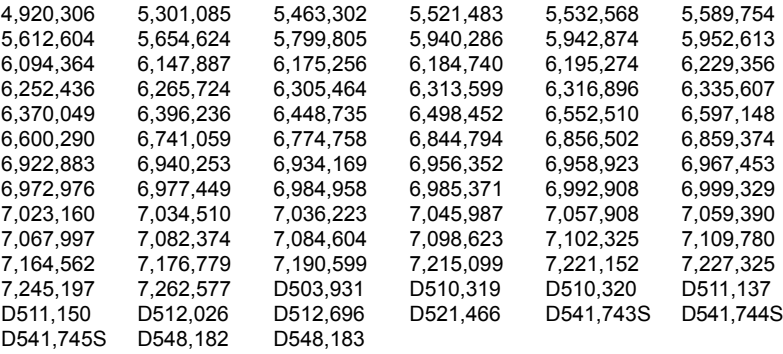

Autres brevets en cours.

# <span id="page-322-0"></span>Schéma d'encombrement

les dimensions sont fournies en millimètres et en pouces [inches].

# Taille R7

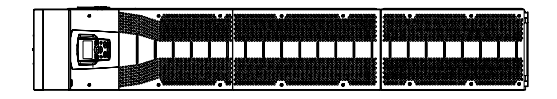

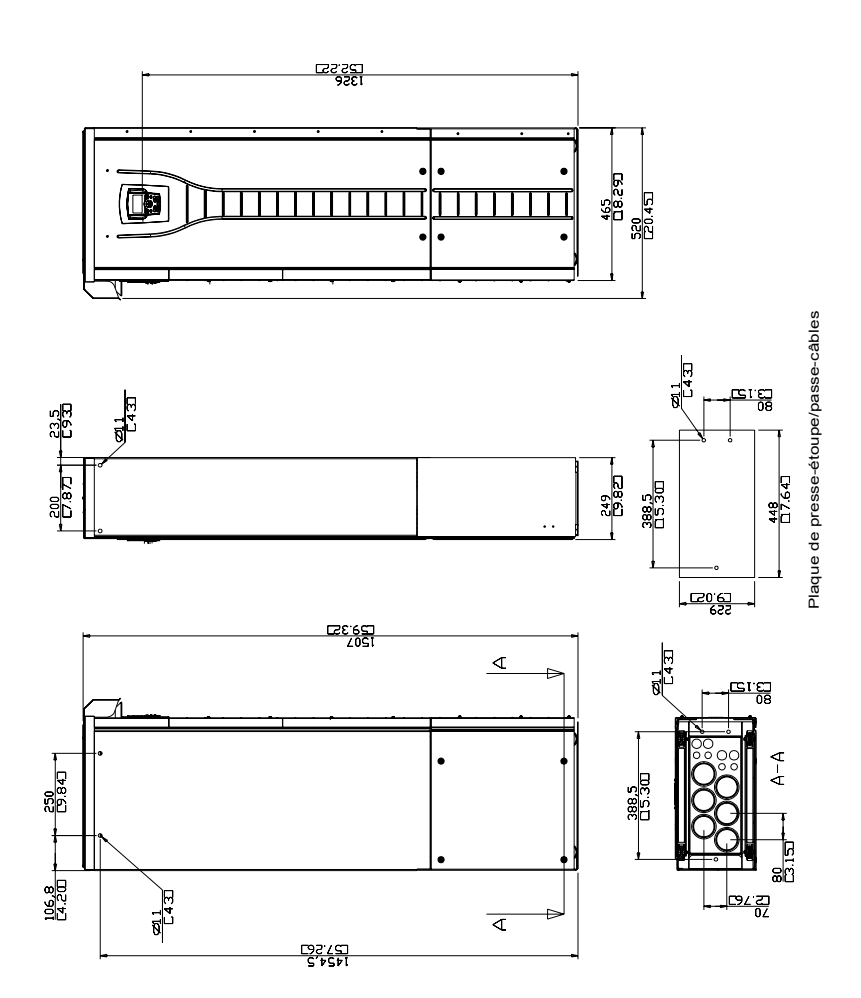
$\frac{6}{143}$ 

 $-1\frac{72.7}{12.86}$ 

 $\frac{99.8}{17.87} +$ 

भा<br>स्थि

 $\frac{270}{110.63}$ 

 $\frac{1225}{[4.82]}$ 

# Taille R8

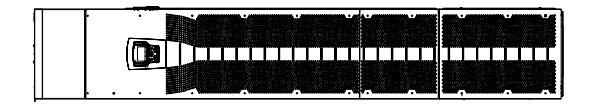

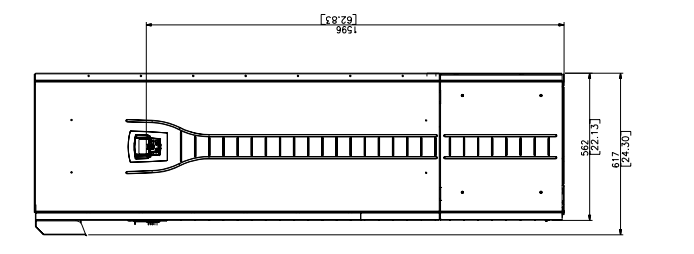

 $\frac{[10.62]}{2002}$ 

 $L96L$ 

 $\frac{[10.67]}{1005}$ 

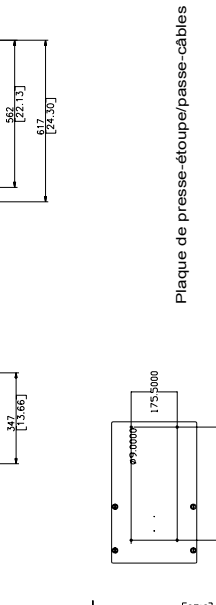

 $\bullet$ 

 $\bullet$ 

 $\prec$ 

ৰ

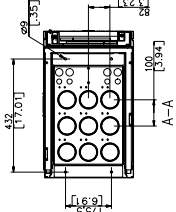

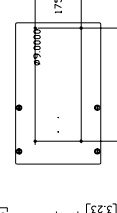

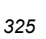

# **Contactez ABB.**

### **Demandes de produits et de services**

Adressez toute demande concernant les produits à votre représentant ABB local, en notant le code type et l'étiquette du numéro de série du variateur concerné. Une liste des contacts de vente, d'assistance et de service est disponible sur la page www.abb.com/drives en sÈlectionnant*contacts de service mondiaux*.

#### **Formation auproduit**

Pour des informations sur la formation au produit ABB, rendez-vous sur la page www.abb.com/ drives et sÈlectionnez*Cours de Formation*.

## **Fournir des commentaires sur les manuels de variateurs ABB**

Vos commentaires sur nos manuels sont les bienvenus. Rendez-vous surwww.abb.com/drives et sélectionnez *Bibliothèque – Formulaire de commentaires sur les manuels (variateurs basse tension CA)*.

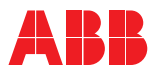

#### **ABB France**

Division Produits Automation Activité Moteurs, Machines & Drives 300, rue des Prés Seigneurs Z.A. La Boisse - BP 90145 01124 Montluel Cedex FRANCE TÈlÈphone 0 810 020 000 Télécopieur 0 810 100 000<br>Internet http://www.abb http://www.abb.com/drives